# **Real-Time Workshop® 6**Target Language Compiler

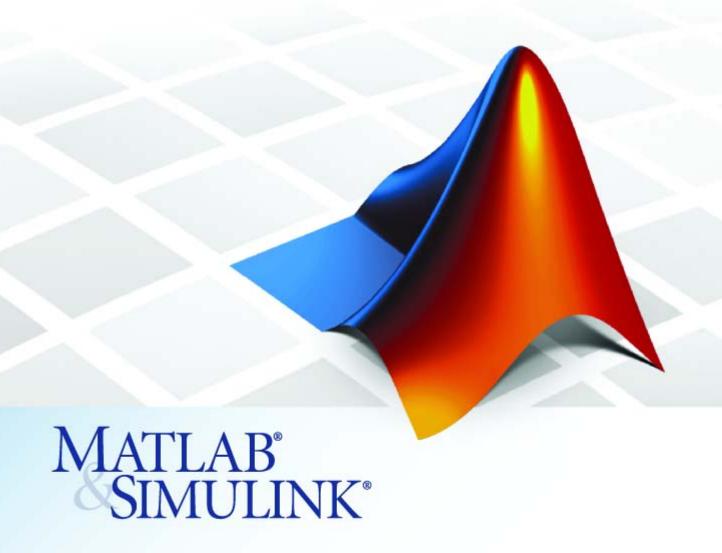

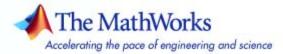

#### How to Contact The MathWorks

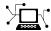

www.mathworks.com

comp.soft-sys.matlab

www.mathworks.com/contact TS.html Technical Support

Web

Newsgroup

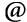

suggest@mathworks.com bugs@mathworks.com

doc@mathworks.com

service@mathworks.com info@mathworks.com

Product enhancement suggestions

Bug reports

Documentation error reports

Order status, license renewals, passcodes Sales, pricing, and general information

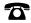

508-647-7000 (Phone)

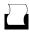

508-647-7001 (Fax)

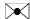

The MathWorks, Inc. 3 Apple Hill Drive Natick, MA 01760-2098

For contact information about worldwide offices, see the MathWorks Web site.

Real-Time Workshop Target Language Compiler

© COPYRIGHT 1997–2007 by The MathWorks, Inc.

The software described in this document is furnished under a license agreement. The software may be used or copied only under the terms of the license agreement. No part of this manual may be photocopied or reproduced in any form without prior written consent from The MathWorks, Inc.

FEDERAL ACQUISITION: This provision applies to all acquisitions of the Program and Documentation by, for, or through the federal government of the United States. By accepting delivery of the Program or Documentation, the government hereby agrees that this software or documentation qualifies as commercial computer software or commercial computer software documentation as such terms are used or defined in FAR 12.212, DFARS Part 227.72, and DFARS 252.227-7014. Accordingly, the terms and conditions of this Agreement and only those rights specified in this Agreement, shall pertain to and govern the use. modification, reproduction, release, performance, display, and disclosure of the Program and Documentation by the federal government (or other entity acquiring for or through the federal government) and shall supersede any conflicting contractual terms or conditions. If this License fails to meet the government's needs or is inconsistent in any respect with federal procurement law, the government agrees to return the Program and Documentation, unused, to The MathWorks, Inc.

#### **Trademarks**

MATLAB, Simulink, Stateflow, Handle Graphics, Real-Time Workshop, and xPC TargetBox are registered trademarks, and SimBiology, SimEvents, and SimHydraulics are trademarks of The MathWorks, Inc.

Other product or brand names are trademarks or registered trademarks of their respective holders.

#### **Patents**

The MathWorks products are protected by one or more U.S. patents. Please see www.mathworks.com/patents for more information.

#### **Revision History**

| May 1997       | First printing | New for Target Language Compiler 1.0    |
|----------------|----------------|-----------------------------------------|
| September 2000 | Online only    | Updated for Version 4 (Release 12)      |
| April 2001     | Online only    | Updated for Version 4.1 (Release 12.1)  |
| July 2002      | Online only    | Updated for Version 5.0 (Release 13)    |
| June 2004      | Online only    | Updated for Version 6.0 (Release 14)    |
| October 2004   | Online only    | Updated for Version 6.1 (Release 14SP1) |
| September 2005 | Online only    | Updated for Version 6.3 (Release 14SP3) |
| March 2006     | Online only    | Updated for Version 6.4 (Release 2006a) |
| September 2006 | Online only    | Updated for Version 6.5 (Release 2006b) |
| March 2007     | Online only    | Updated for Version 6.6 (Release 2007a) |

# **Introducing the Target Language Compiler**

| What Is the Ta                                                   | rget Langua              | age Compi    | ler?          |        |         |
|------------------------------------------------------------------|--------------------------|--------------|---------------|--------|---------|
| Target Langu                                                     | age Compilei             | overview .   |               |        |         |
| Overview of the                                                  |                          |              |               |        |         |
| Overview of the                                                  | he Code Gene             | eration Proc | cess          |        |         |
| Target Langua                                                    | ge Compile               | r Capabili   | ties          |        |         |
| Why Use TLC                                                      | ??                       |              |               |        |         |
| Customizing (                                                    | Output                   |              |               |        |         |
| Inlining S-Fu                                                    | $\operatorname{nctions}$ |              |               |        |         |
| Modifying and                                                    |                          |              |               |        |         |
| Code Generati                                                    | on Process               |              |               |        |         |
| Process Overv                                                    |                          |              |               |        |         |
| How TLC Det                                                      | 10                       |              |               |        |         |
| A Look at Inli                                                   |                          |              | _             |        |         |
| The Advantage Goals Inlining Proce Search Algori Availability fo | ess<br>thm for Loca      | ting TLC Fi  | iles          | <br>   |         |
| Where to Go fr                                                   |                          |              |               |        |         |
| Related Manu                                                     | ıals                     | •••••        | • • • • • • • |        | • • • • |
|                                                                  |                          |              | Ge            | etting | Star    |

|   | Target Language Compiler Overview                | <b>2-4</b> |
|---|--------------------------------------------------|------------|
|   | The Target Language Compiler Process             | 2-4        |
|   | Inlining S-Functions                             | 2-6        |
|   | Noninlined S-Function                            | 2-6        |
|   | Types of Inlining                                | <b>2-7</b> |
|   | Fully Inlined S-Function Example                 | 2-8        |
|   | Wrapper Inlined S-Function Example               | 2-11       |
| 3 | Target Language Compiler Tutor                   | rials      |
| • | Introduction                                     | 3-2        |
|   | Reading Record Files with TLC                    | 3-4        |
|   | Tutorial Overview                                | 3-4        |
|   | Learning About the Structure of Record Files     | 3-5        |
|   | Interpreting Records                             | 3-6        |
|   | Learning About the Anatomy of a TLC Script       | 3-7        |
|   | Modifying read-guide.tlc                         | 3-17       |
|   | Passing and Using a Parameter                    | 3-22       |
|   | Review                                           | 3-24       |
|   | Inlining S-Functions with TLC                    | 3-26       |
|   | timesN Tutorial Overview                         | 3-26       |
|   | Learning About Noninlined Code Generation        | 3-26       |
|   | Understand Why You Use TLC to Inline S-Functions | 3-29       |
|   | Creating an Inlined S-Function                   | 3-29       |
|   | Exploring Variable Names and Loop Rolling        | 3-32       |
|   | timesN Looping Tutorial Overview                 | 3-32       |
|   | Getting Started                                  | 3-32       |
|   | Modifying the Model                              | 3-34       |
|   | Changing the Loop Rolling Threshold              | 3-36       |
|   | Learning More About TLC Loop Rolling             | 3-37       |
|   | Debugging Your TLC Code                          | 3-41       |
|   | tlcdebug Tutorial Overview                       | 3-41       |
|   |                                                  |            |

| Getting Started                                                                                                    | 3-42                                                                                      |
|----------------------------------------------------------------------------------------------------|-------------------------------------------------------------------------------------------|
| Generating and Running Code from the Model                                                                                                    | 3-43                                                                                      |
| Start the Debugger and Use its Commands                                                                                                    | 3-48                                                                                      |
| Debugging timesN.tlc                                                                                                    | 3-46                                                                                      |
| Fixing the Bug and Verifying the Fix                                                                                                    | 3-48                                                                                      |
| H. MICCA C. AND I                                                                                                    | 0.50                                                                                      |
| Using TLC Code Coverage to Aid Debugging                                                                                                    | 3-50                                                                                      |
| tlcdebug Execute Tutorial Overview                                                                                                    | 3-50                                                                                      |
| Getting Started                                                                                                    | 3-50<br>3-51                                                                              |
| Opening the Model and Generating Code                                                                                                    | <b>3-</b> 3.                                                                              |
| Wrapping User Code with TLC                                                                                                    | 3-53                                                                                      |
| wrapper Tutorial Overview                                                                                                    | 3-53                                                                                      |
| Understanding Why You Might Wrap                                                                                                    | 3-53                                                                                      |
| Getting Started                                                                                                    | 3-50                                                                                      |
| Generating Code Without a Wrapper                                                                                                    | 3-58                                                                                      |
| Generating Code Using a Wrapper                                                                                                    | 3-59                                                                                      |
| Code Generation Architec                                                                                                    | tur                                                                                       |
| Code Generation Architec                                                                                                    | tur                                                                                       |
|                                                                                                    |                                                                                           |
|                                                                                                    | 4-2                                                                                       |
| Build Process A Basic Example                                                                                                    | 4-2<br>4-2                                                                                |
| Build Process  A Basic Example                                                                                                    | 4-5<br>4-5                                                                                |
| Build Process  A Basic Example                                                                                                    | 4-5<br>4-5<br>4-6                                                                         |
| Build Process  A Basic Example  Configuring TLC  Setting Command-Line Arguments  Configuring for TLC Debugging                                                                                                    | 4-:<br>4-:<br>4-:<br>4-1                                                                  |
| Build Process A Basic Example  Configuring TLC Setting Command-Line Arguments Configuring for TLC Debugging  Code Generation Concepts                                                                                      | 4-1<br>4-1<br>4-1                                                                         |
| Build Process A Basic Example  Configuring TLC Setting Command-Line Arguments Configuring for TLC Debugging  Code Generation Concepts Overview                                                                             | 4-1<br>4-1<br>4-1<br>4-1                                                                  |
| Build Process A Basic Example  Configuring TLC Setting Command-Line Arguments Configuring for TLC Debugging  Code Generation Concepts Overview Output Streams                                                              | 4-1<br>4-1<br>4-1<br>4-1<br>4-1<br>4-1                                                    |
| Build Process A Basic Example  Configuring TLC Setting Command-Line Arguments Configuring for TLC Debugging  Code Generation Concepts Overview Output Streams Variable Types                                               | 4-1<br>4-1<br>4-1<br>4-1<br>4-1<br>4-1                                                    |
| Build Process A Basic Example  Configuring TLC Setting Command-Line Arguments Configuring for TLC Debugging  Code Generation Concepts Overview Output Streams Variable Types Records                                       | 4-1<br>4-1<br>4-1<br>4-1<br>4-1<br>4-1<br>4-1                                             |
| Build Process A Basic Example  Configuring TLC Setting Command-Line Arguments Configuring for TLC Debugging  Code Generation Concepts Overview Output Streams Variable Types                                               | 4-1<br>4-1<br>4-1<br>4-1<br>4-1<br>4-1<br>4-1                                             |
| Build Process A Basic Example  Configuring TLC Setting Command-Line Arguments Configuring for TLC Debugging  Code Generation Concepts Overview Output Streams Variable Types Records                                       | 4-1:<br>4-1:<br>4-1:<br>4-1:<br>4-1:<br>4-1:<br>4-1:                                      |
| Build Process A Basic Example  Configuring TLC Setting Command-Line Arguments Configuring for TLC Debugging  Code Generation Concepts Overview Output Streams Variable Types Records Record Aliases                        | 4-5<br>4-6<br>4-10<br>4-11<br>4-11<br>4-12<br>4-14<br>4-14                                |
| Build Process A Basic Example  Configuring TLC Setting Command-Line Arguments Configuring for TLC Debugging  Code Generation Concepts Overview Output Streams Variable Types Records Record Aliases  TLC Files             | 4-2<br>4-3<br>4-4<br>4-10<br>4-11<br>4-12<br>4-13<br>4-13<br>4-13<br>4-13<br>4-13<br>4-13 |
| Build Process A Basic Example  Configuring TLC Setting Command-Line Arguments Configuring for TLC Debugging  Code Generation Concepts Overview Output Streams Variable Types Records Record Aliases  TLC Files TLC Program | 4-1<br>4-1<br>4-1<br>4-1<br>4-1<br>4-1<br>4-1<br>4-1                                      |

| Understanding the model.rtw                      | F                                                                                                    |
|--------------------------------------------------|----------------------------------------------------------------------------------------------------|
|                                                  |                                                                                                    |
| ntroduction to the model.rtw File                |                                                                                                    |
| sing Scopes in the model.rtw File                |                                                                                                    |
| bject Information in the model.rtw File          |                                                                                                    |
|                                                  |                                                                                                    |
|                                                  |                                                                                                    |
| Accessing Object Information via TLC             |                                                                                                    |
| ata References in the model.rtw File             | Ę                                                                                                    |
| Data Reference Overview                          | Ę                                                                                                    |
|                                                  | Ę                                                                                                    |
|                                                  | Ę                                                                                                    |
| -                                                | Ę                                                                                                    |
| Restarting Code Generation                       | ٤                                                                                                    |
| sing Library Functions to Access model.rtw       | Ę                                                                                                    |
| Library Functions Overview                       | Ę                                                                                                    |
| Caution Against Directly Accessing Record Fields | Ę                                                                                                    |
| Exception to Using the Library Functions         | Ę                                                                                                    |
|                                                  |                                                                                                    |
|                                                  | sing Scopes in the model.rtw File  bject Information in the model.rtw File Object Overview Object Records for Parameters Object Records for Signals Accessing Object Information via TLC  ata References in the model.rtw File Data Reference Overview Controlling the Data Reference Threshold Expanding Data References Avoiding Data Reference Expansion Restarting Code Generation  sing Library Functions to Access model.rtw Library Functions Overview |

| Directives                                                                                                    |                                               |
|----------------------------------------------------------------------------------------------------|-----------------------------------------------|
| Line Continuation                                                                                                    |                                               |
| Target Language Value Types                                                                                                    |                                               |
| Formatting                                                                                                    | . 6-30                                        |
| Conditional Inclusion                                                                                                    |                                               |
| Object-Oriented Facility for Generating Target Code                                                                                         |                                               |
| Output File Control                                                                                                    | . 6-39                                        |
| Input File Control                                                                                                    |                                               |
| Asserts, Errors, Warnings, and Debug Messages                                                                                               |                                               |
| Built-In Functions and Values                                                                                                    |                                               |
| Identifier Definition                                                                                                    |                                               |
| Variable Scoping                                                                                                    |                                               |
| Target Language Functions                                                                                                    | . 6-68                                        |
|                                                                                                    |                                               |
| Command-Line Arguments                                                                                                    |                                               |
| Filenames and Search Faths                                                                                                    | . 0-75                                        |
|                                                                                                    |                                               |
| Debugging TLC                                                                                                    | C Files                                       |
| 7                                                                                                    |                                               |
| About the TLC Debugger Tips for Debugging TLC Code                                                                                          | . 7-2                                         |
| About the TLC Debugger  Tips for Debugging TLC Code  Using the TLC Debugger                                                                 | 7-2<br>7-2                                    |
| About the TLC Debugger Tips for Debugging TLC Code  Using the TLC Debugger Invoking the Debugger                                            | 7-2<br>7-2<br>7-3                             |
| About the TLC Debugger  Tips for Debugging TLC Code  Using the TLC Debugger                                                                 | 7-2<br>7-2<br>7-3                             |
| About the TLC Debugger Tips for Debugging TLC Code  Using the TLC Debugger Invoking the Debugger TLC Debugger Command Summary  TLC Coverage | 7-2<br>7-2<br>7-3<br>7-3<br>7-4               |
| About the TLC Debugger Tips for Debugging TLC Code  Using the TLC Debugger Invoking the Debugger TLC Debugger Command Summary               | 7-2<br>7-2<br>7-3<br>7-3<br>7-4               |
| About the TLC Debugger Tips for Debugging TLC Code  Using the TLC Debugger Invoking the Debugger TLC Debugger Command Summary  TLC Coverage | 7-2<br>7-2<br>7-3<br>7-3<br>7-4<br>7-8<br>7-8 |

8

| Introduction                                                                                                    | 8-2                      |
|----------------------------------------------------------------------------------------------------|--------------------------|
| Writing Block Target Files to Inline S-Functions When to Inline S-Functions Fully Inlined S-Functions Function-Based or Wrapped Code Generation | 8-2<br>8-2<br>8-3        |
| Inlining C-MEX S-Functions Inline S-Function Overview S-Function Parameters A Complete Example                                                  | 8-4<br>8-4<br>8-6<br>8-7 |
| Inlining M-File S-Functions                                                                                                    | 8-17                     |
| Inlining Fortran (F-MEX) S-Functions                                                                                                    | 8-20                     |
| TLC Coding Conventions                                                                                                    | 8-24<br>8-24             |
| Letters                                                                                                    | 8-25                     |
| Letters                                                                                                    | 8-26<br>8-26             |
| commonsetup.tlc                                                                                                    | 8-26<br>8-28<br>8-29     |
| Block Target File Methods                                                                                                    | 8-30<br>8-30             |
| Loop Rolling                                                                                                    | 8-39                     |
| Error Reporting                                                                                                    | 8-42                     |

| -  |        |
|----|--------|
| и  |        |
| V, | $\sim$ |
|    | 7      |
|    |        |
|    |        |

| Obsolete Functions                                                                                       | 9-3            |
|----------------------------------------------------------------------------------------------------|----------------|
| Target Language Compiler Function Conventions                                                            | 9-5            |
| Common Function Arguments                                                                                | 9-5            |
| Instant Circustinos                                                                                      | 0.0            |
| Input Signal Functions                                                                                   | 9-9            |
| LibBlockInputPortIndexMode(block, idx)                                                                   | 9-9            |
| LibBlockInputSignal(portIdx, ucv, lcv, sigIdx)                                                           | 9-10           |
| LibBlockInputSignalAddr(portIdx, ucv, lcv, sigIdx)                                                       | 9-17           |
| LibBlockInputSignalAliasedThruDataTypeName(portIdx, reim)                                                | 9-18           |
| LibBlockInputSignalConnected(portIdx)                                                                    | 9-19           |
| LibBlockInputSignalDataTypeId(portIdx)                                                                   | 9-19           |
| LibBlockInputSignalDataTypeName(portIdx, reim)                                                           | 9-19           |
| LibBlockInputSignalDimensions(portIdx)                                                                   | 9-20           |
| LibBlockInputSignalIsComplex(portIdx)                                                                    | 9-20           |
| LibBlockInputSignalIsFrameData(portIdx)                                                                  | 9-20           |
| LibBlockInputSignalLocalSampleTimeIndex(portIdx)                                                         | 9-20           |
| LibBlockInputSignalNumDimensions(portIdx)                                                                | 9-20           |
| LibBlockInputSignalOffsetTime(portIdx)                                                                   | 9-21           |
| LibBlockInputSignalSampleTime(portIdx)                                                                   | 9-21           |
| LibBlockInputSignalSampleTimeIndex(portIdx)                                                              | 9-21           |
| LibBlockInputSignalWidth(portIdx)                                                                        | 9-21           |
| LibBlockNumInputPorts(block)                                                                             | 9-21           |
| Output Signal Functions                                                                                  | 9-22           |
| Output Signal Functions                                                                                  | 9-22           |
| LibBlockOutputPortIndexMode(block, pidx)                                                                 | 9-23           |
| LibBlockOutput of tindex mode (block, plax)  LibBlockOutputSignal(portIdx, ucv, lcv, sigIdx)             | 9-24           |
| LibBlockOutputSignalAddr(portIdx, ucv, lcv, sigIdx)  LibBlockOutputSignalAddr(portIdx, ucv, lcv, sigIdx) | 9-24           |
| LibBlockOutputSignalAliasedThruDataTypeName(portIdx,                                                     | U- <b>2</b> -1 |
| reim)                                                                                                    | 9-25           |
| LibBlockOutputSignalBeingMerged(portIdx)                                                                 | 9-25           |
| LibBlockOutputSignalConnected(portIdx)                                                                   | 9-26           |
| LibBlockOutputSignalDataTypeId(portIdx)                                                                  | 9-26           |
| LibBlockOutputSignalDataTypeName(portIdx, reim)                                                          | 9-26           |
| LibBlockOutputSignalDimensions(portIdx)                                                                  | 9-27           |
| LibBlockOutputSignalIsComplex(portldx)                                                                   | 9-27           |
| LibBlockOutputSignalIsFrameData(portIdx)                                                                 | 9-27           |

| LibBlockOutputSignalLocalSampleTimeIndex(portIdx)                                    | 9-27         |
|--------------------------------------------------------------------------------------|--------------|
| LibBlockOutputSignalNumDimensions(portIdx)                                           | 9-27         |
| LibBlockOutputSignalOffsetTime(portIdx)                                              | 9-28         |
| LibBlockOutputSignalSampleTime(portIdx)                                              | 9-28         |
| LibBlockOutputSignalSampleTimeIndex(portIdx)                                         | 9-28         |
| LibBlockOutputSignalWidth(portIdx)                                                   | 9-28         |
| Libblock-Output-Signar width (portifux)                                              | <b>3-2</b> 6 |
| Parameter Functions                                                                  | 9-29         |
| LibBlockMatrixParameter(param, rucv, rlcv, ridx, cucv, clcv,                         | J-2J         |
| cidx)                                                                                | 9-29         |
| LibBlockMatrixParameterAddr(param, rucv, rlcv, ridx, cucv,                           | 9-29         |
| ± , , , , , , , , , , , , , , , , , , ,                                              | 9-30         |
| clcv, cidx)                                                                          | 9-30         |
|                                                                                      |              |
| LibBlockParamSetting(bType, psType)                                                  | 9-30         |
| LibBlockParameter(param, ucv, lcv, sigIdx)                                           | 9-31         |
| LibBlockParameterAddr(param, ucv, lcv, idx)                                          | 9-32         |
| LibBlockParameterBaseAddr(param)                                                     | 9-33         |
| LibBlockParameterDataTypeId(param)                                                   | 9-33         |
| LibBlockParameterDataTypeName(param, reim)                                           | 9-33         |
| LibBlockParameterDimensions(param)                                                   | 9-34         |
| LibBlockParameterIsComplex(param)                                                    | 9-34         |
| LibBlockParameterSize(param)                                                         | 9-34         |
| LibBlockParameterWidth(param)                                                        | 9-35         |
| Disch State and Wards Vestor Franchises                                              | 0.96         |
| Block State and Work Vector Functions                                                | 9-36         |
| LibBlockContinuousState(ucv, lcv, idx)                                               | 9-36         |
| LibBlockContStateDisabled(ucv, lcv, idx)                                             | 9-37         |
| LibBlockContinuousStateDerivative(ucv, lcv, idx)                                     | 9-37         |
| LibBlockDWork(dwork, ucv, lev, sigIdx)                                               | 9-37         |
| LibBlockDWorkAddr(dwork, ucv, lcv, idx)                                              | 9-38         |
| LibBlockDWorkDataTypeId(dwork)                                                       | 9-38         |
| LibBlockDWorkDataTypeName(dwork, reim)                                               | 9-38         |
| LibBlockDWorkIsComplex(dwork)                                                        | 9-38         |
| LibBlockDWorkName(dwork)                                                             | 9-38         |
| LibBlockDWorkStorageClass(dwork)                                                     | 9-38         |
| $LibBlock DW ork Storage Type Qualifier (dwork) \ \dots \dots \dots$                 | 9-39         |
| $LibBlockDWorkUsedAsDiscreteState(dwork) \\ \ldots \\ \ldots$                        | 9-39         |
| $LibBlockDWorkWidth(dwork) \\ \\ \\ \\ \\ \\ \\ \\ \\ \\ \\ \\ \\ \\ \\ \\ \\ \\ \\$ | 9-39         |
| LibBlockDiscreteState(ucv, lcv, idx)                                                 | 9-39         |
| LibBlockIWork(definediwork, ucv, lcv, idx)                                           | 9-39         |
| LibBlockMode(ucv, lcv, idx)                                                          | 9-39         |
| LibBlockNonSampledZC(ucv, lcv, NSZCIdx)                                              | 9-40         |
| LibBlockPWork(definedpwork, ucv, lcv, idx)                                           | 9-40         |

| LibBlockRWork(definedrwork, ucv, lcv, idx)          | 9-40 |
|-----------------------------------------------------|------|
| Block Path and Error Reporting Functions            | 9-41 |
| LibBlockReportError(block, errorstring)             | 9-41 |
| LibBlockReportFatalError(block, errorstring)        | 9-41 |
| LibBlockReportWarning(block, warnstring)            | 9-42 |
| LibGetBlockName(block)                              | 9-42 |
| LibGetBlockPath(block)                              | 9-42 |
| LibGetFormattedBlockPath(block)                     | 9-43 |
| , , , , , , , , , , , , , , , , , , ,               |      |
| Code Configuration Functions                        | 9-44 |
| LibAddSourceFileCustomSection(file, builtInSection, |      |
| newSection)                                         | 9-45 |
| LibAddToCommonIncludes(incFileName)                 | 9-46 |
| LibAddToModelSources(newFile)                       | 9-46 |
| LibCacheDefine(buffer)                              | 9-47 |
| LibCacheExtern(buffer)                              | 9-47 |
| LibCacheFunctionPrototype(buffer)                   | 9-48 |
| LibCacheTypedefs(buffer)                            | 9-48 |
| LibCallModelInitialize()                            | 9-49 |
| LibCallModelStep(tid)                               | 9-49 |
| LibCallModelTerminate()                             | 9-49 |
| LibCallSetEventForThisBaseStep(buffername)          | 9-49 |
| LibCreateSourceFile(type, creator, name)            | 9-50 |
| LibGetMdlPrvHdrBaseName()                           | 9-51 |
| LibGetMdlPubHdrBaseName()                           | 9-51 |
| LibGetMdlSrcBaseName()                              | 9-51 |
| LibGetModelDotCFile()                               | 9-51 |
| LibGetModelDotHFile()                               | 9-52 |
| LibGetModelName()                                   | 9-52 |
| LibGetNumSourceFiles()                              | 9-52 |
| LibGetRTModelErrorStatus()                          | 9-53 |
| LibGetSourceFileCustomSection(file, attrib)         | 9-53 |
| LibGetSourceFileFromIdx(fileIdx)                    | 9-53 |
| LibGetSourceFileTag(fileIdx)                        | 9-54 |
| LibMdlRegCustomCode(buffer, location)               | 9-54 |
| LibMdlStartCustomCode(buffer, location)             | 9-55 |
| LibMdlTerminateCustomCode(buffer, location)         | 9-56 |
| LibSetRTModelErrorStatus(str)                       | 9-57 |
| LibSetSourceFileCodeTemplate(opFile, name)          | 9-58 |
| LibSetSourceFileCustomSection(file, attrib, value)  | 9-58 |
| LibSetSourceFileOutputDirectory(opFile, name)       | 9-59 |
| LibSetSourceFileSection(fileH, section, value)      | 9-60 |

| LibSystemDerivativeCustomCode(system, buffer,                            |
|--------------------------------------------------------------------------|
| location)                                                                |
| $Lib System Disable Custom Code (system, \ buffer, \ location)  .  .  .$ |
| $Lib System Enable Custom Code (system, buffer, location) \\ \ \ . \\$   |
| LibSystemInitializeCustomCode(system, buffer,                            |
| location)                                                                |
| LibSystemOutputCustomCode(system, buffer, location) •                    |
| LibSystemUpdateCustomCode(system, buffer, location) •                    |
| LibWriteModelData()                                                      |
| LibWriteModelInput(tid, rollThreshold) \$                                |
| LibWriteModelInputs() §                                                  |
| LibWriteModelOutput(tid, rollThreshold) 9                                |
| LibWriteModelOutputs()                                                   |
|                                                                          |
| Sample Time Functions                                                    |
| LibAsynchronousTriggeredTID(tid)                                         |
| LibBlockSampleTime(block)                                                |
| LibGetClockTick(tid)                                                     |
| LibGetClockTickDataTypeId(tid)                                           |
| LibGetClockTickHigh(tid)                                                 |
| LibGetClockTickStepSize(tid)                                             |
| LibGetElapseTime(system)                                                 |
| LibGetElapseTimeCounter(system) 9                                        |
| LibGetElapseTimeCounterDTypeId(system) 9                                 |
| LibGetElapseTimeResolution(system) 9                                     |
| LibGetGlobalTIDFromLocalSFcnTID(sfcnTID)                                 |
| LibGetNumSFcnSamplTimes(block)                                           |
| LibGetSFcnTIDType(sfcnTID)                                               |
| LibGetTaskTime(tid)                                                      |
| LibGetTaskTimeFromTID(block)                                             |
| LibIsContinuous(TID)                                                     |
| LibIsDiscrete(TID)                                                       |
| LibIsSFcnSampleHit(sfcnTID)                                              |
| LibIsSFcnSingleRate(block)                                               |
| LibIsSFcnSpecialSampleHit(sfcnSTI, sfcnTID)                              |
| LibIsSingleRateModel()                                                   |
| LibIsZOHContinuous(TID)                                                  |
| LibNumAsynchronousSampleTimes()                                          |
| LibNumDiscreteSampleTimes()                                              |
| LibPortBasedSampleTimeBlockIsTriggered(block)                            |
| LibSetVarNextHitTime(block, tNext)                                       |
| LibTriggeredTID(tid)                                                     |

| Other Useful Functions                                                        | 9-82           |
|-------------------------------------------------------------------------------|----------------|
| LibBlockExecuteFcnCall(sfcnBlock, callIdx)                                    | 9-83           |
| LibCallFCSS(system, simObject, portEl, tidVal)                                | 9-84           |
| LibDisableFCSS(system, simObject, portEl, tidVal)                             | 9-85           |
| LibEnableFCSS(system, simObject, portEl, tidVal)                              | 9-85           |
| LibExecuteFcnCall(ssBlock, portEl, tidVal)                                    | 9-86           |
| LibExecuteFcnDisable(ssBlock, portEl, tidVal)                                 | 9-87           |
| LibExecuteFcnEnable(ssBlock, portEl, tidVal)                                  | 9-88           |
| LibGenConstVectWithInit(data, typeId, varId)                                  | 9-89           |
| LibGetBlockAttribute(block, attr)                                             | 9-89           |
| LibGetCallerClockTickCounter(sfcnBlock)                                       | 9-89           |
| $LibGetCallerClockTickCounterHigh(sfcnBlock) \\ \ldots \\ \ldots$             | 9-90           |
| LibGetDataTypeComplexNameFromId(id)                                           | 9-90           |
| LibGetDataTypeEnumFromId(id)                                                  | 9-91           |
| LibGetDataTypeIdAliasedThruToFromId(id)                                       | 9-91           |
| LibGetDataTypeIdAliasedToFromId(id)                                           | 9-91           |
| LibGetDataTypeIdResolvesToFromId(id)                                          | 9-91           |
| LibGetDataTypeNameFromId(id)                                                  | 9-91           |
| LibGetDataTypeStorageIdFromId(id)                                             | 9-92           |
| LibGetFcnCallBlock(sfcnblock,callIdx)                                         | 9-92           |
| LibGetRecordDataTypeID(rec)                                                   | 9-92           |
| LibGetRecordDimensions(rec)                                                   | 9-92           |
| LibGetRecordIsComplex(rec)                                                    | 9-92           |
| LibGetRecordWidth(rec)                                                        | 9-93           |
| LibGetT()                                                                     | 9-93           |
| LibIsComplex(arg)                                                             | 9-93           |
| LibIsFirstInitCond()                                                          | 9-93           |
| LibIsMajorTimeStep()                                                          | 9-94           |
| LibManageAsyncCounter(sfcnBlock, callIdx)                                     | 9-94           |
| LibIsMinorTimeStep()                                                          | 9-94           |
| LibMaxIntValue(dtype)                                                         | 9-95           |
| LibMinIntValue(dtype)                                                         | 9-95           |
| LibNeedAsyncCounter(sfcnBlock, callIdx)                                       | 9-95           |
| LibSetAsyncClockTicks(sfcnBlock, callIdx, buf1, buf2)                         | 9-95           |
| LibSetAsyncCounter(sfcnBlock, callIdx, buf)                                   | 9-96           |
| LibSetAsyncCounterHigh(sfcnBlock, callIdx, buf)                               | 9-97           |
| ——————————————————————————————————————                                        |                |
| 4.1 170 44                                                                    | 0.00           |
| Advanced Functions                                                            | 9-98           |
| LibBlockInputSignalBufferDstPort(portIdx)                                     | 9-98           |
| LibBlockInputSignalStorageClass(portIdx, sigIdx)                              | 9-100          |
| LibBlockInputSignalStorageTypeQualifier(portIdx,                              | 0.100          |
| sigIdx)                                                                       | 9-100          |
| LibBlockOutputSignalIsGlobal(portIdx)LibBlockOutputSignalIsInBlockIO(portIdx) | 9-101<br>9-101 |
| LIDBIOCKUJITDIITSIONALISID BIOCKIU(DOTTIOX)                                   | 9-101          |

|            | $LibBlockOutputSignalIsValidLValue(portIdx) \\ \\ \\ \\ \\ \\ \\ \\ \\ \\ \\ \\ \\ \\ \\ \\ \\ \\ \\$ | 9-101      |
|------------|----------------------------------------------------------------------------------------------------|------------|
|            | $LibBlockOutputSignalStorageClass(portIdx) \\ \ldots \\ \ldots$                                       | 9-102      |
|            | LibBlockOutputSignalStorageTypeQualifier(portIdx)                                                     | 9-102      |
|            | LibBlockSrcSignalBlock(portIdx, sigIdx)                                                               | 9-102      |
|            | LibBlockSrcSignalIsDiscrete(portIdx, sigIdx)                                                          | 9-103      |
|            | LibBlock Src Signal Is Global And Modifiable (port Idx,                                               |            |
|            | sigIdx)                                                                                               | 9-103      |
|            | LibBlockSrcSignalIsInvariant(portIdx, sigIdx)                                                         | 9-104      |
|            | LibIsModelReferenceRTWTarget()                                                                        | 9-104      |
|            | LibIsModelReferenceSimTarget()                                                                        | 9-104      |
|            | LibIsModelReferenceTarget()                                                                           | 9-105      |
| Δ          | TLC Error Hand                                                                                        | lling      |
|            | Generating Errors from TLC Files                                                                      | A-2        |
|            | How to Generate Usage Errors                                                                          | <b>A-2</b> |
|            | Usage Errors                                                                                          | <b>A-2</b> |
|            | Fatal (Internal) TLC Coding Errors                                                                    | <b>A-3</b> |
|            | Formatting Error Messages                                                                             | <b>A-4</b> |
|            | TLC Error Messages                                                                                    | A-6        |
|            | Alphabetical List of Error Messages                                                                   | A-6        |
|            | TLC Function Library Error Messages                                                                   | A-32       |
| <b>n</b> i | Using TLC with Er                                                                                     | nacs       |
| B          |                                                                                                    |            |
|            | The Emacs Editor                                                                                      | B-2        |
|            | Creating a TAGS File                                                                                  | B-3        |
|            | Creating a UNIX Tags File                                                                             | B-3        |
|            | Creating a Windows Tags File                                                                          | <b>B-3</b> |

# **Index**

# Introducing the Target Language Compiler

What Is the Target Language Compiler? (p. 1-2)

Target Language Compiler Capabilities (p. 1-8)

Code Generation Process (p. 1-11)

The Advantages of Inlining S-Functions (p. 1-15)

Where to Go from Here (p. 1-19)

Overview of the role of the Target Language Compiler in code generation

Reasons and circumstances for customizing generated code

Block and system target files, exemplified by inlined S-functions

When, how, and why to inline S-functions

Topics covered in this and related MATLAB® manuals

# What Is the Target Language Compiler?

- "Target Language Compiler Overview" on page 1-2
- "Overview of the TLC Process" on page 1-3
- "Overview of the Code Generation Process" on page 1-5

### **Target Language Compiler Overview**

Target Language Compiler (TLC) is an integral part of Real-Time Workshop<sup>®</sup>. It enables you to customize code generated by Real-Time Workshop. Through customization, you can produce platform-specific code, or you can incorporate your own algorithmic changes for performance, code size, or compatibility with existing methods that you prefer to maintain.

#### The TLC includes

- A complete set of TLC files corresponding to each of the blocks provided with Simulink<sup>®</sup>
- TLC files for model-wide information that specifies header and parameter information

The TLC files are ASCII files that explicitly control the way code is generated by Real-Time Workshop. By editing a TLC file, you can alter the way code is generated for a particular block.

The Target Language Compiler provides a complete set of ready-to-use TLC files for generating ANSI C or C++ code. You can view the TLC files and make minor — or extensive — changes to them. This open environment gives you tremendous flexibility when it comes to customizing the code generated by Real-Time Workshop.

The overall code generation process for Real-Time Workshop is discussed in detail in "Code Generation and the Build Process" in the Real-Time Workshop documentation. This book describes the Target Language Compiler, its files, and how to use them together. This information is provided for those users who need to customize target files to generate specialized output or to inline S-functions to improve the performance and readability of the generated code.

**Note** You should not customize TLC files in the directory matlabroot/rtw/c/tlc even though the capability exists to do so. Such TLC customizations might not be applied during the code generation process and can lead to unpredictable results.

#### **Overview of the TLC Process**

This top-level diagram shows how the Target Language Compiler fits in with the Real-Time Workshop code generation process.

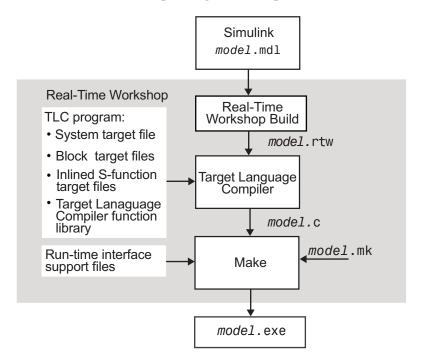

The Target Language Compiler (TLC) is designed for one purpose — to convert the model description file <code>model.rtw</code> (or similar files) into target-specific code or text.

As an integral component of Real-Time Workshop, the Target Language Compiler transforms an intermediate form of a Simulink block diagram, called mode1.rtw, into C or C++ code. The mode1.rtw file contains a "compiled" representation of the model describing the execution semantics of the block diagram in a very high-level language. The format of this file is described in Chapter 5, "Understanding the mode1.rtw File".

The word *target* in Target Language Compiler refers not only to the high-level language to be output, but also to the nature of the real-time system on which the code will be executed. TLC-generated code is thus able to respect and exploit the capabilities and limitations of specific processor architectures (the target).

After reading the <code>mode1.rtw</code> file, the Target Language Compiler generates its code based on <code>target files</code>, which specify particular code for each block, and <code>model-wide files</code>, which specify the overall code style. The TLC works like a text processor, using the target files and the <code>mode1.rtw</code> file to generate ANSI C or C++ code.

To create a target-specific application, Real-Time Workshop also requires a template makefile that specifies the appropriate C or C++ compiler and compiler options for the build process. Real-Time Workshop transforms the template makefile into a target makefile (model.mk) by performing token expansion specific to a given model. The target makefile is a modified version of the generic rt\_main file (or grt\_main), which you must modify to conform to the target's specific requirements, such as interrupt service routines. A complete description of template makefiles and rt\_main is included in the Real-Time Workshop documentation.

The Target Language Compiler has similarities with HTML, Perl, and MATLAB®. It has markup syntax similar to HTML, the power and flexibility of Perl and other scripting languages, and the data handling power of MATLAB (TLC can invoke MATLAB functions). The code generated by TLC is highly optimized and fully commented, and can be generated from any Simulink model, including linear, nonlinear, continuous, discrete, or hybrid. All Simulink blocks are automatically converted to code, with the exception of MATLAB function blocks and S-function blocks that invoke M-files. The Target Language Compiler uses block target files to transform each block in the model.rtw file and a model-wide target file for global customization of the code.

You can incorporate C-MEX S-functions, along with the generated code, into the program executable. You can also write a target file for your C-MEX S-function to *inline* the S-function (see "Inlining C-MEX S-Functions" on page 8-4), thus improving performance by eliminating function calls to the S-function itself and the memory overhead of the S-function's SimStruct. Inlining an S-function incorporates the S-function block's code into the generated code for the model. When no TLC target file is present for the S-function, its C or C++ code file is invoked via a function call. For more information on inlining S-functions, see Chapter 8, "Inlining S-Functions". You can also write target files for M-files or Fortran S-functions.

#### **Overview of the Code Generation Process**

The following figure shows how the Target Language Compiler works with its target files and Real-Time Workshop output to produce code.

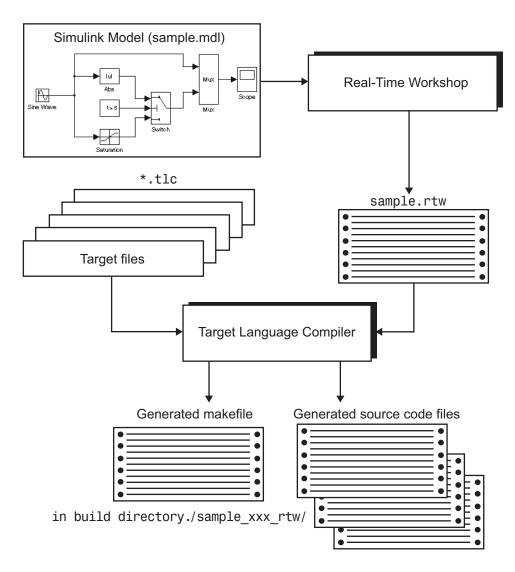

When generating code from a Simulink model using Real-Time Workshop, the first step in the automated process is to generate a <code>model.rtw</code> file. The <code>model.rtw</code> file includes all the model-specific information required for generating code from the Simulink model. <code>model.rtw</code> is passed to the Target Language Compiler, which uses it in combination with a set of included system target files and block target files to generate the code.

Only the final executable file is written directly to the current directory. For all other files created during code generation, including the <code>model.rtw</code> file, a build directory is used. This directory is created by Real-Time Workshop in the current directory and is named <code>.model\_target\_rtw</code>, where <code>target</code> is the abbreviation for the target environment, e.g., <code>grt</code> is the abbreviation for the generic real-time target.

Files placed in the build directory include

- The body for the generated C or C++ source code (model.c or model.cpp)
- Header files (model.h)
- Header file model\_private.h defining parameters and data structures private to the generated code
- A makefile, mode1.mk, for building the application
- Additional files, described in "Files and Directories Created by the Build Process" in the Real-Time Workshop documentation

# **Target Language Compiler Capabilities**

- "Why Use TLC?" on page 1-8
- "Customizing Output" on page 1-8
- "Inlining S-Functions" on page 1-9
- "Modifying and Diversifying Code Generation" on page 1-9

#### Why Use TLC?

If you simply need to produce ANSI C or C++ code from Simulink models, you do not need to know how to prepare files for the Target Language Compiler. If you need to customize the output of Real-Time Workshop, you will need to run the Target Language Compiler. Use the Target Language Compiler if you need to

- Customize the set of options specified by your system target file
- Inline the code for S-Function blocks
- Generate additional or different types of files

Both the Embedded MATLAB Function block and Real-Time Workshop Embedded Coder facilitate code customization in a variety of ways. You might be able to accomplish what you need with them, without the need to write TLC files. However, you do need to prepare TLC files if you intend to inline S-functions.

#### **Customizing Output**

To produce customized output using the Target Language Compiler, it helps if you understand how blocks perform their functions, what data types are being manipulated, the structure of the <code>model.rtw</code> file, and how to modify target files to produce the desired output. Chapter 6, "Directives and Built-In Functions" describes the target language directives and their associated constructs. You will use the Target Language Compiler directives and constructs to modify existing target files or create new ones, depending on your needs. See "TLC Files" on page 4-17 for more information about target files.

**Note** You should not customize TLC files in the directory matlabroot/rtw/c/tlc even though the capability exists to do so. Such TLC customizations might not be applied during the code generation process and can lead to unpredictable results.

#### **Inlining S-Functions**

The Target Language Compiler provides a great deal of freedom for altering, optimizing, and enhancing the generated code. One of the most important TLC features is that it lets you inline S-functions that you write to add your own algorithms, device drivers, and custom blocks to a Simulink model.

To create an S-function, you write code following a well-defined application program interface (API). By default, the Target Language Compiler will generate noninlined code for S-functions that invokes them using this same API. This generalized interface incurs a fair amount of overhead due to the presence of a large data structure called the SimStruct for each instance of each S-Function block in your model. In addition, extra run-time overhead is involved whenever methods (functions) within your S-function are called. You can eliminate all this overhead by using the Target Language Compiler to inline the S-function, by creating a TLC file named sfunction\_name.tlc that generates source code for the S-function as if it were a built-in block. Inlining an S-function improves the efficiency of the generated code and reduces memory usage.

### **Modifying and Diversifying Code Generation**

In principle, you can use the Target Language Compiler to convert the <code>model.rtw</code> file into any form of output (for example, OODBMS objects) by replacing the supplied TLC files for each block it uses. Likewise, you can also replace some or all of the shipping systemwide TLC files. The MathWorks supports, but does not recommend, doing this. To maintain such customizations, you might need to update your TLC files with each release of Real-Time Workshop. The MathWorks continues to improve code generation by adding features, improving efficiency, and altering the contents of <code>model.rtw</code>. The MathWorks tries to make such changes backwards compatible, but cannot guarantee it. Inlined TLC files that you create, on the

other hand, generally are backward compatible, provided that they invoke only documented TLC library and built-in functions.

#### **Code Generation Process**

- "Process Overview" on page 1-11
- "How TLC Determines S-Function Inlining Status" on page 1-11
- "A Look at Inlined and Noninlined S-Function Code" on page 1-12

#### **Process Overview**

Real-Time Workshop invokes the Target Language Compiler after a Simulink model is compiled into an intermediate form (model.rtw) that is suitable for generating code. To generate code appropriately, the Target Language Compiler uses its library of functions to transform two classes of target files:

- System target files
- Block target files

System target files are used to specify the overall structure of the generated code, tailoring for specific target environments. Block target files are used to implement the functionality of Simulink blocks, including user-defined S-function blocks.

You can create block target files for C-MEX, Fortran, and M-file S-functions to fully inline block functionality into the body of the generated code. C-MEX S-functions can be noninlined, wrapper-inlined, or fully inlined. Fortran S-functions must be wrapper-inlined or fully inlined.

#### **How TLC Determines S-Function Inlining Status**

Whenever the Target Language Compiler encounters an entry for an S-function block in the <code>model.rtw</code> file, it must decide whether to generate a call to the S-function or to inline it.

Because they cannot use SimStructs, Fortran and M-file S-functions must be inlined. This inlining can either be in the form of a full block target file or a one-line block target file that refers to a substitute C-MEX S-function source file.

The Target Language Compiler selects a C-MEX S-function for inlining if there is an explicit mdlRTW() function in the S-function code or if there is a

target file for the current target language for the current block in the TLC file search path. If a C-MEX S-function has an explicit mdlRTW() function, there must be a corresponding target file or an error condition results.

The target file for an S-function must have the same root name as the S-function and must have the extension .tlc. For example, the C-MEX S-function sfix\_bitop uses these files, which are available in matlabroot/toolbox/simulink/fixedandfloat/:

| Location and Filename(s) | Purpose         |
|--------------------------|-----------------|
| sfix_bitop.c             | C source file   |
| sfix_bitop.mex*          | Compiled files  |
| tlc_c/sfix_bitop.tlc     | TLC target file |

#### A Look at Inlined and Noninlined S-Function Code

This example focuses on the C-MEX S-function sfix\_bitop in <code>matlabroot/toolbox/simulink/fixedandfloat/sfix\_bitop.c</code>. The code generation options are set to allow reuse of signal memory for signal lines that were not set as tunable signals.

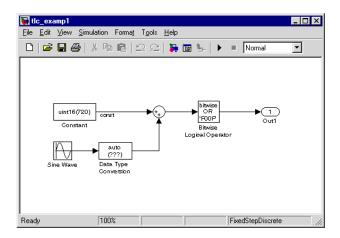

The code generated for the bitwise operator block reuses a temporary variable that is set up for the output of the sum block to save memory. This results in one very efficient line of code, as seen here.

```
/* Bitwise Logic Block: <Root>/Bitwise Logical Operator */
/* [input] OR 'FOOF' */
rtb_temp2 |= 0xFOOF;
```

There is no initialization or setup code required for this inlined block.

If this block were not inlined, the source code for the S-function itself with all its various options would be added to the generated code base, memory would be allocated in the generated code for the block's SimStruct data, and calls to the S-function's methods would be generated to initialize, run, and terminate the S-function code. To execute the mdlOutputs function of the S-function, code would be generated like this:

```
/* Level2 S-Function Block: <Root>/Bitwise Logical Operator (sfix_bitop) */
{
   SimStruct *rts = ssGetSFunction(rtS, 0);
   sfcnOutputs(rts, tid);
}
```

The entire md10utputs function is called and runs just as it does during simulation. That's not everything, though. There is also registration, initialization, and termination code for the noninlined S-function. The initialization and termination calls are similar to the fragment above. Then, the registration code for an S-function with just one inport and one outport is 72 lines of C code generated as part of file model reg.h.

```
int_T i;
  for(i = 0; i < 1; i++) {
    sfcnPeriod[i] = sfcnOffset[i] = 0.0;
  }
}
ssSetSampleTimePtr(rts, &sfcnPeriod[0]);
ssSetOffsetTimePtr(rts, &sfcnOffset[0]);
ssSetSampleTimeTaskIDPtr(rts, sfcnTsMap);
ssSetMdlInfoPtr(rts, ssGetMdlInfoPtr(rtS));
/* inputs */
  static struct _ssPortInputs inputPortInfo[1];
  ssSetNumInputPorts(rts, 1);
  ssSetPortInfoForInputs(rts, &inputPortInfo[0]);
  /* port 0 */
    static real T const *sfcnUPtrs[1];
    sfcnUPtrs[0] = &rtU.In1;
    ssSetInputPortSignalPtrs(rts, 0, (InputPtrsType)&sfcnUPtrs[0]);
    ssSetInputPortNumDimensions(rts, 0, 1);
    ssSetInputPortWidth(rts, 0, 1);
}
```

This continues until all S-function sizes and methods are declared, allocated, and initialized. The amount of registration code generated is essentially proportional to the number and size of the input ports and output ports.

A noninlined S-function will typically have a significant impact on the size of the generated code, whereas an inlined S-function can give hand-coded size and performance to the generated code.

# The Advantages of Inlining S-Functions

- "Goals" on page 1-15
- "Inlining Process" on page 1-16
- "Search Algorithm for Locating TLC Files" on page 1-17
- "Availability for Inlining and Noninlining" on page 1-18

#### Goals

The goals of generated code usually include compactness and speed. On the other hand, S-functions are run-time-loadable extension modules for adding block-level functionality to Simulink. As such, the S-function interface is optimized for flexibility in configuring and using blocks in a simulation environment with capability to allow run-time changes to a block's operation via parameters. These changes typically take the form of algorithm selection and numerical constants for the block algorithms.

While switching algorithms is a desirable feature in the design phase of a system, when the time comes to generate code, this type of flexibility is often dropped in favor of optimal calculation speed and code size. The Target Language Compiler was designed to allow the generation of code that is compact and fast by selectively generating only the code you need for one instance of a block's parameter set.

#### When Inlining Is Not Appropriate

You might decide that inlining is not appropriate for certain C-MEX S-functions. This might be the case if an S-function has

- Few or no numerical parameters
- One algorithm that is already fixed in capability (i.e., it has no optional modes or alternate algorithms)
- Support for only one data type

- A significant or large code size in the mdlOutputs() function
- Multiple instances of this block in your models

Whenever you encounter this situation, the effort of inlining the block might not improve execution speed and could actually increase the size of the generated code. The tradeoff is in the size of the block's body code generated for each instance vs. the size of the child SimStruct created for each instance of a noninlined S-function in the generated code.

Alternatively, you can use a hybrid inlining method known as a C-MEX wrapped S-function, where the block target file simply generates a call to a custom code function that the S-function itself also calls. This approach might be the optimal solution for code generation in the case of a large piece of existing code. An adaptation of this hybrid technique is used for calling the rt\_\*.c library functions located in directory rtw/c/libsrc/. See Chapter 8, "Inlining S-Functions" for the procedure and an example of a wrapped S-function.

#### **Inlining Process**

The strategy for achieving compact, high-performance code from Simulink blocks in Real-Time Workshop centers on determining what part of a block's operations are active and necessary in the generated code and what parts can be predetermined or left out.

In practice, this means the TLC code in the block target file will select an algorithm that is a subset of the algorithms contained in the S-function itself and then selectively hard-code numerical parameters that are not to be changed at run time. This reduces code memory size and results in code that is often much faster than its S-function counterpart when mode selection is a significant part of S-function processing. Additionally, all function-call overhead is eliminated for inlined S-functions, as the code is generated directly in the body of the code unless there is an explicit call to a library function in the generated code.

The algorithm selections and parameters for each block are output in the initial phase of the code generation process from the S-function's registered parameter set or the mdlRTW() function (if present), which results in entries in the model's .rtw file for that block at code generation time. A file written

in the target language for the block is then called to read the entries in the <code>model.rtw</code> file and compute the generated code for this instance of the block. This TLC code is contained in the block target file.

One special case for inlined S-functions is for the case of I/O blocks and drivers such as A/D converters or communications ports. For simulation, the I/O driver is typically coded in the S-function as a pure source, a pass-through, or a pure sink. In the generated code, however, an actual interface to the I/O device must be made, typically through direct coding with the common \_in(), \_out() functions, inlined assembly code, or a specific set of I/O library calls unique to the device and target environment.

### **Search Algorithm for Locating TLC Files**

The Target Language Compiler uses the following search order to locate TLC files:

- **1** The current directory.
- **2** The locations specified by any %addincludepath directives. The compiler evaluates multiple %addincludepath directives from the *bottom up*.
- **3** The locations specified by any -I options. The compiler evaluates multiple -I options from *right to left*.

For inlined S-functions TLC files, the Real-Time Workshop build process supports the following locations:

- The directory where the S-function executable (MEX or .m) file is located.
- S-function directory's subdirectory ./tlc c (for C or C++ language targets).
- The current directory when the Real-Time Workshop build process is initiated.

**Note** Note: Placing the inlined S-function TLC file elsewhere is not supported, even if the location is in the TLC include path.

The first target file encountered with the required name that implements the proper language will be used in processing the S-function's model.rtw file entry.

**Note** The compiler does *not* search the MATLAB path, and will not find any file that is available only on that path. The compiler searches only the locations described above.

## **Availability for Inlining and Noninlining**

S-functions can be written in M, Fortran, C, and C++. TLC inlining of S-functions is available as indicated in this table.

#### **Inline TLC Support by S-Function Type**

| S-Function Type | Noninlining<br>Supported | Inlining Supported |
|-----------------|--------------------------|--------------------|
| M-file          | No                       | Yes                |
| Fortran MEX     | No                       | Yes                |
| С               | Yes                      | Yes                |
| C++             | Yes                      | Yes                |

## Where to Go from Here

The remainder of this book contains both explanatory and reference material for the Target Language Compiler:

- Chapter 2, "Getting Started" describes the process that the Target Language Compiler uses to generate code, and general inlining S-function concepts.
- Chapter 4, "Code Generation Architecture" describes the TLC files and the build process. It also provides a tutorial on how to write target language files.
- Chapter 5, "Understanding the model.rtw File" describes the model.rtw file.
- Chapter 6, "Directives and Built-In Functions" contains the language syntax for the Target Language Compiler.
- Chapter 7, "Debugging TLC Files" explains how to use the TLC debugger.
- Chapter 8, "Inlining S-Functions" describes how to use the Target Language Compiler and how to inline S-functions.
- Chapter 9, "TLC Function Library Reference" contains abstracts for the TLC functions.
- Appendix A, "TLC Error Handling" lists the error messages that the Target Language Compiler can generate, as well as how to best use the errors.
- Appendix B, "Using TLC with Emacs" describes using Emacs to edit TLC files.

## **Related Manuals**

The items listed below are sections of other manuals that relate to the creation of TLC files:

- The Real-Time Workshop documentation describes the use and internal architecture of Real-Time Workshop. The "Code Generation and the Build Process" chapter presents information on how Target Language Compiler fits into the overall code generation process. The "Data Exchange APIs" chapter offers further useful examples and customization guidelines.
- The Real-Time Workshop Embedded Coder documentation presents details on generating code for embedded targets. Among other topics, it covers data structures and program execution, code generation, custom storage classes, module packaging, and specifies system requirements and restrictions on target files.
- The Simulink Writing S-Functions documentation presents detailed information on all aspects of writing Fortran, M-file, and C-MEX S-functions. The most pertinent chapter from the point of view of the Target Language Compiler is "Writing S-Functions in C" which explains how to write wrapped and fully inlined S-functions, with a special emphasis on the mdlRTW() function.

## Getting Started

Code Architecture (p. 2-2) What information code for a block

captures

 $Target\ Language\ Compiler\ Overview\quad How\ the\ Target\ Language\ Compiler$ 

(p. 2-4) interprets model.rtw files

Inlining S-Functions (p. 2-6) Techniques used for inlining, with

examples

## **Code Architecture**

Before investigating the specific code generation pieces of the Target Language Compiler (TLC), consider how Target Language Compiler generates code for a simple model. From the next figure, you see that blocks place code into Mdl routines. This shows MdlOutputs.

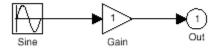

```
static void simple_output(int_T tid)
{
    /* Sin Block: '<Root>/Sine Wave' */
    simple_B.SineWave_d = simple_P.SineWave_Amp *
        sin(simple_P.SineWave_Freq * simple_M->Timing.t[0] +
        simple_P.SineWave_Phase) + simple_P.SineWave_Bias;

/* Gain: '<Root>/Gain' */
    simple_B.Gain_d = simple_B.SineWave_d * simple_P.Gain_Gain;
    /* Outport: '<Root>/Out1' */
    simple_Y.Out1 = simple_B.Gain_d;
}
```

Blocks have inputs, outputs, parameters, states, plus other general properties. For example, block inputs and outputs are generally written to a block I/O structure (generated with identifiers of the type <code>model\_B</code>), where <code>model</code> is the model name). Block inputs can also come from the external input structure (<code>model\_U</code>) or the state structure when connected to a state port of an integrator (<code>model\_X</code>), or ground (<code>rtGround</code>) if unconnected or grounded. Block outputs can also go to the external output structure, (<code>model\_Y</code>). The following diagram shows the general block data mappings.

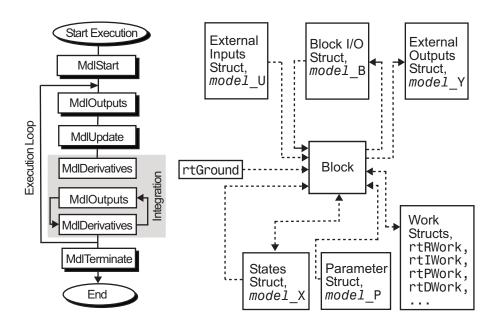

This discussion should give you a general sense of what the block object looks like. Now, you can look at specific pieces of the code generation process that are specific to the Target Language Compiler.

## **Target Language Compiler Overview**

## The Target Language Compiler Process

To write TLC code for your S-function, you need to understand the Target Language Compiler process for code generation. As previously described, Simulink generates a <code>model.rtw</code> file that contains a high-level representation of the execution semantics of the block diagram. The <code>model.rtw</code> file is an ASCII file that contains a data structure in the form of a nested set of TLC records. The records comprise property name/property value pairs. The Target Language Compiler reads the <code>model.rtw</code> file and converts it into an internal representation.

Next, the Target Language Compiler runs (interprets) the TLC files, starting first with the system target file, for example, grt.tlc. This is the entry point to all the system TLC and block files, that is, other TLC files included in or generated from the TLC file passed to Target Language Compiler on its command line (grt.tlc). As the TLC code in the system and block target files is run, it uses, appends to, and modifies the existing property name/property value pairs and records initially loaded from the model.rtw file.

#### mode1.rtw Structure

The structure of the model.rtw file mirrors the block diagram's structure:

- For each nonvirtual system in the model, there is a corresponding system record in the *model*.rtw file.
- For each nonvirtual block within a nonvirtual system, there is a block record in the *model*.rtw file in the corresponding system.

The basic structure of mode 1, rtw is

```
CompiledModel {
   System {
    Block {
        DataInputPort {
          ...
   }
   DataOutputPort{
```

## **Operating Sequence**

For each occurrence of a given block in the model, a corresponding block record exists in the <code>model.rtw</code> file. The system target file TLC code loops through all block records and calls the functions in the corresponding block target file for that block type. For inlined S-functions, it calls the inlining TLC file.

There is a method for getting block-specific information (internal block information, as opposed to inputs/outputs/parameters/etc.) into the block record in the *model*.rtw file for a block by using the mdlRTW function in the C-MEX function of the block.

Among other things, the mdlRTW function allows you to write out parameter settings (ParamSettings), that is, unique information pertaining to this block. For parameter settings in the block TLC file, direct accesses to these fields are made from the block TLC code and can be used to affect the generated code as desired.

## **Inlining S-Functions**

- "Noninlined S-Function" on page 2-6
- "Types of Inlining" on page 2-7
- "Fully Inlined S-Function Example" on page 2-8
- "Wrapper Inlined S-Function Example" on page 2-11

To inline an S-function means to provide a TLC file for an S-Function block that will replace the C, C++, Fortran or M-code version of the block that was used during simulation.

## **Noninlined S-Function**

If an inlining TLC file is not provided, most Real-Time Workshop targets will still support the block by recompiling the C-MEX S-function for the block. As discussed earlier, there is overhead in memory usage and speed when using a C/C++ coded S-function and a limited subset of mx\* API calls supported within the Real-Time Workshop context. If you want the most efficient generated code, you must inline S-functions by writing a TLC file for them.

When Simulink needs to execute one of the functions for an S-function block during a simulation, it calls the MEX-file for that function. When Real-Time Workshop executes a noninlined S-function, it does so in a similar manner, as this diagram illustrates.

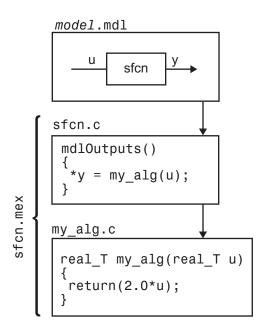

#### model.c

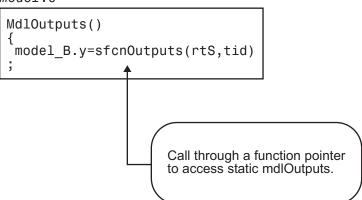

## **Types of Inlining**

It is helpful to define two categories of inlining:

• Fully inlined S-functions

Wrapper inlined S-functions

While both effectively inline the S-function and remove the overhead of a noninlined S-function, the two approaches are different. The first example below, using timestwo.tlc, is considered a fully inlined TLC file, where the full implementation of the block is contained in the TLC file for the block.

The second example uses a wrapper TLC file. Instead of generating all the algorithmic code in place, this example calls a C function that contains the body of code. There are several potential benefits for using the wrapper TLC file:

- It provides a way for the C-MEX S-function and the generated code to share the C code. There is no need to write the code twice.
- The called C function is an optimized routine.
- Several of the blocks might exist in the model, and it is more efficient in terms of code size to have them call a function, as opposed to each creating identical algorithmic code.
- It provides a way to incorporate legacy C code seamlessly into Real-Time Workshop generated code.

## **Fully Inlined S-Function Example**

Inlining an S-function provides a mechanism to directly embed code for an S-function block into the generated code for a model. Instead of calling into a separate source file via function pointers and maintaining a separate data structure (SimStruct) for it, the code appears "inlined" as the next figure shows.

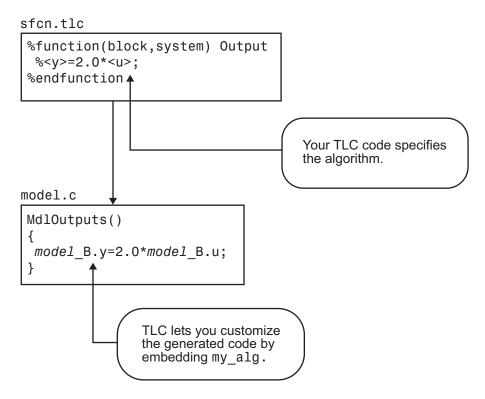

The S-function timestwo.c provides a simple example of a fully inlined S-function. This block multiplies its input by 2 and outputs it. The C-MEX version of the block is in <code>matlabroot/simulink/src/timestwo.c</code>, and the inlining TLC file for the block is in <code>matlabroot/toolbox/simulink/blocks/tlc c/timestwo.tlc</code>.

#### timestwo.tlc

```
/* Multiply input by two */
%assign rollVars = ["U", "Y"]
%roll idx = RollRegions, lcv = RollThreshold, block, "Roller", rollVars
%<LibBlockOutputSignal(0, "", lcv, idx)> = \
%<LibBlockInputSignal(0, "", lcv, idx)> * 2.0;
%endroll
%endfunction
```

#### **TLC Block Analysis**

The %implements directive is required by all TLC block files and is used by the Target Language Compiler to verify correct block type and correct language support by the block. The %function directive starts a function declaration and shows the name of the function, Outputs, and the arguments passed to it, block and system. These are the relevant records from the <code>model.rtw</code> file for this instance of the block.

The last piece of the prototype is Output. This means that any line that is not a TLC directive is output by the function to the current file that is selected in TLC. So, any nondirective lines in the Outputs function become generated code for the block.

The most complicated piece of this TLC block example is the %roll directive. TLC uses this directive to provide automatic generation of for loops, depending on input/output widths and whether the inputs are contiguous in memory. This example uses the typical form of accessing outputs and inputs from within the body of the roll, using LibBlockOutputSignal and LibBlockInputSignal to access the outputs and inputs and perform the multiplication and assignment. Note that this TLC file supports any signal width.

The only function needed to implement this block is Outputs. For more complicated blocks, other functions are declared as well. You can find examples of more complicated inlining TLC files in <code>matlabroot/toolbox/simulink/blocks</code> and <code>matlabroot/toolbox/simulink/blocks/tlc\_c</code>, and by looking at the code for built-in blocks in <code>matlabroot/rtw/c/tlc/blocks</code>.

#### The timestwo Model

This simple model uses the timestwo S-function and shows the MdlOutputs function from the generated *model.c* file, which contains the inlined S-function code.

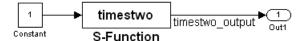

## **Model Outputs Code**

```
/* Model output function */
static void timestwo_ex_output(int_T tid)
{
    /* S-Function Block: <Root>/S-Function */
    /* Multiply input by two */
    timestwo_ex_B.timestwo_output = timestwo_ex_P.Constant_Value
    * 2.0;
    /* Outport: '<Root>/Out1' */
    timestwo_ex_Y.Out1 = timestwo_ex_B.timestwo_output;
}
```

## **Wrapper Inlined S-Function Example**

The following diagram illustrates inlining an S-function as a wrapper. The algorithm is directly called from the generated model code, removing the S-function overhead but maintaining the user function.

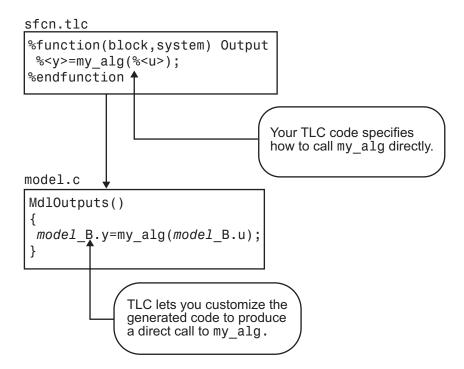

This is the inlining TLC file for a wrapper version of the timestwo block.

```
%assign outPtr = LibBlockOutputSignalAddr(0, "", "", 0)
%assign inPtr = LibBlockInputSignalAddr(0, "", "",0)
%assign numEls = LibBlockOutputSignalWidth(0)
/* Multiply input by two */
mytimestwo(%<inPtr>,%<outPtr>,%<numEls>);
%endfunction
```

## **Analysis**

The function BlockTypeSetup is called once for each type of block in a model; it doesn't produce output directly like the Outputs function. Use BlockTypeSetup to include a function prototype in the *model*.h file and to tell the build process to compile an additional file, myfile.c.

Instead of performing the multiplication directly, the Outputs function now calls the function mytimestwo. So, all instances of this block in the model will call the same function to perform the multiplication. The resulting model function, MdlOutputs, then becomes

```
static void timestwo_ex_output(int_T tid)
{
   /* S-Function Block: <Root>/S-Function */
   /* Multiply input by two */
   mytimestwo(&model_B.Constant_Value,&model_B.S_Function,1);
   /* Outport Block: <Root>/Out1 */
   model_Y.Out1 = model_B.S_Function;
}
```

# Target Language Compiler Tutorials

Introduction (p. 3-2)

Reading Record Files with TLC

(p. 3-4)

Inlining S-Functions with TLC

(p. 3-26)

Exploring Variable Names and Loop

Rolling (p. 3-32)

Debugging Your TLC Code (p. 3-41)

Using TLC Code Coverage to Aid

Debugging (p. 3-50)

Wrapping User Code with TLC (p. 3-53)

About the TLC tutorials

How record files are structured, and how TLC accesses them and

interprets their contents

The basics of inlining S-functions, the most common application of TLC

customization

Understanding how and when TLC

outputs loops, and how variable

names are affected

Essential TLC debugger commands,

setting breakpoints, and tracing

execution

A simple approach to getting information about which TLC

statements execute

Using TLC to integrate legacy and proprietary code into compiled

models

## Introduction

The fastest and easiest way to understand the Target Language Compiler (TLC) is to run it, paying attention to how TLC scripts transform compiled Simulink models (model.rtw files) into source code. The tutorials in this chapter are designed to highlight the principal reasons for and techniques of using TLC. The tutorials provide a number of TLC exercises, each one organized as a major section.

All example models, S-functions, and TLC files needed for the exercises, are located in <code>matlabroot/toolbox/rtw/rtwdemos/tlctutorial</code>, where <code>matlabroot</code> is the root directory for MATLAB on your system. In this chapter, this directory is referred to as tlctutorial. Each example is located in a separate subdirectory within tlctutorial. Within that subdirectory, you can find solutions to the problem in a solutions subdirectory.

**Note** Before you begin the tutorial, copy the entire tlctutorial directory to a local working directory. All the needed files are together, and if you make mistakes or want fresh examples to try again, you can recopy files from the original tlctutorial directory.

Each tutorial exercise is limited in scope, requiring just a small amount of experimentation. The tutorial explains details about TLC that will help customize and optimize code for Real-Time Workshop projects.

**Note** You should not customize TLC files in the directory matlabroot/rtw/c/tlc even though the capability exists to do so. Such TLC customizations might not be applied during the code generation process and can lead to unpredictable results.

The tutorials progress in difficulty from basic to more advanced. To get the most out of them, you should be familiar with

- Working in the MATLAB environment
- Building models in Simulink

- Using Real-Time Workshop to generate code for target systems
- High-level language concepts (for example, C or Fortran programming)

If you encounter terms in the tutorials that you do not understand, it may be helpful to read "Code Generation Concepts" on page 4-11 to acquaint yourself with the basic goals and methods of TLC programming. Similarly, if you see TLC keywords, built-in functions, or directives that you would like to know more about, see Chapter 6, "Directives and Built-In Functions". Descriptions of TLC library functions are provided in Chapter 9, "TLC Function Library Reference".

The examples used in the tutorial are:

| Example  | Description                                                |
|----------|------------------------------------------------------------|
| guide    | Illustrative record file                                   |
| timesN   | An example C-file S-function for multiplying an input by N |
| tlcdebug | An example using TLC Debugger                              |
| wrapper  | Example TLC file for S-function wrapsfcn.c                 |

## **Reading Record Files with TLC**

- "Tutorial Overview" on page 3-4
- "Learning About the Structure of Record Files" on page 3-5
- "Interpreting Records" on page 3-6
- "Learning About the Anatomy of a TLC Script" on page 3-7
- "Modifying read-guide.tlc" on page 3-17
- "Passing and Using a Parameter" on page 3-22
- "Review" on page 3-24

## **Tutorial Overview**

**Objective:** Understand the structure of record files and learn how to parse them with TLC directives.

Directory: tlctutorial/guide

In this tutorial you interpret a simple file of structured records with a series of TLC scripts. You will learn how records are structured, and how TLC %assign and %<> token expansion directives are used to process them. In addition, the tutorial illustrates loops using %foreach, and scoping using %with.

The tutorial includes these steps, which you should follow sequentially:

- 1 Learning About the Structure of Record Files Some background and a simple example
- **2 Interpreting Records** Presenting contents of the record file
- **3 Learning About the Anatomy of a TLC Script** Deconstructing the presentation
- 4 Modifying read-guide.tlc Experiment with TLC
- **5 Passing and Using a Parameter** Pass parameters from the command line to TLC files
- 6 Review

## **Learning About the Structure of Record Files**

Real-Time Workshop compiles models into a structured form called a record file, referred to as <code>model.rtw</code>. Such compiled model files are similar in syntax and organization to source model (<code>model.mdl</code>) files, in that they contain a series of hierarchically nested records of the form

```
recordName {itemName itemValue}
```

Item names are alphabetic. Item values can be strings or numbers. Numeric values can be scalars, vectors, or matrices. Curly braces set off the contents of each record, which may contain one or more items, delimited by space, tab, or return characters.

In a *model*.rtw file, the top-level (first) record's name is CompiledModel. Each block is represented by a subrecord within it, identified by the block's name. TLC can parse any well-formed record file, as this exercise demonstrates.

The following listing is a valid record file that TLC can parse, although not one for which it can generate code. Comments are indicated by a pound sign (#):

```
# $Revision: 1.1.4.19 $
# File: guide.rtw Illustrative record file, which can't be used by Simulink
                                       Note: string values MUST be in quotes
Top {
                                     # Outermost Record, called Top
                                     # Name/Value pair named Top.Date
  Date
               "21-Aug-2008"
  Employee {
                                     # Nested record within the Top record
   FirstName
               "Arthur"
                                         Alpha field Top.Employee.FirstName
    LastName
               "Dent"
                                         Alpha field Top. Employee. LastName
    Overhead
                1.78
                                         Numeric field Top. Employee. Overhead
                                         Numeric field Top. Employee. PayRate
   PayRate
                11.50
    GrossRate
                0.0
                                         Numeric Field Top.Employee.GrossRate
                                     # End of Employee record
  NumProject
                3
                                     # Indicates length of following list
                                     # First list item, called Top.Project[0]
  Project {
    Name
                                         Alpha field Name, Top.Project[0].Name
    Difficulty 3
                                         Numeric field Top.Project[0].Difficulty
                                     # End of first list item
  Project {
                                     # Second list item, called Top.Project[1]
                                         Alpha field Name, Top.Project[1].Name
   Name
               "Gillian"
    Difficulty 8
                                         Numeric field Top.Project[1].Difficulty
```

As long as programmers know the names of records and fields, and their expected contents, they can compose TLC statements to read, parse, and manipulate record file data.

## **Interpreting Records**

Here is the output from a TLC program script that reads guide.rtw, interprets its records, manipulates field data, and formats descriptions, which are directed to the MATLAB Command Window:

```
Using TLC you can:
* Directly access any field's value, e.g.
  %<Top.Date> -- evaluates to:
  "21-Aug-2008"
* Assign contents of a field to a variable, e.g.
  "%assign worker = Top.Employee.FirstName"
 worker expands to Top.Employee.FirstName = Arthur
* Concatenate string values, e.g.
  "%assign worker = worker + " " + Top.Employee.LastName"
 worker expands to worker + " " + Top.Employee.LastName = "Arthur Dent"
* Perform arithmetic operations, e.g.
  "%assign wageCost = Top.Employee.PayRate * Top.Employee.Overhead"
  wageCost expands to Top.Employee.PayRate * Top.Employee.Overhead <- 11.5 * 1.78 = 20.47
* Put variables into a field, e.g.
  Top.Employee.GrossRate starts at 0.0
  "%assign Top.Employee.GrossRate = wageCost"
  Top.Employee.GrossRate expands to wageCost = 20.47
* Index lists of values, e.g.
```

```
"%assign projects = Top.Project[0].Name + ", " + Top.Project[1].Name..."
"+ ", " + Top.Project[2].Name"
projects expands to Top.Project[0].Name + ", " + Top.Project[1].Name
+ ", " + Top.Project[2].Name = Tea, Gillian, Zaphod

* Traverse and manipulate list data via loops, e.g.
    At top of Loop, Project = Tea; Difficulty = 3
    Bottom of Loop, i = 0; diffSum = 3.0
    At top of Loop, Project = Gillian; Difficulty = 8
    Bottom of Loop, i = 1; diffSum = 11.0
    At top of Loop, Project = Zaphod; Difficulty = 10
    Bottom of Loop, i = 2; diffSum = 21.0
Average Project Difficulty expands to diffSum / Top.NumProject = 21.0 / 3 = 7.0
```

This output from guide.rtw was produced by invoking TLC from the MATLAB Command Window, executing a script called read-guide.tlc. Do this yourself now, by following these steps:

- 1 In MATLAB, change directory (cd) to your copy of tlctutorial/guide within your working directory.
- 2 To produce the output just listed, process guide.rtw with the TLC script read-guide.tlc by typing the following command:

```
tlc -v -r guide.rtw read-guide.tlc
```

Note command usage:

- The -r switch (for read) is needed to identify the input data file, in this case guide.rtw.
- The TLC script handling the data file is specified by the last token typed.
- The -v switch (for verbose) is needed to direct output to the command window, unless the TLC file handles this itself.

## Learning About the Anatomy of a TLC Script

You now dissect the script you just ran. Each "paragraph" of output from guide.tlc is discussed in sequence in the following brief sections:

• "Coding Conventions" on page 3-8 — Before you begin

- "File Header" on page 3-9 Header info and a formatting directive
- "Token Expansion" on page 3-9— Evaluating field and variable identifiers
- "General Assignment" on page 3-10 Using the %assign directive
- "String Processing Plus" on page 3-11 Methods of assembling strings
- "Arithmetic Operations" on page 3-13 Computations on fields and variables
- "Modifying Records" on page 3-14 Changing, copying, appending to records
- "Indexing Lists" on page 3-15 Referencing list elements with subscripts
- "Looping over Lists" on page 3-16 Details on loop construction and behavior

## **Coding Conventions**

These are some basic TLC syntax and coding conventions:

| %% Comment          | TLC comment, which is not output                                                                  |
|---------------------|---------------------------------------------------------------------------------------------------|
| /* comment */       | Comment, to be output                                                                             |
| %keyword            | TLC directive (keyword), start with "%"                                                           |
| % <expr></expr>     | TLC token operator                                                                                |
| . (period)          | Scoping operator, for example, Top.Lev2.Lev3                                                      |
| (at end-of-line)    | Statement continuation (no line break output)                                                     |
| \ (at end-of-line)  | Statement continuation (line break is output)                                                     |
| localvarIdentifier  | Local variables start in lowercase                                                                |
| GlobalvarIdentifier | Global variables start in uppercase                                                               |
| RecordIdentifier    | Record identifiers start in uppercase                                                             |
| EXISTS()            | TLC built-in functions are named in uppercase <b>Note:</b> All TLC identifiers are casesensitive. |

For further information, see "TLC Coding Conventions" on page 8-24.

#### File Header

The file read-guide.tlc begins with:

```
%% File: read-guide.tlc (This line is a TLC Comment, and will not print)
%% $Revision: 1.1.4.19 $
%% To execute this file, type: tlc -v -r guide.rtw read-guide.tlc
%% Set format for displaying real values (default is "EXPONENTIAL")
%realformat "CONCISE"
```

- Lines 1 through 4 All text on a line following the characters %% is treated as a comment (ignored, not interpreted or output).
- Line 5 As explained in the text of the fourth line, is the TLC directive (keyword) %realformat, which controls how subsequent floating-point numbers are formatted when displayed in output. Here we want to minimize the digits displayed.

## **Token Expansion**

The first section of output is produced by the script lines:

- Lines 1 and 2 (and any line that contains no TLC directives or tokens) are simply echoed to the output stream, including leading and trailing spaces.
- Line 3 Creates a variable named td and assigns the string value %<Top.Date> to it. The %assign directive creates new and modifies existing variables. Its general syntax is:

```
%assign ::variable = expression
```

The optional double colon prefix specifies that the variable being assigned to is a global variable. In its absence, TLC creates or modifies a local variable in the current scope.

• Line 4 — Displays

```
%<Top.Date> -- evaluates to:
```

The preceding line enables TLC to print %<Top.Date> without expanding it. It constructs the string by pasting together two literals.

```
%assign td = "%" + "<Top.Date>"
```

As discussed in "String Processing Plus" on page 3-11, the plus operator concatenates strings as and adds numbers, vectors, matrices, and records.

• Line 5 — Evaluates (expands) the record Top.Date. More precisely, it evaluates the field Date which exists in scope Top. The syntax %<expr>causes expression expr (which can be a record, a variable, or a function) to be evaluated. This operation is sometimes referred to as an *eval*.

**Note** You cannot nest the %<expr> operator (that is, %<foo%<bar>> is not allowed).

**Note** When you use the %<expr> operator within quotation marks, for example, "%<Top.Date>", TLC expands the expression and then encloses the result in quotation marks. However, placing %assign within quotation marks, for example, "assign foo = 3", simply echoes the statement enclosed in quotation marks to the output stream. No assignment results (the value of foo remains unchanged or undefined).

## **General Assignment**

The second section of output is produced by the script lines:

```
* Assign contents of a field to a variable, e.g.
%assign worker = Top.Employee.FirstName
"%assign worker = Top.Employee.FirstName"
worker expands to Top.Employee.FirstName = %<worker>
```

- Line 1 Echoed to output.
- Line 2 An assignment of field FirstName in the Top. Employee record scope to a new local variable called worker.

- Line 3 Repeats the previous statement, producing output by enclosing it in quotation marks.
- Line 4 Explains the following assignment and illustrates the token expansion. The token %<worker> expands to Arthur.

## **String Processing Plus**

The next section of the script illustrates string concatenation, one of the uses of the "+" operator:

```
* Concatenate string values, e.g.
%assign worker = worker + " " + Top.Employee.LastName
    "%assign worker = worker + " " + Top.Employee.LastName"
    worker expands to worker + " " + Top.Employee.LastName = "%<worker>"
```

- Line 1 Echoed to output.
- Line 2 Performs the concatenation.
- Line 3 Echoes line 2 to the output.
- Line 4 Describes the operation, in which a variable is concatenated to a field separated by a space character. An alternative way to do this, without using the + operator, is

```
%assign worker = "%<Top.Employee.FirstName> %<Top.Employee.LastName>"
```

The alternative method uses evals of fields and is equally efficient.

The + operator, which is associative, also works for numeric types, vectors, matrices, and records:

• Numeric Types — Add two expressions together; both operands must be numeric. For example:

```
* Numeric Type example, e.g.
Top.Employee.PayRate = %<Top.Employee.PayRate>
Top.Employee.Overhead = %<Top.Employee.Overhead>
%assign td = Top.Employee.PayRate + Top.Employee.GrossRate
td = Top.Employee.PayRate + Top.Employee.Overhead
td evaluates to %
```

#### Output:

```
* Numeric Type example, e.g.
 Top.Employee.PayRate = 11.5
 Top.Employee.Overhead = 1.78
 td = Top.Employee.PayRate + Top.Employee.Overhead
 td evaluates to 13.28
```

• Vectors — If the first argument is a vector and the second is a scalar value, TLC appends the scalar value to the vector. For example:

```
* Vector example, e.g.
assign v1 = [0, 1, 2, 3]
  v1 is %<v1>
%assign tp1d = Top.Project[1].Difficulty
  Top.Project[1].Difficulty is %<tp1d>
%assign v2 = v1 + tp1d
  v2 = v1 + Top.Project[1].Difficulty
  v2 evaluates to: %<v2>
```

#### Output:

```
* Vector example, e.g.
 v1 is [0, 1, 2, 3]
 Top.Project[1].Difficulty is 8
 v2 = v1 + Top.Project[1].Difficulty
 v2 evaluates to: [0, 1, 2, 3, 8]
```

 Matrices — If the first argument is a matrix and the second is a vector of the same column-width as the matrix, TLC appends the vector as another row to the matrix. For example:

```
* Matrices example, e.g.
%assign mx1 = [[4, 5, 6, 7]; [8, 9, 10, 11]]
 mx1 is %<mx1>
  v1 is %<v1>
assign mx = mx1 + v1
  mx = mx1 + v1
  mx evaluates to %<mx>
```

#### Output:

```
* Matrices example, e.g.
mx1 is [ [4, 5, 6, 7]; [8, 9, 10, 11] ]
v1 is [0, 1, 2, 3]
mx = mx1 + v1
mx evaluates to [ [4, 5, 6, 7]; [8, 9, 10, 11]; [0, 1, 2, 3] ]
```

• Records — If the first argument is a record, TLC adds the second argument as a parameter identifier (with its current value). For example:

```
* Record example, e.g.
%assign StartDate = "August 28, 2008"
   StartDate is %<StartDate>
%assign tsd = Top + StartDate
   Top + StartDate
   Top.StartDate evaluates to %<Top.StartDate>
```

#### Output:

```
* Record example, e.g.
StartDate is August 28, 2008
Top + StartDate
Top.StartDate evaluates to August 28, 2008
```

## **Arithmetic Operations**

TLC provides a full complement of arithmetic operators for numeric data. In the next portion of our TLC script, two numeric fields are multiplied:

```
* Perform arithmetic operations, e.g.

%assign wageCost = Top.Employee.PayRate * Top.Employee.Overhead

"%assign wageCost = Top.Employee.PayRate * Top.Employee.Overhead"

wageCost expands to Top.Employee.PayRate * Top.Employee.Overhead ...

<- %<Top.Employee.PayRate> * %<Top.Employee.Overhead> = %<wageCost>
```

- Line 1 Echoed to output.
- Line 2 %assign statement that computes the value, which TLC stores in local variable wageCost.
- Line 3 Echoes the operation in line 2.
- Lines 4 and 5 Compose a single statement. The ellipsis (typed as three consecutive periods, for example, . . . ) signals that a statement is

continued on the following line, but if the statement has output, TLC does not insert a line break. To continue a statement and insert a line break, replace the ellipsis with a backslash (\).

## **Modifying Records**

Once read into memory, you can modify and manipulate records just like variables you create by assignment. The next segment of read-guide.tlc replaces the value of record field Top.Employee.GrossRate:

```
* Put variables into a field, e.g.

%assign Top.Employee.GrossRate = wageCost

"%assign Top.Employee.GrossRate = wageCost"

Top.Employee.GrossRate expands to wageCost = %<Top.Employee.GrossRate>
```

Such changes to records are nonpersistent (because record files are inputs to TLC; other file types, such as C source code, are outputs), but can be useful.

You can use several TLC directives besides %assign to modify records:

| %createrecord | Creates new top-level records, and might also specify subrecords within them, including name/value pairs.                                            |
|---------------|----------------------------------------------------------------------------------------------------|
| %addtorecord  | Adds fields to an existing record. The new fields can be name/value pairs or aliases to existing records.                                            |
| %mergerecord  | Combines one or more records. The first record contains itself plus copies of all the other records' contents specified by the command, in sequence. |

%copyrecord Creates a new record as %createrecord does,

except the components of the record come from the

existing record you specify.

%undef var Removes (deletes) var (a variable or a record)

from scope. If var is a field in a record, TLC removes the field from the record. If var is a record array (list), TLC removes the first element of the array; the remaining elements remain accessible. You can only remove records you create

with %createrecord or %copyrecord.

See "Target Language Compiler Directives" on page 6-2 for details on these directives.

#### **Indexing Lists**

Record files can contain lists, or sequences of records having the same identifier. Our example contains a list of three records identified as Project within the Top scope. List references are indexed, numbered from 0, in the order in which they appear in the record file. Here is TLC code that compiles data from the Name field of the Project list:

```
* Index lists of values, e.g.
%assign projects = Top.Project[0].Name + ", " + Top.Project[1].Name...
+ ", " + Top.Project[2].Name
    "%assign projects = Top.Project[0].Name + ", " + Top.Project[1].Name..."
    "+ ", " + Top.Project[2].Name"
    projects expands to Top.Project[0].Name + ", " + Top.Project[1].Name
+ ", " + Top.Project[2].Name = %<projects>
```

The Scope.Record[n].Field syntax is similar to that used in C to reference elements in an array of structures.

While explicit indexing, such as the above, is perfectly acceptable, it is often preferable to use a loop construct when traversing entire lists, as shown in "Looping over Lists" on page 3-16.

#### **Looping over Lists**

By convention, the section of a record file that a list occupies is preceded by a record that indicates how many list elements are present. In <code>model.rtw</code> files, such parameters are declared as <code>NumIdent</code>, where <code>Ident</code> is the identifier used for records in the list that follows. In <code>guide.rtw</code>, the <code>Project</code> list looks like this:

```
NumProject
                                  # Indicates length of following list
              3
Project {
                                  # First list item, called Top.Project[0]
                                      Alpha field Name, Top.Project[0].Name
 Name
             "Tea"
 Difficulty 3
                                      Numeric field Top.Project[0].Difficulty
                                  # End of first list item
}
Project {
                                  # Second list item, called Top.Project[1]
 Name
             "Gillian"
                                      Alpha field Name, Top.Project[1].Name
 Difficulty 8
                                      Numeric field Top.Project[1].Difficulty
                                  # End of second list item
                                  # Third list item, called Top.Project[2]
Project {
                                      Alpha field Name, Top.Project[2].Name
 Name
             "Zaphod"
 Difficulty 10
                                      Numeric field Top.Project[2].Difficulty
                                  # End of third list item
}
```

Thus, the value of NumProject describes how many Project records occur.

**Note** model.rtw files might also contain records that start with Num but are not list-size parameters. TLC does not require that list size parameters start with Num. Therefore you need to be cautious when interpreting Num*Ident* record identifiers. The built-in TLC function SIZE() can determine the number of records in a specified scope, hence the length of a list.

The last segment of read-guide.tlc uses a %foreach loop, controlled by the NumProject parameter, to iterate the Project list and manipulate its values.

```
* Traverse and manipulate list data via loops, e.g.

%assign diffSum = 0.0

%foreach i = Top.NumProject

- At top of Loop, Project = %<Top.Project[i].Name>; Difficulty = ...

%<Top.Project[i].Difficulty>

%assign diffSum = DiffSum + Top.Project[i].Difficulty
```

```
- Bottom of Loop, i = %<i>; diffSum = %<diffSum>
%endforeach
%assign avgDiff = diffSum / Top.NumProject
Average Project Difficulty expands to diffSum / Top.NumProject = %<diffSum> ...
/ %<Top.NumProject> = %<avgDiff>
```

As you may recall, the TLC output looks like this:

```
* Traverse and manipulate list data via loops, e.g.

- At top of Loop, Project = Tea; Difficulty = 3

- Bottom of Loop, i = 0; diffSum = 3.0

- At top of Loop, Project = Gillian; Difficulty = 8

- Bottom of Loop, i = 1; diffSum = 11.0

- At top of Loop, Project = Zaphod; Difficulty = 10

- Bottom of Loop, i = 2; diffSum = 21.0

Average Project Difficulty expands to diffSum / Top.NumProjects = 21.0 / 3 = 7.0
```

After initializing the summation variable diffSum, a %foreach loop is entered, with variable i declared as the loop counter, iterating up to NumProject. The scope of the loop is all statements encountered until the corresponding %endforeach is reached (%foreach loops may be nested).

**Note** Loop iterations implicitly start at zero and range to one less than the index that specifies the upper bound. The loop index is local to the loop body.

## Modifying read-guide.tlc

Now that you have studied read-guide.tlc, it is time to modify it. This exercise introduces two important TLC facilities, *file control* and *scoping control*. You implement both within the read-guide.tlc script.

#### **File Control Basics**

TLC scripts almost invariably produce output in the form of streams of characters. Output is normally directed to one or more buffers and files, collectively called *streams*. So far, you have directed output from read-guide.tlc to the MATLAB Command Window because you included the -v switch on the command line. Prove this by omitting -v when you run read-guide.tlc. Type

```
tlc -r guide.rtw read-guide.tlc
```

Nothing appears to happen. In fact, the script was executed, but all output was directed to a null device (sometimes called the "bit bucket").

There is always one active output file, even if it is null. To specify, open, and close files, use the following TLC directives:

```
%openfile streamid ="filename" , "mode"
%closefile streamid
%selectfile streamid
```

If you do not give a filename, subsequent output flows to the memory buffer named by streamid. If you do not specify a mode, TLC opens the file for writing and deletes any existing content (subject to system-level file protection mechanisms). Valid mode identifiers are a (append) and w (write, the default). Enclose these characters in quotes.

The <code>%openfile</code> directive creates a file/buffer (in w mode), or opens an existing one (in a mode). Note the required equals sign for file specification. Any number of streams can be open for writing, but only one can be active at one time. To switch output streams, use the <code>%selectfile</code> directive. You do not need to close files until you are done with them.

The default output stream, which you can respecify with the stream ID NULL\_FILE, is null. Another built-in stream is STDOUT. When activated using %selectfile, STDOUT directs output to the MATLAB Command Window.

**Note** The streams NULL\_FILE and STDOUT are always open. Specifying them with %openfile generates errors. Use %selectfile to activate them.

The directive %closefile closes the current output file or buffer. Until an %openfile or a %selectfile directive is encountered, output goes to the previously opened stream (or, if none exists, to null). Use %selectfile to designate an open stream for reading or writing. In practice, many TLC scripts write pieces of output data to separate buffers, which are then selected in a sequence and their contents spooled to one or more files.

#### **Implement Output File Control**

In your tlctutorial/guide directory, find the file read-guide-file-src.tlc. The supplied version of this file contains comments and three lines of text added. Edit this file to implement output file control, as follows:

- 1 Open read-guide-file-src.tlc in your text editor.
- **2** Save the file as read-guide-file.tlc.
- **3** Note five comment lines that begin with %% ->.

Under each of these comments, insert a TLC directive as indicated.

- 4 Save the edited file as read-guide-file.tlc.
- **5** Execute read-guide-file.tlc with the following command:

```
tlc -r guide.rtw read-guide-file.tlc
```

If you succeeded, TLC creates the file guidetext.txt which contains the expected output, and the MATLAB Command Window displays

```
*** Output being directed to file: guidetext.txt

*** We're almost done . . .

*** Processing completed.
```

If you did not see these messages, or if no text file was produced, review the material and try again. If problems persist, inspect read-guide-file.tlc in the guide/solutions subdirectory to see how you should specify file control.

## **Scope Basics**

"Learning About the Structure of Record Files" on page 3-5 explains the hierarchical organization of records. Each record exists within a scope defined by the records in which it is nested. The example file, guide.rtw, contains the following scopes:

```
Top
Top.Employee
Top.Project[0]
Top.Project[1]
Top.Project[2]
```

To refer to a field or a record, it is normally necessary to specify its scoping, even if there is no other context that contains the identifier. For example, in guide.rtw, the field FirstName exists only in the scope Top.Employee. You must refer to it as Top.Employee.FirstName whenever accessing it.

When models present scopes that are deeply nested, this can lead to extremely long identifiers that are tedious and error prone to type. For example:

```
CompiledModel.BlockOutputs.BlockOutput.ReusedBlockOutput
```

This identifier ha a scope that is long and has similar item names that you could easily enter incorrectly.

The %with/%endwith directive eases the burden of correctly coding TLC scripts and clarifies their flow of control. The syntax is

```
%with RecordName
 [TLC statements]
%endwith
```

Every %with is eventually followed by an %endwith, and these pairs might be nested (but not overlapping). If RecordName is below the top level, you need not include the top-level scope in its description. For example, to make the current scope of guide.rtw Top.Employee, you can specify

```
%with Employee
  [TLC statements]
%endwith
```

Naturally, %with Top.Employee is also valid syntax. Once bracketed by %with/%endwith, record identifiers in TLC statements no longer requires you to specify their outer scope. However, note the following conditions:

- You can access records outside of the current %with scope, but you must qualify them fully (for example, using record name and fields).
- Whenever you make assignments to records inside a %with directive, you
  must qualify them fully.

#### Change Scope Using %with

In the last segment of this exercise, you modify the TLC script by adding a <code>%with/%endwith</code> directive. You also need to edit record identifier names (but not those of local variables) to account for the changes of scope resulting from the <code>%with</code> directives.

- 1 Open the TLC script read-guide-scope-src.tlc in the text editor.
- **2** Save the file as read-guide-scope.tlc.
- **3** Note comment lines that commence with %% ->.

Under each of these comments, insert a TLC directive or modify statements already present, as indicated.

- **4** Save the edited file as read-guide-scope.tlc.
- **5** Execute read-guide-scope.tlc with the following command:

```
tlc -v -r guide.rtw read-guide-scope.tlc
```

The output should be exactly the same as from read-guide.tlc, except possibly for white space that you might have introduced by indenting sections of code inside %with/%endwith or by eliminating blank lines.

Fully specifying a scope inside a \*with context is not an error, it is simply unnecessary. However, failing to fully specify its scope when assigning it to a record (for example, \*assign GrossRate = wageCost) is invalid.

If errors result from running the script, review the discussion of scoping above and edit read-guide-scope.tlc to eliminate them. As a last resort, inspect read-guide-scope.tlc in the /solutions subdirectory to see how you should have handled scoping in this exercise.

For additional information, see "Using Scopes in the model.rtw File" on page 5-4 and "Variable Scoping" on page 6-58.

### **Passing and Using a Parameter**

You can use the TLC commands and built-in functions to pass parameters from the command line to the TLC file being executed. The most general command switch is -a, which assigns arbitrary variables. For example:

```
tlc -r input.rtw -avar=1 -afoo= abc any.tlc
```

The result of passing this pair of strings via -a is the same as declaring and initializing local variables in the file being executed (here, any.tlc). For example:

```
%assign var = 1
%assign foo = abc
```

You do not need to declare such variables in the TLC file, and they are available for use when set with -a. However, errors result if the code assigns undeclared variables that you do not specify with the -a switch when invoking the file. Also note that (in contrast to the -r switch) no space should separate -a from the parameter you are declaring.

In the final section of this tutorial, you use the built-in function GET\_COMMAND\_SWITCH() to print the name of the record file being used in the TLC script, and provide a parameter to control whether or not the code is suppressed. By default the code is executed, but is suppressed if the command line contains -alist=0:

- ${\bf 1}$  Open the TLC script read-guide-param-src.tlc in your text editor.
- 2 Save the file as read-guide-param.tlc.
- **3** To enable your program to access the input filename from the command line, do the following:
  - a Below the line %selectfile STDOUT, add the line:

```
assign inputfile = GET\_COMMAND\_SWITCH ("r")
```

The %assign directive declares and sets variables. In this instance, it holds a string filename identifier. GET\_COMMAND\_SWITCH() returns whatever string argument follows a specified TLC command switch. You must always use UPPERCASE for built-in function names.

- **b** Change the line "\*\*\* WORKING WITH RECORDFILE" to read as follows:
  - \*\*\* WORKING WITH RECORDFILE %<inputfile>
- **4** To control whether or not a section of TLC code is executed, do the following:
  - a Below the line "%assign inputfile = GET\_COMMAND\_SWITCH ("r")", add:

```
%if (!EXISTS(list))
%assign list = 1
%endif
```

The program checks whether a list parameter has been declared, via the intrinsic (built-in) function EXISTS(). If no list variable exists, the program assigns one. This code ensures that list is defined and by default its value is TRUE.

**b** Enclose lines of code within an %if block.

```
%if (list)
    * Assign contents of a field to a variable, e.g.
%assign worker = FirstName
    "%assign worker = FirstName"
    worker expands to FirstName = %<worker>
%endif
```

Now the code to assign worker is sent to the output only when list is TRUE.

- c Save read-guide-param.tlc.
- **5** Execute read-guide-param.tlc and examine the output, using the command

```
tlc -r guide.rtw read-guide-param.tlc
```

This yields

```
*** WORKING WITH RECORDFILE [guide.rtw]
* Assign contents of a field to a variable, e.g.
    "%assign worker = FirstName"
    worker expands to FirstName = Arthur
```

\*\*\*END

**6** Executeread-guide-param.tlc with the command:

```
tlc -r guide.rtw -alist=0 read-guide-param.tlc
```

With the -alist=0 switch, the output displays only the information outside of the if statement.

```
*** WORKING WITH RECORDFILE [guide.rtw]
***END
```

#### **Review**

The preceding exercises examined the structure of record files, and expanded on how to use TLC directives. The following TLC directives are commonly used in TLC scripts (see Chapter 6, "Directives and Built-In Functions", for detailed descriptions):

| %addincludepath      | Enable TLC to find included files.                                                                                                    |
|----------------------|----------------------------------------------------------------------------------------------------|
| %addtorecord         | Add fields to existing record. New fields can be name/value pairs or aliases to existing records.                                                                                |
| %assign              | Create or modify variables.                                                                                                    |
| %copyrecord          | Create new record, and if appropriate specify<br>subrecords within them, including name/value<br>pairs. The components of the record come from<br>the existing record specified. |
| %createrecord        | Create new top-level records, and if appropriate specify subrecords within them, including name/value pairs.                                                                     |
| %foreach/%endforeach | Iterate loop variable from 0 to upper limit.                                                                                                    |
| %if/%endif           | Control whether code is executed, as in C.                                                                                                    |
| %include             | Insert one file into another, as in C.                                                                                                    |
| %mergerecord         | Combine one or more records. The first record contains itself plus copies of all the other records contents specified by the command, in sequence.                               |

%selectfile Direct outputs to a stream or file.

%undef var Remove (delete) var (a variable or a record)

from scope. If var is a field in a record, TLC removes the field from the record. If var is a record array (list), TLC removes the first element of the array; the remaining elements remain accessible. Only records created via %createrecord or %copyrecord can be

removed.

%with/%endwith Add scope to simplify referencing blocks.

In "Passing and Using a Parameter" on page 3-22, you used TLC built in functions. See Chapter 6, "Directives and Built-In Functions" for more information.

# **Inlining S-Functions with TLC**

- "timesN Tutorial Overview" on page 3-26
- "Learning About Noninlined Code Generation" on page 3-26
- "Understand Why You Use TLC to Inline S-Functions" on page 3-29
- "Creating an Inlined S-Function" on page 3-29

#### timesN Tutorial Overview

**Objective:** To understand how TLC works with an S-function.

**Directory:** tlctutorial/timesN

In this tutorial, you generate versions of C code for existing S-function timesN.

The tutorial includes these steps:

- 1 Learning About Noninlined Code Generation Via SimStructs and generic API
- **2 Understanding Why You Use TLC to Inline S-functions** Benefits of inlining
- **3 Creating an Inlined S-Function** Via custom TLC code

A later tutorial provides information and practice with "wrapping" S-functions.

# **Learning About Noninlined Code Generation**

The tutorial directory tlctutorial/timesN in your working directory contains Simulink S-function timesN.c. For general information on S-functions, see "Overview of S-Functions" in the Simulink documentation.

In this exercise, you generate noninlined code from the model sfun xN.mdl.

- 1 Find the filerename\_timesN.tlc in tlctutorial/timesN. Rename this file to timesN.tlc. This allows you to generate code.
- **2** In the MATLAB Command Window, create a MEX-file for the S-function:

mex timesN.c

This is needed to avoid picking up the version shipped with Simulink.

**Note** An error might occur if you have not previously run mex -setup. For more information on MEX-files, see "MEX Programming" in the MATLAB Function Reference.

**3** Open the model sfun\_xN.mdl, which uses the timesN S-function. The block diagram looks like this.

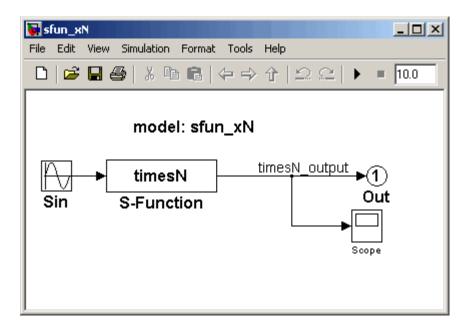

- **4** Open the Configuration Parameters dialog box and select the **Solver** pane.
- **5** Set **Stop time** to 10.0.
- 6 Set the Solver Options.
  - Type to Fixed-step
  - Solver to discrete (no continuous states)

- Fixed-step size to 0.01
- **7** Select the **Optimization** pane, and make sure that **Inline parameters** is unchecked.
- 8 Select **Real-Time Workshop > Comments** pane, and notice that **Include comments** is checked by default.
- **9** Select the **Real-Time Workshop**, pane and check **Generate code only**.

The text of the **Build** button changes to **Generate code**. Click **Apply**.

- **10** Click **Generate code** to generate C code for the model.
- 11 Open the resulting file sfun\_xN\_grt\_rtw/sfun\_xN.c and view the sfun\_xN\_output portion, shown below.

Note that comments appear in the code. Real-Time Workshop includes comments because in the **Real-Time Workshop > Comments** pane of the Configuration Parameters dialog box, **Include comments** is checked by default.

### **Understand Why You Use TLC to Inline S-Functions**

Real-Time Workshop provides a generic API that you can use to invoke user-written algorithms and drivers. The API includes a variety of callback functions — for initialization, output, derivatives, termination, and so on — as well as data structures. Once coded, these are instantiated in memory and invoked during execution via indirect function calls. Each invocation involves stack frames and other overhead that adds to execution time.

In a real-time environment, especially when many solution steps are involved, generic API calls can be unacceptably slow. Real-Time Workshop can speed up S-functions in standalone applications that it generates by embedding user-written algorithms within auto-generated functions, rather than indirectly calling S-functions via the generic API. This form of optimization is called *inlining*. TLC always inlines S-functions, resulting in faster, optimized code.

You should understand that TLC is not a substitute for writing C code S-functions. To invoke custom blocks within Simulink, it is still necessary to code S-functions in C (or as M-files), since simulations do not make use of TLC files. You can, however, prepare TLC files that inline specified S-functions to make your Real-Time Workshop target code much more efficient.

### **Creating an Inlined S-Function**

TLC creates an *inlined S-function* whenever it detects a .tlc file with the same name as an S-function. Assuming the .tlc file is properly formed, it directs construction of code that functionally duplicates the external S-function without incurring API overhead. See how this process works by completing the following steps:

1 If you have not done so already, find the filerename\_timesN.tlc in tlctutorial/timesN. Rename this file to timesN.tlc, soyou can use it to generate code. The executable portion of the file is

**2** Create the inline version of the S-function.

- **a** In the **Optimization** pane of the Configuration Parameters dialog box, check **Inline parameters** and click **Apply**.
- **b** Change the diagram's label from model: sfun\_xN to model: sfun\_xN\_ilp.
- c Save the model as sfun x2 ilp.mdl.
- **d** In the **Real-Time Workshop** pane of the Configuration Parameters dialog box, click **Generate code**. Source files are created in a new subdirectory called sfun\_xN\_ilp\_grt\_rtw.
- e Inspect the code in generated file sfun\_xN\_ilp.c:

```
/* Model output function */
static void sfun_xN_ilp_output(int_T tid)
{
   /* Sin: '<Root>/Sin' */
   sfun_xN_ilp_B.Sin = sin(sfun_xN_ilp_M->Timing.t[0]);

   /* S-Function Block: <Root>/S-Function */
   /* Multiply input by 3.0 */
   sfun_xN_ilp_B.timesN_output = sfun_xN_ilp_B.Sin * 3.0;

   /* Outport: '<Root>/Out' */
   sfun_xN_ilp_Y.Out = sfun_xN_ilp_B.timesN_output;
   UNUSED_PARAMETER(tid);
}
```

**Note** When Real-Time Workshop generates code and builds executables, it creates or uses a specific subdirectory (called the build directory) to hold source, object, and make files. By default, the build directory is named *model* grt rtw.

Notice that checking the **Inline parameters** box did not change the code. This is because TLC always inlines S-functions.

- **3** Continue the exercise by creating a standalone simulation.
  - **a** In the **Real-Time Workshop** pane of the Configuration Parameters dialog box, clear **Generate code only** and click **Apply**.
  - **b** In the **Data Import/Export** pane of the Configuration Parameters dialog box, under **Save to workspace**, check **Output**.

This specification causes the model's output data to be logged in your MATLAB workspace.

- c In the **Real-Time Workshop** pane of the Configuration Parameters dialog box, click **Build** to generate code, compile, and link the model into an executable, named sfun\_xN\_ilp.exe (or, on UNIX systems, sfun xN ilp).
- **d** Confirm that the timesN.tlc file produces the correct output by running the standalone executable. To run it, in the MATLAB Command Window, type

```
!sfun_xN_ilp
```

The following response appears:

```
** starting the model **
** created sfun xN ilp.mat **
```

e View or plot the contents of the sfun\_xN\_ilp.mat file to verify that the standalone model generated sine output ranging from -3 to +3. In the MATLAB Command Window, type

```
load sfun_xN_ilp.mat
plot (rt yout)
```

# **Exploring Variable Names and Loop Rolling**

- "timesN Looping Tutorial Overview" on page 3-32
- "Getting Started" on page 3-32
- "Modifying the Model" on page 3-34
- "Changing the Loop Rolling Threshold" on page 3-36
- "Learning More About TLC Loop Rolling" on page 3-37

### timesN Looping Tutorial Overview

**Objective:** This example shows how you can influence looping behavior of generated code.

**Directory:** tlctutorial/timesN

Work with the model tlctutorial/timesN/sfun\_xN.mdl, it has one source (a Sine Wave generator block), a times N gain block, an Out block, and a Scope block.

The tutorial guides you through following steps:

- **1 Getting Started** Set up the exercise and run the model
- **2 Modifying the Model** Change the input width and see the results
- **3 Changing the Loop Rolling Threshold** Change the threshold and see the results
- 4 Learning More About TLC Loop Rolling Parameterize loop behavior

### **Getting Started**

1 Make tlctutorial/timesN your current directory, so that you can use the files provided.

**Note** You must use or create a working directory outside of *matlabroot* for models you make. Simulink does not allow you to build models in its source directories.

**2** In the MATLAB Command Window, create a MEX-file for the S-function:

mex timesN.c

This is needed to avoid picking up the version shipped with Simulink.

**Note** An error might occur if you have not previously run mex -setup. For more information on MEX-files, see "MEX Programming" in the MATLAB Function Reference.

**3** Open the model file sfun\_xN.mdl.

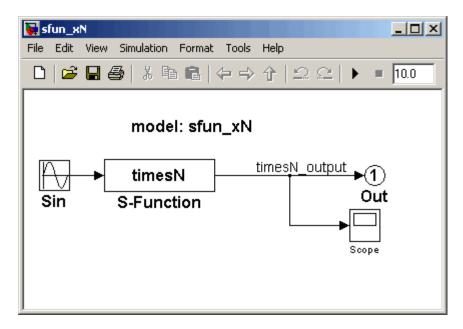

**4** View the previously generated code in sfun\_xN\_grt\_rtw/sfun\_xN.c. Note that no loops exist in the code. This is because the input and output signals are scalar.

### **Modifying the Model**

- **1** Replace the Sine Wave block with a Constant block.
- 2 Set the parameter for the Constant block to 1:4, and change the top label, model: sfun xN, to model: sfun vec.
- **3** Save the edited model as sfun\_vec.mdl (in tlctutorial/timesN). The model now looks like this.

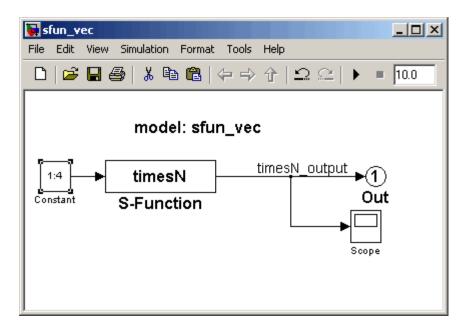

4 Because the Constant block generates a vector of values, this is a vectorized model. Generate code for the model and view the /\*Model output function \*/ section of sfun\_vec.c in your editor to observe how variables and for loops are handled. This function appears as follows:

```
/* Model output function */
static void sfun_vec_output(int_T tid)
```

```
{
  /* S-Function Block: <Root>/S-Function */
  /* Multiply input by 3.0 */
  sfun_vec_B.timesN_output[0] = sfun_vec_P.Constant_Value[0] * 3.0;
  sfun_vec_B.timesN_output[1] = sfun_vec_P.Constant_Value[1] * 3.0;
  sfun_vec_B.timesN_output[2] = sfun_vec_P.Constant_Value[2] * 3.0;
  sfun_vec_B.timesN_output[3] = sfun_vec_P.Constant_Value[3] * 3.0;

/* Outport: '<Root>/Out' */
  sfun_vec_Y.Out[0] = sfun_vec_B.timesN_output[0];
  sfun_vec_Y.Out[1] = sfun_vec_B.timesN_output[1];
  sfun_vec_Y.Out[2] = sfun_vec_B.timesN_output[2];
  sfun_vec_Y.Out[3] = sfun_vec_B.timesN_output[3];
  UNUSED_PARAMETER(tid);
}
```

Notice that there are four instances of the code that generates model outputs, corresponding to four iterations.

- **5** Set the parameter for the Constant block to 1:10, and save the model.
- 6 Generate code for the model and view the /\*Model output function \*/
  section of sfun\_vec.c in your editor to observe how variables and for loops
  are handled. This function appears as follows:

```
/* Model output function */
static void sfun_vec_output(int_T tid)
{
   /* S-Function Block: <Root>/S-Function */
   /* Multiply input by 3.0 */
   {
      int_T i1;
      const real_T *u0 = &sfun_vec_P.Constant_Value[0];
      real_T *y0 = sfun_vec_B.timesN_output;
      for (i1=0; i1 < 10; i1++) {
        y0[i1] = u0[i1] * 3.0;
      }
}
{
    int32_T i;</pre>
```

```
for (i = 0; i < 10; i++) {
    /* Outport: '<Root>/Out' */
    sfun_vec_Y.Out[i] = sfun_vec_B.timesN_output[i];
    }
}
UNUSED_PARAMETER(tid);
}
```

#### Notice that:

- The code that generates model outputs gets "rolled" into a loop. This occurs by default when the number of iterations exceeds 5.
- Loop index i1 runs from 0 to 9.
- Pointer \*y0 is used and initialized to the output signal array.

### **Changing the Loop Rolling Threshold**

Real-Time Workshop iterates or loops depending on the current value of **RollThreshold**. For more about **RollThreshold**, see "Loop unrolling threshold".

The default value of **RollThreshold** is 5. You can change looping behavior for all blocks in a model by changing **RollThreshold**. For example:

1 In the **Optimization** pane of the Configuration Parameters dialog box, set **Loop unrolling threshold** to 12 and click Apply.

**RollThreshold** is now 12. Loops will be generated only when the width of signals passing through a block exceeds 12.

**Note** You cannot modify RollThreshold for specific blocks from the Configuration Parameters dialog box.

- **2** In the **Real-Time Workshop** pane of the Configuration Parameters dialog box, click **Generate Code** to regenerate the output.
- 3 Inspect sfun\_vec.c. It will look like this:

```
/* Model output function */
static void sfun vec output(int T tid)
 /* S-Function Block: <Root>/S-Function */
 /* Multiply input by 3.0 */
 sfun_vec_B.timesN_output[0] = sfun_vec_P.Constant_Value[0] * 3.0;
 sfun vec B.timesN output[1] = sfun vec P.Constant Value[1] * 3.0;
 sfun vec B.timesN output[2] = sfun vec P.Constant Value[2] * 3.0;
 sfun vec B.timesN output[3] = sfun vec P.Constant Value[3] * 3.0;
 sfun_vec_B.timesN_output[4] = sfun_vec_P.Constant_Value[4] * 3.0;
 sfun vec B.timesN output[5] = sfun vec P.Constant Value[5] * 3.0;
 sfun vec B.timesN output[6] = sfun vec P.Constant Value[6] * 3.0;
 sfun vec B.timesN output[7] = sfun vec P.Constant Value[7] * 3.0;
 sfun vec B.timesN output[8] = sfun vec P.Constant Value[8] * 3.0;
 sfun_vec_B.timesN_output[9] = sfun_vec_P.Constant_Value[9] * 3.0;
 /* Outport: '<Root>/Out' */
 sfun vec Y.Out[0] = sfun vec B.timesN output[0];
 sfun_vec_Y.Out[1] = sfun_vec_B.timesN_output[1];
 sfun vec Y.Out[2] = sfun vec B.timesN output[2];
 sfun vec Y.Out[3] = sfun vec B.timesN output[3];
 sfun vec Y.Out[4] = sfun vec B.timesN output[4];
 sfun vec Y.Out[5] = sfun vec B.timesN output[5];
 sfun vec Y.Out[6] = sfun vec B.timesN output[6];
 sfun vec Y.Out[7] = sfun vec B.timesN output[7];
 sfun vec Y.Out[8] = sfun vec B.timesN output[8];
 sfun vec Y.Out[9] = sfun vec B.timesN output[9];
 UNUSED PARAMETER(tid);
```

**4** To activate loop rolling again, change the **RollThreshold** to 10 (or less) in the **Optimization** pane.

Loop rolling is an important TLC capability for optimizing code generated by Real-Time Workshop. Take some time to study and explore its implications before generating code for production requirements.

## **Learning More About TLC Loop Rolling**

}

The following TLC %roll code is the Outputs function of timesN.tlc:

```
%function Outputs(block, system) Output
 /* %<Type> Block: %<Name> */
 /* Multiply input by %<gain> */
 %assign rollVars = ["U", "Y"]
 %roll idx = RollRegions, lcv = RollThreshold, block, "Roller", rollVars
    %<LibBlockOutputSignal(0, "", lcv, idx)> = \
   %endroll
%endfunction %% Outputs
```

#### Arguments for %roll

The lines between %roll and %endroll may be either repeated or looped. The key to understanding the %roll directive is in its arguments:

%roll sigIdx = RollRegions, lcv = RollThreshold, block, "Roller", rollVars

| Argument | Description                                                                                                    |
|----------|----------------------------------------------------------------------------------------------------|
| sigIdx   | Specify the appropriate index into a (signal) vector that is used in the generated code. If the signal is scalar, when analyzing that block of the <code>model.rtw</code> file, TLC determines that only a single line of code is required. In this case, it sets <code>sigIdx</code> to 0 so as to access only the first element of a vector, and no loop is constructed.                                                                                            |
| lev      | A control variable generally specified in the %roll directive as lcv = RollThreshold. RollThreshold is a global (model-wide) threshold with the default value of 5. Therefore, whenever a block contains more than five contiguous and rollable variables, TLC collapses the lines nested between %roll and %endroll into a loop. If fewer than five contiguous rollable variables exist, %roll does not create a loop and instead produces individual lines of code. |
| block    | This tells TLC that it is operating on block objects. TLC code for S-functions use this argument.                                                                                                    |

| Argument | Description                                                                                                    |
|----------|----------------------------------------------------------------------------------------------------|
| "Roller" | This, specified in rtw/c/tlc/roller.tlc, formats the loop. Normally you pass this as is, but other loop control constructs are possible for advanced uses (see LibBlockInputSignal in Chapter 9, "TLC Function Library Reference". |
| rollVars | Tells TLC what types of items should be rolled: input signals, output signals, and/or parameters. It is not necessary to use all of them. In a previous line, rollvars is defined using %assign.                                   |
|          | %assign rollVars = ["U", "Y"]                                                                                                    |
|          | This list tells TLC that it is rolling through input signals (U) and output signals (Y). In cases where blocks specify an array of parameters instead of a scalar parameter, rollvars is specified as                              |
|          | %assign rollVars = ["U", "Y", "P"]                                                                                                    |

### Input Signals, Output Signals, and Parameters

Look at the lines that appear between %roll and %endroll:

```
%<LibBlockOutputSignal(0, "", lcv, idx)> = \
%<LibBlockInputSignal (0, "", lcv, idx)> * 2.0;
```

The TLC library functions LibBlockInputSignal and LibBlockOutputSignal expand to produce scalar or vector identifiers that are appropriately named and indexed. They and a number of related TLC functions are passed four canonical arguments:

| Argument           | Description                                                                                                    |
|--------------------|----------------------------------------------------------------------------------------------------|
| first argument — 0 | Corresponds to the input port index for a given block. The first input port has index 0. The second input port has index 1, and so on. |

| Argument                 | Description                                                                                                    |
|--------------------------|----------------------------------------------------------------------------------------------------|
| second argument — " "    | An index variable reserved for advanced use. For now, specify the second argument as an empty string. In advanced applications, you may define your own variable name to be used as an index with %roll. In such a case, TLC declares this variable as an integer in an appropriate location in the generated code.                                                                                                    |
| third argument — lcv     | As described previously, lcv = RollThreshold is set in %roll to indicate that a loop be constructed whenever RollThreshold (default value of 5) is exceeded.                                                                                                    |
| fourth argument — sigIdx | Enables TLC to handle special cases. In the event that the RollThreshold is <i>not</i> exceeded (for example, if the block is only connected to a scalar input signal) TLC does not roll it into a loop. Instead, TLC provides an integer value for the appropriate index variable in a corresponding line of "inline" code. Whenever the RollThreshold is exceeded, TLC creates a for loop and uses an index variable to access inputs, outputs and parameters within the loop. |

For details, see "%roll" on page 6-34 in the TLC Directives.

# **Debugging Your TLC Code**

- "tlcdebug Tutorial Overview" on page 3-41
- "Getting Started" on page 3-42
- "Generating and Running Code from the Model" on page 3-43
- "Start the Debugger and Use its Commands" on page 3-45
- "Debugging timesN.tlc" on page 3-46
- "Fixing the Bug and Verifying the Fix" on page 3-48

### tlcdebug Tutorial Overview

**Objective:** Introduces the TLC debugger. You will learn how to set breakpoints and familiarize yourself with TLC debugger commands.

Directory: tlctutorial/tlcdebug

You can cause the TLC debugger to be invoked whenever Real-Time Workshop builds a model. In this tutorial, you use it to detect a bug in a .tlc file for a model called simple\_log. The bug causes output from the standalone version of the model that Real-Time Workshop generates to differ from its output in Simulink. The tutorial guides you through following steps:

- **1 Getting Started** Run the model and inspect output
- 2 Generating and Running Code from the Model Compare compiled results to original output
- **3 Starting the Debugger and Exploring Commands** Things you can do with the debugger
- 4 Debugging timesN.tlc Find out what went wrong
- **5 Fixing the Bug and Verifying the Fix** Easy ways to fix bugs and verify fixes

### **Getting Started**

- 1 Make tlctutorial/tlcdebug your current directory, so that you can use the files provided.
- 2 In the MATLAB Command Window, create a MEX-file for the S-function:

mex timesN.c

This is needed to avoid picking up the version shipped with Simulink.

**Note** An error might occur if you have not previously run mex -setup. For more information on MEX-files, see "MEX Programming" in the MATLAB Function Reference.

3 Open the model simple log.mdl. The model looks like this.

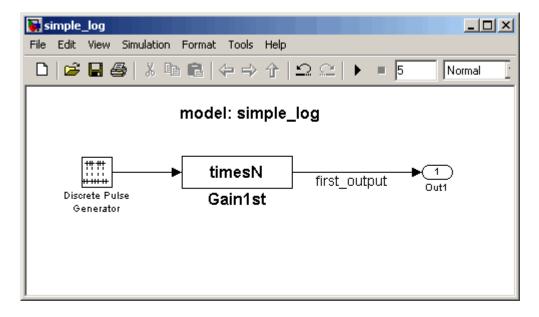

- **4** In the **Data Import/Export** pane of the Configuration Parameters dialog box, under **Save to workspace**, check **Time** and **Output**. This causes model variables to be logged to the MATLAB workspace.
- **5** Run the model by selecting **Start** from the **Simulation** menu. Variables tout and yout appear in your MATLAB workspace.
- **6** Double-click yout in the **Workspace** pane of the MATLAB Command Window. The Array Editor displays the 6x1 array output from simple\_log. The display looks like this:

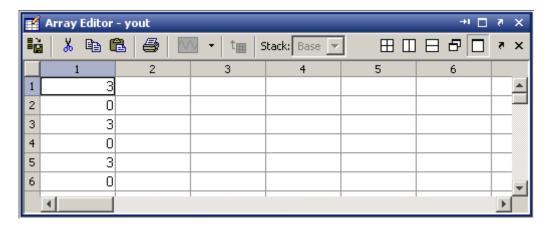

Column 1 contains discrete pulse output for six time steps (3s and 0s), collected at port out1.

Next, you generate a standalone version of simple\_log.mdl. You execute it and compare its results to the output from Simulink displayed above.

**Note** For the purpose of this exercise, the TLC file provided, timesN.tlc, contains a bug. This version must be in the same directory as the model that uses it.

### Generating and Running Code from the Model

1 In the **Real-Time Workshop** pane of the Configuration Parameters dialog box, click **Build** (or type **Ctrl+B**).

Real-Time Workshop generates, compiles, and links C source code. The MATLAB Command Window shows the progress of the build, which ends with these messages:

```
### Created executable: simple_log.exe
### Successful completion of Real-Time Workshop build procedure
    for model: simple_log
```

**2** Run the standalone model just created by typing

```
!simple log
```

This results in the messages

```
** starting the model **
** created simple log.mat **
```

3 Inspect results by placing the variables in your workspace. In the **Current Directory** pane, double-click simple\_log.mat, then double-click rt\_yout (the standalone version of variable yout) in the **Workspace** pane.

Compare rt\_yout with yout. Do you notice any differences? Can you surmise what caused values in rt\_yout to change?

A look at the generated C code that TLC placed in your build directory (simple\_log\_grt\_rtw) helps to identify the problem.

**4** Edit simple\_log.c and look at its MdlOutputs function, which should appear as shown below:

```
/* Model output function */
static void simple_log_output(int_T tid)
{
   /* DiscretePulseGenerator: '<Root>/Discrete Pulse Generator' */
   simple_log_B.DiscretePulseGenerator = ((real_T)
        simple_log_DWork.clockTickCounter < 1.0) &&
        (simple_log_DWork.clockTickCounter >= 0) ? 1.0 : 0.0;
if ((real_T)simple_log_DWork.clockTickCounter >= 2.0 - 1.0) {
        simple_log_DWork.clockTickCounter = 0;
} else {
        simple_log_DWork.clockTickCounter = simple_log_DWork.clockTickCounter + 1;
}
```

```
/* S-Function Block: <Root>/Gain1st */
/* Multiply input by 3.0 */
simple_log_B.first_output = simple_log_B.DiscretePulseGenerator * 1;
/* Outport: '<Root>/Out1' */
simple_log_Y.Out1 = simple_log_B.first_output;
UNUSED_PARAMETER(tid);
```

Note the line near the end:

```
simple log B.first output = simple log B.DiscretePulseGenerator * 1;
```

How did a constant value get passed to the output when it was supposed to receive a variable that alternates between 3.0 and 0.0? Use the debugger to find out.

### Start the Debugger and Use its Commands

You use the TLC debugger to monitor the code generation process. As it is not invoked by default, you need to request the debugger explicitly.

- **1** Set up the TLC debugging environment and start to build the application:
  - a Select the Real-Time Workshop > Debug pane, and check Retain .rtw file and Start TLC debugger when generating code. Click Apply.
  - **b** Click **Build** on the **Real-Time Workshop** pane.

The MATLAB Command Window describes the building process. The build stops at the timesN.tlc file and displays the command prompt:

```
TLC-DEBUG>
```

- **2** Type help to list the TLC debugger commands. Here are some things you can do in the debugger.
  - View and query various entities in the TLC scope.

```
TLC-DEBUG> whos CompiledModel
TLC-DEBUG> print CompiledModel.NumSystems
TLC-DEBUG> print TYPE(CompiledModel.NumSystems)
```

• Examine the statements in your current context.

```
TLC-DEBUG> list
TLC-DEBUG> list 10,40
```

• Move to the next line of code.

```
TLC-DEBUG> next
```

• Step into a function.

```
TLC-DEBUG> step
```

Assign a constant value to a variable, such as the input signal %<u>.

```
TLC-DEBUG> assign u = 5.0
```

• Set a breakpoint where you are or in some other part of the code.

```
TLC-DEBUG> break timesN.tlc:10
```

• Execute until the next breakpoint.

```
TLC-DEBUG> continue
```

Clear breakpoints you have established.

```
TLC-DEBUG> clear 1
TLC-DEBUG> clear all
```

3 If you have tried the TLC debugger commands, execute the remaining code to finish the build process, then build simple log again. The build stops at the timesN.tlc file and displays the command prompt:

```
TLC-DEBUG>
```

### Debugging timesN.tlc

Now look around to find out what is wrong with the code:

1 Set a breakpoint on line 20 of timesN.tlc.

```
TLC-DEBUG> break timesN.tlc:20
```

**2** Instruct the TLC debugger to advance to your breakpoint.

```
TLC-DEBUG> continue
```

TLC processes input, reports its progress, advances to line 20 in timesN.tlc, displays the line, and pauses.

```
### Loading TLC function libraries
...
### Initial pass through model to cache user defined code
.
### Caching model source code
.
Breakpoint 1
00020: %roll idx = RollRegions, lcv = RollThreshold, block, "Roller", rollVars
```

**3** Use the whos command to see the variables in the current scope.

```
TLC-DEBUG> whos

Variables within: <BLOCK_LOCAL>
gain Real
rollVars Vector
block Resolved
system Resolved
```

**4** Inspect the variables using the print command (names are case sensitive).

```
TLC-DEBUG> print gain
3.0

TLC-DEBUG> print rollVars
[U, Y]
```

**5** Execute one step.

```
TLC-DEBUG> step
00021: %<LibBlockOutputSignal(0, "", lcv, idx)> = \
```

**6** Because it is a built-in function, advance via the next command.

```
TLC-DEBUG> next
```

```
00022: %<LibBlockInputSignal(0, "", lcv, idx)> * 1;
```

This is the origin of the C statement responsible for the erroneous constant output, simple\_log\_B.first\_output = simple\_log\_B.DiscretePulseGenerator \* 1;.

**7** Abandon the build by quitting the TLC debugger. Type

```
TLC-DEBUG> quit
```

An error message is displayed showing that you stopped the build by using the TLC debugger quit command. Close the error window.

### Fixing the Bug and Verifying the Fix

The problem you identified is caused by evaluating a constant rather than a variable inside the TLC function FcnEliminateUnnecessaryParams(). This is a typical coding error and is easily repaired. Here is the code you need to fix.

```
%function Outputs(block, system) Output
    %assign gain =SFcnParamSettings.myGain
/* %<Type> Block: %<Name> */
%%

/* Multiply input by %<gain> */
%assign rollVars = ["U", "Y"]
%roll idx = RollRegions, lcv = RollThreshold, block, "Roller", rollVars
    %<LibBlockOutputSignal(0, "", lcv, idx)> = \
    %<LibBlockInputSignal(0, "", lcv, idx)> * 1;
%endroll

%endfunction

%% [EOF] timesN.tlc

1 To fix the coding error, edit timesN.tlc. The line
    %<LibBlockInputSignal(0, "", lcv, idx)> * 1;
multiplies the evaluated input by 1. Change the line to
    %<LibBlockInputSignal(0, "", lcv, idx)> * %<gain>;
```

Save timesN.tlc.

- **2** Build the standalone model again. Complete the build by typing continue at each TLC-DEBUG> prompt.
- **3** Execute the standalone model by typing

```
!simple_log
```

A new version of  $simple_log.mat$  is created containing its output.

**4** Load simple\_log.mat and compare the workspace variable rt\_yout with yout, as you did before. All values in the first column should now correspond.

For more information about the TLC debugger, see Chapter 7, "Debugging TLC Files".

# **Using TLC Code Coverage to Aid Debugging**

- "tlcdebug Execute Tutorial Overview" on page 3-50
- "Getting Started" on page 3-50
- "Opening the Model and Generating Code" on page 3-51

#### tlcdebug Execute Tutorial Overview

**Objective:** Learn to use TLC coverage statistics to help identify bugs in TLC code.

**Directory:** tlctutorial/tlcdebug

This tutorial teaches you how to determine whether your TLC code is being executed as expected. Here it uses the same model as for the previous tutorial. As you focus on understanding flow of control in processing TLC files, you don't need to compile and execute a standalone model, only to look at code. The tutorial proceeds as follows:

- **1 Getting Started** Why and how to analyze TLC coverage
- 2 Opening the Model and Generating Code Read a coverage log file

### **Getting Started**

In the **Real-Time Workshop > Debug** pane is a check box, **Start TLC coverage when generating code**. Selecting it results in a listing that documents how many times each line in your TLC source file was executed during code generation. The listing, *name*.log (where *name* is the filename of the TLC file being analyzed), is placed in your build directory.

**Note** A log file for every .tlc file invoked or included is generated in the build directory. Focus on timesN.log.

### **Opening the Model and Generating Code**

- 1 Copy the folder tlctutorial/tlcdebug/ to your working directory and cd to it. *Do this even though you already have copied it*, to be sure you have the version of timesN.tlc that has the bug.
- **2** In the MATLAB Command Window, create a MEX-file for the S-function.

mex timesN.c

This is needed to avoid picking up the version shipped with Simulink.

**Note** An error might occur if you have not previously run mex -setup. For more information on MEX-files, see "MEX Programming" in the MATLAB Function Reference.

- 3 Open simple\_log.mdl in Simulink.
- **4** In the **Real-Time Workshop** pane of the Configuration Parameters dialog box, check **Generate code only**.
- 5 In the **Real-Time Workshop** pane of the Configuration Parameters dialog box, under the **Debug** tab, check **Start TLC coverage when generating code**. (Do not check **Start TLC debugger when generating code**. Invoking the debugger would do no harm, but you don't need it.) Click **Apply**.
- 6 In the **Real-Time Workshop** pane of the Configuration Parameters dialog box, click **Generate code**. The usual messages appear in the MATLAB Command Window, and a build directory (simple\_log\_grt\_rtw) is created in your working directory.
- 7 Enter the build directory. Find the file timesN.log, and copy it to your working directory, renaming it to timesN\_ilp.log to prevent it from being overwritten.
- **8** Open the log file timesN\_ilp.log in your editor. It looks almost like timesN.tlc, except for a number followed by a colon at the beginning of

each line. This number represents the number of times TLC executed the line in generating code. The code for Outputs() should look like this:

```
0: %%
    1: %function Outputs(block, system) Output
        %assign gain =SFcnParamSettings.myGain
        /* %<Type> Block: %<Name> */
    1:
    0:
        /* Multiply input by %<gain> */
    1:
        %assign rollVars = ["U", "Y"]
        %roll idx = RollRegions, lcv = RollThreshold, block, "Roller", rollVars
          %<LibBlockOutputSignal(0, "", lcv, idx)> = \
          %<LibBlockInputSignal(0, "", lcv, idx)> * 1;
    1:
        %endroll
    1:
    0: %endfunction
```

Notice that comments were not executed. TLC statements were reached, which means they output to the generated C code as many times as the number prefixed to those lines.

Changing code generation options can cause a latent defect to appear in generated source code. Systematically changing options and observing the resulting differences in TLC coverage can facilitate the process of discovering faulty code.

# Wrapping User Code with TLC

- "wrapper Tutorial Overview" on page 3-53
- "Understanding Why You Might Wrap" on page 3-53
- "Getting Started" on page 3-56
- "Generating Code Without a Wrapper" on page 3-58
- "Generating Code Using a Wrapper" on page 3-59

#### wrapper **Tutorial Overview**

**Objective:** Learn the architecture of wrapper S-functions and how to create an inlined wrapper S-function using TLC.

**Directory:** tlctutorial/wrapper

Wrapper S-functions enable you to use existing C functions without fully rewriting them in the context of Simulink S-functions. Each wrapper you provide is an S-function "shell" that merely calls one or more existing, external functions. This tutorial explains and demonstrates wrappers as follows:

- Understanding Why You Might Wrap Reason for building TLC wrapper functions
- Getting Started Set up the wrapper exercise
- **Generating Code Without a Wrapper** How Real-Time Workshop handles external functions by default
- Generating Code Using a Wrapper Bypass the API overhead

### **Understanding Why You Might Wrap**

Many Simulink users want to build models incorporating algorithms that they have already coded, implemented, and tested in a high-level language. Typically, such code is brought into Simulink as S-functions. To generate an external application with Real-Time Workshop that integrates user code, you can take several approaches:

- You can construct an S-function from user code that hooks it to the Simulink generic API. This is the simplest approach, but sacrifices efficiency for standalone applications.
- You can inline the S-function, reimplementing it as a TLC file. This improves efficiency, but takes time and effort, can introduce errors into working code, and leads to two sets of code to maintain for each algorithm, unless you use the Legacy Code Tool (see "Using the Legacy Code Tool to Automate the Generation of Files for Fully Inlined S-Functions").
- You can inline the S-function via a TLC *wrapper function*. By doing so, you need to create only a small amount of TLC code, and the algorithm can remain coded in its existing form.

The next figure illustrates how S-function wrappers operate.

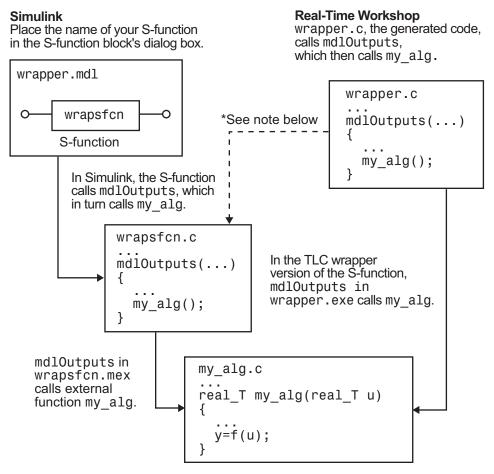

\*The dotted line is the path taken if the S-function does not have a TLC wrapper file. If there is no TLC wrapper file, the generated code calls md10utputs.

Wrapping a function eliminates the need to recode it, requiring only a bit of extra TLC code to integrate it. Wrappers also enable object modules or libraries to be used in S-functions. This may be the only way to deploy functions for which source code is unavailable, and also allows users to distribute models to others without divulging implementation details that may be proprietary.

For example, you might have an existing object file compiled for a processor on which Simulink does not run. You can write a dummy C S-function and use a TLC wrapper that calls the external function, despite not having its source code. You could similarly access functions in a library of algorithms optimized for the target processor. Accomplishing this requires making appropriate changes to a template makefile, or otherwise providing a means to link against the library.

**Note** Object files that lack source code and are created with Microsoft Visual C/C++ Compiler (MSVC) work only with MSVC.

The only restriction on S-function wrappers is that they must use the correct number of block inputs and outputs. Wrapper code may include computations, but usually these are limited to transforming values (for example, scaling or reformatting) passed to and from the wrapped external functions.

### **Getting Started**

In the example directory, the "external function" is found in the file my\_alg.c. You are also provided with a C S-function called wrapsfcn.c that integrates my\_alg.c into Simulink. Set up the exercise as follows:

- 1 Make tlctutorial/wrapper your current directory.
- **2** In MATLAB, open the model externalcode.mdl from your working directory. The block diagram looks like this:

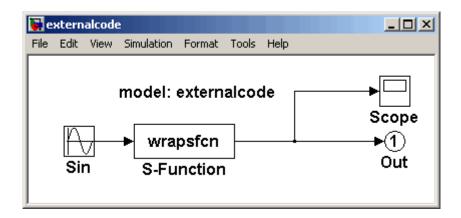

- **3** Activate the Scope block by double-clicking it.
- **4** Run the model (from the **Simulation** menu, or type **Ctrl+T**). You will get an error telling you that wrapsfcn does not exist. Can you figure out why?
- **5** The error occurs because no mex file exists for wrapsfcn. To rectify this, in the MATLAB Command Window type

mex wrapsfcn.c

**Note** An error might occur if you have not previously run mex -setup. For more information on MEX-files, see "MEX Programming" in the MATLAB Function Reference.

**6** Run the simulation again. With the S-function present, no error occurs.

The S-Function block multiplies its input by two. Looking at the Scope block, you see a sine wave that oscillates between -2.0 and 2.0. The variable yout that is created in your MATLAB workspace steps through these values.

In the remainder of the exercise, you build and run a standalone version of the model, then write some TLC code that allows Real-Time Workshop to build a standalone executable that calls the S-function my\_alg.c directly.

#### **Generating Code Without a Wrapper**

Before creating a wrapper, generate code that uses the Simulink generic API. The first step is to build a standalone model.

1 Choose  $\rightarrow$ Tools > Real-Time Workshop > Build Model, or type Ctrl+B.

Real-Time Workshop creates the standalone program in your working directory and places the source and object files in your build directory. The file will be called externalcode.exe in Windows or externalcode in UNIX.

As it generates the program, Real-Time Workshop reports its progress in the MATLAB Command Window. The final lines are:

```
### Created executable: externalcode.exe
### Successful completion of Real-Time Workshop build procedure
for model: externalcode
```

**2** Run the standalone program to see that it behaves the same as the Simulink version. There should be no differences.

```
!externalcode

** starting the model **

** created externalcode.mat **
```

**3** Notice this line in wrapsfcn.c:

```
#include "my_alg.c"
```

This pulls in the external function. That function consists entirely of

```
/*
 * Copyright 1994-2002 The MathWorks, Inc.
 * $Revision: 1.1.4.19 $
 */
double my_alg(double u)
{
   return(u * 2.0);
}
```

Inspect the mdloutputs() function of the code in wrapsfcn.c to see how the external function is called.

Generally, functions to be wrapped are either included in the wrapper, as above, or, when object modules are being wrapped, resolved at link time.

#### **Generating Code Using a Wrapper**

To create a wrapper for the external function my\_alg.c, you need to construct a TLC file that embodies its calling function, wrapsfcn.c. The TLC file must generate C code that provides:

- A function prototype for the external function that returns a double, and passes the input double u.
- An appropriate function call to my alg() in the outputs section of the code.

To create a wrapper for my\_alg(), do the following:

- 1 Open the file change\_wrapsfcn.tlc in your editor, and add lines of code where comments indicate to create a workable wrapper.
- **2** Save the edited file as wrapsfcn.tlc. It must have the same name as the S-function block that uses it or TLC is not called to inline code.
- **3** In MATLAB, open the model externalcode.mdl from your working directory. Activate the Scope block by double-clicking it, and run the model (from the **Simulation** menu, or type **Ctrl+T**). This gives you a baseline result.

- **4** Inform Simulink that your code has an external reference to be resolved. To update the model's parameters, in the MATLAB Command Window, do one of the following:
  - Type

```
set_param('externalcode/S-Function','SFunctionModules','my_alg')
```

- In the S-Function block parameters dialog box, in the S-function modules field, specify 'my alg'.
- 5 Click →Tools > Real-Time Workshop > Build Model (or type Ctrl+B) to create the standalone application.
- **6** Run the new standalone application and verify that it yields identical results as in the scope window.

```
!externalcode
```

If you had any problems building the application:

- Find the error messages and try to determine what files are at fault, paying attention to which step (code generation, compiling, linking) failed.
- Be sure you issued the set\_param() command as specified above.
- Chances are that any problems can be traced to your TLC file. It may be helpful to use TLC debugger to step through wrapsfcn.tlc.
- As a last resort, look at wrapsfcn.tlc in the solutions/tlc\_solution directory, also listed below:

```
%% Abstract:
       Create function prototype in model.h as:
%%
      "extern double my alg(double u);"
%%
%function BlockTypeSetup(block, system) void
 %openfile buffer
 %% ASSIGNMENT: PROVIDE A LINE OF CODE AS A FUNCTION PROTOTYPE
 %% FOR "my alg" AS DESCRIBED IN THE WRAPPER TLC ASSIGNMENT
 extern double my alg(double u);
 %closefile buffer
 %<LibCacheFunctionPrototype(buffer)>
%endfunction %% BlockTypeSetup
%% Abstract:
%%
       y = my alg(u);
%%
%function Outputs(block, system) Output
 /* %<Type> Block: %<Name> */
 %assign u = LibBlockInputSignal(0, "", "", 0)
 %assign y = LibBlockOutputSignal(0, "", "", 0)
 %% PROVIDE THE CALLING STATEMENT FOR "wrapfcn"
 %<y> = my alg( %<u> );
%endfunction %% Outputs
```

Look at the highlighted lines. Did you declare my\_alg() as extern double? Did you call my\_alg() with the proper input and output? Correct any mistakes you may have made and build the model again.

# Code Generation Architecture

Build Process (p. 4-2) How TLC processes compiled model

files to produce code

Configuring TLC (p. 4-8) How to pass in configuration data to

customize builds

Code Generation Concepts (p. 4-11) Understanding TLC variables and

file and record handling

TLC Files (p. 4-17) The roles and varieties of system

and block target files

Data Handling with TLC: an One way TLC library functions can

Example (p. 4-21) transform data into data structures

#### **Build Process**

This section presents an overview of the build process, focusing on TLC's role in this process. TLC compiles files written in the target language. The target language is an interpreted language and the compiler operates on source files every time it executes. You can make changes to a target file and watch the effects of your change the next time you build a model. You do not need to recompile TLC binary or any other large binary to see the effects of your change.

Because the target language is an interpreted language, some statements might never be compiled or executed (and hence not checked by the compiler for correctness). For example:

```
%if 1
   Hello
%else
   %<Invalid function call()>
%endif
```

In this example, the Invalid function call statement will never be executed. This example emphasizes that you should test all TLC code with test cases that execute every line.

#### A Basic Example

This example creates a target language file that generates specific text from a Real-Time Workshop model. It shows the sequence of steps that you should follow in creating and using your own target language files.

#### **Process**

To begin, create the Simulink model shown in the next figure.

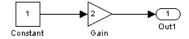

- 1 Save the new model in a working directory as basic.mdl.
- **2** Display the Configuration Parameters dialog box.
- **3** Click **Solver** in the **Select** column to open the **Solver Options** pane.
- 4 In the Solver Options pane:
  - a Select Fixed-step in the **Type** field.
  - **b** Select discrete (no continuous states) in the **Solver** field.
  - **c** Specify 0.1 in the **Fixed-step size** field. (Otherwise, Real-Time Workshop will post a warning and supply a value when you generate code.)

The dialog box should now look like this:

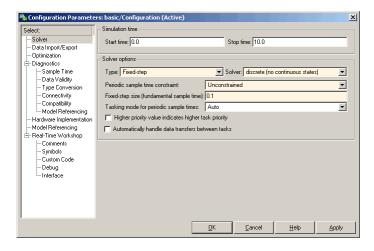

- 5 Click Apply.
- **6** Click **Debug** under **Real-Time Workshop** in the **Select** column to activate the **Debug** pane.
- **7** Select **Retain .rtw file**, then click **Apply**. This step lets you inspect the contents of the *model*.rtw file after the build finishes.

- **8** Click **Real-Time Workshop** in the **Select** column to activate the top-level Real-Time Workshop pane.
- **9** Check Generate code only, then click Apply.
- 10 Click Generate code.

Real-Time Workshop generates code into the basic grt rtw directory. You can see the progress in the MATLAB Command Window. When code generation is complete, Real-Time Workshop displays:

### Successful completion of Real-Time Workshop build procedure for model: basic

#### The slbuild Command

Typically, you invoke slbuild directly from the Real-Time Workshop build procedure by clicking the Build (or Generate code) button on the **Real-Time Workshop** pane of the Configuration Parameters dialog box. However, some circumstances may require you to execute slbuild directly from the MATLAB prompt.

To generate a *model*.rtw file from the MATLAB prompt, type:

```
slbuild('mode1')
```

You can specify other options to slbuild that build or rebuild model reference simulation targets or a stand-alone executable. For more information, type:

```
help slbuild
```

at the MATLAB prompt or see slbuild in the Simulink documentation.

#### Viewing the basic.rtw file

A model.rtw file contains a hierarchy of labeled records and fields. Each record is delimited by brackets, and contains subordinate records and/or fields. The labels state the purpose of each record and field. The records and fields in the model.rtw file created for a model describe various details of the model and the Configuration Parameter settings that specify its context.

Open the file ./basic\_grt\_rtw/basic.rtw, in MATLAB or any text editor. The following example is a short extract of the file. The extract is intended only to show the general appearance of a <code>model.rtw</code> file. Your file, basic.rtw, will contain many more records and fields, sometimes with different field values than appear in the extract.

```
CompiledModel {
  Name
           "basic"
  Version
             "6.4 (R2006a) 13-Jan-2006"
  ModelVersion
                   "1.1"
  GeneratedOn
                 "Thu Jan 26 14:15:59 2006"
  ExprFolding
                 1
                 "StandAloneTarget"
  TargetStyle
  ModelReferenceTargetType "NONE"
  ConfigSet {
    BlockReduction
                        1
    BooleanDataType
    BufferReusableBoundary 1
    BufferReuse
    CodeGenDirectory
  }
  Solver
            FixedStepDiscrete
  SolverType
                FixedStep
  StartTime
  StopTime
              10.0
  FixedStepOpts {
    SolverMode
                    SingleTasking
                    0.10000000000000001
    FixedStep
  }
  RTWGenSettings {
    BuildDirSuffix
                        "_grt_rtw"
    RelativeBuildDir
                          "basic_grt_rtw"
    MaxStackSize
    MaxStackVariableSize
                             "4096"
    DivideStackByRate
                           "0"
  }
  DataLoggingOpts {
    SaveFormat
                    0
    MaxRows
                 1000
    Decimation
```

```
TimeSaveName
                      "tout"
    OutputSaveName
                        "yout"
  }
  NumModelInputs
 NumModelOutputs
 AllSampleTimesInherited yes
 BlockParamChecksum
                       Vector(4)
["2593893983U", "3970349032U", "3137491486U", "2062188880U"]
  ModelChecksum
                   Vector(4)
["1391043740U", "2332924416U", "1961618775U", "2425461063U"]
```

#### **Creating the Target File**

**Note** The following exercise is provided to give a conceptual overview of how the .rtw file is used in the Real-Time Workshop build process. In general, Real-Time Workshop does is not support manually invoking TLC with a .rtw file created from an earlier Real-Time Workshop build. Additionally, the contents of the .rtw file are undocumented and subject to change. The basic.tlc file is used to show how information provided in a .rtw file can be accessed by the TLC files and executed as part of the Real-Time Workshop build process.

Next, create a basic.tlc file to act as a target file for this model. Instead of generating code, simply display some information about the model using this file. The concept is the same as used in code generation.

Create a file called basic.tlc in the directory containing basic.mdl. This file should contain the following lines:

```
%with CompiledModel
My model is called %<Name>.
It was generated on %<GeneratedOn>.
It has %<NumModelOutputs> output(s) and %<NumContStates> continuous state(s).
%endwith
```

**Note** In the Real-Time Workshop build process, the .tlc file specified on the command line when TLC is invoked (for example, grt.tlc) is referred to as the System Target File (STF). It can be selected via the **System Target File** browser option in the **Real-Time Workshop** pane of the Configuration Parameters.

In this example, you generate the .rtw file as part of the Real-Time Workshop build process and then manually run TLC using the file basic.tlc as an example STF. basic.tlc demonstrates (in a limited capacity) how .rtw file information is used to generate an example output. To do this, enter at the MATLAB prompt:

```
slbuild('basic')
tlc -r basic grt rtw/basic.rtw basic.tlc -v
```

The first line generates the .rtw file in the build directory 'basic\_grt\_rtw'. This step is actually unnecessary because the file has already been generated in the previous step; however, it will be useful if the model is changed and the operation has to be repeated.

The second line runs TLC on the file basic.tlc. The -r option tells TLC that it should use the file basic.rtw as the .rtw file. Note that a space must separate -r and the input filename. The -v option tells TLC to be verbose in reporting its activity.

The output of this pair of commands is (date will differ):

```
My model is called basic.

It was generated on Wed Jun 22 20:51:11 2005.

It has 1 output(s) and 0 continuous state(s).
```

You can also try changing the model (for instance, by using rand(2,2) as the value for the constant block) and then repeating the process to see how the output of TLC changes.

As you continue through this chapter, you will learn more about creating target files.

# **Configuring TLC**

- "Setting Command-Line Arguments" on page 4-8
- "Configuring for TLC Debugging" on page 4-10

You can control and configure TLC in various ways, as the following sections explain.

#### **Setting Command-Line Arguments**

You can enter TLC command-line arguments from the MATLAB command line or from the **TLC Options** text field on the **Real-Time Workshop** pane of the Configuration Parameters dialog box. This dialog is also accessible via **Tools > Real-Time Workshop > Options** on the Simulink menu bar.

You can enter commands in the TLC options field, as shown in the next figure.

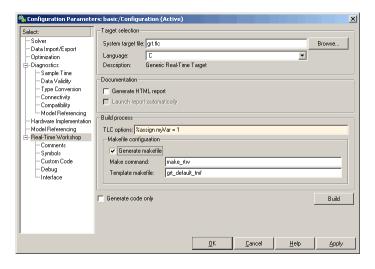

Click **Apply** to use the arguments you enter when TLC processes the model.

Another way of configuring the TLC code generation process is by using the - a flag on the TLC command line. That is, you must give the TLC command interactively. Using -amyVar=1 on the command line is equivalent to saying

```
assign myVar = 1
```

in your target file, or entering it in the **TLC options** field, as shown above.

You can repeatedly use the -a flag.

For an example of how this process works, consider the following TLC code fragment:

```
%if !EXISTS(myConfigVariable)
  %assign myConfigVariable = 0
%endif
  %if (myConfigVariable == 1)
      code fragment 1
  %else
      code fragment 2
%endif
```

If you specify-amyConfigVariable=1 in the command line, code fragment 1 is generated; otherwise code fragment 2 is generated. The if block starting with

```
%if !EXISTS(myConfigVariable)
```

serves to set the default value of myConfigVariable to 0, so that TLC does not generate an error if you forget to add -amyConfigVariable to the command line.

If you use the -a flag to input a string variable, the variable must be enclosed in double quotation marks:

```
-amyStringVariable="hello"
```

However, if the string contains any white space, enclose the double quotation marks within apostrophes:

```
-amyStringVariable='"hello world"'
```

You must also do this if there are apostrophes within the string, whether or not white space is included, and the apostrophes must be escaped (doubled):

-amyStringVariable='"can''t"'

#### **Configuring for TLC Debugging**

To configure TLC for debugging via the Configuration Parameters dialog, select **Debug** in the **Real-Time Workshop** pane. This provides the following TLC process options for configuring the build process:

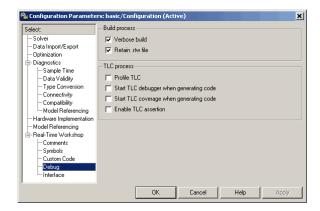

The Start TLC debugger when generating code check box lets you activate the TLC debugger. This is covered in more detail in Chapter 7, "Debugging TLC Files".

### **Code Generation Concepts**

- "Overview" on page 4-11
- "Output Streams" on page 4-11
- "Variable Types" on page 4-12
- "Records" on page 4-12
- "Record Aliases" on page 4-14

#### **Overview**

TLC interprets a target language, which is a general programming language, and you can use it as such. It is important, however, to remember that TLC was designed for one purpose: to convert a <code>model.rtw</code> file to generated code. Thus, the target language provides many features that are particularly useful for this task but does not provide some of the features that other languages like C and C++ provide.

Before you start modifying or creating target files for use within Real-Time Workshop, you might find some of the following general programming examples useful to familiarize yourself with the basic constructs used within TLC.

#### **Output Streams**

The typical "Hello World" example is rather simple in the target language. Type the following in a file named hello.tlc:

```
%selectfile STDOUT
Hello, World
```

To run this TLC program, type

```
tlc hello.tlc
```

at the MATLAB prompt.

This simple script demonstrates some important concepts underlying the purpose (and hence the design) of TLC. Since the primary purpose of TLC is to generate code, it is output (or stream) oriented. It makes it easy to handle

buffers of text and output them easily. In the above script, the \*selectfile directive tells TLC to send any following text that it generates or does not recognize to the standard output device. All syntax that TLC recognizes begins with the % character. Because Hello, World is not recognized, it is sent directly to the output. You could just as easily change the output destination to be a file. The STDOUT stream does not have to be opened, but must be selected to write to the Command Window.

```
%openfile foo = "foo.txt"
%openfile bar = "bar.txt"
%selectfile foo
This line is in foo.
%selectfile STDOUT
Line has been output to foo.
%selectfile bar
This line is in bar.
%selectfile NULL FILE
This line will not show up anywhere.
%selectfile STDOUT
About to close bar.
%closefile bar
%closefile foo
```

Note that you can switch between buffers to display status messages. The semantics of the three directives %openfile, %selectfile, and %closefile are given in "Target Language Compiler Directives" on page 6-2.

#### Variable Types

The absence of explicit type declarations for variables is another feature of TLC. See Chapter 6, "Directives and Built-In Functions" for more information on the implicit data types of variables.

#### Records

One of the constructs most relevant to generating code from the model.rtw file is a record. A record is very similar to a structure in C or a record in Pascal. The syntax of a record declaration is

```
%createrecord recVar { ...
```

```
field1 value1 ...
field2 value2 ...
fieldN valueN ...
}
```

where recVar is the name of the record being declared, fieldi is a string, and valuei is the corresponding TLC value.

Records can have nested records, or subrecords, within them. The *model*.rtw file is essentially one large record, named CompiledModel, containing levels of subrecords.

Unlike MATLAB, TLC requires that you explicitly load any function definitions not located in the same target file. In MATLAB, the line A = myfunc(B) causes MATLAB to automatically search for and load an M-file or MEX-file named myfunc. TLC, on the other hand, requires that you specifically include the file that defines the function using the %addincludepath directive.

TLC provides a %with directive that facilitates using records. See Chapter 6, "Directives and Built-In Functions" for a detailed description TLC directives.

**Note** The format and structure of the *model*.rtw file are subject to change from one release of Real-Time Workshop to another.

A record read in from a file is changeable, like any other record that you might declare in a program. In fact, the Real-Time Workshop record CompiledModel is modified many times during code generation. CompiledModel is the global record in the <code>model.rtw</code> file. It contains all the variables necessary for code generation, such as <code>NumNonvirtSubsystems</code>, <code>NumBlocks</code>, etc. It is also appended during code generation with many new variables, flags, and subrecords, as needed.

Functions such as LibGetFormattedBlockPath are provided in TLC libraries located in matlabroot/rtw/c/tlc/lib/\*.tlc. For a complete list of available functions, refer to Chapter 9, "TLC Function Library Reference".

#### **Assigning Values to Fields of Records**

To assign a value to a field of a record, you must use a *qualified variable* expression. A qualified variable expression references a variable in one of the following forms:

- An identifier
- A qualified variable followed by "." followed by an identifier, such as

```
var[2].b
```

• A qualified variable followed by a bracketed expression such as

```
var[expr]
```

#### **Record Aliases**

In TLC it is possible to create what is called an alias to a record. Aliases are similar to pointers to structures in C. You can create multiple aliases to a single record. Modifications to the aliased record are visible to every place that holds an alias.

The following code fragment illustrates the use of aliases:

```
%createrecord foo { field 1 }
%createrecord a { }
%createrecord b { }
%createrecord c { }
%addtorecord a foo foo
%addtorecord b foo foo
%addtorecord c foo { field 1 }
% notice we are not changing field through a or b.
%assign foo.field = 2
ISALIAS(a.foo) = %<ISALIAS(a.foo)>
ISALIAS(b.foo) = %<ISALIAS(b.foo)>
ISALIAS(c.foo) = %<ISALIAS(c.foo)>
a.foo.field = %<a.foo.field>
```

```
b.foo.field = %<b.foo.field>
c.foo.field = %<c.foo.field>
%% note that c.foo.field is unchanged
```

Saving this script as record alias.tlc and invoking it with

```
tlc -v record_alias.tlc
produces the output

ISALIAS(a.foo) = 1
ISALIAS(b.foo) = 1
ISALIAS(c.foo) = 0

a.foo.field = 2
```

b.foo.field = 2
c.foo.field = 1

When inside a function, it is possible to create an alias to a locally created record that is within the function. If the alias is returned from the function, it remains valid even after exiting the function, as in the following example:

```
%function func(value) Output
    %createrecord foo { field value }
    %createrecord a { foo foo }
ISALIAS(a.foo) = %<ISALIAS(a.foo)>
    %return a.foo
    %endfunction

%assign x = func(2)
ISALIAS(x) = %<ISALIAS(x)>
    x = %<x>
    x.field = %<x.field>

Saving this script as alias_func.tlc and invoking it with
    tlc -v alias_func.tlc

produces the output
ISALIAS(a.foo) = 1
```

```
ISALIAS(x) = 1
x = \{ field 2 \}
x.field = 2
```

As long as there is some reference to a record through an alias, that record is not deleted. This allows records to be used as return values from functions.

#### **TLC Files**

- "TLC Program" on page 4-17
- "Available Target Files" on page 4-18
- "Summary of Target File Usage" on page 4-19
- "System Target Files" on page 4-19

#### **TLC Program**

TLC works with Simulink to generate code as shown in the following figure.

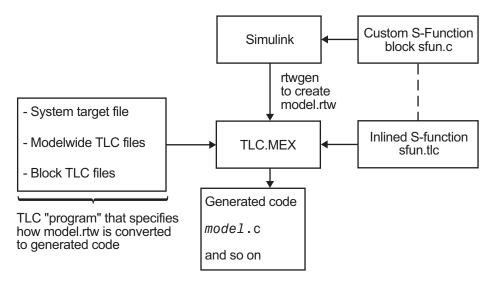

Just as a C program is a collection of ASCII files connected with #include statements and object files linked into one binary, a *TLC program* is a collection of ASCII files, also called *scripts*. Because TLC is an interpreted language, however, there are no object files. The single target file that calls (with the %include directive) all other target files needed for the program is called the *entry point*.

#### **Available Target Files**

Target files are the set of files that are interpreted by TLC to transform the intermediate Real-Time Workshop code (model.rtw) produced by Simulink into target-specific code.

Target files provide you with the flexibility to customize the code generated by the compiler to suit your specific needs. For example, if you use the available system target files, you produce generic C or C++ code from your Simulink model. This executable code is not platform specific.

**Note** You should not customize TLC files even though the capability exists to do so. Such TLC customizations might not be applied during the code generation process and can lead to unpredictable results. Only customize TLC files you create.

All the parameters used in the target files are read from the model.rtw file and looked up using block scoping rules. You can define additional parameters within the target files, using the %assign statement. The block scope rules and the %assign statement are discussed in Chapter 6, "Directives and Built-In Functions".

Target files are written using target language directives. Chapter 6, "Directives and Built-In Functions" provides complete descriptions of the target language directives.

Chapter 5, "Understanding the model.rtw File" contains a thorough description of the model.rtw file, which is useful for creating and/or modifying target files.

#### Model-Wide Target Files and System Target Files

Model-wide target files are used on a model-wide basis and provide basic information to TLC, which transforms the model.rtw file into target-specific code.

The system target file is the entry point for TLC. It is analogous to the main() routine of a C program. System target files oversee the entire code generation process. For example, the system target file grt.tlc sets up some variables

for codegenentry.tlc, which is the entry point into the Real-Time Workshop target files. For a complete list of available system target files for Real-Time Workshop, see "Available Targets" in the Real-Time Workshop documentation.

#### **Summary of Target File Usage**

In the context of Real-Time Workshop, there are two types of target files, system target files and block target files:

System target files

System target files determine the overall framework of code generation. They determine when blocks are executed, how data is logged, and so on.

Inline an S-function

Inlining an S-function means writing a target file that tells TLC how to generate code for that S-Function block. The compiler can automatically generate code for noninlined C-MEX S-functions. However, if you inline a C-MEX S-function, the compiler can generate more efficient code. Noninlined C-MEX S-functions execute using the S-function application program interface (API) and can be inefficient. You can inline an M-file or Fortran S-function; TLC can generate code for the S-function in both these cases.

Customize the code generated for all models

You might want to instrument the generated code for profiling, or make other changes to overall code generation for all models. To accomplish such changes, you must modify some of the system target files.

• Implement support for a new language

TLC provides the basic framework to configure the entire Real-Time Workshop for code generation in another language.

#### **System Target Files**

The entire code generation process starts with the single system target file that you specify in the **Real-Time Workshop** pane of the Configuration Parameters dialog box. Normally, you click the **Browse** button to activate the system target file browser for this purpose. A close examination of a system target file reveals how code generation occurs. This is a listing of the

noncomment lines in grt.tlc, the target file to generate code for a generic real-time executable:

```
%selectfile NULL FILE
%assign TargetType = "RT"
%assign Language
%assign MatFileLogging = 1
%include "codegenentry.tlc"
```

The three variables, Language, TargetType, and MatFileLogging, are global TLC variables used by other functions. Code generation is then initiated with the call to codegenentry.tlc, the main entry point for Real-Time Workshop.

If you want to make changes to modify overall code generation, you must change the system target file. After the initial setup, instead of calling codegenentry.tlc, you must call your own TLC files. The following code shows an example system target file called mygrt.tlc.

```
%% Set up variables, etc.
%% Load my library functions
%% Note that mylib.tlc should %include funclib.tlc at the
%% beginning.
%include "mylib.tlc"
%include "commonsetup.tlc"
%% Next, you can include any of the TLC files that you need for
%% preprocessing information about the model and to fill in
%% Real-Time Workshop hooks. The following is an example of
%% including a single TLC file that contains custom hooks.
%include "myhooks.tlc"
%% Finally, call the code generator.
%include "commonentry.tlc"
```

Generated code is placed in a model or subsystem function. The relevant generated function names and their execution order are described in "Code Generation and the Build Process" in the Real-Time Workshop documentation. During code generation, functions from each of the block target files are executed and the generated code is placed in the appropriate model or subsystem functions.

### Data Handling with TLC: an Example

#### **Matrix Parameters in Real-Time Workshop**

MATLAB, Simulink, and Real-Time Workshop all use column-major ordering for all array storage (1-D, 2-D, ...), so that the next element of an array in memory is always accessed by incrementing the first index of the array. For example, all these element pairs are stored sequentially in memory: A(i) and A(i+1), B(i,j) and B(i+1,j), C(i,j,k) and C(i+1,j,k). For more information on the internal representation of MATLAB data, see "MATLAB Data" in the MATLAB external interfaces and API documentation.

Simulink and Real-Time Workshop differ from MATLAB internal data storage format only in the storage of complex number arrays. In MATLAB, the real and imaginary parts are stored in separate arrays, while in Simulink and Real-Time Workshop they are stored in an "interleaved" format, where the numbers in memory alternate real, imaginary, real, imaginary, and so forth. This convention allows efficient implementations of small signals on Simulink lines and for Mux blocks and other "virtual" signal manipulation blocks (i.e., they don't actively copy their inputs, merely the references to them).

The compiled model file, <code>model.rtw</code>, represents matrices as strings in MATLAB syntax, with no implied storage format. This is so you can copy the string out of an <code>.rtw</code> file and paste it into an <code>.m</code> file and have it recognized by MATLAB.

TLC declares all Simulink block matrix parameters as scalar or 1-D array variables

```
real_T scalar;
real T mat[ nRows * nCols ];
```

where real\_T can actually be any of the data types supported by Simulink, and will match the variable type given in the .mdl file.

For example, the 3-by-3 matrix in the Look-Up Table (2-D) block

- 1 2 3
- 4 5 6
- 7 8 9

```
is stored in model.rtw as
  Parameter {
              "OutputValues"
     Name
     Value
               Matrix(3,3)
  [[1.0, 2.0, 3.0]; [4.0, 5.0, 6.0]; [7.0, 8.0, 9.0];]
     String
                "t"
                    "Variable"
     StringType
     ASTNode {
        IsNonTerminal
                             0
      q0
                SL NOT INLINED
       ModelParameterIdx
                                 3
     }
  }
and results in this definition in model.h
  typedef struct Parameters tag {
    real_T s1_Look_Up_Table_2_D_Table[9];
                 /* Variable:s1_Look_Up_Table_2_D_Table
                   * External Mode Tunable:yes
                       * Referenced by block:
                   * <S1>/Look-Up Table (2-D
                             * /
    [ ... other parameter definitions ... ]
  } Parameters;
```

The model.h file declares the actual storage for the matrix parameter and you can see that the format is column-major. That is, read down the columns, then across the rows.

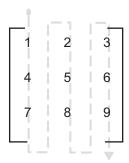

```
Parameters model_P = {
   /* 3 x 3 matrix s1_Look_Up_Table_2_D_Table */
   { 1.0, 4.0, 7.0, 2.0, 5.0, 8.0, 3.0, 6.0, 9.0 },
   [ ... other parameter declarations ...]
};
```

TLC accesses matrix parameters via LibBlockMatrixParameter and LibBlockMatrixParameterAddr, where

LibBlockMatrixParameter(OutputValues, "", "", 0, "", "", 1) returns "model\_P.s1\_Look\_Up\_Table\_2\_D\_Table[nRows]" (automatically optimized from "[0+nRows\*1]") and

LibBlockMatrixParameterAddr(OutputValues, "", "", 0, "", "", 1) returns "&model\_P.s1\_Look\_Up\_Table\_2\_D\_Table[nRows]" for both inlined and noninlined block TLC code.

Matrix parameters are like any other TLC parameters in that only those parameters explicitly accessed by a TLC library function during code generation are placed in the parameters structure. So, following the example, s1\_Look\_Up\_Table\_2\_D\_Table is not declared unless it is explicitly accessed by LibBlockParameter or LibBlockParameterAddr.

# Understanding the model.rtw File

Introduction to the *model*.rtw File (p. 5-2)

Using Scopes in the model.rtw File (p. 5-4)

Object Information in the *model*.rtw File (p. 5-7)

Data References in the model.rtw File (p. 5-12)

Using Library Functions to Access *model.*rtw (p. 5-14)

Introduces the model.rtw file

How to use scopes to access data in the *model*.rtw file

How to access objects in the model.rtw file

How Simulink uses data references to optimize data access during code generation

How to access model.rtw records safely

#### Introduction to the mode1.rtw File

The input to the Target Language Compiler is a model.rtw file, a compilation of model.mdl that describes blocks, inputs, outputs, parameters, states, storage, and other model components and properties. Real-Time Workshop generates a model.rtw file from your Simulink model.

A model.rtw file is a database whose contents provide a description of the individual blocks within the Simulink model. By selecting Retain .rtw file from the **TLC debugging** category on the **Real-Time Workshop** pane of the Configuration Parameters dialog box, you can build a model and view the corresponding model.rtw file that was used.

A model.rtw file is implemented is an ASCII file of parameter-value pairs stored in a hierarchy of records. A parameter name/parameter value pair is specified as

```
ParameterName value
```

where ParameterName (also called an *identifier*) is the name of the TLC identifier and value is a string, scalar, vector, or matrix. For example, in the parameter name/parameter value pair

```
NumDataOutputPorts 1
```

NumDataOutputPorts is the identifier and 1 is its value.

A record is specified as

```
RecordName {
}
```

A record contains parameter name/parameter value pairs and/or subrecords. For example, this record contains one parameter name/parameter value pair:

```
DataStores {
    NumDataStores 0
}
```

**Note** The structure of the *mode1*.rtw file is very likely to change between releases, which is a compelling reason to limit your access to *mode1*.rtw to the TLC library functions documented in Chapter 9, "TLC Function Library Reference". For additional information, see "Using Library Functions to Access *mode1*.rtw" on page 5-14.

# Using Scopes in the mode1.rtw File

Each record creates a new scope. The model.rtw file uses curly braces { and } to open and close records (or scopes). Using scopes, you can access any value within the model.rtw file.

The scope in this example begins with CompiledModel. Use periods (.) to access values within particular scopes. The format of model.rtw is

```
CompiledModel {
         "modelname"
  Name
                                 -- Example of a parameter-value
                                    pair (record field).
                                 -- There is one system for each
  System {
                                    nonvirtual subsystem.
    Block {
                                 -- Block records for each
                "S-Function"
                                    nonvirtual block in the
      Type
                                    system.
                "<S3>/S-Function"
      Name
      Parameter {
       Name "P1"
       Value Matrix(1,2) [[1, 2];]
    }
    . . .
    Block {
    }
  }
  System {
                                 -- The last system is for the
                                    root of your model.
}
```

For example, to access Name within CompiledModel, you would use

```
CompiledModel.Name
```

Multiple records of the same name form a list where the index of the first record starts at 0. To access the above S-function block record, you would use

```
CompiledModel.System[0].Block[0]
```

To access the name field of this block, you would use

```
CompiledModel.System[0].Block[0].Name
```

To simplify this process, you can use the %with directive, which changes the current scope. For example:

```
%with CompiledModel.System[0].Block[0]
%assign blockName = Name
%endwith
```

blockName will have the value "<\$3>/S-Function".

When inlining S-function blocks, your S-function block record is scoped as though the above <code>%with</code> directive was done. In an inlined .tlc file, you should access fields without a fully qualified path.

The following code shows a more detailed scoping example where the Block record has several parameter-value pairs (Type, Name, Identifier, and so on), and three subrecords, each called Parameter. Block is a subrecord of System, which is a subrecord of CompiledModel. Note that the parameter names in this file changes from release to release.

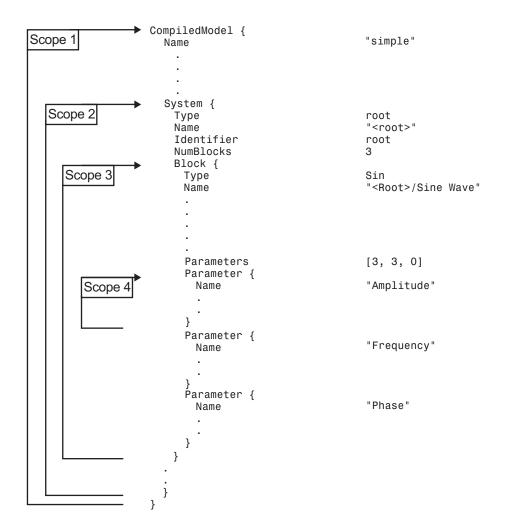

# Object Information in the mode1.rtw File

- "Object Overview" on page 5-7
- "Object Records for Parameters" on page 5-7
- "Object Records for Signals" on page 5-8
- "Accessing Object Information via TLC" on page 5-9

# **Object Overview**

During code generation, Real-Time Workshop writes information about signal and parameter objects to the <code>model.rtw</code> file. An <code>Object</code> record is written for each parameter or signal that meets certain conditions. These conditions are described in "Object Records for Parameters" on page 5-7 and "Object Records for Signals" on page 5-8.

The Object records contain all the information corresponding to the associated object. To access Object records, you must write Target Language Compiler code (see "Accessing Object Information via TLC" on page 5-9).

# **Object Records for Parameters**

An Object record is included in the ModelParameters section of the *model*.rtw file for each parameter, under the following conditions:

- 1 The parameter resolves to a Simulink.Parameter object (or to a parameter object that comes from a class derived from the Simulink.Parameter class).
- 2 The parameter's symbol is preserved in the generated code. The symbol is preserved when **Inline parameters** is on and RTWInfo.StorageClass is not set to "Auto" or "SimulinkGlobal".

The following example shows part of an Object record for a parameter. A real record contains more fields than appear in the example.

```
ModelParameters {
   Parameter {
    Identifier Kp
   Tunable yes
   Value [5.0]
```

```
Dimensions
                      [1, 1]
HasObject
Object {
  Package
                               Simulink
  Class
                               Parameter
  ObjectProperties {
    RTWInfo {
      Object {
        Package
                             Simulink
        Class
                             RTWInfo
        ObjectProperties {
                                       "SimulinkGlobal"
          StorageClass
      }
    }
    Value
                5.0
}
```

# **Object Records for Signals**

An Object record is included in the BlockOutputs section of the model.rtw file for each signal that meets the following conditions:

- 1 The signal resolves to a Simulink. Signal object (or to an object that comes from a class derived from the Simulink. Signal class).
- **2** The signal's symbol is preserved in the generated code. The symbol is preserved if
  - The signal's RTWInfo.StorageClass is not set to "Auto" or "SimulinkGlobal".
  - The signal label is a valid variable name.
  - The signal label is unique throughout the model.

If the signal is configured to be an unstructured global variable in the generated code, its validity and uniqueness are enforced and its symbol is always preserved.

The following example shows part of an Object record for a signal. A real record contains more fields than appear in the example.

```
BlockOutputs {
  BlockOutput {
    Identifier
                              SinSig
    SigLabel "SinSig"
    HasObject
                        1
    Object {
      Package
                              Simulink
                              Signal
      Class
      ObjectProperties {
        RTWInfo {
          Object {
            Package
                                 Simulink
                                 RTWInfo
            Class
            ObjectProperties {
               StorageClass "SimulinkGlobal"
            }
          }
        }
      }
    }
  }
}
```

# **Accessing Object Information via TLC**

This section provides sample code to illustrate how to access object information from the *model*.rtw file using TLC code.

# **Accessing Parameter Object Records**

The following code fragment iterates over the ModelParameters section of the *model*.rtw file and extracts information from any parameter Object records encountered.

```
%with CompiledModel.ModelParameters
%foreach modelParamIdx = NumParameters
%assign thisModelParam = Parameter[modelParamIdx]
%assign paramName = thisModelParam.Identifier
```

```
%if EXISTS("thisModelParam.Object.ObjectProperties")
     %with thisModelParam.Object.ObjectProperties
       %assign valueInObject = Value
       %with RTWInfo.Object.ObjectProperties
        %assign storageClassInObject = StorageClass
       %% **************
       % Access user-defined properties here
       % **************
       %if EXISTS("MY_PROPERTY_NAME")
        %assign userDefinedPropertyName = MY PROPERTY NAME
       %endif
       % ****************
     %endwith
   %endif
 %endforeach
%endwith
```

# **Accessing Signal Object Records**

The following code fragment iterates over the BlockOutputs section of the model.rtw file and extracts information from any signal Object records encountered.

```
%with CompiledModel.BlockOutputs
  %foreach blockOutputIdx = NumBlockOutputs
   %assign thisBlockOutput = BlockOutput[blockOutputIdx]
   %assign signalName = thisBlockOutput.Identifier
   %if EXISTS("thisBlockOutput.Object.ObjectProperties")
     %with thisBlockOutput.Object.ObjectProperties
       %with RTWInfo.Object.ObjectProperties
         %assign storageClassInObject = StorageClass
       %endwith \
       % *****************
       % Access user-defined properties here\
       %if EXISTS("MY PROPERTY NAME")
         %assign userDefinedPropertyName = MY_PROPERTY_NAME
       % ***********
```

%endwith %endif %endforeach %endwith

# Data References in the mode1.rtw File

- "Data Reference Overview" on page 5-12
- "Controlling the Data Reference Threshold" on page 5-12
- "Expanding Data References" on page 5-13
- "Avoiding Data Reference Expansion" on page 5-13
- "Restarting Code Generation" on page 5-13

## **Data Reference Overview**

Some records in a model.rtw file, such as those corresponding to parameters and constant block I/O, can have extremely large data value vectors embedded in them. Such a vector can cause significant memory overhead during code generation because the values must be maintained as text in memory during this process.

To avoid such overhead, by default Simulink does not write out the entire data value vector into model.rtw. Instead, it writes a key called adata reference that can be used during code generation to access the data directly from Simulink. If the data is never mutated during code generation, it is efficiently streamed to disk when the actual code containing the data values is written out.

A data reference has the format SLData(index), where index is a numeric value that tells Simulink which data is being referenced. TLC directives such as GENERATE FORMATTED VALUE store data references in unexpanded format in memory. When the generated code is written out to disk, the data values expand to the actual values.

# **Controlling the Data Reference Threshold**

By default, Simulink writes a data reference to model.rtw in place of any data vector whose length is 10 or more. To change the maximum length of a vector that can appear literally in the file, use:

```
set param(0, `RTWDataReferencesMinSize', maxlen)
```

Simulink replaces any vector as long or longer than maxlen with a data reference when it creates model.rtw. Specify maxlen as an integer or as inf. Specifying inf disables data references. The complete value set of every vector, however long, then appears literally in <code>model.rtw</code> and occupies text memory during code generation.

Setting an explicit <code>maxlen</code> affects only the current MATLAB session. To set the value across sessions, include the appropriate <code>set\_param</code> command in your <code>startup.m</code> file, or otherwise ensure the command's automatic execution when MATLAB launches.

# **Expanding Data References**

You can explicitly expand a data reference by using the GENERATE\_FORMATTED\_VALUE built-in function with the optional third expand argument. Commands such as FEVAL may cause a data reference to be expanded to the full form.

# **Avoiding Data Reference Expansion**

Either turning off data references completely or expanding select parameters in TLC can cause significant text memory overhead during the code generation process. During most common code generation tasks, it is unnecessary to have the expanded data vector in memory and pay the price of the additional overhead. Avoid expanded data vectors unless no alternative exists.

# **Restarting Code Generation**

A *model*.rtw file that contains data references cannot be used in isolation to restart a custom code generation process. The data references within it become stale once the code generation process is completed. Any attempt to start a code generation process using only this RTW file may result in unpredictable behavior and memory segmentation faults.

# Using Library Functions to Access mode1.rtw

- "Library Functions Overview" on page 5-14
- "Caution Against Directly Accessing Record Fields" on page 5-14
- "Exception to Using the Library Functions" on page 5-15

# **Library Functions Overview**

There are several library functions that provide access to block inputs, outputs, parameters, sample times, and other information. It is recommended that you use these library functions to access many of the parameter name/parameter values pairs in the block record, as opposed to accessing the parameter name/parameter value pairs directly from your block TLC code.

The library functions simplify block TLC code and provide support for loop rolling, data types, and complex data. The functions also provide a layer to protect against changes that can occur to the contents of the model.rtw file.

# **Caution Against Directly Accessing Record Fields**

When functions in the block target file are called, they are passed the block and system records for this instance as arguments. The first argument, block, is in scope, which means that variable names inside this instance's block record are accessible by name. For example:

```
%assign fast = SFcnParamSetting.Fast
```

Block target files could generate code for a given block by directly using the fields in the Block record for the block. This process is not recommended, for two reasons:

- The contents of the *model*.rtw file can change from release to release. This can cause block TLC files that access the model.rtw file directly to no longer work.
- TLC library functions are provided that substantially reduce the amount of TLC code needed to implement a block while handling all the various configurations (widths, data types, etc.) a block might have. These library functions are provided by the system target files to provide access to inputs, outputs, parameters, and so on. Using these functions in a block TLC script

ensures that it will be flexible enough to generate code for any instance or configuration of the block, as well as across releases. Exceptions to this do occur, however, such as when it is necessary to directly access a field in the block's record. This happens with parameter settings, as discussed in "TLC Code to Access the Parameter Settings" on page 5-16.

# **Exception to Using the Library Functions**

An exception to using these functions is when you access parameter settings for a block. Parameter settings can be written out using the mdlRTW function of a C-MEX S-function. They can contain data in the form of strings, scalar values, vectors, and matrices. They can be used to pass nonchanging values and information that is then used to affect the generated code for a block or directly as values in the resulting code of a block.

#### mdlRTW Function in C-MEX S-Function Code

```
static void mdlRTW(SimStruct *S)
{
   if (!ssWriteRTWParamSettings( S, 1, SSWRITE_VALUE_QSTR, "Operator", "AND"))
   {
     ssSetErrorStatus(S, "Error writing parameter data to .rtw file");
     return;
   }
}
```

# Resulting Block Record in mode1.rtw File

```
Block {
    Type "S-Function"
    Name "<Root>/S-Function"
    ...

SFcnParamSettings {
        Operator "AND"
    }
}
```

# **TLC Code to Access the Parameter Settings**

```
%function Outputs(block, system) Output
 %% Select Operator
 %switch(SFcnParamSettings.Operator)
    %case "AND"
      %assign LogicOp
                             = "&"
      %break
    . . .
  %endswitch
%endfunction
```

For more details on using parameter settings, see Chapter 8, "Inlining S-Functions".

# Directives and Built-In Functions

You control how code is generated from models largely through writing or modifying scripts that apply TLC directives and built-in functions. Use the following sections as your primary reference to the syntax and format of target language constructs, as well as the MATLAB tlc command itself.

Target Language Compiler

Directives (p. 6-2)

The syntax and formats of directives,

built-in functions, signal and

parameter values, expressions, and

comments

Command-Line Arguments (p. 6-73)

Description of TLC calling

arguments, filenames, and search

paths

# **Target Language Compiler Directives**

- "Syntax" on page 6-2
- "Directives" on page 6-3
- "Comments" on page 6-19
- "Line Continuation" on page 6-20
- "Target Language Value Types" on page 6-20
- "Target Language Expressions" on page 6-22
- "Formatting" on page 6-30
- "Conditional Inclusion" on page 6-30
- "Multiple Inclusion" on page 6-32
- "Object-Oriented Facility for Generating Target Code" on page 6-37
- "Output File Control" on page 6-39
- "Input File Control" on page 6-41
- "Asserts, Errors, Warnings, and Debug Messages" on page 6-42
- "Built-In Functions and Values" on page 6-43
- "TLC Reserved Constants" on page 6-54
- "Identifier Definition" on page 6-54
- "Variable Scoping" on page 6-58
- "Target Language Functions" on page 6-68

# **Syntax**

A target language file consists of a series of statements of either form

```
[text | %<expression>]*
%keyword [argument1, argument2, ...]
```

Statements of the first type cause all literal text to be passed to the output stream unmodified, and expressions enclosed in %< > are evaluated before being written to output (stripped of %< >).

For statements of the second type, %keyword represents one of the Target Language Compiler's directives, and [argument1, argument2, ...] represents expressions that define any required parameters. For example, the statement

```
%assign sysNumber = sysIdx + 1
```

uses the %assign directive to define or change the value of the sysNumber parameter.

A target language directive must be the first nonblank character on a line and always begins with the % character. Lines beginning with %% are TLC comments, and are *not* passed to the output stream. Lines beginning with /\* are C comments, and *are* passed to the output stream.

### **Directives**

The rest of this section shows the complete set of Target Language Compiler directives, and describes each directive in detail.

#### %% text

Single-line comment where text is the comment.

#### /% text%/

Single (or multiline) comment where text is the comment.

#### %matlab

Calls a MATLAB function that does not return a result. For example, %matlab disp(2.718).

#### %<expr>

Target language expressions that are evaluated. For example, if you have a TLC variable that was created via %assign varName = "foo", then %<varName> would expand to foo. Expressions can also be function calls, as in %<FcnName(param1,param2)>. On directive lines, TLC expressions need not be placed within the %<> syntax. Doing so will cause a double evaluation. For example, %if %<x> == 3 is processed by creating a hidden variable for

the evaluated value of the variable x. The %if statement then evaluates this hidden variable and compares it against 3. The efficient way to do this operation is to write %if x == 3. In MATLAB notation, this would equate to writing if eval('x') == 3 as opposed to if x = 3. The exception to this is during an %assign for format control, as in

```
%assign str = "value is: %<var>"
```

**Note:** Nested evaluation expressions (e.g., %<foo(%<expr>)> ) are not supported.

There is no speed penalty for evaluations inside strings, such as

```
assign x = "expr>"
```

Evaluations outside strings, such as the following example, should be avoided whenever possible.

```
%assign x = %<expr>
```

```
%if expr
%elseif expr
%else
%endif
```

Conditional inclusion, where the constant expression *expr* must evaluate to an integer. For example, the following code checks whether a parameter, k, has the numeric value 0.0 by executing a TLC library function to check for equality.

```
%if ISEQUAL(k, 0.0)
<text and directives to be processed if k is 0.0>
%endif
```

In this and other directives, it is not necessary to expand variables or expressions using the %<expr> notation unless expr appears within a string. For example,

%if ISEQUAL(idx, "my\_idx%<i>"), where idx and i are both strings.

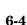

As in other languages, logical evaluations do short-circuit (are halted as soon as the result is known).

```
%switch expr
%case expr
%break
%default
%break
%endswitch
```

The \*switch directive is very similar to the C language switch statement. The expression expr can be of any type that can be compared for equality using the == operator. If the \*break is not included after a \*case statement, then it will fall through to the next statement.

#### %with

#### %endwith

%with recordName is a scoping operator. Use it to bring the named record into the current scope, to remain until the matching %endwith is encountered (%with directives can be nested as desired).

Note that on the left side of %assign statements contained within a %with / %endwith block, references to fields of records must be fully qualified (see "Assigning Values to Fields of Records" on page 4-14), as in the following example.

```
%with CompiledModel
%assign oldName = name
%assign CompiledModel.name = "newname"
%endwith
```

#### %setcommandswitch string

Changes the value of a command-line switch as specified by the argument string. Only the following switches are supported:

```
v, m, p, 0, d, r, I, a
```

The following example sets the verbosity level to 1.

```
%setcommandswitch "-v1"
```

See also "Command-Line Arguments" on page 6-73.

#### %assert expr

Tests a value of a Boolean expression. If the expression evaluates to false, TLC issues an error message, a stack trace and exit; otherwise, the execution continues normally. To enable the evaluation of assertions outside the Real-Time Workshop environment, use the command-line option -da. When building from within Real-Time Workshop, this flag is not needed and will be ignored, as it is superseded by the **Enable TLC Assertions** check box on the **TLC debugging** section of the **Real-Time Workshop** pane. To control assertion handling from the MATLAB Command Window, use

```
set param(model, 'TLCAssertion', 'on|off')
to set this flag on or off. Default is Off. To see the current setting, use
  get_param(model, 'TLCAssertion')
```

%error %warning %trace %exit

Flow control directives:

%error tokens

The tokens are expanded and displayed.

%warning tokens

The tokens are expanded and displayed.

%trace tokens

The tokens are expanded and displayed only when the verbose output command-line option -v or -v1 is specified.

%exit tokens

The tokens are expanded, displayed, and TLC exits.

Note that when reporting errors, you should use

```
%exit Error Message
```

if the error is produced by an incorrect configuration that the user needs to correct in the model. If you are adding assert code (i.e., code that should never be reached), use

```
%setcommandswitch "-v1" %% force TLC stack trace
%exit Assert message
```

#### %assign

Creates identifiers (variables). The general form is

```
%assign [::]variable = expression
```

The :: specifies that the variable being created is a global variable; otherwise, it is a local variable in the current scope (i.e., a local variable in the function).

If you need to format the variable, say, within a string based upon other TLC variables, then you should perform a double evaluation, as in

```
%assign nameInfo = "The name of this is %<Name>"
or alternately
%assign nameInfo = "The name of this is " + Name
```

To assign a value to a field of a record, you must use a qualified variable expression. See "Assigning Values to Fields of Records" on page 4-14.

#### %createrecord

Creates records in memory. This command accepts a list of one or more record specifications (e.g., { foo 27 }). Each record specification contains a list of zero or more name-value pairs (e.g., foo 27) that become the members of the record being created. The values themselves can be record specifications, as the following illustrates.

If more than one record specification follows a given record name, the set of record specifications constitutes an array of records.

```
%createrecord RECORD_ARRAY { foo 1 } ...
               { foo 2 } ...
               { bar 3 }
                                            /* x = 2 */
assign x = RECORD\_ARRAY[1].foo
%assign y = RECORD ARRAY[2].bar
                                            /* y = 3 */
```

Note that you can create and index arrays of subrecords by specifying %createrecord with identically named subrecords, as follows:

```
%createrecord RECORD_ARRAY { SUB_RECORD { foo 1 } ...
                             SUB RECORD { foo 2 } ...
                             SUB_RECORD { foo 3 } }
%assign x = RECORD ARRAY.SUB RECORD[1].foo /* x = 2 */
%assign y = RECORD ARRAY.SUB RECORD[2].foo /* y = 3 */
```

If the scope resolution operator (::) is the first token after the %createrecord token, the record is created in the global scope.

#### %addtorecord

Adds fields to an existing record. The new fields can be name-value pairs or aliases to already existing records.

```
%addtorecord OLD_RECORD foo 1
```

If the new field being added is a record, then %addtorecord makes an alias to that record instead of a deep copy. To make a deep copy, use %copyrecord.

```
%createrecord NEW RECORD { foo 1 }
%addtorecord OLD RECORD NEW RECORD ALIAS NEW RECORD
```

#### %mergerecord

Adds (or merges) one or more records into another. The first record will contain the results of the merge of the first record plus the contents of all the other records specified by the command. The contents of the second (and subsequent) records are deep copied into the first (i.e., they are not references).

```
%mergerecord OLD RECORD NEW RECORD
```

If there are duplicate fields in the records being merged, the original record's fields are not overwritten.

#### %copyrecord

Makes a deep copy of an existing record. It creates a new record in a similar fashion to %createrecord except the components of the record are deep copied from the existing record. Aliases are replaced by copies.

```
%copyrecord NEW RECORD OLD RECORD
```

#### %realformat

Specifies how to format real variables. To format in exponential notation with 16 digits of precision, use

```
%realformat "EXPONENTIAL"
```

To format without loss of precision and minimal number of characters, use

```
%realformat "CONCISE"
```

When inlining S-functions, the format is set to concise. You can switch to exponential, but should switch it back to concise when done.

#### %language

This must appear before the first GENERATE or GENERATE\_TYPE function call. This specifies the name of the language as a string, which is being generated as in %language "C". Generally, this is added to your system target file.

The only valid value is C which enables support for C and C++ code generation as specified by the configuration parameter TargetLang (see "Configuration Parameter Reference" for more information).

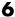

#### %implements

Placed within the .tlc file for a specific record type, when mapped via %generatefile. The syntax is %implements "Type" "Language". When inlining an S-function in C/C++, this should be the first noncomment line in the file, as in

```
%implements "s function name" "C"
```

The next noncomment lines will be function directives specifying the functionality of the S-function.

See the %language and GENERATE function descriptions for further information.

#### %generatefile

Provides a mapping between a record Type and functions contained in a file. Each record can have functions of the same name but different contents mapped to it (i.e., polymorphism). Generally, this is used to map a Block record Type to the .tlc file that implements the functionality of the block, as in

```
%generatefile "Sin" "sin wave.tlc"
```

#### %filescope

Limits the scope of variables to the file in which they are defined. A %filescope directive anywhere in a file declares that all variables in the file are visible only within that file. Note that this limitation also applies to any files inserted, via the %include directive, into the file containing the %filescope directive.

You should not use the %filescope directive within functions or GENERATE functions.

%filescope is useful in conserving memory. Variables whose scope is limited by %filescope go out of scope when execution of the file containing them completes. This frees memory allocated to such variables. By contrast, global variables persist in memory throughout execution of the program.

#### %include

Use %include "file.tlc"to insert the specified target file at the current point.

All %include directives behave as if they were in a global context. For example,

```
%addincludepath "./sub1" %addincludepath "./sub2"
```

in a .tlc file enables either subdirectory to be referenced implicitly:

```
%include "file_in_sub1.tlc"
%include "file in sub2.tlc"
```

The MathWorks recommends UNIX-style forward slashes for directory names, as they work on both UNIX and PC systems. However, if you do use back slashes in PC directory names, be sure to escape them, e.g., "C:\\mytlc". Alternatively, you can express a PC directory name as a literal using the L format specifier, as in L"C:\mytlc".

#### %addincludepath

Use %addincludepath "directory" to add additional paths to be searched. Multiple %addincludepath directives can appear. The compiler evaluates multiple %addincludepath directives from the *bottom up*.

Using %addincludepath directives establishes a global context. For example,

```
%addincludepath "./sub1" %addincludepath "./sub2"
```

in a .tlc file enables either subdirectory to be referenced implicitly:

```
%include "file in sub1.tlc"
%include "file in sub2.tlc"
```

The MathWorks recommends UNIX-style forward slashes for directory names, as they work on both UNIX and PC systems. However, if you do use back slashes in PC directory names, be sure to escape them, e.g., "C:\\mytlc". Alternatively, you can express a PC directory name as a literal using the L format specifier, as in L"C:\mytlc".

#### %roll %endroll

Multiple inclusion plus intrinsic loop rolling based upon a specified threshold. This directive can be used by most Simulink blocks that have the concept of an overall block width that is usually the width of the signal passing through the block.

This example of the %roll directive is for a gain operation, y=u\*k:

```
%function Outputs(block, system) Output
  /* %<Type> Block: %<Name> */
  %assign rollVars = ["U", "Y", "P"]
  %roll sigIdx = RollRegions, lcv = RollThreshold, block,...
        "Roller", rollVars
    %assign y = LibBlockOutputSignal(0, "", lcv, sigIdx)
    %assign u = LibBlockInputSignal(0, "", lcv, sigIdx)
    %assign k = LibBlockParameter(Gain, "", lcv, sigIdx)
      %<y> = %<u> * %<k>;
  %endroll
%endfunction
```

The %roll directive is similar to %foreach, except that it iterates the identifier (sigIdx in this example) over roll regions. Roll regions are computed by looking at the input signals and generating regions where the inputs are contiguous. For blocks, the variable RollRegions is automatically computed and placed in the Block record. An example of a roll regions vector is [0:19, 20:39], where there are two contiguous ranges of signals passing through the block. The first is 0:19 and the second is 20:39. Each roll

region is either placed in a loop body (e.g., the C language for statement) or inlined, depending upon whether or not the length of the region is less than the roll threshold.

Each time through the %roll loop, sigIdx is an integer for the start of the current roll region or an offset relative to the overall block width when the current roll region is less than the roll threshold. The TLC global variable RollThreshold is the general model-wide value used to decide when to place a given roll region in a loop. When the decision is made to place a given region in a loop, the loop control variable is a valid identifier (e.g., "i"); otherwise it is "".

The block parameter is the current block that is being rolled. The "Roller" parameter specifies the name for internal GENERATE\_TYPE calls made by %roll. The default %roll handler is "Roller", which is responsible for setting up the default block loop rolling structures (e.g., a C for loop).

The rollVars (roll variables) are passed to "Roller" functions to create the correct roll structures. The defined loop variables relative to a block are

"U"
All inputs to the block. It assumes you use
LibBlockInputSignal(portIdx, "", lcv, sigIdx) to
access each input, where portIdx starts at 0 for the first input port.

"ui"

Similar to "U", except only for specific input, i. The "u" must be lowercase or it will be interpreted as "U" above.

"Y"

All outputs of the block. It assumes you use
LibBlockOutputSignal(portIdx, "", lcv, sigIdx) to
access each output, where portIdx starts at 0 for the first output port.

"yi"
Similar to "Y", except only for specific output, i. The "y" must be lowercase or it will be interpreted as "Y" above.

"P"
All parameters of the block. It assumes you use
LibBlockParameter(name, "", lcv, sigIdx) to access
them.

```
"<param>/name"
     Similar to "P", except specific for a specific name.
rwork
     All RWork vectors of the block. It assumes you use LibBlockRWork(name,
     "", lcv, sigIdx) to access them.
"<rwork>/name"
     Similar to RWork, except for a specific name.
DWork
     All DWork vectors of the block. It assumes you use LibBlockDWork(name,
      "", lcv, sigIdx) to access them.
"<DWork>/name"
     Similar to DWork, except for a specific name.
iwork
     All IWork vectors of the block. It assumes you use LibBlockIWork(name,
      "", lcv, sigIdx) to access them.
"<iwork>/name"
     Similar to IWork, except for a specific name.
pwork
     All PWork vectors of the block. It assumes you use LibBlockPWork(name,
     "", lcv, sigIdx) to access them.
"<pwork>/name"
     Similar to PWork, except for a specific name.
"Mode"
     The mode vector. It assumes you use LibBlockMode("",lcv,sigIdx)
     to access it.
"PZC"
     Previous zero-crossing state. It assumes you use
     LibPrevZCState("",lcv, sigIdx) to access it.
To roll your own vector based upon the block's roll regions, you need to walk a
pointer to your vector. Assuming your vector is pointed to by the first PWork,
called name,
```

datatype \*buf = (datatype\*)%<LibBlockPWork(name, "", "",0)</pre> %roll sigIdx = RollRegions, lcv = RollThreshold, block, ...

```
"Roller", rollVars
*buf++ = whatever;
%endroll
```

**Note:** In the above example, sigIdx and lcv are local to the body of the loop.

#### %breakpoint

Sets a breakpoint for the TLC debugger. See "%breakpoint Directive" on page 7-6.

### %function %return %endfunction

A function that returns a value is defined as

```
%function name(optional-arguments)
%return value
%endfunction
```

A void function does not produce any output and is not required to return a value. It is defined as

```
%function name(optional-arguments) void %endfunction
```

A function that produces outputs to the current stream and is not required to return a value is defined as

```
%function name(optional-arguments) Output %endfunction
```

For block target files, you can add to your inlined .tlc file the following functions that are called by the model-wide target files during code generation.

```
%function BlockInstanceSetup(block, system) void Called for each instance of the block within the model.
```

```
%function BlockTypeSetup(block, system) void Called once for each block type that exists in the model.
```

%function Enable(block, system) Output

Use this if the block is placed within an enabled subsystem and has to take specific actions when the subsystem is enabled. Place within a subsystem enable routine.

%function Disable(block, system) Output

Use this if the block is placed within a disabled subsystem and has to take specific actions when the subsystem is disabled. Place within a subsystem disable routine.

%function Start(block, system) Output

Include this function if your block has startup initialization code that needs to be placed within MdlStart.

%function InitializeConditions(block, system) Output

Use this function if your block has state that needs to be initialized at the start of execution and when an enabled subsystem resets states. Place in MdlStart and/or subsystem initialization routines.

%function Outputs(block, system) Output

The primary function of your block. Place in MdlOutputs.

%function Update(block, system) Output

Use this function if your block has actions to be performed once per simulation loop, such as updating discrete states. Place in MdlUpdate.

%function Derivatives(block, system) Output

Use this function if your block has derivatives.

%function ZeroCrossings(block, system) Output

Use this function if your block does zero-crossing detection and has actions to be performed in MdlZeroCrossings.

%function Terminate(block, system) Output

Use this function if your block has actions that need to be in MdlTerminate.

# %foreach

#### %endforeach

Multiple inclusion that iterates from 0 to the upperLimit - 1 constant integer expression. Each time through the loop, the loopIdentifier, (e.g., x) is assigned the current iteration value.

**Note:** The upperLimit expression is cast to a TLC integer value. The loopIdentifier is local to the loop body.

#### %for

Multiple inclusion directive with syntax

```
%for ident1 = const-exp1, const-exp2, ident2 = const-exp3
%body
%break
%continue
%endbody
%endfor
```

The first portion of the \*for directive is identical to the \*foreach statement. The \*break and \*continue directives act the same as they do in the \*foreach directive. const-exp2 is a Boolean expression that indicates whether the loop should be rolled (see \*roll above).

If const-exp2 evaluates to TRUE, ident2 is assigned the value of const-exp3. Otherwise, ident2 is assigned an empty string.

**Note:** ident1 and ident2 above are local to the loop body.

# %openfile %selectfile %closefile

These are used to manage the files that are created. The syntax is

```
%openfile streamId="filename.ext" mode {open for writing}
%selectfile streamId {select an open file}
%closefile streamId {close an open file}
```

Note that the "filename.ext" is optional. If no filename is specified, a variable (string buffer) named streamId is created containing the output. The mode argument is optional. If specified, it can be "a" for appending or "w" for writing.

Note that the special streamIdNULL FILE specifies that no output occur. The special streamIdSTDOUT specifies output to the terminal.

To create a buffer of text, use

```
%openfile buffer
text to be placed in the 'buffer' variable.
%closefile buffer
```

Now buffer contains the expanded text specified between the %openfile and %closefile directives.

#### %generate

%generate blk fn is equivalent to GENERATE(blk, fn).

%generate blk fn type is equivalent to GENERATE(blk,fn,type).

See "GENERATE and GENERATE\_TYPE Functions" on page 6-38.

#### %undef

\*undef var removes the variable var from scope. If var is a field in a record, %undef removes that field from the record. If var is a record array, %undef removes the first element of the array.

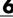

#### Comments

You can place comments anywhere within a target file. To include comments, use the /%...%/ or %% directives. For example:

```
/%
Abstract: Return the field with [width], if field is wide %/
or
```

%endfunction %% Outputs function

Use the %% construct for line-based comments; all characters from %% to the end of the line become a comment.

Nondirective lines, that is, lines that do not have % as their first nonblank character, are copied into the output buffer verbatim. For example,

```
/* Initialize sysNumber */
int sysNumber = 3;
```

copies both lines to the output buffer.

To include comments on lines that do not begin with the % character, you can use the /%...%/ or %% comment directives. In these cases, the comments are not copied to the output buffer.

**Note** If a nondirective line appears within a function, it is not copied to the output buffer unless the function is an output function or you specifically select an output file using the \*selectfile directive. For more information about functions, see "Target Language Functions" on page 6-68.

# **Line Continuation**

You can use the C language \ character or the MATLAB sequence . . . to continue a line. If a directive is too long to fit conveniently on one line, this allows you to split the directive onto multiple lines. For example:

```
%roll sigIdx = RollRegions, lcv = RollThreshold, block,\
        "Roller", rollVars
or
  %roll sigIdx = RollRegions, lcv = RollThreshold, block,...
        "Roller", rollVars
```

**Note** Use \ to suppress line feeds to the output and the ellipsis (...) to indicate line continuation. Note that \ and the ellipsis (...) cannot be used inside strings.

# **Target Language Value Types**

This table shows the types of values you can use within the context of expressions in your target language files. All expressions in the Target Language Compiler must use these types.

| Value Type<br>String | Example               | Description                                                                                 |
|----------------------|-----------------------|---------------------------------------------------------------------------------------------|
| "Boolean"            | 1==1                  | Result of a comparison or other Boolean operator. The result will be TLC_TRUE or TLC_FALSE. |
| "Complex"            | 3.0+5.0i              | 64-bit double-precision complex number (double on the target machine)                       |
| "Complex32"          | 3.0F+5.0Fi            | 32-bit single-precision complex number (float on the target machine)                        |
| "File"               | %openfile x           | String buffer opened with %openfile                                                         |
| "File"               | %openfile x = "out.c" | File opened with %openfile                                                                  |

| Value Type<br>String | Example                                    | Description                                                                                                    |
|----------------------|--------------------------------------------|----------------------------------------------------------------------------------------------------|
| "Function"           | %function foo                              | User-defined function and TLC_FALSE otherwise                                                                                                    |
| "Gaussian"           | 3+5i                                       | 32-bit integer imaginary number (int on the target machine)                                                                                                    |
| "Identifier"         | abc                                        | Identifier values can appear only within the <code>model.rtw</code> file and cannot appear in expressions (within the context of an expression, identifiers are interpreted as values). To compare against an identifier value, use a string; the identifier will be converted to a string as appropriate.                                       |
| "Matrix"             | Matrix (3,2) [ [ 1, 2]; [3 , 4]; [ 5, 6] ] | Matrices are simply lists of vectors. The individual elements of the matrix do not need to be the same type, and can be any type except vectors or matrices. The Matrix (3,2) text in the example is optional.                                                                                                    |
| "Number"             | 15                                         | Integer number (int on the target machine)                                                                                                    |
| "Range"              | [1:5]                                      | Range of integers between 1 and 5, inclusive                                                                                                    |
| Real"                | 3.14159                                    | Floating-point number (double on the target machine), including exponential notation                                                                                                    |
| "Real32"             | 3.14159F                                   | 32-bit single-precision floating-point number (float on the target machine)                                                                                                    |
| "Scope"              | Block { }                                  | Block record                                                                                                    |
| "Special"            | FILE_EXISTS                                | Special built-in function, such as FILE_EXISTS                                                                                                    |
| "String"             | "Hello, World"                             | ASCII character strings. In all contexts, two strings in a row are concatenated to form the final value, as in "Hello, " "World", which is combined to form "Hello, World". These strings include all the ANSI C standard escape sequences such as \n, \r, \t, etc. Use of line continuation characters (i.e., \ and) inside strings is illegal. |

| Value Type<br>String   | Example                          | Description                                                                                                    |
|------------------------|----------------------------------|----------------------------------------------------------------------------------------------------|
| Subsystem"             | <sub1></sub1>                    | Subsystem identifier. Within the context of an expansion, be careful to escape the delimiters on a subsystem identifier, as in % <x =="&lt;sub\">&gt;.</x> |
| "Unsigned"             | 15U                              | 32-bit unsigned integer (unsigned int on the target machine)                                                                                               |
| "Unsigned<br>Gaussian" | 3U+5Ui                           | 32-bit complex unsigned integer (unsigned int on the target machine)                                                                                       |
| Vector"                | [1, 2] or BR Vector(2)<br>[1, 2] | Vectors are lists of values. The individual elements of a vector do not need to be the same type, and can be any type except vectors or matrices.          |

# **Target Language Expressions**

You can include an expression of the form %<expression> in a target file, the Target Language Compiler replaces %<expression> with a calculated replacement value based upon the type of the variables within the %<> operator. Integer constant expressions are folded and replaced with the resultant value; string constants are concatenated (e.g., two strings in a row "a" "b", are replaced with "ab").

```
/* Evaluates the expression.
%<expression>
```

- \* Operators include most standard C
- \* operations on scalars. Array indexing
- \* is required for certain parameters that
- \* are block-scoped within the .rtw file.\*/

Within the context of an expression, each identifier must evaluate to an identifier or function argument currently in scope. You can use the %< > directive on any line to perform text substitution. To include the > character within a replacement, you must escape it with a \ character, as in

```
%<x \> 1 ? "ABC" : "123">
```

| Onematerat  | hat pood the | > abamaata | ata ba a  | are begans  | the fellerming |
|-------------|--------------|------------|-----------|-------------|----------------|
| Operators t | mai need ine | - characte | r to be e | escapeu are | the following: |

| Operator | Description              | Example                        |
|----------|--------------------------|--------------------------------|
| >        | greater than             | y = % <x \=""> 2&gt;;</x>      |
| >=       | greater than or equal to | y = % <x \="">= 3&gt;;</x>     |
| >>       | right shift              | y = % <x \="">\&gt; 4&gt;;</x> |

The table Target Language Expressions on page 6-24 lists the operators that are allowed in expressions. In this table, expressions are listed in order from highest to lowest precedence. The horizontal lines distinguish the order of operations.

As in C expressions, conditional operators are short-circuited. If the expression includes a function call with effects, the effects are noticed as if the entire expression was not fully evaluated. For example:

```
%if EXISTS(foo) && foo == 3
```

If the first term of the expression evaluates to a Boolean false (i.e., foo does not exist), the second term (foo == 3) is not evaluated.

In the following table, note that *numeric* is one of the following:

- Boolean
- Number
- Unsigned
- Real
- Real32
- Complex
- Complex32
- Gaussian
- UnsignedGaussian

Also, note that integral is one of the following:

- Number
- Unsigned
- Boolean

See "TLC Data Promotions" on page 6-29 for information on the promotions that result when the Target Language Compiler operates on mixed types of expressions.

#### **Target Language Expressions**

| Expression          | Definition                                                                                                    |
|---------------------|----------------------------------------------------------------------------------------------------|
| constant            | Any constant parameter value, including vectors and matrices                                                                                                    |
| variable-name       | Any valid in-scope variable name, including<br>the local function scope, if any, and the global<br>scope                                                                |
| ::variable-name     | Used within a function to indicate that the function scope is ignored when the variable is looked up. This accesses the global scope.                                   |
| expr[expr]          | Index into an array parameter. Array indices range from 0 to N-1. This syntax is used to index into vectors, matrices, and repeated scope variables.                    |
| expr([expr[,expr]]) | Function call or macro expansion. The expression outside the parentheses is the function/macro name; the expressions inside are the arguments to the function or macro. |
|                     | <b>Note:</b> Macros are text based; they cannot be used within the same expression as other operators.                                                                  |
| expr . expr         | The first expression must have a valid scope; the second expression is a parameter name within that scope.                                                              |

# **Target Language Expressions (Continued)**

| Expression  | Definition                                                                                          |
|-------------|----------------------------------------------------------------------------------------------------|
| (expr)      | Use () to override the precedence of operations.                                                    |
| !expr       | Logical negation (always generates TLC_TRUE or TLC_FALSE). The argument must be numeric or Boolean. |
| -expr       | Unary minus negates the expression. The argument must be numeric.                                   |
| +expr       | No effect; the operand must be numeric.                                                             |
| ~expr       | Bitwise negation of the operand. The argument must be an integer.                                   |
| expr * expr | Multiplies the two expressions; the operands must be numeric.                                       |
| expr / expr | Divides the two expressions; the operands must be numeric.                                          |
| expr % expr | Takes the integer modulo of the expressions; the operands must be integers.                         |

# **Target Language Expressions (Continued)**

| Expression   | Definition                                                                                                    |
|--------------|----------------------------------------------------------------------------------------------------|
| expr + expr  | Works on numeric types, strings, vectors, matrices, and records as follows:                                                                                         |
|              | Numeric types: Add the two expressions; the operands must be numeric.                                                                                               |
|              | <b>Strings:</b> The strings are concatenated.                                                                                                    |
|              | <b>Vectors:</b> If the first argument is a vector and the second is a scalar, the scalar is appended to the vector.                                                 |
|              | Matrices: If the first argument is a matrix and the second is a vector of the same column width as the matrix, the vector is appended as another row in the matrix. |
|              | <b>Records:</b> If the first argument is a record, the second argument is added as a parameter identifier (with its current value).                                 |
|              | Note that the addition operator is associative.                                                                                                    |
| expr - expr  | Subtracts the two expressions; the operands must be numeric.                                                                                                    |
| expr << expr | Left-shifts the left operand by an amount equal to the right operand; the arguments must be integers.                                                               |
| expr >> expr | Right-shifts the left operand by an amount equal to the right operand; the arguments must be integers.                                                              |
| expr > expr  | Tests whether the first expression is greater than the second expression; the arguments must be numeric.                                                            |
| expr < expr  | Tests whether the first expression is less than the second expression; the arguments must be numeric.                                                               |

# **Target Language Expressions (Continued)**

| Expression   | Definition                                                                                                    |
|--------------|----------------------------------------------------------------------------------------------------|
| expr >= expr | Tests whether the first expression is greater than or equal to the second expression; the arguments must be numeric.                      |
| expr <= expr | Tests whether the first expression is less than or equal to the second expression; the arguments must be numeric.                         |
| expr == expr | Tests whether the two expressions are equal.                                                                                              |
| expr != expr | Tests whether the two expressions are not equal.                                                                                          |
| expr & expr  | Performs the bitwise AND of the two arguments; the arguments must be integers.                                                            |
| expr ^ expr  | Performs the bitwise XOR of the two arguments; the arguments must be integers.                                                            |
| expr   expr  | Performs the bitwise OR of the two arguments; the arguments must be integers.                                                             |
| expr && expr | Performs the logical AND of the two arguments and returns TLC_TRUE or TLC_FALSE. This can be used on either numeric or Boolean arguments. |
| expr    expr | Performs the logical OR of the two arguments and returns TLC_TRUE or TLC_FALSE. This can be used on either numeric or Boolean arguments.  |

# Target Language Expressions (Continued)

| Expression         | Definition                                                                                                    |
|--------------------|----------------------------------------------------------------------------------------------------|
| expr ? expr : expr | Tests the first expression for TLC_TRUE. If true, the first expression is returned; otherwise, the second expression is returned. |
| expr , expr        | Returns the value of the second expression.                                                                                       |

**Note** Relational operators ( <, =<, >, >=, !=, == ) can be used with nonfinite values.

It is not necessary to place expressions in the %< > eval format when they appear on directive lines. Doing so causes a double evaluation.

### **TLC Data Promotions**

When the Target Language Compiler operates on mixed types of expressions, it promotes the results to the common types indicated in the following table.

This table uses the following abbreviations:

| В   | Boolean            |
|-----|--------------------|
| N   | Number             |
| U   | Unsigned           |
| F   | Real32             |
| D   | Real               |
| G   | Gaussian           |
| UG  | Un signed Gaussian |
| C32 | Complex32          |
| С   | Complex            |
|     |                    |

The top row (in bold) and first column (in bold) show the types of expression used in the operation. The intersection of the row and column shows the resulting type of expressions.

For example, if the operation involves a Boolean expression (B) and an unsigned expression (U), the result will be an unsigned expression (U).

# **Data Types Resulting from Expressions of Mixed Type**

|   | В | N | U | F | D | G   | UG  | C32 | С |
|---|---|---|---|---|---|-----|-----|-----|---|
| В | В | N | U | F | D | G   | UG  | C32 | С |
| N | N | N | U | F | D | G   | UG  | C32 | С |
| U | U | U | U | F | D | UG  | UG  | C32 | С |
| F | F | F | F | F | D | C32 | C32 | C32 | С |
| D | D | D | D | D | D | С   | С   | С   | С |

### Data Types Resulting from Expressions of Mixed Type (Continued)

|     | В   | N   | U   | F   | D | G   | UG  | C32 | С |
|-----|-----|-----|-----|-----|---|-----|-----|-----|---|
| G   | G   | G   | UG  | C32 | С | G   | UG  | C32 | С |
| UG  | UG  | UG  | UG  | C32 | С | UG  | UG  | C32 | С |
| C32 | C32 | C32 | C32 | C32 | С | C32 | C32 | C32 | С |
| С   | С   | С   | С   | С   | С | С   | С   | С   | С |

# **Formatting**

By default, the Target Language Compiler outputs all floating-point numbers in exponential notation with 16 digits of precision. To override the default, use the directive

%realformat string

If string is "EXPONENTIAL", the standard exponential notation with 16 digits of precision is used. If string is "CONCISE", the compiler uses internal heuristics to output the values in a more readable form while maintaining accuracy. The %realformat directive sets the default format for Real number output to the selected style for the remainder of processing or until it encounters another %realformat directive.

## **Conditional Inclusion**

The conditional inclusion directives are

%if constant-expression %else %elseif constant-expression %endif %switch constant-expression %case constant-expression %break %default %endswitch

### %if

The constant-expression must evaluate to an integer expression. It controls the inclusion of all the following lines until it encounters an %else, %elseif, or %endif directive. If the constant-expression evaluates to 0, the lines following the directive are not included. If the constant-expression evaluates to any other integer value, the lines following the %if directive are included until the %endif, %elseif, or %else directive.

When the compiler encounters an \*elseif directive, and no prior \*if or \*elseif directive has evaluated to nonzero, the compiler evaluates the expression. If the value is 0, the lines following the \*elseif directive are not included. If the value is nonzero, the lines following the \*elseif directive are included until the subsequent \*else, \*elseif, or \*endif directive.

The %else directive begins the inclusion of source text if all the previous %elseif statements or the original %if statement evaluates to 0; otherwise, it prevents the inclusion of subsequent lines up to and including the following %endif.

The constant-expression can contain any expression specified in "Target Language Expressions" on page 6-22.

### %switch

The %switch statement evaluates the constant expression and compares it to all expressions appearing on %case selectors. If a match is found, the body of the %case is included; otherwise the %default is included.

%case ... %default bodies flow together, as in C, and %break must be used to exit the switch statement. %break exits the nearest enclosing %switch, %foreach, or %for loop in which it appears. For example,

```
%switch(type)
%case x
  /* Matches variable x. */
  /* Note: Any valid TLC type is allowed. */
%case "Sin"
  /* Matches Sin or falls through from case x. */
    %break
  /* Exits the switch. */
```

```
%case "gain"
 /* Matches gain. */
   %break
%default
 /* Does not match x, "Sin," or "gain." */
%endswitch
```

In general, this is a more readable form for the %if/%elseif/%else construction.

# **Multiple Inclusion**

### %foreach

The syntax of the %foreach multiple inclusion directive is

```
%foreach identifier = constant-expression
   %break
   %continue
%endforeach
```

The constant-expression must evaluate to an integer expression, which then determines the number of times to execute the foreach loop. The identifier increments from 0 to one less than the specified number. Within the foreach loop, you can use x, where x is the identifier, to access the identifier variable. %break and %continue are optional directives that you can include in the %foreach directive:

- Use %break to exit the nearest enclosing %for, %foreach, or %switch statement.
- Use %continue to begin the next iteration of a loop.

### %for

**Note** The %for directive is functional, but it is not recommended. Instead, use %roll, which provides the same capability in a more open way. Real-Time Workshop does not use the %for construct.

The syntax of the %for multiple inclusion directive is

```
%for ident1 = const-exp1, const-exp2, ident2 = const-exp3
%body
%break
%continue
%endbody
%endfor
```

The first portion of the %for directive is identical to the %foreach statement in that it causes a loop to execute from 0 to N-1 times over the body of the loop. In the normal case, it includes only the lines between %body and %endbody, and the lines between the %for and %body, and ignores the lines between %endbody and %endfor.

The %break and %continue directives act the same as they do in the %foreach directive.

const-exp2 is a Boolean expression that indicates whether the loop should be rolled. If const-exp2 is true, ident2 receives the value of const-exp3; otherwise it receives the null string. When the loop is rolled, all the lines between the %for and the %endfor are included in the output exactly one time. ident2 specifies the identifier to be used for testing whether the loop was rolled within the body. For example,

```
%for Index = <NumNonVirtualSubsystems>3, rollvar="i"
{
    int i;
    for (i=0; i< %<NumNonVirtualSubsystems>; i++)
    {
        %body
```

```
x[%<rollvar>] = system_name[%<rollvar>];
          %endbody
        }
%endfor
```

If the number of nonvirtual subsystems (NumNonVirtualSubsystems) is greater than or equal to 3, the loop is rolled, causing all the code within the loop to be generated exactly once. In this case, Index = 0.

If the loop is not rolled, the text before and after the body of the loop is ignored and the body is generated NumNonVirtualSubsystems times.

This mechanism gives each individual loop control over whether or not it should be rolled.

### %roll

The syntax of the %roll multiple inclusion directive is

```
%roll ident1 = roll-vector-exp, ident2 = threshold-exp, ...
               block-exp [, type-string [,exp-list] ]
  %break
  %continue
%endroll
```

This statement uses the roll-vector-exp to expand the body of the %roll statement multiple times as in the %foreach statement. If a range is provided in the roll-vector-expand that range is larger than the threshold-exp expression, the loop will roll. When a loop rolls, the body of the loop is expanded once and the identifier (ident2) provided for the threshold expression is set to the name of the loop control variable. If no range is larger than the specified rolling threshold, this statement is identical in all respects to the %foreach statement. For example,

```
roll\ Idx = [123:5, 6, 7:10], lcv = 10, ablock
%endroll
```

In this case, the body of the %roll statement expands 10 times, as in the %foreach statement, because there are no regions greater than or equal to 10. Idx counts from 1 to 10, and 1cv is set to the null string, " ".

When the Target Language Compiler determines that a given block will roll, it performs a GENERATE\_TYPE function call to output the various pieces of the loop (other than the body). The default type used is Roller; you can override this type with a string that you specify. Any extra arguments passed to the %roll statement are provided as arguments to these special-purpose functions. The called function is one of these four functions:

**RollHeader(block, ...).** This function is called once on the first section of this roll vector that will actually roll. It should return a string that is assigned to the lcv within the body of the %roll statement.

LoopHeader(block, StartIdx, Niterations, Nrolled, ...). This function is called once for each section that will roll prior to the body of the %roll statement.

LoopTrailer(block, Startidx, Niterations, Nrolled, ...). This function is called once for each section that will roll after the body of the %roll statement.

**RollTrailer(block, ...).** This function is called once at the end of the %roll statement if any of the ranges caused loop rolling.

These functions should output any language-specific declarations, loop code, and so on as required to generate correct code for the loop.

An example of a Roller.tlc file is

```
%implements Roller "C"
%function RollHeader(block) Output
{
  int i;
  %return ("i")
%endfunction
%function LoopHeader(block,StartIdx,Niterations,Nrolled) Output
  for (i = %<StartIdx>; i < %<Niterations+StartIdx>; i++)
{
```

```
%endfunction
%function LoopTrailer(block,StartIdx,Niterations,Nrolled) Output
  }
%endfunction
%function RollTrailer(block) Output
  }
%endfunction
```

Note The Target Language Compiler function library provided with Real-Time Workshop has the capability to extract references to the block I/O and other Real-Time Workshop vectors that vastly simplify the body of the %roll statement. These functions include LibBlockInputSignal, LibBlockOutputSignal, LibBlockParameter, LibBlockRWork, LibBlockIWork, LibBlockPWork, LibBlockParameter, LibBlockPwork, LibBlockContinuousState, and LibBlockDiscreteState. (See the function reference pages in Chapter 9, "TLC Function Library Reference".) This library also includes a default implementation of Roller.tlc as a "flat" roller.

Extending the former example to a loop that rolls,

```
%language "C"
%assign ablock = BLOCK { Name "Hi" }
%roll Idx = [ 1:20, 21, 22, 23:25, 26:46], lcv = 10, ablock
Block[%< lcv == "" ? Idx : lcv>] *= 3.0;
%endroll
```

This Target Language Compiler code produces this output:

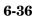

```
Block[24] *= 3.0;
Block[25] *= 3.0;
for (i = 26; i < 47; i++)
{
    Block[i] *= 3.0;
}</pre>
```

# **Object-Oriented Facility for Generating Target Code**

The Target Language Compiler provides a simple object-oriented facility. The language directives are

```
%language string
%generatefile
%implements
```

This facility was designed specifically for customizing the code for Simulink blocks, but can be used for other purposes as well.

## %language

The %language directive specifies the target language being generated. It is required as a consistency check to ensure that the correct implementation files are found for the language being generated. The %language directive must appear prior to the first GENERATE or GENERATE\_TYPE built-in function call. %language specifies the language as a string. For example:

```
%language "C"
```

All blocks in Simulink have a Type parameter. This parameter is a string that specifies the type of the block, e.g., "Sin" or "Gain". The object-oriented facility uses this type to search the path for a file that implements the correct block. By default the name of the file is the Type of the block with .tlc appended, so for example, if the Type is "Sin" the Compiler would search for "Sin.tlc" along the path. You can override this default filename using the %generatefile directive to specify the filename that you want to use to replace the default filename. For example,

```
%generatefile "Sin" "sin wave.tlc"
```

The files that implement the block-specific code must contain an %implements directive indicating both the type and the language being implemented. The Target Language Compiler will produce an error if the %implements directive does not match as expected. For example,

```
%implements "Sin" "Pascal"
```

causes an error if the initial language choice was C.

You can use a single file to implement more than one target language by specifying the desired languages in a vector. For example,

```
%implements "Sin" "C"
```

Finally, you can implement several types using the wildcard (\*) for the type field:

```
%implements * "C"
```

**Note** The use of the wildcard (\*) is not recommended because it relaxes error checking for the %implements directive.

## GENERATE and GENERATE TYPE Functions

The Target Language Compiler has two built-in functions that dispatch object-oriented calls, GENERATE and GENERATE TYPE. You can call any function appearing in an implementation file (from outside the specified file) only by using the GENERATE and GENERATE TYPE special functions.

**GENERATE.** The GENERATE function takes two or more input arguments. The first argument must be a valid scope and the second a string containing the name of the function to call. The GENERATE function passes the first block argument and any additional arguments specified to the function being called. The return argument is the value (if any) returned from the function being called. Note that the compiler automatically "scopes" or adds the first argument to the list of scopes searched as if it appears on a with directive line. (See "Variable Scoping" on page 6-58.) This scope is removed when the function returns.

**GENERATE\_TYPE.** The GENERATE\_TYPE function takes three or more input arguments. It handles the first two arguments identically to the GENERATE function call. The third argument is the type; the type specified in the Simulink block is ignored. This facility is used to handle S-function code generation by Real-Time Workshop. That is, the block type is S-function, but the Target Language Compiler generates it as the specific S-function specified by GENERATE TYPE. For example,

```
GENERATE TYPE(block, "Output", "dp read")
```

specifies that S-function block is of type dp read.

The block argument and any additional arguments are passed to the function being called. Like the GENERATE built-in function, the compiler automatically scopes the first argument before the GENERATE\_TYPE function is entered and then removes the scope on return.

Within the file containing %implements, function calls are looked up first within the file and then in the global scope. This makes it possible to have hidden helper functions used exclusively by the current object.

**Note** It is not an error for the GENERATE and GENERATE\_TYPE directives to find no matching functions. This is to prevent requiring empty specifications for all aspects of block code generation. Use the GENERATE\_FUNCTION\_EXISTS or GENERATE\_TYPE\_FUNCTION\_EXISTS directives to determine whether the specified function actually exists.

# **Output File Control**

The structure of the output file control construct is

%openfile string optional-equal-string optional-mode
%closefile id
%selectfile id

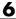

## %openfile

The %openfile directive opens a file or buffer for writing; the required string variable becomes a variable of type file. For example,

```
%openfile x
                          /% Opens and selects x for writing. %/
%openfile out = "out.h"
                         /% Opens "out.h" for writing. %/
```

### %selectfile

The \*selectfile directive selects the file specified by the variable as the current output stream. All output goes to that file until another file is selected using %selectfile. For example,

```
%selectfile x
                            /% Select file x for output. %/
```

### %closefile

The %closefile directive closes the specified file or buffer. If the closed entity is the currently selected output stream, %closefile invokes %selectfile to reselect the previously selected output stream.

There are two possible cases that %closefile must handle:

- If the stream is a file, the associated variable is removed as if by %undef.
- If the stream is a buffer, the associated variable receives all the text that has been output to the stream. For example,

```
assign x = ""
                               /% Creates an empty string. %/
%openfile x
"hello, world"
               /% x = "hello, world\n"%/
%closefile x
```

If desired, you can append to an output file or string by using the optional mode, a, as in

```
%openfile "foo.c", "a"
                                   %% Opens foo.c for appending.
```

# **Input File Control**

The input file control directives are

```
%include string
%addincludepath string
```

### %include

The %include directive searches the path for the target file specified by string and includes the contents of the file inline at the point where the %include statement appears.

## %addincludepath

The %addincludepath directive adds an additional include path to be searched when the Target Language Compiler references %include or block target files. The syntax is

```
%addincludepath string
```

The string can be an absolute path or an explicit relative path. For example, to specify an absolute path, use

```
%addincludepath "C:\\directory1\\directory2" (PC) %addincludepath "/directory1/directory2" (UNIX)
```

To specify a relative path, the path must explicitly start with ".". For example,

```
%addincludepath ".\\directory2" (PC)
%addincludepath "./directory2" (UNIX)
```

Note that for PC, the backslashes must be escaped (doubled).

When an explicit relative path is specified, the directory that is added to the Target Language Compiler search path is created by concatenating the location of the target file that contains the %addincludepath directive and the explicit relative path.

The Target Language Compiler searches the directories in the following order for target or include files:

- **1** The current directory.
- 2 Any %addincludepath directives. The compiler evaluates multiple %addincludepath directives from the bottom up.
- **3** Any include paths specified at the command line via I. The compiler evaluates multiple - I options from right to left.

Typically, %addincludepath directives should be specified in your system target file. Multiple %addincludepath directives will add multiple paths to the Target Language Compiler search path.

**Note** The compiler does *not* search the MATLAB path, and will not find any file that is available only on that path. The compiler searches only the locations described above.

# Asserts, Errors, Warnings, and Debug Messages

The related assert, error, warning, and debug message directives are

%assert expression %error tokens %warning tokens %trace tokens %exit tokens

These directives produce error, warning, or trace messages whenever a target file detects an error condition, or tracing is desired. All of the tokens following the directive on a line become part of the generated error or warning message.

The Target Language Compiler places messages generated by %trace onto stderr if and only if you specify the verbose mode switch (-v) to the Target Language Compiler. See "Command-Line Arguments" on page 6-73 for additional information about switches.

The %assert directive evaluates the expression and produces a stack trace if the expression evaluates to a Boolean false.

**Note** In order for %assert directives to be evaluated, **Enable TLC Assertions** must be selected in the **TLC debugging** section of the **Real-Time Workshop** pane. The default action is for %assert directives not to be evaluated.

The %exit directive reports an error and stops further compilation.

## **Built-In Functions and Values**

The following table lists the built-in functions and values that are added to the list of parameters that appear in the <code>model.rtw</code> file. These Target Language Compiler functions and values are defined in uppercase so that they are visually distinct from other parameters in the <code>model.rtw</code> file, and, by convention, from user-defined parameters.

### **TLC Built-In Functions and Values**

| Built-In Function Name | Expansion                                                                                                    |
|------------------------|----------------------------------------------------------------------------------------------------|
| CAST(expr, expr)       | The first expression must be a string that corresponds to one of the type names in the table "Target Language Value Types" on page 6-20, and the second expression will be cast to that type. A typical use might be to cast a variable to a real format as in  CAST("Real", variable-name) |
|                        | An example of this is in working with parameter values for S-functions. To use them within C/C++ code, you need to typecast them to real so that a value such as 1 will be formatted as 1.0 (see also %realformat).                                                                         |

| Built-In Function Name                    | Expansion                                                                                                    |
|-------------------------------------------|----------------------------------------------------------------------------------------------------|
| EXISTS(var)                               | If the var identifier is not currently in scope, the result is TLC_FALSE. If the identifier is in scope, the result is TLC_TRUE. var can be a single identifier or an expression involving the . and [] operators.                                                                                                    |
| FEVAL(matlab-command,<br>TLC-expressions) | Performs an evaluation in MATLAB. For example,  %assign result = FEVAL("sin",3.14159)  The %matlab directive can be used to call a MATLAB function that does not return a result. For example,  %matlab disp(2.718)  Note: If the MATLAB function returns more than one value,                                                   |
|                                           | TLC receives the first value only.                                                                                                    |
| FILE_EXISTS(expr)                         | expr must be a string. If a file by the name expr does not exist on the path, the result is TLC_FALSE. If a file by that name exists on the path, the result is TLC_TRUE.                                                                                                    |
| FORMAT(realvalue, format)                 | The first expression is a Real value to format. The second expression is either EXPONENTIAL or CONCISE. Outputs the Real value in the designated format, where EXPONENTIAL uses exponential notation with 16 digits of precision, and CONCISE outputs the number in a more readable format while maintaining numerical accuracy. |
| FIELDNAMES(record)                        | Returns an array of strings containing the record field names associated with the record. Because it returns a sorted list of strings, the function is O(n*log(n)).                                                                                                    |
| GETFIELD(record,<br>"fieldname")          | Returns the contents of the specified field name, if the field name is associated with the record. The function uses hash lookup, and therefore executes in constant time.                                                                                                    |

| Built-In Function Name                                      | Expansion                                                                                                    |
|-------------------------------------------------------------|----------------------------------------------------------------------------------------------------|
| GENERATE(record, function-name,)                            | Executes function calls mapped to a specific record type (i.e., block record functions). For example, use this to execute the functions in the .tlc files for built-in blocks. Not that TLC automatically "scopes" or adds the first argument to the list of scopes searched as if it appears on a *with directive line.                                                                                                    |
| GENERATE_FILENAME(type)                                     | For the specified record type, does a .tlc file exist? Use this to see if the GENERATE_TYPE call will succeed.                                                                                                    |
| GENERATE_FORMATTED_VALUE (expr, string, expand)             | Returns a potentially multiline string that can be used to declare the value(s) of expr in the current target language. The second argument is a string that is used as the variable name in a descriptive comment on the first line of the return string. If the second argument is the empty string, "", then no descriptive comment is put into the output string. The third argument is a Boolean that when TRUE causes expr to be expanded into raw text before being output. expand = TRUE uses much more memory than the default (FALSE); set expand = TRUE only if the parameter text needs to be processed for some reason before being written to disk. |
| GENERATE_FUNCTION_EXISTS (record, function-name)            | Determines whether a given block function exists. The first expression is the same as the first argument to GENERATE, namely a block scoped variable containing a Type. The second expression is a string that should match the function name.                                                                                                    |
| GENERATE_TYPE (record, function-name, type,)                | Similar to GENERATE, except that type overrides the Type field of the record. Use this when executing functions mapped to specific S-function block records based upon the S-function name (i.e., the name becomes the type).                                                                                                    |
| GENERATE_TYPE_FUNCTION_EXISTS (record, function-name, type) | Same as GENERATE_FUNCTION_EXISTS except that it overrides the Type built into the record.                                                                                                    |

| Built-In Function Name | Expansion                                                                                                    |
|------------------------|----------------------------------------------------------------------------------------------------|
| GET_COMMAND_SWITCH     | Returns the values of command-line switches. Only the following switches are supported:                                                                                                    |
|                        | v, m, p, O, d, dr, r, I, a                                                                                                    |
|                        | See also "Command-Line Arguments" on page 6-73.                                                                                                    |
| IDNUM(expr)            | expr must be a string. The result is a vector where the first<br>element is a leading string (if any) and the second element<br>is a number appearing at the end of the input string. For<br>example,              |
|                        | IDNUM("ABC123") yields ["ABC", 123]                                                                                                    |
| IMAG(expr)             | Returns the imaginary part of a complex number.                                                                                                    |
| INT8MAX                | 127                                                                                                    |
| INT8MIN                | -128                                                                                                    |
| INT16MAX               | 32767                                                                                                    |
| INT16MIN               | -32768                                                                                                    |
| INT32MAX               | 2147483647                                                                                                    |
| INT32MIN               | -2147483648                                                                                                    |
| INTMIN                 | Minimum integer value on target machine.                                                                                                    |
| INTMAX                 | Maximum integer value on target machine.                                                                                                    |
| ISALIAS(record)        | Returns TLC_TRUE if the record is a reference (symbolic link) to a different record, and TLC_FALSE otherwise.                                                                                                    |
| ISEQUAL(expr1, expr2)  | Where the data types of both expressions are numeric: returns TLC_TRUE if the first expression contains the same value as the second expression; returns TLC_FALSE otherwise.                                      |
|                        | Where the data type of either expression is nonnumeric (e.g., string or record): returns TLC_TRUE if and only if both expressions have the same data type and contain the same value; returns TLC_FALSE otherwise. |

| Built-In Function Name                  | Expansion                                                                                                    |  |  |
|-----------------------------------------|----------------------------------------------------------------------------------------------------|--|--|
| ISEMPTY(expr)                           | Returns TLC_TRUE if the expression contains an empty string, vector, or record, and TLC_FALSE otherwise.                                                                                                    |  |  |
| <pre>ISFIELD(record, "fieldname")</pre> | Returns TLC_TRUE if the field name is associated with the record, and TLC_FALSE otherwise.                                                                                                    |  |  |
| ISINF(expr)                             | Returns TLC_TRUE if the value of the expression is inf, and TLC_FALSE otherwise.                                                                                                    |  |  |
| ISNAN(expr)                             | Returns TLC_TRUE if the value of the expression is NAN, and TLC_FALSE otherwise.                                                                                                    |  |  |
| ISFINITE(expr)                          | Returns TLC_TRUE if the value of the expression is not +/- inf or NAN, and TLC_FALSE otherwise.                                                                                                    |  |  |
| ISSLPRMREF(param.value)                 | Returns a Boolean value indicating whether its argument is a reference to a Simulink parameter or not. This function supports parameter sharing with Simulink; using it can save memory and time during code generation. For example,  %if !ISSLPRMREF(param.Value)    assign param.Value = CAST("Real", param.Value) %endif |  |  |
| NULL_FILE                               | A predefined file for no output that you can use as an argument to %selectfile to prevent output.                                                                                                    |  |  |
| NUMTLCFILES                             | The number of target files used thus far in expansion.                                                                                                    |  |  |
| OUTPUT_LINES                            | Returns the number of lines that have been written to the currently selected file or buffer. Does not work for STDOUT or NULL_FILE.                                                                                                    |  |  |
| REAL(expr)                              | Returns the real part of a complex number.                                                                                                    |  |  |
| REMOVEFIELD(record, "fieldname")        | Removes the specified field from the contents of the record. Returns TLC_TRUE if the field was removed; otherwise returns TLC_FALSE.                                                                                                    |  |  |
| ROLL_ITERATIONS()                       | Returns the number of times the current roll regions are looping or NULL if not inside a %roll construct.                                                                                                    |  |  |

| Built-In Function Name               | Expansion                                                                                                    |
|--------------------------------------|----------------------------------------------------------------------------------------------------|
| SETFIELD(record, "fieldname", value) | Sets the contents of the field name associated with the record. Returns TLC_TRUE if the field was added; otherwise returns TLC_FALSE.                                                                                                    |
| <pre>SIZE(expr[,expr])</pre>         | Calculates the size of the first expression and generates a two-element row vector. If the second operand is specified, it is used as an integer index into this row vector; otherwise the entire row vector is returned. SIZE(x) applied to any scalar returns [1 1]. SIZE(x) applied to any scope returns the number of repeated entries of that scope type. For example, SIZE(Block) returns |
|                                      | [1, <number blocks="" of="">]</number>                                                                                                    |
| SPRINTF(format,var,)                 | Formats the data in variable var (and in any additional variable arguments) under control of the specified format string, and returns a string variable containing the values. Operates like the C library sprintf(), except that output is the return value rather than contained in an argument to sprintf.                                                                                   |
| STDOUT                               | A predefined file for stdout output. You can use this as an argument to %selectfile to force output to stdout.                                                                                                    |
| STRING(expr)                         | Expands the expression into a string; the characters  \n, and " are escaped by preceding them with \ (backslash). All the ANSI escape sequences are translated into string form.                                                                                                    |
| STRINGOF(expr)                       | Accepts a vector of ASCII values and returns a string that is constructed by treating each element as the ASCII code for a single character. Used primarily for S-function string parameters in Real-Time Workshop.                                                                                                    |

| Built-In Function Name | Expansion                                                                                                    |
|------------------------|----------------------------------------------------------------------------------------------------|
| SYSNAME(expr)          | Looks for specially formatted strings of the form <x>/y and returns x and y as a two-element string vector. This is used to resolve subsystem names in Real-Time Workshop. For example,</x>                                                                                                    |
|                        | % <sysname("<sub>/Gain")&gt;</sysname("<sub>                                                                                                    |
|                        | returns                                                                                                    |
|                        | ["sub","Gain"]                                                                                                    |
|                        | In Block records, the name of the block is written <sys blockname="">, where sys is S# or Root. You can obtain the full pathname by calling LibGetBlockPath(block); this will include newlines and other troublesome characters that cause display difficulties. To obtain a full pathname suitable for one-line comments but not identical to the Simulink pathname, use LibGetFormattedBlockPath(block).</sys> |
| TLCFILES               | Returns a vector containing the names of all the target files included thus far in the expansion. Absolute paths are used. See also NUMTLCFILES.                                                                                                    |
| TLC_FALSE              | Boolean constant that equals a negative evaluated Boolean expression.                                                                                                    |
| TLC_TRUE               | Boolean constant that equals a positive evaluated Boolean expression.                                                                                                    |
| TLC_TIME               | Date and time of compilation.                                                                                                    |
| TLC_VERSION            | Version and date of the Target Language Compiler.                                                                                                    |
| TYPE(expr)             | Evaluates expr and determines the result type. The result of this function is a string that corresponds to the type of the given expression. See the <b>Value Type String</b> column in the table "Target Language Value Types" on page 6-20 for possible values.                                                                                                    |
| UINT8MAX               | 255U                                                                                                    |

| Built-In Function Name  | Expansion                                                                                                    |
|-------------------------|----------------------------------------------------------------------------------------------------|
| UINT16MAX               | 65535U                                                                                                    |
| UINT32MAX               | 4294967295U                                                                                                    |
| UINTMAX                 | Maximum unsigned integer value on target machine.                                                                                                    |
| WHITE_SPACE(expr)       | Accepts a string and returns 1 if the string contains only white-space characters ( , \t, \n, \r); returns 0 otherwise.                                        |
| WILL_ROLL(expr1, expr2) | The first expression is a roll vector and the second expression is a roll threshold. This function returns true if the vector contains a range that will roll. |

### **FEVAL Function**

The FEVAL built-in function calls MATLAB M-file functions and MEX-functions. The structure is

```
%assign result = FEVAL( matlab-function-name, rhs1, rhs2, ...
rhs3, ...);
```

**Note** Only a single left-side argument is allowed when you use FEVAL.

This table shows the conversions that are made when you use FEVAL.

### **MATLAB Conversions**

| TLC Type   | MATLAB Type                |
|------------|----------------------------|
| "Boolean"  | Boolean (scalar or matrix) |
| "Number"   | Double (scalar or matrix)  |
| "Real"     | Double (scalar or matrix)  |
| "Real32"   | Double (scalar or matrix)  |
| "Unsigned" | Double (scalar or matrix)  |

## **MATLAB Conversions (Continued)**

| TLC Type               | MATLAB Type                                                                                                    |
|------------------------|----------------------------------------------------------------------------------------------------|
| "String"               | String                                                                                                    |
| "Vector"               | If the vector is homogeneous, it is converted to a MATLAB vector of the appropriate value. If the vector is heterogeneous, it is converted to a MATLAB cell array.                              |
| "Gaussian"             | Complex (scalar or matrix)                                                                                                    |
| "UnsignedGaussian"     | Complex (scalar or matrix)                                                                                                    |
| "Complex"              | Complex (scalar or matrix)                                                                                                    |
| "Complex32"            | Complex (scalar or matrix)                                                                                                    |
| "Identifier"           | String                                                                                                    |
| "Subsystem"            | String                                                                                                    |
| "Range"                | Expanded vector of Doubles                                                                                                    |
| "Idrange"              | Expanded vector of Doubles                                                                                                    |
| "Matrix"               | If the matrix is homogeneous, it is converted to a MATLAB matrix of the appropriate value. If the matrix is heterogeneous, it is converted to a MATLAB cell array. (Cell arrays can be nested.) |
| "Scope" or<br>"Record" | Structure with elements                                                                                                    |
| Scope or Record alias  | String containing fully qualified alias name                                                                                                    |
| Scope or Record array  | Cell array of structures                                                                                                    |
| Any other type         | Conversion not supported                                                                                                    |

When values are returned from MATLAB, they are converted as shown in this table. Note that conversion of matrices with more than two dimensions is not supported, nor is conversion or downcast of 64-bit integer values.

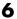

## **More Conversions**

| MATLAB Type                                    | TLC Type                                                           |
|------------------------------------------------|--------------------------------------------------------------------|
| String                                         | String                                                             |
| Vector of Strings                              | Vector of Strings                                                  |
| Boolean (scalar or matrix)                     | Boolean (scalar or matrix)                                         |
| INT8,INT16,INT32<br>(scalar or matrix)         | Number (scalar or matrix)                                          |
| INT64                                          | Not supported                                                      |
| UINT64                                         | Not supported                                                      |
| Complex INT8,INT16,INT32 (scalar or matrix)    | Gaussian (scalar or matrix)                                        |
| UINT8,UINT16,UINT32<br>(scalar or matrix)      | Unsigned (scalar or matrix)                                        |
| Complex UINT8,UINT16,UINT32 (scalar or matrix) | UnsignedGaussian (scalar or matrix)                                |
| Single precision                               | Real32 (scalar or matrix)                                          |
| Complex single precision                       | Complex32 (scalar or matrix)                                       |
| Double precision                               | Real (scalar or matrix)                                            |
| Complex double precision                       | Complex (scalar or matrix)                                         |
| Sparse matrix                                  | Expanded to matrix of Doubles                                      |
| Cell array of structures                       | Record array                                                       |
| Cell array of non-structures                   | Vector or matrix of types converted from the types of the elements |
| Cell array of structures and non-structures    | Conversion not supported                                           |
| Structure                                      | Record                                                             |
| Object                                         | Conversion not supported                                           |

Other value types are not currently supported.

As an example, this statement uses the FEVAL built-in function to call MATLAB to take the sine of the input argument.

```
%assign result = FEVAL( "sin", 3.14159 )
```

Variables (identifiers) can take on the following constant values. Note the suffix on the value .

| Constant Form | TLC Type           |
|---------------|--------------------|
| 1.0           | "Real"             |
| 1.0[F/f]      | "Real32"           |
| 1             | "Number"           |
| 1[U u]        | "Unsigned"         |
| 1.0i          | "Complex"          |
| 1[Ui ui]      | "UnsignedGaussian" |
| 1i            | "Gaussian"         |
| 1.0[Fi fi]    | "Complex32"        |

**Note** The suffix controls the Target Language Compiler type obtained from the constant.

This table shows Target Language Compiler constants and their equivalent MATLAB values.

| TLC Constants      | Equivalent MATLAB Value |
|--------------------|-------------------------|
| rtInf, Inf, inf    | +inf                    |
| rtMinusInf         | -inf                    |
| rtNan, NaN, nan    | nan                     |
| rtInfi, Infi, infi | inf*i                   |

| TLC Constants      | Equivalent MATLAB Value |
|--------------------|-------------------------|
| rtMinusInfi        | -inf*i                  |
| rtNaNi, NaNi, nani | nan*i                   |

### **TLC Reserved Constants**

For double-precision values, the following are defined for infinite and not-a-number IEEE values:

```
rtInf, inf, rtMinusInf, -inf, rtNaN, nan
```

For single-precision values, these constants apply:

```
rtInfF, InfF, rtMinusInfF, rtNaNF, NaNF
```

Their corresponding versions when complex are:

```
rtInfi, infi, rtMinusInfi, -infi, rtNaNi (for doubles)
rtInfFi, InfFi, rtMinusInfFi, rtNaNFi, NaNFi (for singles)
```

For integer values, the following are defined:

```
INT8MIN, INT8MAX, INT16MIN, INT16MAX, INT32MIN, INT32MAX,
UINT8MAX, UINT16MAX, UINT32MAX, INTMAX, INTMIN, UINTMAX
```

# **Identifier Definition**

To define or change identifiers (TLC variables), use the directive

```
%assign [::]expression = constant-expression
```

This directive introduces new identifiers (variables) or changes the values of existing ones. The left side can be a qualified reference to a variable using the . and [] operators, or it can be a single element of a vector or matrix. In the case of the matrix, only the single element is changed by the assignment.

The %assign directive inserts new identifiers into the local function scope (if any), file function scope (if any), generate file scope (if any), or into the global scope. Identifiers introduced into the function scope are not available within functions being called, and are removed upon return from the function. Identifiers inserted into the global scope are persistent. You can change existing identifiers by completely respecifying them. The constant expressions can include any legal identifiers from the .rtw files. You can use %undef to delete identifiers in the same way that you use it to remove macros.

Within the scope of a function, variable assignments always create new local variables unless you use the :: scope resolution operator. For example, given a local variable foo and a global variable foo,

```
%function ...
...
%assign foo = 3
...
%endfunction
```

In this example, the assignment always creates a variable foo, local to the function, that will disappear when the function exits. Note that foo is created even if a global foo already exists.

To create or change values in the global scope, you must use the scope resolution operator (::) to disambiguate, as in

```
%function ...
%assign foo = 3
%assign ::foo = foo
...
%endfunction
```

The scope resolution operator ( forces the compiler to assign to the global foo, or to change its existing value to 3.

**Note** It is an error to change a value from the Real-Time Workshop file without qualifying it with the scope. This example does not generate an error:

```
%assign CompiledModel.name = "newname" %% No error
```

This example generates an error:

```
%with CompiledModel
  %assign name = "newname"
                              %% Error %endwith
```

## **Creating Records**

Use the %createrecord directive to build new records in the current scope. For example, if you want to create a new record called Rec that contains two items (e.g., Name "Name" and Type "t"), use

```
%createrecord Rec { Name "Name"; Type "t" }
```

## **Adding Records**

Use the %addtorecord directive to add new records to existing records. For example, if you have a record called Rec1 that contains a record called Rec2, and you want to add an additional Rec2 to it, use

```
%addtorecord Rec1 Rec2 { Name "Name1"; Type "t1" }
```

This figure shows the result of adding the record to the existing one.

```
Rec1 {
    Rec2 {
        Name"Name0"
        Type"t0"
    }
    Rec2 {
        Name"Name1"
        Type"t1"
    }
    .
}
```

If you want to access the new record, you can use

```
%assign myname = Rec1.Rec2[1].Name
```

In this same example, if you want to add two records to the existing record, use

```
%addtorecord Rec1 Rec2 { Name "Name1"; Type "t1" }
%addtorecord Rec1 Rec2 { Name "Name2"; Type "t2" }
```

This produces

```
Rec1 {
    Rec2 {
        Name"Name0"
        Type"t0"
    }
    Rec2 {
        Name"Name1"
        Type"t1"
    }
    Rec2 {
        Name"Name2"
        Type"t2"
    }
    :
    .
}

Existing Record

First New Record

Second New Record

Second New Record

}
```

## **Adding Parameters to an Existing Record**

You can use the %assign directive to add a new parameter to an existing record. For example,

```
%addtorecord Block[Idx] N 500 /% Adds N with value 500 to Block %/
%assign myn = Block[Idx].N
                              /% Gets the value 500 %/
```

adds a new parameter. N. at the end of an existing block with the name and current value of an existing variable, as shown in this figure. It returns the block value.

```
Block {
                        New Parameter
```

# Variable Scoping

This section discusses how the Target Language Compiler resolves references to variables (including records).

Scope, in this document, has two related meanings. First, scope is an attribute of a variable that defines its visibility and persistence. For example, a variable defined within the body of a function is visible only within that function, and it persists only as long as that function is executing. Such a variable has function (or local) scope. Each TLC variable has one (and only one) of the scopes described in "Scopes" on page 6-59.

The term scope also refers to a collection, or *pool*, of variables that have the same scope. At any point in the execution of a TLC program, several scopes can exist. For example, during execution of a function, a function scope (the pool of variables local to the function) exists. In all cases, a global scope (the pool of global variables) also exists.

To resolve variable references, TLC maintains a search list of current scopes and searches them in a well-defined sequence. The search sequence is described in "How TLC Resolves Variable References" on page 6-64.

*Dynamic scoping* refers to the process by which TLC creates and deallocates variables and the scopes in which they exist. For example, variables in a function scope exist only while the defining function executes.

### Scopes

The following sections describe the possible scopes that a TLC variable can have.

**Global Scope.** By default, TLC variables have global scope. Global variables are visible to, and can be referenced by, code anywhere in a TLC program. Global variables persist throughout the execution of the TLC program. Global variables are said to belong to the *global pool*.

Note in particular that the CompiledModel record of the *model*.rtw file has global scope. Therefore, you can access this structure from any of your TLC functions or files.

You can use the scope resolution operator (::) to explicitly reference or create global variables from within a function. See "The Scope Resolution Operator" on page 6-64 for examples.

Note that you can use the \*undef directive to free memory used by global variables.

**File Scope.** Variables with file scope are visible only within the file in which they are created. To limit the scope of variables in this way, use the %filescope directive anywhere in the defining file.

In the following code fragment, the variables fs1 and fs2 have file scope. Note that the %filescope directive does not have to be positioned before the statements that create the variables.

```
%assign fs1 = 1
%filescope
%assign fs2 = 3
```

Variables whose scope is limited by %filescope go out of scope when execution of the file containing them completes. This lets you free memory allocated to such variables.

**Function (Local) Scope.** Variables defined within the body of a function have function scope. That is, they are visible within and local to the defining function. For example, in the following code fragment, the variable localv is local to the function foo. The variable x is global.

```
assign x = 3
%function foo(arg)
   %assign localv = 1
   %return x + localv
%endfunction
```

A local variable can have the same name as a global variable. To refer, within a function, to identically named local and global variables, you must use the scope resolution operator (::) to disambiguate the variable references. See "The Scope Resolution Operator" on page 6-64 for examples.

Note Functions themselves (as opposed to the variables defined within functions) have global scope. There is one exception: functions defined in generate scope are local to that scope. See "Generate Scope" on page 6-61.

**%with Scope.** The **%with** directive adds a new scope, referred to as a **%with** scope, to the current list of scopes. This directive makes it easier to refer to block-scoped variables.

The structure of the with directive is

```
%with expression
%endwith
```

For example, the directive

```
%with CompiledModel.System[sysidx]
%endwith
```

adds the CompiledModel.System[sysidx] scope to the search list. This scope is searched before anything else. You can then refer to the system name simply by

Name

instead of

CompiledModel.System[sysidx].Name

**Generate Scope.** *Generate scope* is a special scope used by certain built-in functions that are designed to support code generation. These functions dispatch function calls that are mapped to a specific record type. This capability supports a type of polymorphism in which different record types are associated with functions (analogous to methods) of the same name. Typically, this feature is used to map Block records to functions that implement the functionality of different block types.

Functions that employ generate scope include GENERATE, GENERATE\_TYPE, GENERATE\_FUNCTION\_EXISTS, and GENERATE\_TYPE\_FUNCTION\_EXISTS. See "GENERATE and GENERATE\_TYPE Functions" on page 6-38. This section discusses generate scope using the GENERATE built-in function as an example.

The syntax of the GENERATE function is

GENERATE(blk,fn)

The first argument (blk) to GENERATE is a valid record name. The second argument (fn) is the name of a function to be dispatched. When a function is dispatched through a GENERATE call, TLC automatically adds blk to the list of scopes that is searched when variable references are resolved. Thus the record (blk) is visible to the dispatched function as if an implicit %with <blk>... %endwith directive existed in the dispatched function.

In this context, the record named blk is said to be in generate scope.

Three TLC files, demonstrating the use of generate scope, are listed below. The file polymorph.tlc creates two records representing two hypothetical block types, MyBlock and YourBlock. Each record type has an associated

function named aFunc. The block-specific implementations of aFunc are contained in the files MyBlock.tlc and YourBlock.tlc.

Using GENERATE calls, polymorph.tlc dispatches to the appropriate function for each block type. Notice that the aFunc implementations can refer to the fields of MyBlock and YourBlock, because these records are in generate scope.

• The following listing shows polymorph.tlc:

```
%% polymorph.tlc
%language "C"
%%create records used as scopes within dispatched functions
%createrecord MyRecord { Type "MyBlock"; data 123 }
%createrecord YourRecord { Type "YourBlock"; theStuff 666 }
%% dispatch the functions thru the GENERATE call.
%% dispatch to MyBlock implementation
%<GENERATE(MyRecord, "aFunc")>
%% dispatch to YourBlock implementation
%<GENERATE(YourRecord, "aFunc")>
% end of polymorph.tlc
```

• The following listing shows MyBlock.tlc:

```
%%MyBlock.tlc
%implements "MyBlock" "C"
%% aFunc is invoked thru a GENERATE call in polymorph.tlc.
%% MyRecord is in generate scope in this function.
%% Therefore, fields of MyRecord can be referenced without
%% qualification
%function aFunc(r) Output
```

```
%selectfile STDOUT
The value of MyRecord.data is: %<data>
%closefile STDOUT
%endfunction
%%end of MyBlock.tlc
```

• The following listing shows YourBlock.tlc:

```
%%YourBlock.tlc
%implements "YourBlock" "C"

%% aFunc is invoked thru a GENERATE call in polymorph.tlc.
%% YourRecord is in generate scope in this function.
%% Therefore, fields of YourRecord can be referenced without
%% qualification

%function aFunc(r) Output
%selectfile STDOUT
The value of YourRecord.theStuff is: %<theStuff>
%closefile STDOUT
%endfunction

%%end of YourBlock.tlc
```

The invocation and output of polymorph.tlc, as displayed by MATLAB, are shown below:

```
tlc -v polymorph.tlc

The value of MyRecord.data is: 123

The value of YourRecord.theStuff is: 666
```

**Note** Functions defined in generate scope are local to that scope. This is an exception to the general rule that functions have global scope. In the above example, for instance, neither of the aFunc implementations has global scope.

#### The Scope Resolution Operator

The scope resolution operator (::) is used to indicate that the global scope should be searched when a TLC function looks up a variable reference. The scope resolution operator is often used to change the value of global variables (or even create global variables) from within functions.

By using the scope resolution operator, you can resolve ambiguities that arise when a function references identically named local and global variables. In the following example, a global variable foo is created. In addition, the function myfunc creates and initializes a local variable named foo. The function myfunc explicitly references the global variable foo by using the scope resolution operator.

```
%assign foo = 3  %% this variable has global scope
.
.
.
%function myfunc(arg)
   %assign foo = 3  %% this variable has local scope
   %assign ::foo = arg  %% this changes the global variable foo
%endfunction
```

You can also use the scope resolution operator within a function to create global variables. The following function creates and initializes a global variable:

```
%function sideffect(arg)
  %assign ::theglobal = arg  %% this creates a global variable
%endfunction
```

#### **How TLC Resolves Variable References**

This section discusses how the Target Language Compiler searches the existing scopes to resolve variable references.

**Global Scope.** In the simplest case, the Target Language Compiler resolves a variable reference by searching the global pool (including the CompiledModel structure).

**%with Scope.** You can modify the search list and search sequence by using the **%with** directive. For example, when you add the following construct,

```
%with CompiledModel.System[sysidx]
...
%endwith
```

the System[sysidx] scope is added to the search list. This scope is searched first, as shown by this picture.

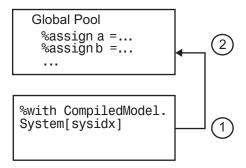

This technique makes it simpler to access embedded definitions. Using the %with construct (as in the previous example), you can refer to the system name simply by

Name

instead of

CompiledModel.System[sysidx].Name

**Function Scope.** A function has its own scope. That scope is added to the previously described search list, as shown in this diagram.

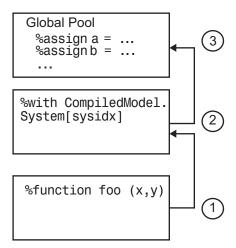

For example, in the following code fragment,

```
% with CompiledModel.System[sysidx]
...
%assign a=foo(x,y)
...
%endwith
...
%function foo (a,b)
...
assign myvar=Name
...
%endfunction
...
%<foo(1,2)>
```

If Name is not defined in foo, the assignment uses the value of Name from the previous scope, CompiledModel.System[SysIdx].Name.

In a nested function, only the innermost function scope is searched, together with the enclosing %with and global scopes, as shown in the following diagram:

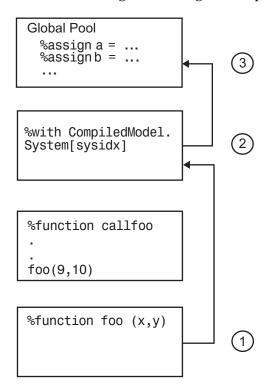

**File Scope.** File scopes are searched before the global scope, as shown in the following diagram.

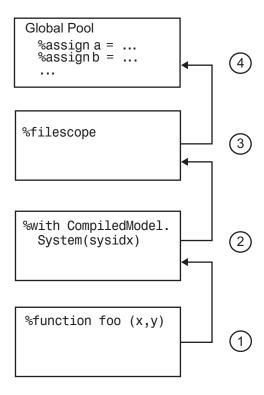

The rule for nested file scopes is similar to that for nested function scopes. In the case of nested file scopes, only the innermost nested file scope is searched.

### **Target Language Functions**

The target language function construct is

```
%function identifier ( optional-arguments ) [Output | void]
%return
%endfunction
```

Functions in the target language are recursive and have their own local variable space. Target language functions do not produce any output unless they are output functions or explicitly use the %openfile, %selectfile, and %closefile directives.

A function optionally returns a value with the %return directive. The returned value can be any of the types defined in the table at "Target Language Value Types" on page 6-20.

In this example, a function, name, returns x if x and y are equal, or returns z if x and y are not equal:

```
%function name(x,y,z) void
%if x == y
    %return x
%else
    %return z
%endif
%endfunction
```

Function calls can appear in any context where variables are allowed.

All swith statements that are in effect when a function is called are available to the function. Calls to other functions do not include the local scope of the function, but do include any swith statements appearing within the function.

Assignments to variables within a function always create new local variables and cannot change the value of global variables unless you use the scope resolution operator (::).

By default, a function returns a value and does not produce any output. You can override this behavior by specifying the Output and void modifiers on the function declaration line, as in

```
%function foo() Output
...
%endfunction
```

In this case, the function continues to produce output to the currently open file, if any, and is not required to return a value. You can use the void modifier to indicate that the function does not return a value and should not produce any output, as in

```
%function foo() void
```

%endfunction

#### **Variable Scoping Within Functions**

Within a function, the left-hand member of any %assign statement defaults to create a local variable. A new entry is created in the function's block within the scope chain; it does not affect any of the other entries. An example appears in "Function Scope" on page 6-66.

You can override this default behavior by using %assign with the scope resolution operator (::).

When you introduce new scopes within a function, using %with, these new scopes are used during nested function calls, but the local scope for the function is not searched.

If a %with is included within a function, its associated scope is carried with any nested function call, as shown in the next figure.

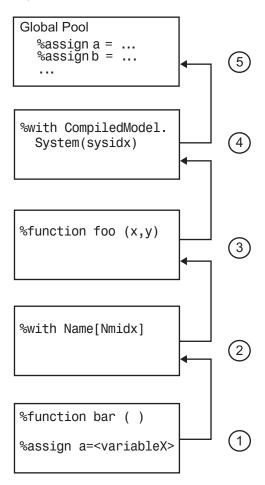

#### %return

The %return statement closes all %with statements appearing within the current function. In this example, the %with statement is automatically closed when the %return statement is encountered, removing the scope from the list of searched scopes:

```
%function foo(s)
```

%with s
%return(name)
%endwith
%endfunction

The %return statement does not require a value. You can use %return to return from a function with no return value.

## **Command-Line Arguments**

To call the Target Language Compiler, use

```
tlc [switch1 expr1 switch2 expr2 ...] filename.tlc
```

This table lists the switches you can use with the Target Language Compiler. Order makes no difference. Note that if you specify a switch more than once, the last one takes precedence.

#### **Target Language Compiler Switches**

| Switch      | Meaning                                                                                                    |
|-------------|----------------------------------------------------------------------------------------------------|
| -r filename | Reads a database file (such as an .rtw file). Repeat this option multiple times to load multiple database files into the Target Language Compiler. Omit this option for target language programs that do not depend on the database.                               |
| -v[number]  | Sets the internal verbosity level to <i>number</i> . Omitting this option sets the verbosity level to 1.                                                                                                    |
| -Ipath      | Adds the specified directory to the list of paths to be searched for TLC files.                                                                                                    |
| -Opath      | Specifies that all output produced should be placed in the designated directory, including files opened with %openfile and %closefile, and .log files created in debug mode. To place files in the current directory, use -0 (use the capital letter O, not zero). |
| -m[number]  | The <i>number</i> specifies the maximum number of errors to report. If no -m argument appears on the command line, the default is to report the first five errors. If the <i>number</i> argument is omitted on this option, 1 is assumed.                          |
| -x0         | Parse TLC file only (do not execute).                                                                                                    |
| -lint       | Performs some simple checks for performance and obsolete features.                                                                                                    |

### **Target Language Compiler Switches (Continued)**

| Switch         | Meaning                                                                                                    |
|----------------|----------------------------------------------------------------------------------------------------|
| -p[number]     | Prints a dot (.) indicating progress for every number of TLC primitive operations executed.                                                                                                    |
| -d[a c f n o]  | Invokes the TLC's debug mode.                                                                                                    |
|                | -da makes TLC execute any %assert directives. However, when building from within RTW, this flag is not needed and will be ignored, because it is superseded by the <b>Enable TLC Assertions</b> check box in the <b>TLC debugging</b> section of the <b>Real-Time Workshop</b> pane.                                                      |
|                | -dc invokes the TLC command-line debugger.                                                                                                    |
|                | -df filename invokes the TLC debugger and runs the debugger script specified by filename. A debugger script is a text file containing valid debugger commands. TLC searches only the current working directory for the script filedn causes TLC to produce log files indicating which lines were and were not reached during compilation. |
|                | -do disables the TLC debugging behavior.                                                                                                    |
| -dr            | Checks for cyclic records (records that reference each other, a source of memory leaks).                                                                                                    |
| -a[ident]=expr | Specifies an initial value, <i>expr</i> , for the identifier, <i>ident</i> , for some parameters; equivalent to the %assign command.                                                                                                    |

As an example, the command line

tlc -r Demo.rtw -v grt.tlc

specifies that Demo.rtw should be read and used to process grt.tlc in verbose mode.

#### Filenames and Search Paths

All target files have the .tlc extension. By default, block-level files have the same name as the Type of the block in which they appear. You can override the search path for target files with your own local versions. The Target Language Compiler finds all target files along this path. If you specify additional search paths with the -I switch of the tlc command or via the %addincludepath directive, the search order is:

- 1 The current directory.
- **2** Any %addincludepath directives. The compiler evaluates multiple %addincludepath directives from the *bottom up*.
- **3** Any include paths specified at the command line via -I. The compiler evaluates multiple -I options from *right to left*.

**Note** The compiler does *not* search the MATLAB path, and will not find any file that is available only on that path. The compiler searches only the locations described above.

# Debugging TLC Files

The Target Language Compiler debugger is a command-line debugger that enables you to identify problems in executing TLC code. The following sections describe the facilities provided and provide examples of use.

About the TLC Debugger (p. 7-2)

Introducing the TLC debugging

facility

Using the TLC Debugger (p. 7-3)

Enabling tracing and coverage, and

command summary

TLC Coverage (p. 7-8) Determining what TLC statements

are executed

TLC Profiler (p. 7-13) Measuring the execution time of

each TLC function

### **About the TLC Debugger**

The TLC debugger helps you identify programming errors in your TLC code. Using the debugger, you can execute TLC code line-by-line, analyze and/or change variables in a specified block scope, and view the TLC call stack. The TLC debugger has a command-line interface that provides commands similar to standard debugging tools such as dbx or gdb.

### **Tips for Debugging TLC Code**

Here are a few tips that will help you to debug your TLC code:

1 To see the full TLC call stack, place the following statement in your TLC code before the line that is pointed to by the error message. This will be helpful in narrowing down your problem.

```
%setcommandswitch "-v1"
```

**2** To trace the value of a variable in a function, place the following statement in your TLC file:

```
%trace This is in my function %<variable>
```

Your message will appear when the Target Language Compiler is run with the -v command switch, but not otherwise. You can use %warning instead of %trace to print variables, but you will need to remove or comment out such lines after you are through debugging.

**3** Use the TLC coverage log files to identify any parts of your code have not been reached.

### **Using the TLC Debugger**

- "Invoking the Debugger" on page 7-3
- "TLC Debugger Command Summary" on page 7-4

This section describes the basic procedures and commands for using the TLC debugger to identify bugs and potential problems in your TLC files.

### **Invoking the Debugger**

- 1 To configure TLC for debugging via the Configuration Parameters dialog, select **Debug** under **Real-Time Workshop**.
- **2** Select **Retain .rtw file** in the **RTW process** pane. This ensures that the *model*.rtw file is not deleted after code generation.
- **3** Select **Start TLC debugger when generating code** in the **TLC process** pane to invoke the TLC debugger when starting the code generation process. The dialog box looks like this.

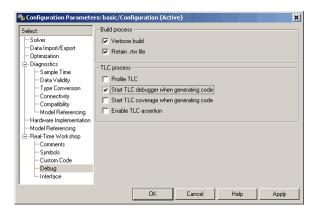

Selecting **Start TLC debugger when generating code** is equivalent to adding -dc to the **RTW System target file** field in the **Real-Time Workshop** pane of the Configuration Parameters dialog box.

**4** Apply your changes and click **Build** to start code generation. This stops at the first line of executed TLC code, breaks into the TLC command-line debugger, and displays the following prompt:

```
TLC DEBUG>
```

You can now set breakpoints, explore the contents of Real-Time Workshop files, and explore variables in your TLC file using print, which, or whos.

An alternative way to invoke the TLC debugger is from the MATLAB prompt. (This assumes you retained the <code>model.rtw</code> file in the project directory.) To avoid making mistakes, The MathWorks recommends copying the tlc command output by Real-Time Workshop to the MATLAB Command Window, and issuing it after appending -dc to that command line.

A complete list of command-line switches for the TLC debugger is available in the table Target Language Compiler Switches on page 6-73.

### **TLC Debugger Command Summary**

The table TLC Debugger Commands on page 7-5 summarizes the TLC debugger commands.

To obtain more detailed help on individual commands, use the syntax

```
help command
```

from within the TLC debugger, as in this example:

```
TLC-DEBUG> help clear
```

You can abbreviate any TLC debugger command to its shortest unique form. For example,

```
TLC-DEBUG> break warning
```

can be abbreviated to

```
TLC-DEBUG> br warning
```

To view a complete list of TLC debugger commands, type help at the  $\mbox{TLC-DEBUG}\mbox{>}\mbox{ prompt}.$ 

### **TLC Debugger Commands**

| Command                                                           | Description                                                                                                    |
|-------------------------------------------------------------------|----------------------------------------------------------------------------------------------------|
| assign variable=value                                             | Change a variable in the running program.                                                                                                  |
| <pre>break ["filename":]line error warning  trace  function</pre> | Set a breakpoint. See also "%breakpoint Directive" on page 7-6.                                                                            |
| <pre>clear [breakpoint# all]</pre>                                | Remove a breakpoint.                                                                                                    |
| condition [breakpoint#] [expression]                              | Attach a condition to a breakpoint.                                                                                                    |
| <pre>continue ["filename":]line function</pre>                    | Continue from a breakpoint.                                                                                                    |
| disable [breakpoint#]                                             | Disable a breakpoint.                                                                                                    |
| down [n]                                                          | Move down the stack.                                                                                                    |
| enable [breakpoint#]                                              | Enable a breakpoint.                                                                                                    |
| finish                                                            | Break after completing the current function.                                                                                               |
| help [command]                                                    | Obtain help for a command.                                                                                                    |
| ignore [breakpoint#]count                                         | Set the ignore count of a breakpoint.                                                                                                    |
| iostack                                                           | Display contents of I/O stack.                                                                                                    |
| list start[,end]                                                  | List lines from the file from start to end.                                                                                                |
| loadstate "filename"                                              | Load debugger breakpoint state from a file.                                                                                                |
| next                                                              | Single step without going into functions.                                                                                                  |
| print expression                                                  | Print the value of a TLC expression. To print a record, you must specify a fully qualified scope such as CompiledModel.System[0].Block[0]. |
| quit                                                              | Quit the TLC debugger. You can also exit the debugger by typing <b>Ctrl+C</b> at the prompt.                                               |
| run "filename"                                                    | Run a batch file of command-line debugger commands.                                                                                        |
| savestate "filename"                                              | Save debugger breakpoint state to a file.                                                                                                  |

#### **TLC Debugger Commands (Continued)**

| Command                                                         | Description                                                                    |
|-----------------------------------------------------------------|--------------------------------------------------------------------------------|
| status                                                          | Display a list of active breakpoints.                                          |
| step                                                            | Step into.                                                                     |
| <pre>stop ["filename":]line error warning trace  function</pre> | Set a breakpoint (same as break).                                              |
| tbreak ["filename":]line function                               | Set a temporary breakpoint.                                                    |
| thread [n]                                                      | Change the active thread to thread #n (0 is the main program's thread number). |
| threads                                                         | List the currently active TLC execution threads.                               |
| tstop ["filename":]line function                                | Set a temporary breakpoint.                                                    |
| up [n]                                                          | Move up the stack.                                                             |
| where                                                           | Show the currently active execution chains.                                    |
| which name                                                      | Look up the name and display what scope it comes from.                         |
| whos [:: expression]                                            | List the variables in the given scope.                                         |

### %breakpoint Directive

As an alternative to the break command, you can embed breakpoints at any point in a TLC file by adding the directive

%breakpoint

### **Usage Notes**

When using break or stop, use

- error to break or stop on error
- warn to break or stop on warning
- trace to break or stop on trace

For example, if you need to break in foo.tlc on error, use

```
TLC DEBUG> break "foo.tlc":error
```

When using clear, get the status of breakpoints using status and clear specific breakpoints. For example

```
TLC-DEBUG> break "foo.tlc":46
TLC-DEBUG> break "foo.tlc":25
TLC-DEBUG> status
Breakpoints:
[1] break File: foo.tlc Line: 46
[2] break File: foo.tlc Line: 25
TLC-DEBUG> clear 2
```

In this example, clear 2 clears the second breakpoint.

### **TLC Coverage**

The example in the last section used the debugger to detect a problem in one section of the TLC file. Because a test model may not cover all possible cases, there is a technique that traces the untested cases, the TLC coverage option.

### **Using the TLC Coverage Option**

The TLC coverage option provides an easier way to ascertain that the different code parts (not paths) in your code are exercised. To specify TLC coverage tracking, select **Start TLC coverage when generating code** from the **TLC process** subpane of the **Real-Time Workshop/Debug** pane of the Configuration Parameters dialog box:

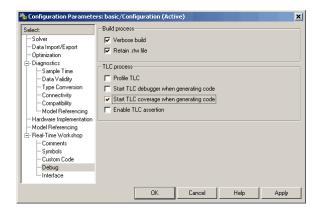

When you initiate TLC coverage, the Target Language Compiler produces a .log file for every target file (\*.tlc) used. These .log files are placed in project directory created for the model by Real-Time Workshop. Each .log file contains usage (count) information regarding how many times it encounters each line during execution. Each line begins with the number of times it is encountered, followed by a colon, followed by the code.

### **Example .log File**

Here is a log file that results from generating code for the demo model sfcndemo sdotproduct, located in

matlabroot/toolbox/simulink/simdemos

This model inlines the sdotproduct S-function in TLC. The TLC file that implements the S-function is located in matlabroot/toolbox/simulink/blocks/tlc\_c/. The .log file for sdotproduct.tlc is sdotproduct.log, which is placed in your build directory. The contents of sdotproduct.log are similar to:

```
Source: E:\matlab\toolbox\simulink\blocks\tlc c\sdotproduct.tlc
 0: %% $RCSfile: ch_debugging.xml,v $
 0: %% File : sdotproduct.tlc generated from sdotproduct.ttlc revision 1.6
 0: %  $Date: 2006/11/28 10:23:19 $
 0: %%
 0: %% Murali Yeddanapudi, 27-May-1998
 0: % Copyright 1990-2002 The MathWorks, Inc.
 0: %%
 0: %% Abstract:
 0: %%
           Dot product block target file.
 1:
 1: %implements sdotproduct "C"
 1:
 0: % Function: FcnThriftedComplexMultiply
0: %% Abstract:
 0: %%
           This function multiplies two numbers in the complex plane. If any of
 0: %%
           the input arguments is only real, then the complex part is passed in
           as "".
 0: %%
 1: %function FcnThriftedComplexConjMultiply(ar,ai,br,bi,cr,ci,op) void
 2:
     %openfile buffer
 0:
 0:
     %% Compute Cr = Ar * Br + Ai * Bi
 0:
 2:
     %assign rhsStr = "%<ar> * %<br>"
     %if !LibIsEqual(ai, "") && !LibIsEqual(bi, "")
 0:
       %assign rhsStr = rhsStr + " + %<ai> * %<bi>"
 0:
     %endif
 2:
     %<cr> %<op> %<rhsStr>;
 0:
 0:
     %% Compute Ci = Ar * Bi - Ai * Br
 0:
 2:
     %if !LibIsEqual(ci, "")
```

```
0:
       %assign rhsStr = "0.0"
0:
       %if !LibIsEqual(bi, "")
0:
         %assign rhsStr = "%<ar> * %<bi>"
0:
       %endif
0:
       %if !LibIsEqual(ai, "")
0:
         %assign rhsStr = rhsStr + " - %<ai> * %<br>"
       %endif
0:
       %<ci> %<op> %<rhsStr>;
0:
0:
     %endif
0:
2:
     %closefile buffer
     %return buffer
0: %endfunction %% FcnThriftedComplexMultiply
1:
1:
0: %% Function: Outputs
0: % Abstract:
0: %%
           Y = U0' * U1, where U0' is the complex conjugate transpose of U0
0: %%
1: %function Outputs(block, system) Output
     %assign sfcnName = ParamSettings.FunctionName
1:
     /* %<Type> Block (%<sfcnName>): %<LibParentMaskBlockName(block)> */
0:
     %assign u0re = LibBlockInputSignal(0, "", "", "%<tRealPart>0")
1:
     %assign u0im = LibBlockInputSignal(0, "", "", "%<tImagPart>0")
1:
     %assign u1re = LibBlockInputSignal(1, "", "", "%<tRealPart>0")
1:
1:
     %assign u1im = LibBlockInputSignal(1, "", "", "%<tImagPart>0")
0:
     %assign yre = LibBlockOutputSignal(0, "", "", "%<tRealPart>0")
1:
     %assign yim = LibBlockOutputSignal(0, "", "", "%<tImagPart>0")
1:
     %%
0:
     %% Need to declare a temporary variable for u1re when the output is
0:
0:
     %% being overwritten and u0im is nonzero
     %assign outputOverWritesInput = ...
1:
0:
       ((LibBlockInputSignalBufferDstPort(0) == 0) || ...
0:
        (LibBlockInputSignalBufferDstPort(1) == 0)) &&
0:
       (LibBlockInputSignalIsComplex(0) && LibBlockInputSignalIsComplex(1))
0:
     %%
     %if outputOverWritesInput
```

```
0:
       {
0:
         %assign dtName = LibBlockOutputSignalDataTypeName(0, tRealPart)
0:
         %<dtName> tmpVar;
0:
       %assign tmpVar = "tmpVar"
0:
0:
     %else
1:
       %assign tmpVar = yre
0:
     %endif
0:
     %%
     %<FcnThriftedComplexConjMultiply(uOre, uOim, u1re, u1im, tmpVar, yim, "=")>\
1:
0:
     %assign rollVars
                         = ["U", "Y"]
1:
1:
     %assign rollRegion = LibGetRollRegions1(RollRegions)
0:
1:
     %if LibIsEqual(rollRegion, [])
0:
       %if outputOverWritesInput
0:
         %<yre> = tmpVar;
0:
       %endif
0:
     %else
0:
       %% Continue with dot product for nonscalar case
1:
       %roll idx = rollRegion, lcv = RollThreshold, block, "Roller", rollVars
         %assign u0re = LibBlockInputSignal(0, "",lcv, "%<tRealPart>%<idx>")
1:
         %assign u0im = LibBlockInputSignal(0,"",lcv,"%<tImagPart>%<idx>")
1:
1:
         %assign u1re = LibBlockInputSignal(1,"",lcv,"%<tRealPart>%<idx>")
         %assign u1im = LibBlockInputSignal(1, "", lcv, "%<tImagPart>%<idx>")
1:
0:
         %assign yre = LibBlockOutputSignal(0, "",lcv, "%<tRealPart>%<idx>")
1:
1:
         %assign yim = LibBlockOutputSignal(0, "",lcv, "%<tImagPart>%<idx>")
0:
         %<FcnThriftedComplexConjMultiply(uOre, uOim, u1re, u1im, yre, yim, "+=")>\
1:
0:
       %endroll
0:
     %endif
1:
     %if outputOverWritesInput
0:
       }
0:
     %endif
1:
0: %endfunction
1:
0: %% [EOF] sdotproduct.tlc
```

### **Analyzing the Results**

This structure makes it easy to identify branches not taken and to develop new tests that can exercise unused portions of the target files.

Looking at the sdotproduct.log file, you can see that the code has not been used to assign default values to parameters (e.g., the first part of the code for function FcnThriftedComplexConjMultiply). Using this log as a reference and creating models that exercise unexecuted lines, you can make sure that your code is more robust.

### **TLC Profiler**

The TLC profiler collects timing statistics for TLC code. It collects execution time for functions, scripts, macros, and built-in functions. These results become the basis of HTML reports that are identical in format to MATLAB profiler reports. By analyzing the report, you can identify bottlenecks in your code that make code generation take longer.

### **Using the Profiler**

To access the profiler, select **Profile TLC** from the TLC debugging category of the **Real-Time Workshop** pane of the Configuration Parameters dialog box. Apply your changes and click the **Build** (or **Generate code**) button.

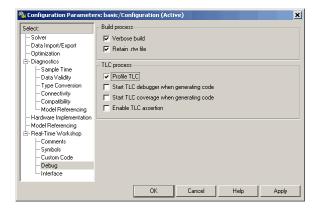

At the end of the TLC process, the HTML summary and related files are created. A progress bar paces the report generation:

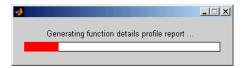

The profile report is generated into the Real-Time Workshop build directory. To open the report, change directory (cd) to the build directory and open the file <code>model.html</code>, opening it in a browser window. Here is a sample of a TLC profiling report:

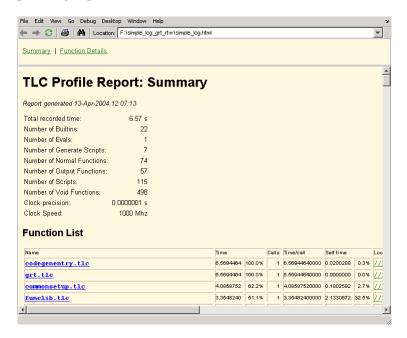

### **Analyzing the Report**

The created report is fairly self-explanatory. Some points to note are

- Functions are sorted in descending order of their execution time.
- Self-time is the time spent in the function alone and does not include the time spent in subfunctions called by the function.
- Functions are hyperlinks that take you to the details related to that specific function.

The profiler report can be helpful when you have inlined S-functions in your model. You can use the profiler to compare time spent in specific user-written or Lib functions, and then modify your TLC code accordingly.

#### **Nonexecutable Directives**

TLC considers the following directives to be nonexecutable lines. Therefore, these directives are not counted in TLC Profiler reports:

- %filescope
- %else
- %endif
- %endforeach
- %endfor
- %endroll
- %endwith
- %body
- %endbody
- %endfunction
- %endswitch
- %default
- any type of comment (%% or /% stuff %/)

### Improving Performance

Analyzing the profiler results also gives you an overview of which functions are used more often or are more expensive. Then, you can either improve those functions, or try alternative methods to improve code generation speed. Two points to consider are

- Reduce usage of EXISTS. Performing an EXISTS on a field is more costly than comparing the field to a value. When possible, create an inert default value for a field. Then, instead of doing an EXISTS on the entity, compare it against the default value.
- Reduce the use of one-line functions when they are not really needed. One-line functions might be a bottleneck for code generation speed. When readability is not greatly affected, consider expanding the function.

## Inlining S-Functions

To wrap or to inline, that is the question. Once you have decided, the following sections explain how to go about it, using the timestwo S-function as a running example. Inlining works almost identically for C, C++, M-file, and Fortran S-functions.

Introduction (p. 8-2) Finding information about writing

S-functions to be used for code

generation

Writing Block Target Files to Inline D

S-Functions (p. 8-2)

Differences between fully inlined

and wrapped S-functions

Inlining C-MEX S-Functions (p. 8-4) Calls made by C-MEX S-functions

and how to handle them

Inlining M-File S-Functions (p. 8-17) Accelerating M-file S-function

performance

Inlining Fortran (F-MEX)

S-Functions (p. 8-20)

How the timestwo function coded in

Fortran is handled

TLC Coding Conventions (p. 8-24) Make your TLC code more robust

by observing case conventions and

using library functions

Block Target File Methods (p. 8-30) Descriptions of the functions needed

to emit block code

Loop Rolling (p. 8-39) An example that handles multiple

inputs

Error Reporting (p. 8-42) Help in finding the source of trouble

### Introduction

Writing S-functions that will be included in code generated by Real-Time Workshop or Real-Time Workshop Embedded Coder involves requirements that go beyond writing S-functions used only for simulation in Simulink. Before you proceed to inline an S-function you should make sure that it meets these requirements and will function as you expect it to. You therefore might want to read "Writing S-Functions for Real-Time Workshop" in the Real-Time Workshop documentation if you have not already done so. If your S-function is multirate, you should also see "Models with Multiple Sample Rates" in the Real-Time Workshop documentation, and "Rate Grouping Compliance and Compatibility Issues" in the Real-Time Workshop Embedded Coder documentation.

### **Writing Block Target Files to Inline S-Functions**

- "When to Inline S-Functions" on page 8-2
- "Fully Inlined S-Functions" on page 8-2
- "Function-Based or Wrapped Code Generation" on page 8-3

#### When to Inline S-Functions

With C-MEX S-functions, all targets except ERT will support calling the original C-MEX code if the source code (.c file) is available when Real-Time Workshop enters its build phase. For S-functions that are in Fortran, Ada, or .m, you must inline them to have complete code generation for Simulink models that contain them. Additionally, once you have determined that you will inline an S-function, you must decide to make it either fully inlined or wrapped.

### **Fully Inlined S-Functions**

The block target file for a fully inlined S-function is a self-contained definition of how to inline the block's functionality directly into the various portions of the generated code — start code, output code, etc. This approach is most beneficial when there are many modes and data types supported for algorithms that are relatively small or when the code size is not significant.

### **Function-Based or Wrapped Code Generation**

When the physical size of the code needed for a block becomes too large for inlining, the block target file is written to gather inputs, outputs, and parameters, and make a call to a function that you write to perform the block functionality. This has an advantage in generated code size when the code in the function is large or there are many instances of this block in a model. Of course, you should consider the overhead of the function call when weighing the option of fully inlining the block algorithm or generating function calls.

If you choose to go with function-based code generation, two more options need consideration:

- Write all the functions once, put them in .c files, and have the TLC code's BlockTypeSetup method specify external references to your support functions. Use LibAddToModelSources for names of the modules containing the supporting functions. This approach is usually done using one function per file to get the smallest executable possible.
- Write a more sophisticated TLC file that in addition to the methods such
  as Start and Outputs will also conditionally generate more functions, in
  separate code generation buffers, to be written to a separate .c file that
  contains customized versions of functions (data types, widths, algorithms,
  etc.), but only the functions needed by this model instead of all possible
  functions.

Either approach can produce optimal code. The first option can result in hundreds of files if your S-function supports many data types, signal widths, and algorithm choices. The second approach is more difficult to write, but results in a more maintainable code generation library, and the code can be every bit as tight as the first approach.

For further information on wrapping, see "Wrapper Inlined S-Function Example" on page 2-11.

### **Inlining C-MEX S-Functions**

- "Inline S-Function Overview" on page 8-4
- "S-Function Parameters" on page 8-6
- "A Complete Example" on page 8-7

#### **Inline S-Function Overview**

When a Simulink model contains an S-function and a corresponding TLC block target file exists for that S-function, Real-Time Workshop inlines the S-function. Inlining an S-function can produce more efficient code by eliminating the S-function API layer from the generated code.

For S-functions that can perform a variety of tasks, inlining them gives you the opportunity to generate code only for the current mode of operation set for each instance of the block. As an example of this, if an S-function accepts an arbitrary signal width and loops through each element of the signal, you would want to generate inlined code that has loops when the signal has two or more elements, but generates a simple nonlooped calculation when the signal has just one element.

Level 1 C-MEX S-functions (written to an older form of the S-function API) that are not inlined will cause the generated code to make calls to all seven of these functions even if the routine is empty for the particular S-function.

| Function                 | Purpose                                      |
|--------------------------|----------------------------------------------|
| mdlInitializeSizes       | Initialize the sizes array                   |
| mdlInitializeSampleTimes | Initialize the sample times array            |
| mdlInitializeConditions  | Initialize the states                        |
| md10utputs               | Compute the outputs                          |
| mdlUpdate                | Update discrete states                       |
| mdlDerivatives           | Compute the derivatives of continuous states |
| mdlTerminate             | Clean up when the simulation terminates      |

Level 2 C-MEX S-functions (i.e., those written to the current S-function API) that are not inlined make calls to the above functions, with the following exceptions:

- mdlInitializeConditions is called only if MDL\_INITIALIZE\_CONDITIONS is declared with #define.
- mdlStart is called only if MDL START is declared with #define.
- mdlUpdate is called only if MDL\_UPDATE is declared with #define.
- mdlDerivatives is called only if MDL\_DERIVATIVES is declared with #define.

By inlining an S-function, you can eliminate the calls to these possibly empty functions in the simulation loop. This can greatly improve the efficiency of the generated code.

To inline an S-function called <code>sfunc\_name</code>, you create a custom S-function block target file called <code>sfunc\_name.tlc</code> and place it in the same directory as the S-function's MEX-file. Then, at build time, the target file is executed instead of setting up function calls into the S-function's .c file. The S-function target file "inlines" the S-function by directing the Target Language Compiler to insert only the statements defined in the target file.

In general, inlining an S-function is especially useful when

- The time required to execute the contents of the S-function is small in comparison to the overhead required to call the S-function.
- Certain S-function routines are empty (e.g., mdlUpdate).
- The behavior of the S-function changes between simulation and code generation. For example, device driver I/O S-functions might read from the MATLAB workspace during simulation, but read from an actual hardware address in the generated code.

#### S-Function Parameters

An S-function can write two different types of parameters into the model.rtw file for Target Language Compiler files to access:

- Parameter settings: These correspond to nontunable parameters (typically set from check boxes and pop-up menus on a masked S-function) that are written via the mdlRTW method of the S-function using ssWriteRTWParamSettings. The S-function's TLC implementation file can then directly access the values of these parameter settings from the SFcnParamSettings record in the block.
- Tunable parameters: This class of parameters can be accessed when they are registered as run-time parameters within the S-function. Note that such tunable parameters are automatically written out to the model.rtw file. Within the TLC file for the S-function, you can access run-time parameters and their attributes using the LibBlockParameter library function and its variants.

See "Run-Time Parameters" in the Simulink Writing S-Functions documentation for more information on how to create and use run-time parameters. Also see the demo sfcndemo runtime in the S-function demos for examples of how to create and use the two classes of parameters. The demo source files, which you can inspect and adapt, are

- simulink/src/sfun runtime1.c
- toolbox/simulink/blocks/tlc\_c/sfun\_runtime1.tlc
- simulink/src/sfun runtime2.c
- toolbox/simulink/blocks/tlc c/sfun runtime2.tlc
- /simulink/src/sfun runtime3.c
- toolbox/simulink/blocks/tlc c/sfun runtime3.tlc

## **A Complete Example**

Suppose you have a simple S-function that mimics the Gain block, with one input, one output, and a scalar gain. That is, y = u \* p. If the Simulink block's name is foo and the name of the Level 2 S-function is foogain, the C-MEX S-function must contain this code:

```
#define S FUNCTION NAME foogain
#define S FUNCTION LEVEL 2
#include "simstruc.h"
#define GAIN mxGetPr(ssGetSFcnParam(S,0))[0]
static void mdlInitializeSizes(SimStruct *S)
  ssSetNumContStates (S, 0);
  ssSetNumDiscStates (S, 0);
  if (!ssSetNumInputPorts(S, 1)) return;
  ssSetInputPortWidth
                                 (S, 0, 1);
  ssSetInputPortDirectFeedThrough(S, 0, 1);
  if (!ssSetNumOutputPorts(S, 1)) return;
  ssSetOutputPortWidth
                                (S, 0, 1);
  ssSetNumSFcnParams (S, 1);
  ssSetNumSampleTimes (S, 0);
  ssSetNumIWork (S, 0);
  ssSetNumRWork (S, 0);
  ssSetNumPWork (S, 0);
}
static void
mdlOutputs(SimStruct *S, int T tid)
  real T *y = ssGetOutputPortRealSignal(S, 0);
  const InputRealPtrsType u = ssGetInputPortRealSignalPtrs(S, 0);
  y[0] = (*u)[0] * GAIN;
}
```

```
static void
mdlInitializeSampleTimes(SimStruct *S){}
static void
mdlTerminate(SimStruct *S) {}
#define MDL RTW /* Change to #undef to remove function */
#if defined(MDL RTW)&&(defined(MATLAB MEX FILE)||defined(NRT))
static void
mdlRTW (SimStruct *S)
{
  if (!ssWriteRTWParameters(S, 1,SSWRITE VALUE VECT, "Gain", "",
                             mxGetPr(ssGetSFcnParam(S,0)),1))
  {
    return;
  }
#endif
#ifdef
        MATLAB_MEX_FILE
#include "simulink.c"
#else
#include "cg_sfun.h"
#endif
```

The following two sections show the difference in the code that Real-Time Workshop generates for <code>model.c</code> containing noninlined and inlined versions of S-function foogain. The model contains no other Simulink blocks.

For information about how to generate code with Real-Time Workshop, see "Code Generation and the Build Process" in the Real-Time Workshop documentation.

## Comparison of Noninlined and Inlined Versions of model.c

Without a TLC file to define the S-function specifics, Real-Time Workshop must call the MEX-file S-function through the S-function API. The following code is the *model*.c file for the noninlined S-function (i.e., no corresponding TLC file exists).

#### **Noninlined S-Function.**

```
/*
 * model.c
* /
real T untitled RGND = 0.0;
                                       /* real T ground */
/* Start the model */
void MdlStart(void)
 /* (no start code required) */
/* Compute block outputs */
void MdlOutputs(int T tid)
  /* Level2 S-Function Block: <Root>/S-Function (foogain) */
    SimStruct *rts = ssGetSFunction(rtS, 0);
    sfcnOutputs(rts, tid);
 }
/* Perform model update */
void MdlUpdate(int T tid)
  /* (no update code required) */
/* Terminate function */
void MdlTerminate(void)
  /* Level2 S-Function Block: <Root>/S-Function (foogain) */
    SimStruct *rts = ssGetSFunction(rtS, 0);
    sfcnTerminate(rts);
 }
#include "model reg.h"
/* [EOF] mode1.c */
```

**Inlined S-Function.** This code is *mode1*.c with the foogain S-function fully inlined:

```
/*
 * model.c
/* Start the model */
void MdlStart(void)
  /* (no start code required) */
/* Compute block outputs */
void MdlOutputs(int T tid)
  /* S-Function block: <Root>/S-Function */
  /* NOTE: There are no calls to the S-function API in the inlined
     version of model.c. */
  rtB.S Function = 0.0 * rtP.S_Function_Gain;
/* Perform model update */
void MdlUpdate(int_T tid)
{
  /* (no update code required) */
}
/* Terminate function */
void MdlTerminate(void)
  /* (no terminate code required) */
}
#include "model_reg.h"
/* [EOF] mode1.c */
```

If you include this target file for this S-function block, the resulting model.c code is

```
rtB.S Function = 0.0 * rtP.S Function Gain;
```

Including a TLC file drastically decreased the code size and increased the execution efficiency of the generated code. These notes highlight some information about the TLC code and the generated output:

- The TLC directive %implements is required by all block target files, and must be the first executable statement in the block target file. This directive guarantees that the Target Language Compiler does not execute an inappropriate target file for S-function foogain.
- The input to foo is rtGROUND (a Real-Time Workshop global equal to 0.0) because foo is the only block in the model and its input is unconnected.
- Including a TLC file for foogain eliminates the need for an S-function registration segment for foogain. This significantly reduces code size.
- The TLC code will inline the gain parameter when Real-Time Workshop
  is configured to inline parameter values. For example, if the S-function
  parameter is specified as 2.5 in the S-function dialog box, the TLC Outputs
  function generates

```
rtB.foo = input * 2.5;
```

• Use the \*generatefile directive if your operating system has a filename size restriction and the name of the S-function is foosfunction (that exceeds the limit). In this case, you would include the following statement in the system target file (anywhere prior to a reference to this S-function's block target file).

```
%generatefile foosfunction "foosfunc.tlc"
```

This statement tells the Target Language Compiler to open foosfunc.tlc instead of foosfunction.tlc.

## Comparison of Noninlined and Inlined Versions of model\_reg.h

Inlining a Level 2 S-function significantly reduces the size of the *model\_*reg.h code. Model registration functions are lengthy; much of the code has been

eliminated in this example. The code below highlights the difference between the noninlined and inlined versions of model reg.h; inlining eliminates all this code:

```
/*
  model reg.h
* /
/* Normal model initialization code independent of
      S-functions */
/* child S-Function registration */
  ssSetNumSFunctions(rtS, 1);
  /* register each child */
    static SimStruct childSFunctions[1];
    static SimStruct *childSFunctionPtrs[1];
    (void)memset((char T *)&childSFunctions[0], 0,
                  sizeof(childSFunctions));
    ssSetSFunctions(rtS, &childSFunctionPtrs[0]);
      int T i;
      for(i = 0; i < 1; i++) {
        ssSetSFunction(rtS, i, &childSFunctions[i]);
      }
    }
    /* Level2 S-Function Block: untitled/<Root>/S-Function
       (foogain) */
      extern void foogain(SimStruct *rts);
      SimStruct *rts = ssGetSFunction(rtS, 0);
      /* timing info */
      static time T sfcnPeriod[1];
      static time T sfcnOffset[1];
      static int T sfcnTsMap[1];
```

```
{
  int_T i;
 for(i = 0; i < 1; i++) {
    sfcnPeriod[i] = sfcnOffset[i] = 0.0;
  }
}
ssSetSampleTimePtr(rts, &sfcnPeriod[0]);
ssSetOffsetTimePtr(rts, &sfcnOffset[0]);
ssSetSampleTimeTaskIDPtr(rts, sfcnTsMap);
ssSetMdlInfoPtr(rts, ssGetMdlInfoPtr(rtS));
/* inputs */
  static struct ssPortInputs inputPortInfo[1];
  _ssSetNumInputPorts(rts, 1);
  ssSetPortInfoForInputs(rts, &inputPortInfo[0]);
  /* port 0 */
    static real_T const *sfcnUPtrs[1];
    sfcnUPtrs[0] = &untitled RGND;
    ssSetInputPortWidth(rts, 0, 1);
    ssSetInputPortSignalPtrs(rts, 0,
        (InputPtrsType)&sfcnUPtrs[0]);
  }
}
/* outputs */
  static struct ssPortOutputs outputPortInfo[1];
  _ssSetNumOutputPorts(rts, 1);
  ssSetPortInfoForOutputs(rts, &outputPortInfo[0]);
  ssSetOutputPortWidth(rts, 0, 1);
  ssSetOutputPortSignal(rts, 0, &rtB.S Function);
}
```

```
/* path info */
    ssSetModelName(rts, "S-Function");
    ssSetPath(rts, "untitled/S-Function");
    ssSetParentSS(rts, rtS);
    ssSetRootSS(rts, ssGetRootSS(rtS));
    ssSetVersion(rts, SIMSTRUCT VERSION LEVEL2);
    /* parameters */
      static mxArray const *sfcnParams[1];
      ssSetSFcnParamsCount(rts, 1);
      ssSetSFcnParamsPtr(rts, &sfcnParams[0]);
      ssSetSFcnParam(rts, 0, &rtP.S_Function_P1Size[0]);
    }
    /* registration */
    foogain(rts);
    sfcnInitializeSizes(rts);
    sfcnInitializeSampleTimes(rts);
    /* adjust sample time */
    ssSetSampleTime(rts, 0, 0.2);
    ssSetOffsetTime(rts, 0, 0.0);
    sfcnTsMap[0] = 0;
    /* Update the InputPortReusable and BufferDstPort flags for
      each input port */
    ssSetInputPortReusable(rts, 0, 0);
    ssSetInputPortBufferDstPort(rts, 0, -1);
    /* Update the OutputPortReusable flag of each output port */
}
```

#### A TLC File to Inline S-Function foogain

To avoid unnecessary calls to the S-function and to generate the minimum code required for the S-function, the following TLC file, foogain.tlc, is provided as an example.

```
%implements "foogain" "C"

%function Outputs (block, system) Output
   /* %<Type> block: %<Name> */
   %%
   %assign y = LibBlockOutputSignal (0, "", "", 0)
   %assign u = LibBlockInputSignal (0, "", "", 0)
   %assign p = LibBlockParameter (Gain, "", "", 0)
   %<y> = %<u> * %;
%endfunction
```

# Managing Block Instance Data with an Eye Toward Code Generation

Instance data is extra data or working memory that is unique to each instance of a block in a Simulink model. This does not include parameter or state data (which is stored in the model parameter and state vectors, respectively), but rather is used to cache intermediate results or derived representations of parameters and modes. One example of instance data is the buffer used by a transport delay block.

Allocating and using memory on an instance-by-instance basis can be done several ways in a Level 2 S-function: via ssSetUserData, work vectors (e.g., ssSetRWork, ssSetIWork), or data-typed work vectors known as DWork vectors. For the smallest effort in writing both the S-function and block target file and for automatic conformance to both static and malloc instance data on targets such as grt and grt\_malloc, The MathWorks recommends using data-typed work vectors when writing S-functions with instance data.

The advantages are twofold. In the first place, writing the S-function is more straightforward, in that memory allocations and frees are handled for you by Simulink. Secondly, the DWork vectors are written to the <code>model.rtw</code> file for you automatically, including the DWork name, data type, and size. This makes

writing the block target file easier, because you have no TLC code to write for allocating and freeing the DWork memory.

Additionally, if you want to bundle groups of DWork vectors into structures for passing to functions, you can populate the structure with pointers to DWork arrays in both your S-function's mdlStart function and the block target file's Start method, achieving consistency between the S-function and the generated code's handling of data.

Finally, using a DWork makes it straightforward to create a specific version of code (data types, scalar vs. vectorized, etc.) for each block instance that matches the implementation in the S-function. Both implementations use DWork in the same way so that the inlined code can be used with the Simulink Accelerator without any changes to the C-MEX S-function or the block target file.

#### **Using Inlined Code with the Simulink Accelerator**

By default, the Simulink Accelerator will call your C-MEX S-function as part of an accelerated model simulation. If you prefer to have the accelerator inline your S-function before running the accelerated model, tell the accelerator to use your block target file to inline the S-function with the SS\_OPTION\_USE\_TLC\_WITH\_ACCELERATOR flag in the call to ssSetOptions() in the mdlInitializeSizes function of that S-function.

Note that memory and work vector size and usage must be the same for the TLC generated code and the C-MEX S-function, or the Simulink Accelerator will not be able to execute the inlined code properly. This is because the C-MEX S-function is called to initialize the block and its work vectors, calling the mdlInitializeSizes, mdlInitializeConditions, mdlCheckParameters, mdlProcessParameters, and mdlStart functions. In the case of constant signal propagation, mdlOutputs is called from the C-MEX S-function during the initialization phase of model execution.

During the time-stepping phase of accelerated model execution, the code generated by the Output and Update block TLC methods will execute, plus the Derivatives and zero-crossing methods if they exist. The Start method of the block target file is not used in generating code for an accelerated model.

# **Inlining M-File S-Functions**

All the functionality of M-file S-functions can be inlined in the generated code. Writing a block target file for an M-file S-function is essentially identical to the process for a C-MEX S-function.

**Note** While you can fully inline an M-file S-function to achieve top performance, a C/C++ API for the MATLAB Math Library is not included with Simulink Accelerator or Real-Time Workshop. You therefore cannot call MATLAB Math Library functions from a TLC file.

The following example illustrates the equivalence of C-MEX and M-file S-functions for code generation. The S-function M-file timestwo.m is equivalent to the C-MEX S-function timestwo. In fact, the TLC file for the C-MEX S-function timestwo works for the S-function M-file timestwo.m as well. Because TLC requires only the root name of the S-function and not its type, it is independent of the type of S-function. In the case of timestwo, one line determines how the TLC file will be used:

%implements "timestwo" "C"

To try this yourself, copy file timestwo.m from <code>matlabroot/toolbox/simulink/blocks/</code> to a temporary directory, then copy the file timestwo.tlc from <code>matlabroot/toolbox/simulink/blocks/tlc\_c/</code> to the same temporary directory. In MATLAB, change directory (cd) to the temporary directory and make a Simulink model with an S-function block that calls timestwo. Here is the sample model:

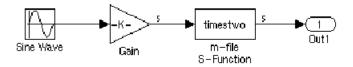

Because the MATLAB search path will find timestwo.m in the current directory before finding the C-MEX S-function timestwo in the matlabpath,

Simulink will use the M-file S-function for simulation. Verify which S-function will be used by typing the MATLAB command

```
which timestwo
```

The answer you see will be the M-file S-function timestwo.m in the temporary directory.

Upon generating code, you will find that the timestwo.tlc file was used to inline the M-file S-function with code that looks like this (with an input signal width of 5 in this example):

```
/* S-Function Block: <Root>/m-file S-Function */
    /* Multiply input by two */
{
    int_T i1;
    const real_T *u0 = &rtB.Gain[0];
    real_T *y0 = &rtB.m_file_S_Function[0];

    for (i1=0; i1 < 5; i1++) {
        y0[i1] = u0[i1] * 2.0;
    }
}</pre>
```

As expected, each of the inputs, u0[i1], is multiplied by 2.0 to form the output value. The Outputs method in the block target file used to generate this code is

```
%function Outputs(block, system) Output
/* %<Type> Block: %<Name> */
%%
   /* Multiply input by two */
%assign rollVars = ["U", "Y"]
%roll idx = RollRegions, lcv = RollThreshold, block, "Roller", rollVars
   %<LibBlockOutputSignal(0, "", lcv, idx)> = \
   %<LibBlockInputSignal(0, "", lcv, idx)> * 2.0;
%endroll
%endfunction
```

Alter these temporary copies of the M-file S-function and the TLC file to see how they interact. Start out by just changing the comments in the TLC file and see the changes appear in the generated code, then work up to algorithmic changes.

# Inlining Fortran (F-MEX) S-Functions

The capabilities of Fortran MEX S-functions can be fully inlined using a TLC block target file. This interface can be illustrated with a Fortran MEX S-function that implements the timestwo function. Here is the sample Fortran S-function code:

```
C
C
     FTIMESTWO.FOR
C
     $Revision: 1.1.4.24 $
C
C
     A sample FORTRAN representation of a
C
     timestwo S-function.
С
     Copyright 1990-2000 The MathWorks, Inc.
C
     Function: SIZES
C
C
     Abstract:
C
       Set the size vector.
C
C
       SIZES returns a vector which determines model
С
       characteristics. This vector contains the
С
       sizes of the state vector and other
C
       parameters. More precisely,
С
       SIZE(1) number of continuous states
C
       SIZE(2) number of discrete states
C
       SIZE(3) number of outputs
C
                number of inputs
       SIZE(4)
C
       SIZE(5) number of discontinuous roots in
C
                the system
С
                set to 1 if the system has direct
       SIZE(6)
С
                feedthrough of its inputs,
C
                otherwise 0
SUBROUTINE SIZES(SIZE)
C
      .. Array arguments ..
     INTEGER*4
                      SIZE(*)
C
      .. Parameters ..
```

```
INTEGER*4
               NSIZES
    PARAMETER
               (NSIZES=6)
    SIZE(1) = 0
    SIZE(2) = 0
    SIZE(3) = 1
    SIZE(4) = 1
    SIZE(5) = 0
    SIZE(6) = 1
    RETURN
    END
С
      ______
С
    Function: OUTPUT
С
C
    Abstract:
C
     Perform output calculations for continuous
     signals.
C
    .. Parameters ..
    SUBROUTINE OUTPUT(T, X, U, Y)
    REAL*8
               X(*), U(*), Y(*)
    REAL*8
    Y(1) = U(1) * 2.0
    RETURN
    END
Stubs for unused functions.
SUBROUTINE INITCOND(X0)
    REAL*8
                XO(*)
C --- Nothing to do.
    RETURN
```

```
END
      SUBROUTINE DERIVS(T, X, U, DX)
                       T, X(*), U(*), DX(*)
      REAL*8
C --- Nothing to do.
      RETURN
      END
      SUBROUTINE DSTATES(T, X, U, XNEW)
                       T, X(*), U(*), XNEW(*)
      REAL*8
C --- Nothing to do.
      RETURN
      END
      SUBROUTINE DOUTPUT(T, X, U, Y)
      REAL*8
                       T, X(*), U(*), Y(*)
C --- Nothing to do.
      RETURN
      END
      SUBROUTINE TSAMPL(T, X, U, TS, OFFSET)
      REAL*8
                        T,TS,OFFSET,X(*),U(*)
C --- Nothing to do.
      RETURN
      END
      SUBROUTINE SINGUL(T, X, U, SING)
                       T, X(*), U(*), SING(*)
      REAL*8
C --- Nothing to do.
      RETURN
      END
```

Copy the preceding code into file ftimestwo.for in a convenient working directory.

Putting this into an S-function block in a simple model will illustrate the interface for inlining the S-function. Once your Fortran MEX environment is set up, prepare the code for use by compiling the S-function in a working directory along with the file simulink.for from matlabroot/simulink/src/.

This is done with the mex command at the MATLAB command prompt:

```
mex -fortran ftimestwo.for simulink.for
```

Now reference this block from a simple Simulink model set with a fixed-step solver and the grt target.

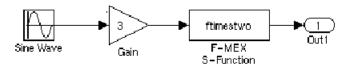

The TLC code needed to inline this block is a modified form of the now familiar timestwo.tlc. In your working directory, create a file named ftimestwo.tlc and put this code into it.

```
%implements "ftimestwo" "C"

%function Outputs(block, system) Output
  /* %<Type> Block: %<Name> */
  %%
  /* Multiply input by two */
  %assign rollVars = ["U", "Y"]
  %roll idx = RollRegions, lcv = RollThreshold, block, ...
"Roller", rollVars
    %<LibBlockOutputSignal(0, "", lcv, idx)> = \
    %<LibBlockInputSignal(0, "", lcv, idx)> * 2.0;
  %endroll
%endfunction
```

Now you can generate code for the ftimestwo Fortran MEX S-function. The resulting code fragment specific to ftimestwo is

```
/* S-Function Block: <Root>/F-MEX S-Function */
   /* Multiply input by two */
   rtB.F MEX S Function = rtB.Gain * 2.0;
```

# **TLC Coding Conventions**

- "Begin Identifiers with Uppercase Letters" on page 8-24
- "Begin Global Variable Assignments with Uppercase Letters" on page 8-25
- "Begin Local Variable Assignments with Lowercase Letters" on page 8-26
- "Begin Functions Declared in block.tlc Files with Fcn" on page 8-26
- "Do Not Hard-Code Variables Defined in commonsetup.tlc" on page 8-26
- "Conditional Inclusion in Library Files" on page 8-28
- "Code Defensively" on page 8-29

These guidelines help ensure that the programming style in each target file is consistent, and hence, more easily modifiable.

## **Begin Identifiers with Uppercase Letters**

All identifiers in the Real-Time Workshop file begin with an uppercase letter. For example,

```
NumModelInputs1NumModelOutputs2NumNonVirtBlocksInModel42DirectFeedthroughyesNumContStates10
```

Because a Name identifier may be promoted into the parent scope, block records that contain a Name identifier should start the name with an uppercase letter. For example, a block might contain

```
Block {
    :
    :
RWork [4, 0]
    :
NumRWorkDefines 4
RWorkDefine {
    Name "TimeStampA"
    Width 1
```

```
StartIndex 0 } }
```

Because the Name identifier within the RWorkDefine record is promoted to PrevT in its parent scope, it must start with an uppercase letter. The promotion of the Name identifier into the parent block scope is currently done for the Parameter, RWorkDefine, IWorkDefine, and PWorkDefine block records.

The Target Language Compiler assignment directive (%assign) generates a warning if you assign a value to an "unqualified" Real-Time Workshop identifier. For example,

```
assign TID = 1
```

produces an error because the TID identifier is not qualified by Block. However, a "qualified" assignment does not generate a warning. For example,

```
%assign Block.TID = 1
```

does not generate a warning because the assignment contains a qualifier. The Target Language Compiler therefore assumes that the programmer is intentionally modifying an identifier.

# Begin Global Variable Assignments with Uppercase Letters

Global TLC variable assignments should start with uppercase letters. A global variable is any variable declared in a system target file (grt.tlc, mdlwide.tlc, mdlhdr.tlc, mdlbody.tlc, mdlreg.tlc, or mdlparam.tlc), or within a function that uses the operator. Global assignments have the same scope as Real-Time Workshop variables. An example of a global TLC variable defined in mdlwide.tlc is

```
%assign InlineParameters = 1
```

An example of a global reference in a function is

```
%function foo() void
```

```
%assign ::GlobalIdx = ::GlobalIdx + 1
%endfunction
```

## **Begin Local Variable Assignments with Lowercase** Letters

Local TLC variable assignments should start with lowercase letters. A local TLC variable is a variable assigned inside a function. For example,

```
%assign numBlockStates = ContStates[0]
```

## Begin Functions Declared in block.tlc Files with Fcn

When you declare a function inside a block.tlc file, it should start with Fcn. For example,

```
%function FcnMyBlockFunc(...)
```

**Note** Functions declared inside a system file are global; functions declared inside a block file are local.

## Do Not Hard-Code Variables Defined in commonsetup.tlc

Because Real-Time Workshop tracks use of variables and generates code based on usage, you should use access routines instead of directly using a variable. For example, you should not use the following in your TLC file:

```
x = %<tInf>;
```

You should use

```
x = %<LibRealNonFinite(inf)>;
```

Similarly, instead of using %<tTID>, use %<LibTID()>. For a complete list of functions, see Chapter 9, "TLC Function Library Reference".

All Real-Time Workshop global variables start with rt and all Real-Time Workshop global functions start with rt.

Avoid naming global variables in run-time interface modules that start with rt or rt\_ because they might conflict with Real-Time Workshop global variables and functions. These TLC variables are declared in commonsetup.tlc.

This convention creates consistent variables throughout the target files. For example, the Gain block contains the following Outputs function.

#### Notes about this TLC code

- a. The code section for each block begins with a comment specifying the block type and name.
- b. Include a blank line immediately after the end of the function to create consistent spacing between blocks in the output code.
- c. Try to stay within 80 columns per line for the function banner. You might set up an 80-column comment line at the top of each function. As an example, see constant.tlc.
- d. For consistency, use the variables sysIdx and blkIdx for system index and block index, respectively.
- e. Use the variable rollVars when using the %roll construct.
- f. When naming loop control variables, use sigIdx and lcv when looping over RollRegions and xidx and xlcv when looping over the states.

#### Example: Output function in gain.tlc

```
%roll sigIdx = RollRegions, lcv = RollThreshold, ...
       block, "Roller", rollVars
```

#### **Example:** InitializeConditions function in linblock.tlc

```
%roll xidx = [0:nStates-1], xlcv = RollThreshold,...
       block, "Roller", rollVars
```

## **Conditional Inclusion in Library Files**

The Target Language Compiler function library files are conditionally included via guard code so that you can reference them multiple times using %include without worrying if they have previously been included. The MathWorks recommends that you follow this practice for any TLC library files that you yourself create.

The convention is to use a variable with the same name as the base filename, uppercase and with underscores attached at both ends. So, a file named customlib.tlc should have the variable CUSTOMLIB guarding it.

As an example, the main Target Language Compiler function library, funclib.tlc, contains this TLC code to prevent multiple inclusion:

```
%if EXISTS("_FUNCLIB_") == 0
%assign FUNCLIB = 1
%endif %% _FUNCLIB_
```

## **Code Defensively**

As the code your TLC generates could be used in referenced models in unpredictable contexts, do not assume too much about name spaces. For example, when writing TLC code for a block and adding any typedef, guard it with if/def, as the following example illustrates:

```
%openfile tmpBuff
    #ifndef RESOLUTION_TYPEDEF

typedef enum { LO_RES, HI_RES } Resolution;
    typedef struct { Resolution res; int8_T value; } Data;

#define RESOLUTION_TYPEDEF
    #endif /* RESOLUTION_TYPEDEF */
%closefile tmpBuff

%<LibCacheTypedefs(tmpBuff)>;
```

# **Block Target File Methods**

Each block has a target file that determines what code should be generated for the block. The code can vary depending on the exact parameters of the block or the types of connections to it (e.g., wide vs. scalar input).

Within each block target file, *block functions* specify the code to be output for the block in the model's or subsystem's start function, output function, update function, and so on.

#### **Block Functions**

The functions declared inside each of the block target files are called by the system target files. In these tables, block refers to a Simulink block name (e.g., gain for the Gain block) and system refers to the subsystem in which the block resides. The first table lists the two functions that are used for preprocessing and setup. Neither of these functions outputs any generated code.

- "BlockInstanceSetup(block, system)" on page 8-31
- "BlockTypeSetup(block, system)" on page 8-32

The following functions all generate executable code that Real-Time Workshop places appropriately:

- "Enable(block, system)" on page 8-33
- "Disable(block, system)" on page 8-34
- "Start(block, system)" on page 8-34
- "InitializeConditions(block, system)" on page 8-35
- "Outputs(block, system)" on page 8-36
- "Update(block, system)" on page 8-37
- "Derivatives(block, system)" on page 8-38
- "Terminate(block, system)" on page 8-38

In object-oriented programming terms, these functions are polymorphic in nature, because each block target file contains the same functions. The Target Language Compiler dynamically determines at run-time which block function to execute depending on the block's type. That is, the system file only specifies that the Outputs function, for example, is to be executed. The particular Outputs function is determined by the Target Language Compiler depending on the block's type.

To write a block target file, use these polymorphic block functions combined with the Target Language Compiler library functions. For a complete list of the Target Language Compiler library functions, see Chapter 9, "TLC Function Library Reference".

#### BlockInstanceSetup(block, system)

The BlockInstanceSetup function executes for all the blocks that have this function defined in their target files in a model. For example, if there are 10 From Workspace blocks in a model, then the BlockInstanceSetup function in fromwks.tlc executes 10 times, once for each From Workspace block instance. Use BlockInstanceSetup to generate code for each instance of a given block type.

See Chapter 9, "TLC Function Library Reference" for available utility processing functions to call from inside this block function. See <code>matlabroot/rtw/c/tlc/blocks/lookup2d.tlc</code> for an example of the <code>BlockInstanceSetup</code> function.

#### Syntax.

```
BlockInstanceSetup(block, system) void
block = Reference to a Simulink block
system
```

This example uses BlockInstanceSetup:

```
%function BlockInstanceSetup(block, system) void
%if (block.InMask == "yes")
    %assign blockName = LibParentMaskBlockName(block)
%else
    %assign blockName = LibGetFormattedBlockPath(block)
%endif
```

#### BlockTypeSetup(block, system)

BlockTypeSetup executes once per block type before code generation begins. That is, if 10 Lookup Table blocks exist in the model, the BlockTypeSetup function in look\_up.tlc is called only one time. Use this function to perform general work for all blocks of a given type.

See Chapter 9, "TLC Function Library Reference" for a list of relevant functions to call from inside this block function. See look\_up.tlc for an example of the BlockTypeSetup function.

#### Syntax.

```
BlockTypeSetup(block, system) void
block = Reference to a Simulink block
system = Reference to a nonvirtual Simulink subsystem
```

As an example, given the S-function foo, which requires a #define and two function declarations in the header file, you could define:

```
%function BlockTypeSetup(block, system) void
```

```
%% Place a #define in the model's header file
%openfile buffer
   #define A2D_CHANNEL 0
%closefile buffer
%<LibCacheDefine(buffer)>
%% Place function prototypes in the model's header file
%openfile buffer
   void start_a2d(void);
   void reset_a2d(void);
%closefile buffer

%<LibCacheFunctionPrototype(buffer)>
%endfunction
```

The remaining block functions execute once for each block in the model.

## Enable(block, system)

Real-Time Workshop creates Enable functions for nonvirtual subsystem whenever a Simulink subsystem contains a block with an Enable function. Including the Enable function in a block's target file places the block's specific enable code in this subsystem Enable function. See sin\_wave.tlc for an example of the Enable function.

%endif %endfunction

#### Disable(block, system)

Nonvirtual subsystem Disable functions are created whenever a Simulink subsystem contains a block with a Disable function. Including the Disable function in a block's target file places the block's specific disable code into this subsystem Disable function. See outport.tlc in matlabroot/rtw/c/tlc/blocks for an example of the Disable function.

#### Start(block, system)

Include a Start function to place code in the Start function. The code inside the Start function executes once and only once. Typically, you include a Start function to execute code once at the beginning of the simulation (e.g., initialize values in the work vectors; see backlash.tlc) or code that does not need to be re-executed when the subsystem in which it resides is enabled. See constant.tlc for an example of the Start function.

```
%% Function: Start ==========
%% Abstract:
%% Set the output to the constant parameter value if the block
%% output is visible in the model's start function scope, i.e.,
% it is in the global rtB structure.
%function Start(block, system) Output
  %if LibBlockOutputSignalIsInBlockIO(0)
    /* %<Type> Block: %<Name> */
    %assign rollVars = ["Y", "P"]
    %roll idx = RollRegions, lcv = RollThreshold, block, ...
      "Roller", rollVars
      %assign yr = LibBlockOutputSignal(0,"", lcv, ...
        "%<tRealPart>%<idx>")
      %assign pr = LibBlockParameter(Value, "", lcv, ...
        "%<tRealPart>%<idx>")
      %<yr> = %<pr>;
      %if LibBlockOutputSignalIsComplex(0)
        %assign yi = LibBlockOutputSignal(0, "", lcv, ...
```

```
"%<tImagPart>%<idx>")
    %assign pi = LibBlockParameter(Value, "", lcv, ...
        "%<tImagPart>%<idx>")
    %<yi> = %<pi>;
    %endif
    %endroll
    %endif
%endroll
%endif
%endfunction %% Start
```

## InitializeConditions(block, system)

TLC code that is generated from the block's InitializeConditions function appears in one of two places. A nonvirtual subsystem contains an Initialize function when it is configured to reset states on enable. In this case, the TLC code generated by this block function is placed in the subsystem Initialize function, and the start function calls this subsystem Initialize function. If, however, the Simulink block resides in the root system or in a nonvirtual subsystem that does not require an Initialize function, the code generated from this block function is placed directly (inlined) into the start function.

There is a subtle difference between the block functions Start and InitializeConditions. Typically, you include a Start function to execute code that does not need to re-execute when the subsystem in which it resides is enabled. You include an InitializeConditions function to execute code that must re-execute when the subsystem in which it resides is enabled. See delay.tlc for an example of the InitializeConditions function. The following code is an example from ratelim.tlc:

## Outputs(block, system)

A block should generally include an Outputs function. The TLC code generated by a block's Outputs function is placed in one of two places. The code is placed directly in the model's Outputs function if the block does not reside in a nonvirtual subsystem, and in a subsystem's Outputs function if the block resides in a nonvirtual subsystem. See absval.tlc for an example of the Outputs function.

```
%% Abstract:
%%
       Y[i] = fabs(U[i]) if U[i] is real or
%%
       Y[i] = sqrt(U[i].re^2 + U[i].im^2) if U[i] is complex.
%function Outputs(block, system) Output
  /* %<Type> Block: %<Name> */
 %%
 %assign inputIsComplex = LibBlockInputSignalIsComplex(0)
 %assign RT SQUARE = "RT SQUARE"
 %%
 %assign rollVars = ["U", "Y"]
 %if inputIsComplex
   %roll sigIdx = RollRegions, lcv = RollThreshold, ...
     block, "Roller", rollVars
     %assign ur = LibBlockInputSignal( 0, "", lcv, ...
       "%<tRealPart>%<sigIdx>")
     %assign ui = LibBlockInputSignal( 0, "", lcv, ...
       "%<tImagPart>%<sigIdx>")
     %%
     %assign y = LibBlockOutputSignal(0, "", lcv, sigIdx)
     %<y> = sqrt( %<RT_SQUARE>( %<ur> ) + %<RT_SQUARE>( %<ui> ) );
   %endroll
```

```
%else
%roll sigIdx = RollRegions, lcv = RollThreshold, ...
block, "Roller", rollVars
%assign u = LibBlockInputSignal (0, "", lcv, sigIdx)
%assign y = LibBlockOutputSignal(0, "", lcv, sigIdx)
%<y> = fabs(%<u>);
%endroll
%endif
%endfunction
```

**Note** Zero-crossing reset code is placed in the Outputs function.

## Update(block, system)

Include an Update function if the block has code that needs to be updated at each major time step. Code generated from this function is placed in either the model's or the subsystem's Update function, depending on whether or not the block resides in a nonvirtual subsystem. See delay.tlc for an example of the Update function.

FcnGetState is a function defined locally in delay.tlc.

## Derivatives(block, system)

Include a Derivatives function when generating code to compute the block's continuous states. Code generated from this function is placed in either the model's or the subsystem's Derivatives function, depending on whether or not the block resides in a nonvirtual subsystem. See integrat.tlc for an example of the Derivatives function.

## Terminate(block, system)

Include a Terminate function to place any code in MdlTerminate. User-defined S-function target files can use this function to save data, free memory, reset hardware on the target, and so on. See tofile.tlc for an example of the Terminate function.

# **Loop Rolling**

One of the optimization features of the Target Language Compiler is the intrinsic support for loop rolling. Based on a specified threshold, code generation for looping operations can be unrolled or left as a loop (rolled).

Coupled with loop rolling is the concept of noncontiguous signals. Consider the following model:

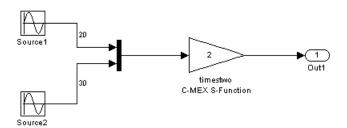

The input to the timestwo S-function comes from two arrays located at two different memory locations, one for the output of source1 and one for the output of block source2. This is because of a Simulink optimization feature that makes the Mux block *virtual*, meaning that there is no code explicitly generated for the mux and thus no processor cycles spent evaluating it (i.e., it becomes a pure graphical convenience for the block diagram). So this is represented in the *model*.rtw file in this case as

```
Block {
                   "S-Function"
      Type
      MaskType
                       "S-function: timestwo"
      BlockIdx
                       [0, 0, 2]
      SL BlockIdx
                         2
      GrSrc
                    [0, 1]
      ExprCommentInfo {
 SysIdxList
             []
 BlkIdxList
 PortIdxList []
      ExprCommentSrcIdx {
 SysIdx
```

```
BlkIdx
         - 1
PortIdx
          - 1
     }
     Name
                 "<Root>/timestwo C-MEX S-Function"
                   "<Root>/timestwo \nC-MEX S-Function"
     SLName
     Identifier
                      timestwoCMEXSFunction
     TID
                0
     RollRegions
                       [0:19, 20:49]
     NumDataInputPorts
                              1
     DataInputPort {
SignalSrc [b0@20, b1@30]
SignalOffset [0:19, 0:29]
Width
        50
RollRegions [0:19, 20:49]
     }
     NumDataOutputPorts
                              1
     DataOutputPort {
SignalSrc [b2@50]
SignalOffset [0:49]
Width
        50
     }
     Connections {
InputPortContiguous [no]
InputPortConnected [yes]
OutputPortConnected [yes]
OutputPortBeingMerged [no]
DirectSrcConn [no]
DirectDstConn [yes]
DataOutputPort {
  NumConnPoints
                   1
  ConnPoint {
    SrcSignal
                   [0, 50]
    DstBlockAndPortEl
                          [0, 4, 0, 0]
  }
}
 }
```

From this fragment of the <code>model.rtw</code> file you can see that the block and input port <code>RollRegion</code> entries are not just one number, but two groups of numbers. This denotes two groupings in memory for the input signal. The generated code looks like this:

```
/* S-Function Block: <Root>/timestwo C-MEX S-Function */
    /* Multiply input by two */
{
    int_T i1;

    const real_T *u0 = &contig_sample_B.u[0];
    real_T *y0 = contig_sample_B.timestwoCMEXSFunction_m;

    for (i1=0; i1 < 20; i1++) {
        y0[i1] = u0[i1] * 2.0;
    }

    u0 = &contig_sample_B.u_o[0];
    y0 = &contig_sample_B.timestwoCMEXSFunction_m[20];

    for (i1=0; i1 < 30; i1++) {
        y0[i1] = u0[i1] * 2.0;
    }
}</pre>
```

Notice that two loops are generated and between them the input signal is redirected from the first base address, &contig\_sample\_B.u[0], to the second base address of the signals, &contig\_sample\_B.u\_o[0]. If you do not want to support this in your S-function or your generated code, you can use

```
ssSetInputPortRequiredContiguous(S, 1);
```

in the mdlInitializeSizes function to cause Simulink to implicitly generate code that performs a buffering operation. This option uses both extra memory and CPU cycles at run-time, but might be worth it if your algorithm performance increases enough to offset the overhead of the buffering.

Use the %roll directive to generate loops. See also "%roll" on page 6-34 for the reference entry for %roll, and "Input Signal Functions" on page 9-9 for a discussion on the behavior of %roll.

# **Error Reporting**

You might need to detect and report error conditions in your TLC code. Error detection and reporting are needed most often in library functions. While rare, it is also possible to encounter error conditions in block target file code if there is an unforeseen condition that the S-function mdlCheckParameters function does not detect.

To report an error condition detected in your TLC code, use the LibBlockReportError or LibBlockReportFatalError utility functions. Here is an example of using LibBlockReportError in the paramlib.tlc function LibBlockParameter to report the condition of an improper use of that function:

```
%if TYPE(param.Value) == "Matrix"
    % exit if the parameter is a true matrix,
    % i.e., has more than one row or columns.
%if nRows > 1
    %assign errTxt = "Must access parameter %<param.Name> using "...
    "LibBlockMatrixParameter."
    %<LibBlockReportError([], errTxt)>
    %endif
%endif
```

Browse through matlabroot/rtw/c/tlc for more examples of the use of LibBlockReportError. Also, read further details in Appendix A, "TLC Error Handling", which describes types of TLC errors and their interpretations.

## TLC Function Library Reference

This chapter provides a set of Target Language Compiler functions that are useful for inlining S-functions. The TLC files contain many other library functions, but you should use only the functions that are documented in these reference pages for development. Undocumented functions can change significantly from release to release. "Obsolete Functions" on page 9-3 includes a table of obsolete functions and their replacements.

| Obsolete Functions (p. 9-3)                               | Deprecated functions and their replacements                  |
|-----------------------------------------------------------|--------------------------------------------------------------|
| Target Language Compiler Function<br>Conventions (p. 9-5) | Function syntax, conventions, and common arguments           |
| Input Signal Functions (p. 9-9)                           | Functions that process and report on input signals           |
| Output Signal Functions (p. 9-22)                         | Functions that process and report on output signals          |
| Parameter Functions (p. 9-29)                             | Functions that process model parameters                      |
| Block State and Work Vector<br>Functions (p. 9-36)        | Functions that handle storage and states                     |
| Block Path and Error Reporting<br>Functions (p. 9-41)     | Functions for navigating paths and handling error conditions |
| Code Configuration Functions                              | Functions for tailoring code elements                        |

and comments

(p. 9-44)

Sample Time Functions (p. 9-72)

Functions for handling continuous and discrete time

Other Useful Functions (p. 9-82)

Advanced Functions (p. 9-98)

Functions generally required only for special situations

You can find examples using these functions in <code>matlabroot/toolbox/simulink/blocks/tlc\_c</code>. The corresponding MEX S-function source code is located in <code>matlabroot/simulink/src</code>. M-file S-functions and the MEX-file executables (for example, <code>sfunction.mex\*</code>) are located in <code>matlabroot/toolbox/simulink/blocks</code>.

## **Obsolete Functions**

The following table shows obsolete functions and the functions that have replaced them.

| Obsolete Function                                  | Equivalent Replacement Function                                                                   |
|----------------------------------------------------|---------------------------------------------------------------------------------------------------|
| LibBlockOutportLocation                            | LibBlockDstSignalLocation                                                                         |
| LibCacheGlobalPrmData                              | Use the block function Start                                                                      |
| LibCacheIncludes                                   | LibAddToCommonIncludes                                                                            |
| LibContinuousState                                 | LibBlockContinuousState                                                                           |
| LibControlPortInputSignal                          | LibBlockSrcSignalLocation                                                                         |
| LibDataInputPortWidth                              | LibBlockInputSignalWidth                                                                          |
| LibDataOutputPortWidth                             | LibBlockOutputSignalWidth                                                                         |
| LibDefineIWork<br>LibDefinePWork<br>LibDefineRWork | IWork, PWork, and RWork names are now specified via the mdlRTW function in your C-MEX S-function. |
| LibDiscreteState                                   | LibBlockDiscreteState                                                                             |
| LibExternalResetSignal                             | LibBlockInputSignal                                                                               |
| LibIsEqual                                         | Use built-in function ISEQUAL                                                                     |
| LibMapSignalSource                                 | FcnMapDataTypedSignalSource                                                                       |
| LibMaxBlockIOWidth                                 | Function is not used in Real-Time Workshop.                                                       |
| LibMaxDataInputPortWidth                           | Function is not used in Real-Time Workshop.                                                       |
| LibMaxDataOutputPortWidth                          | Function is not used in Real-Time Workshop.                                                       |
| LibPathName                                        | LibGetBlockPath,<br>LibGetFormattedBlockPath                                                      |
| LibPrevZCState                                     | LibBlockPrevZCState                                                                               |
| LibRenameParameter                                 | Specifying parameter names is now supported via the mdlRTW function in your C-MEX S-function.     |
| LibConvertZCDirection                              | Function is not used in Real-Time Workshop.                                                       |
| LibRegisterGNUMathFcnPrototypes                    | Function is not used in Real-Time Workshop.                                                       |

| Obsolete Function                | Equivalent Replacement Function             |  |  |
|----------------------------------|---------------------------------------------|--|--|
| LibRegisterISOCMathFcnPrototypes | Function is not used in Real-Time Workshop. |  |  |
| LibRegisterMathFcnPrototype      | Function is not used in Real-Time Workshop. |  |  |

## **Target Language Compiler Function Conventions**

This section describes some conventions used in Target Language Compiler function descriptions. The rest of this chapter lists the Target Language Compiler functions grouped by category and provides a description of each function. To view the source code for a function, click its name.

## **Common Function Arguments**

Several functions take similar or identical arguments. To simplify the reference pages, some of these arguments are documented in detail here instead of in the reference pages.

| Argument | Description                                                                                                    |  |
|----------|----------------------------------------------------------------------------------------------------|--|
| portIdx  | Refers to an input or output port index, starting at 0. For example, the first input port of an S-function is 0.                                                                                                    |  |
| ucv      | User control variable. This is an advanced feature that overrides the lcv and sigIdx parameters. When used within an inlined S-function, it should generally be specified as " ".                                                                                                    |  |
| lcv      | Loop control variable. This is generally generated by the %roll directive via the second %roll argument (e.g., lcv=RollThreshold) and should be passed directly to the library function. It contains either "", indicating that the current pass through the %roll is being inlined, or it is the name of a loop control variable such as "i", indicating that the current pass through the %roll is being placed in a loop. Outside the %roll directive, this is usually specified as "". |  |

| Argument             | Description                                                                                                    |
|----------------------|----------------------------------------------------------------------------------------------------|
| sigIdx <i>or</i> idx | Signal index. Sometimes referred to as the signal element index. When accessing specific elements of an input or output signal directly, the call to the various library routines should have ucv="", lcv="", and sigIdx equal to the desired integer signal index starting at 0. For complex signals, sigIdx can be an overloaded integer index specifying both whether the real or imaginary part is being accessed and which element. When you access these items inside a %roll, use the sigIdx generated by the %roll directive. |
|                      | Most functions that take a sigIdx argument accept it in an overloaded form, where sigIdx can be                                                                                                    |
|                      | • An integer, e.g., 3. If the referenced signal is complex, then this refers to the identifier for the complex container. If the referenced signal is not complex, then this refers to the identifier.                                                                                                    |
|                      | • An id-num, usually of the form (see "Overloading sigIdx" on page 9-7)                                                                                                    |
|                      | <pre>"%<trealpart>%<idx>" (e.g., "re3"). The real part of the signal<br/>element. Usually "%<trealpart>%<sigidx>" when sigIdx is<br/>generated by the %roll directive.</sigidx></trealpart></idx></trealpart></pre>                                                                                                    |
|                      | <b>b</b> "% <timagpart>%<idx>" (e.g., "im3"). The imaginary part of the signal element or "" if the signal is not complex. Usually "%<timagpart>%<sigidx>" when sigIdx is generated by the %roll directive.</sigidx></timagpart></idx></timagpart>                                                                                                    |
|                      | Use the idx name when referring to a state or work vector.                                                                                                    |
|                      | Functions that accept the three arguments ucv, lcv, sigIdx (or idx) are called differently depending upon whether or not they are used within a %roll directive. If they are used within a %roll directive, ucv is generally specified as "" and lcv and sigIdx are the same as those specified in the %roll directive. If they are not used within a %roll directive, ucv and lcv are generally specified as "", and sigIdx specifies the index to access.                                                                           |
| paramIdx             | Parameter index. Sometimes referred to as the parameter element index. The handling of this parameter is very similar to sigIdx above: it can be #, re#, or im#.                                                                                                    |
| stateIdx             | State index. Sometimes referred to as the state vector element index. It must evaluate to an integer where the first element starts at 0.                                                                                                    |

### Overloading sigldx

The signal index (sigIdx sometimes written as idx) can be overloaded when passed to most library functions. Suppose you are interested in element 3 of a signal, and ucv="", lcv="". The following table shows

- Values of sigIdx
- Whether the signal being referenced is complex
- What the function that uses sigIdx returns
- An example of a returned variable
- Data type of the returned variable

Note that "container" in the following table refers to the object that encapsulates both the real and imaginary parts of the number, e.g., creal\_T, defined in matlabroot/extern/include/tmwtypes.h.

| sigldx | Complex | Function Returns               | Example  | Data<br>Type |
|--------|---------|--------------------------------|----------|--------------|
| "re3"  | Yes     | Real part of element 3         | u0[2].re | real_T       |
| "im3"  | Yes     | Imaginary part of element 3    | u0[2].im | real_T       |
| "3"    | Yes     | Complex container of element 3 | u0[2]    | creal_T      |
| 3      | Yes     | Complex container of element 3 | u0[2]    | creal_T      |
| "re3"  | No      | Element 3                      | u0[2]    | real_T       |
| "im3"  | No      | пп                             | N/A      | N/A          |
| "3"    | No      | Element 3                      | u0[2]    | real_T       |
| 3      | No      | Element 3                      | u0[2]    | real_T       |

Now suppose the following:

1 You are interested in element 3 of a signal.

```
2 (ucv = "i" AND 1cv == "") OR (ucv = "" AND 1cv = "i").
```

The following table shows values of idx, whether the signal is complex, and what the function that uses idx returns.

| sigldx | Complex | Function Returns               |  |  |
|--------|---------|--------------------------------|--|--|
| "re3"  | Yes     | Real part of element i         |  |  |
| "im3"  | Yes     | Imaginary part of element ii   |  |  |
| "3"    | Yes     | Complex container of element i |  |  |
| 3      | Yes     | Complex container of element i |  |  |
| "re3"  | No      | Element i                      |  |  |
| "im3"  | No      | пп                             |  |  |
| "3"    | No      | Element i                      |  |  |
| 3      | No      | Element i                      |  |  |

#### **Notes**

- The vector index is added only for wide signals.
- If ucv is not an empty string (""), then ucv is used instead of sigIdx in the above examples and both lcv and sigIdx are ignored.
- If ucv is empty but lcv is not empty, then the function returns "&y%<portIdx>[%<lcv>]" and sigIdx is ignored.
- It is assumed here that the roller has appropriately declared and initialized the variables accessed inside the roller. The variables accessed inside the roller should be specified using rollVars as the argument to the %roll directive.

## **Input Signal Functions**

- "LibBlockInputPortIndexMode(block, idx)" on page 9-9
- "LibBlockInputSignal(portIdx, ucv, lcv, sigIdx)" on page 9-10
- "LibBlockInputSignalAddr(portIdx, ucv, lcv, sigIdx)" on page 9-17
- "LibBlockInputSignalAliasedThruDataTypeName(portIdx, reim)" on page 9-18
- "LibBlockInputSignalConnected(portIdx)" on page 9-19
- "LibBlockInputSignalDataTypeId(portIdx)" on page 9-19
- "LibBlockInputSignalDataTypeName(portIdx, reim)" on page 9-19
- "LibBlockInputSignalDimensions(portIdx)" on page 9-20
- "LibBlockInputSignalIsComplex(portIdx)" on page 9-20
- "LibBlockInputSignalIsFrameData(portIdx)" on page 9-20
- "LibBlockInputSignalLocalSampleTimeIndex(portIdx)" on page 9-20
- $\bullet \ \ \hbox{``LibBlockInputSignalNumDimensions(portIdx)''} \ on \ page \ 9\text{-}20$
- $\bullet \ \ \hbox{``LibBlockInputSignalOffsetTime(portIdx)''} \ on \ page \ 9-21$
- $\bullet \ \ ``LibBlockInputSignalSampleTime(portIdx)" \ on \ page \ 9-21 \\$
- $\bullet \ \ ``LibBlockInputSignalSampleTimeIndex(portIdx)" \ on \ page \ 9-21 \\$
- $\bullet \ \ \text{``LibBlockInputSignalWidth(portIdx)''} \ on \ page \ 9\text{-}21$
- "LibBlockNumInputPorts(block)" on page 9-21

## LibBlockInputPortIndexMode(block, idx)

#### **Purpose**

Determines the index mode of a block's input port.

### **Arguments**

block — Block record

idx — Port index

#### Returns

"" for a nonindex port, and "Zero-based" or "One-based" otherwise.

#### **Description**

If a block's input port is set as an index port and its indexing base is marked as zero-based or one-based, this information is written into the <code>model.rtw</code> file. LibBlockInputPortIndexMode queries the indexing base to branch to different code according to what the input port indexing base is.

#### **Example**

```
%if LibBlockInputPortIndexMode(block, idx) == "Zero-based"
    ...
%elseif LibBlockInputPortIndexMode(block, idx) == "One-based"
    ...
%else
    ...
%endif
```

See LibBlockInputPortIndexMode in matlabroot/rtw/c/tlc/lib/blkiolib.tlc.

## LibBlockInputSignal(portIdx, ucv, lcv, sigIdx)

Based on the input port number (portIdx), the user control variable (ucv), the loop control variable (lcv), the signal index (sigIdx), and where this input signal is coming from, LibBlockInputSignal returns the appropriate reference to a block input signal.

The returned string value is a valid rvalue (right-side value) for an expression. The block input signal can come from another block, a state vector, or an external input, or it can be a literal constant (e.g., 5.0).

**Note** Never use LibBlockInputSignal to access the address of an input signal.

Because the returned value can be a literal constant, you should not use LibBlockInputSignal to access the address of an input signal. To access the address of an input signal, use LibBlockInputSignalAddr. Accessing the address of the signal via LibBlockInputSignal can result in a reference to a literal constant (e.g., 5.0).

For example, the following would not work.

```
%assign u = LibBlockInputSignal(0, "", lcv, sigIdx)
x = &%<u>;
```

If %<u> refers to an invariant signal with a value of 4.95, the statement (after being processed by the preprocessor) would be generated as

```
x = &4.95;
```

or, if the input signal sources to ground, the statement could come out as

```
x = &0.0;
```

Neither of these would compile.

Avoid any such situations by using  $\mbox{LibBlockInputSignalAddr.}$ 

```
%assign uAddr = LibBlockInputSignalAddr(0, "", lcv, sigIdx)
x = %<uAddr>;
```

Real-Time Workshop tracks signals and parameters accessed by their addresses and declares them in addressable memory.

#### **Input Arguments**

The following table summarizes the input arguments to LibBlockInputSignal.

#### LibBlockInputSignal Arguments

| Argument | Description                                                                                                    |
|----------|----------------------------------------------------------------------------------------------------|
| portIdx  | Integer specifying the input port index (zero-based).                                                                   |
|          | <b>Note:</b> For certain built-in blocks, portIdx can be a string identifying the port (such as "enable" or "trigger"). |
| ucv      | User control variable. Must be a string, either an indexing expression or "".                                           |
| lcv      | Loop control variable. Must be a string, either an indexing expression or "".                                           |
| sigIdx   | Either an integer literal or a string of the form                                                                       |
|          | % <trealpart>Integer<br/>%<timagpart>Integer</timagpart></trealpart>                                                    |
|          | For example, the following signifies the real part of the signal and the imaginary part of the signal starting at 5:    |
|          | "% <trealpart>5" "%<timagpart>5"</timagpart></trealpart>                                                                |

#### **General Usage**

Uses of LibBlockInputSignal fall into the categories described below.

**Direct indexing.** If ucv == "" and lcv == "", LibBlockInputSignal returns an indexing expression for the element specified by sigIdx.

**Loop rolling/unrolling.** In this case, 1cv and sigIdx are generated by the %roll directive, and ucv must be "". A nonempty value for 1cv is allowed only when generated by the %roll directive and when using the Roller TLC file (or a user supplied Roller TLC file that conforms to the same variable/signal offset handling). In addition, calls to LibBlockInputSignal with 1cv should occur only when "U" or a specific input port (e.g., "u0") is passed to the %roll directive via the roll variables argument.

The following example is appropriate for a single input/single output port S-function.

```
%assign rollVars = ["U", "Y", "P"]
%roll sigIdx=RollRegions, lcv=RollThreshold, block, ...
    "Roller", rollVars
%assign u = LibBlockInputSignal( 0, "", lcv, sigIdx)
%assign y = LibBlockOutputSignal(0, "", lcv, sigIdx)
%assign p = LibBlockParameter( 0, "", lcv, sigIdx)
%<y> = % * %<u>;
%endroll
```

With the %roll directive, sigIdx is always the starting index of the current roll region and lcv is " " or an indexing variable. The following are examples of valid values:

```
LibBlockInputSignal(0, "", lcv, sigIdx) rtB.blockname[0]
LibBlockInputSignal(0, "", lcv, sigIdx) u[i]
```

In the first example, LibBlockInputSignal returns rtB.blockname[2] when the input port is connected to the output of another block, and

- The loop control variable (lcv) generated by the %roll directive is empty, indicating that the current roll region is below the roll threshold, and sigIdx is 0.
- The width of the input port is 1, indicating that this port is being scalar expanded.

If sigIdx is nonzero, then rtB.blockname[sigIdx] is returned. For example, if sigIdx is 3, then rtB.blockname[3] is returned.

In the second example, LibBlockInputSignal returns u[i] when the current roll region is above the roll threshold and the input port width is nonscalar (wide). In this case, the Roller TLC file sets up a local variable, u, to point to the input signal, and the code in the current %roll directive is placed within a for loop.

For another example, consider a block with multiple input ports where each port has a width greater than or equal to 1 and at least one port has width

equal to 1. The following code sets the output signal to the sum of the squares of all the input signals.

```
%assign y = LibBlockOutputSignal(0, "", "", 0)
%<y> = 0;

%assign rollVars = ["U"]
%foreach port = block.NumDataInputPorts - 1
%roll sigIdx=RollRegions, lcv = RollThreshold, block, ...
    "Roller", rollVars
%assign u = LibBlockInputSignal(port, "", lcv, sigIdx)
%<y> += %<u> * %<u>;
%endroll
%endforeach
```

Because the first parameter of LibBlockInputSignal is 0 indexed, you must index the foreach loop to start from 0 and end at NumDataInputPorts-1.

**User Control Variable (ucv) Handling.** This is an advanced mode and generally not needed by S-function authors.

If ucv != "", LibBlockInputSignal returns an rvalue for the input signal using the user control variable indexing expression. The control variable indexing expression has the following form:

```
rvalue id[%<ucv>]%<optional real or imag part>
```

To obtain rvalue\_id, look at the integer part of sigIdx. You must specify sigIdx because the input to this block can be discontinuous, meaning that the input can come from several different memory areas (signal sources) and sigIdx is used to identify the area of interest for the ucv. You can also use sigIdx to determine whether the real or imaginary part of a signal is to be accessed.

You can obtain optional\_real\_or\_imag\_part from the string part of sigIdx (i.e., "re", or "im", or "").

Note that the value for lcv is ignored and sigIdx must point to the same element in the input signal to which the ucv initially points.

The handling of ucv with LibBlockInputSignal requires care. Consider a discontinuous input signal feeding an input port as in the following block diagram:

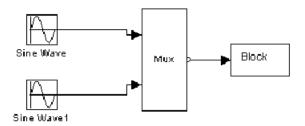

To use ucv in a robust manner, you must use the %roll directive with a roll threshold of 1 and a Roller TLC file that has no loop header/trailer setup for this input signal. In addition, you need to use ROLL\_ITERATIONS to determine the width of the current roll region, as in the following TLC code:

```
{
int i;

%assign rollVars = [""]
%assign threshold = 1
    %roll sigIdx=RollRegions, lcv=threshold, block, ...
        "FlatRoller", rollVars
    %assign u = LibBlockInputSignal( 0, "i", "", sigIdx)
    %assign y = LibBlockOutputSignal(0, "i+%<sigIdx>", "", sigIdx)
    %assign p = LibBlockParameter( 0, "i+%<sigIdx>", "", sigIdx)
    for (i = 0; i < %<ROLL_ITERATIONS()>; i++) {
        %<y> = % * %<u>;
    }
%endroll
}
```

Note that the FlatRoller has no loop header/trailer setup (rollVars is ignored). Its purpose is to walk the RollRegions of the block. Alternatively, you can force a contiguous input signal to your block by specifying

```
ssSetInputPortRequiredContiguous(S, port, TRUE)
```

in your S-function.

In this case, the TLC code simplifies to

```
{
    %assign u = LibBlockInputSignal( 0, "i", "", 0)
    %assign y = LibBlockOutputSignal(0, "i", "", 0)
    %assign p = LibBlockParameter( 0, "i", "", 0)

for (i = 0; i < %<DataInputPort[0].Width>; i++) {
    %<y> = % * %<u>;
    }
}
```

If you create your own roller and the indexing does not conform to the way the Roller TLC file provided by The MathWorks operates, then must to use ucv instead of 1cv.

#### Handling Input Arguments: ucv, lcv, and sigldx

Consider the following cases:

| Function (Case 1, 2, 3,4)               | Example Return Value |
|-----------------------------------------|----------------------|
| LibBlockInputSignal(0, "i", "", sigIdx) | rtB.blockname[i]     |
| LibBlockInputSignal(0, "i", "", sigIdx) | rtU.signame[i]       |
| LibBlockInputSignal(0, "", lcv, sigIdx) | u0[i1]               |
| LibBlockInputSignal(0, "", lcv, sigIdx) | rtB.blockname[0]     |

The value returned depends on what the input signal is connected to in the block diagram and how the function is invoked (e.g., in a %roll or directly). In the above example,

• Cases 1 and 2 occur when an explicit call is made with the ucv set to "i".

Case 1 occurs when sigIdx points to the block I/O vector, i.e., the first element that "i" starts with. For example, if you initialize "i" to be starting at offset 5, then you should specify sigIdx == 5.

Case 2 occurs when sigIdx points to the external input vector, i.e., the first element that "i" starts with. For example, if you initialize "i" to start at offset 20, then you should specify sigIdx == 20.

Cases 3 and 4 receive the same arguments, lcv and sigIdx; however, they
produce different return values.

Case 3 occurs when LibBlockInputSignal is called within a %roll directive and the current roll region is being rolled (lcv != "").

Case 4 occurs when LibBlockInputSignal is called within a %roll directive and the current roll region is not being rolled (lcv == "").

When called within a%roll directive, LibBlockInputSignal looks at ucv, lcv, and sigIdx, the current roll region, and the current roll threshold to determine the return value. The variable ucv has highest precedence, lcv has the next highest precedence, and sigIdx has the lowest precedence. That is, if ucv is specified, it is used (thus, when called in a %roll directive it is usually ""). If ucv is not specified and lcv and sigIdx are specified, the returned value depends on whether or not the current roll region is being placed in a for loop or being expanded. If the roll region is being placed in a loop, then lcv is used; otherwise, sigIdx is used.

A direct call to LibBlockInputSignal (inside or outside a %roll directive) uses sigIdx when ucv and lcv are specified as "".

For an example of LibBlockInputSignal, see matlabroot/toolbox/simulink/blocks/tlc c/sfun multiport.tlc.

See also matlabroot/rtw/c/tlc/lib/blkiolib.tlc.

## LibBlockInputSignalAddr(portIdx, ucv, lcv, sigIdx)

Returns the appropriate string that provides the memory address of the specified block input port signal.

When you need an input signal address, you must use LibBlockInputSignalAddr instead of appending an "&" to the string returned

by LibBlockInputSignal. For example, LibBlockInputSignal can return a literal constant, such as 5 (i.e., an invariant input signal). Real-Time Workshop tracks when LibBlockInputSignalAddr is called on an invariant signal and declares the signal as const data (which is addressable), instead of being placed as a literal constant in the generated code (which is not addressable).

Note that the last input argument, sigIdx, is not overloaded, which it is in LibBlockInputSignal. Hence, if the input signal is complex, the address of the complex container is returned.

#### **Example**

To get the address of a wide input signal and pass it to a user function for processing, you could use

```
%assign uAddr = LibBlockInputSignalAddr(0, "", "", 0)
%assign y = LibBlockOutputSignal(0, "", "", 0)
%<y> = myfcn(%<uAddr>);
```

See LibBlockInputSignalAddr in matlabroot/rtw/c/tlc/lib/blkiolib.tlc.

## LibBlockInputSignalAliasedThruDataTypeName (portIdx, reim)

Returns the name of the aliased thru data type (e.g., int\_T, ... creal\_T) corresponding to the specified block input port. Specify the reim argument as " " (empty) if you want the complete signal type name.

For example, if reim == "" and the first output port is real and complex, the data type name placed in dtname is creal\_T.

```
%assign dtname = LibBlockInputSignalDataTypeName(0,"")
```

Specify reim as tRealPart if you want the raw element type name. For example, if reim == tRealPart and the first output port is real and complex, the data type name returned is real T.

```
%assign dtname = LibBlockOutputSignalDataTypeName(0,tRealPart)
```

See LibBlockInputSignalAliasedThruDataTypeName in *matlabroot*/rtw/c/tlc/lib/blkiolib.tlc.

## LibBlockInputSignalConnected(portIdx)

Returns 1 if the specified input port is connected to a block other than the Ground block and 0 otherwise.

See LibBlockInputSignalConnected in matlabroot/rtw/c/tlc/lib/blkiolib.tlc.

## LibBlockInputSignalDataTypeId(portIdx)

Returns the numeric identifier (id) corresponding to the data type of the specified block input port.

If the input port signal is complex, LibBlockInputSignalDataTypeId returns the data type of the real part (or the imaginary part) of the signal.

See LibBlockInputSignalDataTypeId in matlabroot/rtw/c/tlc/lib/blkiolib.tlc.

## LibBlockInputSignalDataTypeName(portIdx, reim)

Returns the name of the data type (e.g., int\_T, ... creal\_T) corresponding to the specified block input port.

Specify the reim argument as "" if you want the complete signal type name. For example, if reim=="" and the first output port is real and complex, the data type name placed in dtname is creal T.

```
%assign dtname = LibBlockInputSignalDataTypeName(0, "")
```

Specify the reim argument as tRealPart if you want the raw element type name. For example, if reim==tRealPart and the first output port is real and complex, the data type name returned is real\_T.

%assign dtname = LibBlockInputSignalDataTypeName(0,tRealPart)

See LibBlockInputSignalDataTypeName in matlabroot/rtw/c/tlc/lib/blkiolib.tlc.

## LibBlockInputSignalDimensions(portIdx)

Returns the dimensions vector of the specified block input port, e.g., [2,3].

See LibBlockInputSignalDimensions in matlabroot/rtw/c/tlc/lib/blkiolib.tlc.

## LibBlockInputSignalIsComplex(portIdx)

Returns 1 if the specified block input port is complex, 0 otherwise.

See LibBlockInputSignalIsComplex in matlabroot/rtw/c/tlc/lib/blkiolib.tlc.

## LibBlockInputSignalIsFrameData(portIdx)

Returns 1 if the specified block input port is frame based, 0 otherwise.

See LibBlockInputSignalIsFrameData in matlabroot/rtw/c/tlc/lib/blkiolib.tlc.

## LibBlockInputSignalLocalSampleTimeIndex (portIdx)

Returns the local sample time index corresponding to the specified block input port.

See LibBlockInputSignalLocalSampleTimeIndex in *matlabroot*/rtw/c/tlc/lib/blkiolib.tlc.

## LibBlockInputSignalNumDimensions(portIdx)

Returns the number of dimensions of the specified block input port.

See LibBlockInputSignalNumDimensions in matlabroot/rtw/c/tlc/lib/blkiolib.tlc.

## LibBlockInputSignalOffsetTime(portIdx)

Returns the offset time corresponding to the specified block input port.

See LibBlockInputSignalOffsetTime in matlabroot/rtw/c/tlc/lib/blkiolib.tlc.

## LibBlockInputSignalSampleTime(portIdx)

Returns the sample time corresponding to the specified block input port.

See LibBlockInputSignalSampleTime in matlabroot/rtw/c/tlc/lib/blkiolib.tlc.

## LibBlockInputSignalSampleTimeIndex(portIdx)

Returns the sample time index corresponding to the specified block input port.

See LibBlockInputSignalSampleTimeIndex in *matlabroot*/rtw/c/tlc/lib/blkiolib.tlc.

## LibBlockInputSignalWidth(portIdx)

Returns the width of the specified block input port index.

See LibBlockInputSignalWidth in matlabroot/rtw/c/tlc/lib/blkiolib.tlc.

## LibBlockNumInputPorts(block)

Returns the number of data input ports of a block (excludes control ports).

See LibBlockNumInputPorts in matlabroot/rtw/c/tlc/lib/blocklib.tlc.

## **Output Signal Functions**

- "LibBlockNumOutputPorts(block)" on page 9-22
- "LibBlockOutputPortIndexMode(block, pidx)" on page 9-23
- "LibBlockOutputSignal(portIdx, ucv, lcv, sigIdx)" on page 9-24
- "LibBlockOutputSignalAddr(portIdx, ucv, lcv, sigIdx)" on page 9-24
- "LibBlockOutputSignalAliasedThruDataTypeName(portIdx, reim)" on page 9-25
- "LibBlockOutputSignalBeingMerged(portIdx)" on page 9-25
- "LibBlockOutputSignalConnected(portIdx)" on page 9-26
- "LibBlockOutputSignalDataTypeId(portIdx)" on page 9-26
- "LibBlockOutputSignalDataTypeName(portIdx, reim)" on page 9-26
- "LibBlockOutputSignalDimensions(portIdx)" on page 9-27
- "LibBlockOutputSignalIsComplex(portldx)" on page 9-27
- "LibBlockOutputSignalIsFrameData(portIdx)" on page 9-27
- "LibBlockOutputSignalLocalSampleTimeIndex(portIdx)" on page 9-27
- "LibBlockOutputSignalNumDimensions(portIdx)" on page 9-27
- "LibBlockOutputSignalOffsetTime(portIdx)" on page 9-28
- "LibBlockOutputSignalSampleTime(portIdx)" on page 9-28
- "LibBlockOutputSignalSampleTimeIndex(portIdx)" on page 9-28
- "LibBlockOutputSignalWidth(portIdx)" on page 9-28

## LibBlockNumOutputPorts(block)

Returns the number of data output ports of a block (excludes control and state ports).

See LibBlockNumOutputPorts in matlabroot/rtw/c/tlc/lib/blocklib.tlc.

## LibBlockOutputPortIndexMode(block, pidx)

#### **Purpose**

Determines the index mode of a block's output port.

#### **Description**

If a block's output port is set as an index port and its indexing base is marked as zero-based or one-based, this information is written into the <code>model.rtw</code> file. LibBlockOutputPortIndexMode queries the indexing base to branch to different code according to what the output port indexing base is.

#### **Example**

```
%if LibBlockOutputPortIndexMode(block, idx) == "Zero-based"
    ...
%elseif LibBlockOutputPortIndexMode(block, idx) == "One-based"
    ...
%else
    ...
%endif
```

#### **Arguments**

```
block — Block record
idx — Port index
```

#### **Returns**

```
"" for a nonindex port, and "Zero-based" or "One-based" otherwise.
```

See LibBlockOutputPortIndexMode in matlabroot/rtw/c/tlc/lib/blkiolib.tlc.

## LibBlockOutputSignal(portIdx, ucv, lcv, sigIdx)

Based on the output port number (portIdx), the user control variable (ucv), the loop control variable (lcv), the signal index (sigIdx), and the output signal destination, LibBlockOutputSignal returns the appropriate reference to a block output signal.

The returned value is a valid lvalue (left-side value) for an expression. The block output destination can be a location in the block I/O vector (another block's input), the state vector, or an external output.

**Note** Never use LibBlockOutputSignal to access the address of an output signal.

Real-Time Workshop tracks when a variable (e.g., a signal or parameter) is accessed by its address. To access the address of an output signal, use LibBlockOutputSignalAddr as in the following example:

```
%assign yAddr = LibBlockOutputSignalAddr(0, "", lcv, sigIdx)
x = %<yAddr>;
```

See LibBlockOutputSignal in matlabroot/rtw/c/tlc/lib/blkiolib.tlc.

## LibBlockOutputSignalAddr(portIdx, ucv, lcv, sigIdx)

Returns the appropriate string that provides the memory address of the specified block output port signal.

When an output signal address is needed, you must use LibBlockOutputSignalAddr instead of taking the address that is returned by LibBlockOutputSignal. For example, LibBlockOutputSignal can return a literal constant, such as 5 (i.e., an invariant output signal). When LibBlockOutputSignalAddr is called on an invariant signal, the signal is declared as a const instead of being placed as a literal constant in the generated code.

Note that unlike LibBlockOutputSignal, the last argument, sigIdx, is not overloaded. Hence, if the output signal is complex, the address of the complex container is returned.

#### **Example**

To get the address of a wide output signal and pass it to a user function for processing, you could use

```
%assign u = LibBlockOutputSignalAddr(0, "", "", 0)
%assign y = LibBlockOutputSignal(0, "", "", 0)
%<y> = myfcn (%<u>);
```

See LibBlockOutputSignalAddr in matlabroot/rtw/c/tlc/lib/blkiolib.tlc.

## LibBlockOutputSignalAliasedThruDataTypeName (portIdx, reim)

Returns the type name string (e.g.,  $int_T$ , ...  $creal_T$ ) of the aliased data type corresponding to the specified block output port.

Specify the reim argument as "" if you want the complete signal type name. For example, if reim == "" and the first output port is real and complex, the data type placed in dtname is creal\_T:

```
%assign dtname = LibBlockOutputSignalAliasedThroughDataTypeName(0x,"")
```

Specify the reim argument as tRealPart if you want the raw element type name. For example, if reim == tRealPart and the first output port is real and complex, the data type name returned is real\_T.

```
%assign dtname = LibBlockOutputSignalAliasedThroughDataTypeName(0,tRealPart)
```

See LibBlockOutputSignalAliasedThruDataTypeName in matlabroot/rtw/c/tlc/lib/blkiolib.tlc.

## LibBlockOutputSignalBeingMerged(portIdx)

Returns whether the specified output port is connected to a Merge block.

See LibBlockOutputSignalBeingMerged in matlabroot/rtw/c/tlc/lib/blkiolib.tlc.

## LibBlockOutputSignalConnected(portIdx)

Returns 1 if the specified output port is connected to a block other than the Ground block and 0 otherwise.

See LibBlockOutputSignalConnected in matlabroot/rtw/c/tlc/lib/blkiolib.tlc.

## LibBlockOutputSignalDataTypeId(portIdx)

Returns the numeric ID corresponding to the data type of the specified block output port.

If the output port signal is complex, LibBlockOutputSignalDataTypeId returns the data type of the real (or the imaginary) part of the signal.

See LibBlockOutputSignalDataTypeId in matlabroot/rtw/c/tlc/lib/blkiolib.tlc.

## LibBlockOutputSignalDataTypeName(portIdx, reim)

Returns the type name string (e.g., int\_T, ... creal\_T) of the data type corresponding to the specified block output port.

Specify the reim argument as "" if you want the complete signal type name. For example, if reim=="" and the first output port is real and complex, the data type name placed in dtname is creal T.

```
%assign dtname = LibBlockOutputSignalDataTypeName(0x,"")
```

Specify the reim argument as tRealPart if you want the raw element type name. For example, if reim==tRealPart and the first output port is real and complex, the data type name returned is real\_T.

%assign dtname = LibBlockOutputSignalDataTypeName(0,tRealPart)

See LibBlockOutputSignalDataTypeName in matlabroot/rtw/c/tlc/lib/blkiolib.tlc.

## LibBlockOutputSignalDimensions(portIdx)

Returns the dimensions of the specified block output port.

See LibBlockOutputSignalDimensions in matlabroot/rtw/c/tlc/lib/blkiolib.tlc.

## LibBlockOutputSignalIsComplex(portIdx)

Returns 1 if the specified block output port is complex, 0 otherwise.

See LibBlockOutputSignalIsComplex in matlabroot/rtw/c/tlc/lib/blkiolib.tlc.

## LibBlockOutputSignallsFrameData(portIdx)

Returns 1 if the specified block output port is frame based, 0 otherwise.

See LibBlockOutputSignalIsFrameData in *matlabroot*/rtw/c/tlc/lib/blkiolib.tlc.

## LibBlockOutputSignalLocalSampleTimeIndex (portIdx)

Returns the local sample time index corresponding to the specified block output port.

See LibBlockOutputSignalLocalSampleTimeIndex in matlabroot/rtw/c/tlc/lib/blkiolib.tlc.

## LibBlockOutputSignalNumDimensions(portIdx)

Returns the number of dimensions of the specified block output port.

See LibBlockOutputSignalNumDimensions in matlabroot/rtw/c/tlc/lib/blkiolib.tlc.

## LibBlockOutputSignalOffsetTime(portIdx)

Returns the offset time corresponding to the specified block output port.

See LibBlockOutputSignalOffsetTime in matlabroot/rtw/c/tlc/lib/blkiolib.tlc.

## LibBlockOutputSignalSampleTime(portIdx)

Returns the sample time corresponding to the specified block output port.

See LibBlockOutputSignalSampleTime in matlabroot/rtw/c/tlc/lib/blkiolib.tlc.

## LibBlockOutputSignalSampleTimeIndex(portIdx)

Returns the sample time index corresponding to the specified block output port.

See LibBlockOutputSignalSampleTimeIndex in matlabroot/rtw/c/tlc/lib/blkiolib.tlc.

## LibBlockOutputSignalWidth(portIdx)

Returns the width of the specified block output port.

See LibBlockOutputSignalWidth in matlabroot/rtw/c/tlc/lib/blkiolib.tlc.

## **Parameter Functions**

- "LibBlockMatrixParameter(param, rucv, rlcv, ridx, cucv, clcv, cidx)" on page 9-29
- "LibBlockMatrixParameterAddr(param, rucv, rlcv, ridx, cucv, clcv, cidx)" on page 9-30
- "LibBlockMatrixParameterBaseAddr(param)" on page 9-30
- "LibBlockParamSetting(bType, psType)" on page 9-30
- "LibBlockParameter(param, ucv, lcv, sigIdx)" on page 9-31
- "LibBlockParameterAddr(param, ucv, lcv, idx)" on page 9-32
- "LibBlockParameterBaseAddr(param)" on page 9-33
- "LibBlockParameterDataTypeId(param)" on page 9-33
- "LibBlockParameterDataTypeName(param, reim)" on page 9-33
- "LibBlockParameterDimensions(param)" on page 9-34
- "LibBlockParameterIsComplex(param)" on page 9-34
- "LibBlockParameterSize(param)" on page 9-34
- $\bullet \ \ \text{``LibBlockParameterWidth(param)''} \ on \ page \ 9\text{-}35$

# LibBlockMatrixParameter (param, rucv, rlcv, ridx, cucv, clcv, cidx)

Returns the appropriate matrix parameter for a block, given the row and column user control variables (rucv, cucv), loop control variables (rlcv, clcv), and indices (ridx, cidx). Generally, blocks should use LibBlockParameter. If you have a matrix parameter, you should write it as a column-major vector and access it via LibBlockParameter.

**Note** Loop rolling is currently not supported, and will generate an error if requested (i.e., if either rlcv or clcv is not equal to "").

The row and column index arguments are similar to the arguments for LibBlockParameter. The column index (cidx) is overloaded to handle complex numbers.

See LibBlockMatrixParameter in *matlabroot*/rtw/c/tlc/lib/paramlib.tlc.

## LibBlockMatrixParameterAddr (param, rucv, rlcv, ridx, cucv, clcv, cidx)

Returns the address of a matrix parameter.

**Note** LibBlockMatrixParameterAddr returns the address of a matrix parameter. Loop rolling is not supported (i.e., rlcv and clcv should both be an empty string).

See LibBlockMatrixParameterAddr in matlabroot/rtw/c/tlc/lib/paramlib.tlc.

## LibBlockMatrixParameterBaseAddr(param)

Returns the base address of a matrix parameter.

See LibBlockMatrixParameterBaseAddr in matlabroot/rtw/c/tlc/lib/paramlib.tlc.

## LibBlockParamSetting(bType, psType)

Returns the string of a specified parameter setting for a specified block type. If you pass an empty block type into this function, the parameter setting will be assumed to be in the ParamSettings record of the block. If a nonempty block type is passed into the function, the parameter settings will be assumed to be in the %<Btype>ParamSettings record of that block.

See LibBlockParamSetting in matlabroot/rtw/c/tlc/lib/paramlib.tlc.

## LibBlockParameter(param, ucv, lcv, sigldx)

Based on the parameter reference (param), the user control variable (ucv), the loop control variable (lcv), the signal index (sigIdx), and the state of parameter inlining, LibBlockParameter returns the appropriate reference to a block parameter. The returned value is always a valid rvalue (right-side value for an expression). For example,

| Case | Function Call                             | Can Produce      |
|------|-------------------------------------------|------------------|
| 1    | LibBlockParameter(Gain, "i", lcv, sigIdx) | rtP.blockname[i] |
| 2    | LibBlockParameter(Gain, "i", lcv, sigIdx) | rtP.blockname    |
| 3    | LibBlockParameter(Gain, "", lcv, sigIdx)  | p_Gain[i]        |
| 4    | LibBlockParameter(Gain, "", lcv, sigIdx)  | p_Gain           |
| 5    | LibBlockParameter(Gain, "", lcv, sigIdx)  | 4.55             |
| 6    | LibBlockParameter(Gain, "", lcv, sigIdx)  | rtP.blockname.re |
| 7    | LibBlockParameter(Gain, "", lcv, sigIdx)  | rtP.blockname.im |

To illustrate the basic workings of LibBlockParameter, assume a noncomplex vector signal where Gain[0]=4.55:

LibBlockParameter(Gain, "", "i", 0)

| Case | Rolling | Inline<br>Parameter | Туре   | Result       | Required in Memory |
|------|---------|---------------------|--------|--------------|--------------------|
| 1    | 0       | Yes                 | Scalar | 4.55         | No                 |
| 2    | 1       | Yes                 | Scalar | 4.55         | No                 |
| 3    | 0       | Yes                 | Vector | 4.55         | No                 |
| 4    | 1       | Yes                 | Vector | p_Gain[i]    | Yes                |
| 5    | 0       | No                  | Scalar | rtP.blk.Gain | No                 |
| 6    | 0       | No                  | Scalar | rtP.blk.Gain | No                 |

| Case | Rolling | Inline<br>Parameter | Туре   | Result         | Required in Memory |
|------|---------|---------------------|--------|----------------|--------------------|
| 7    | 0       | No                  | Vector | rtP.blk.prm[0] | No                 |
| 8    | 0       | No                  | Vector | p.Gain[i]      | Yes                |

Note Case 4. Even though Inline Parameter is Yes, the parameter must be placed in memory (RAM), because it is accessed inside a for loop.

**Note** LibBlockParameter also supports expressions when used with inlined parameters and parameter tuning.

For example, if the parameter field had the MATLAB expression '2\*a', LibBlockParameter would return the C expression '(2\*a)'. The list of functions supported by LibBlockParameter is determined by the functions FcnConvertNodeToExpr and FcnConvertIdToFcn. To enhance functionality, augment or update either of these functions.

Note that certain types of expressions are not supported, such as x\*y where *both* x and y are nonscalars.

See the Real-Time Workshop documentation about tunable parameters for more details on the exact functions and syntax that are supported.

### Warning

Do not use LibBlockParameter to access the address of a parameter, or you may might erroneously reference a number (i.e., &4.55) when the parameter is inlined. You can avoid this situation by using LibBlockParameterAddr.

 $See \ Lib Block Parameter \ in \ \textit{matlabroot/rtw/c/tlc/lib/paramlib.tlc}.$ 

## LibBlockParameterAddr(param, ucv, lcv, idx)

Returns the address of a block parameter.

Using LibBlockParameterAddr to access a parameter when the global InlineParameters variable is equal to 1 will cause the variable to be declared const in RAM instead of being inlined.

Accessing the address of an expression when **Inline parameters** is set and the expression has multiple tunable/rolled variables in it will result in an error.

See LibBlockParameterAddr in matlabroot/rtw/c/tlc/lib/paramlib.tlc.

## LibBlockParameterBaseAddr(param)

Returns the base address of a block parameter.

Using LibBlockParameterBaseAddr to access a parameter when the global InlineParameters variable is equal to one will cause the variable to be declared const in RAM instead of being inlined.

Accessing the address of an expression when **Inline parameters** is set and the expression has multiple tunable/rolled variables in it will result in an error.

See LibBlockParameterBaseAddr in matlabroot/rtw/c/tlc/lib/paramlib.tlc.

## LibBlockParameterDataTypeId(param)

Returns the numeric ID corresponding to the data type of the specified block parameter.

See LibBlockParameterDataTypeId in matlabroot/rtw/c/tlc/lib/paramlib.tlc.

## LibBlockParameterDataTypeName(param, reim)

Returns the name of the data type corresponding to the specified block parameter.

See LibBlockParameterDataTypeName in matlabroot/rtw/c/tlc/lib/paramlib.tlc.

## LibBlockParameterDimensions(param)

Returns a row vector of length N (where  $N \ge 1$ ) giving the dimensions of the parameter data.

For example,

```
%assign dims = LibBlockParameterDimensions("paramName")
%assign nDims = SIZE(dims,1)
%foreach i=nDims
   /* Dimension %<i+1> = %<dims[i]> */
%endforeach
```

LibBlockParameterDimensions differs from LibBlockParameterSize in that it returns the dimensions of the parameter data prior to collapsing the Matrix parameter to a column-major vector. The collapsing occurs for run-time parameters that have specified their outputAsMatrix field as False.

See LibBlockParameterDimensions in *matlabroot*/rtw/c/tlc/lib/paramlib.tlc.

## LibBlockParameterIsComplex(param)

Returns 1 if the specified block parameter is complex, 0 otherwise.

See LibBlockParameterIsComplex in *matlabroot*/rtw/c/tlc/lib/paramlib.tlc.

## LibBlockParameterSize(param)

Returns a vector of size 2 in the format [nRows, nCols] where nRows is the number of rows and nCols is the number of columns.

See LibBlockParameterSize in matlabroot/rtw/c/tlc/lib/paramlib.tlc.

## ${\bf LibBlockParameterWidth(param)}$

Returns the number of elements (width) of a parameter.

See LibBlockParameterWidth in matlabroot/rtw/c/tlc/lib/paramlib.tlc.

## **Block State and Work Vector Functions**

- "LibBlockContinuousState(ucv, lcv, idx)" on page 9-36
- "LibBlockContStateDisabled(ucv, lcv, idx)" on page 9-37
- "LibBlockContinuousStateDerivative(ucv, lcv, idx)" on page 9-37
- "LibBlockDWork(dwork, ucv, lcv, sigIdx)" on page 9-37
- "LibBlockDWorkAddr(dwork, ucv, lcv, idx)" on page 9-38
- "LibBlockDWorkDataTypeId(dwork)" on page 9-38
- "LibBlockDWorkDataTypeName(dwork, reim)" on page 9-38
- "LibBlockDWorkIsComplex(dwork)" on page 9-38
- "LibBlockDWorkName(dwork)" on page 9-38
- "LibBlockDWorkStorageClass(dwork)" on page 9-38
- "LibBlockDWorkStorageTypeQualifier(dwork)" on page 9-39
- "LibBlockDWorkUsedAsDiscreteState(dwork)" on page 9-39
- "LibBlockDWorkWidth(dwork)" on page 9-39
- "LibBlockDiscreteState(ucv, lcv, idx)" on page 9-39
- "LibBlockIWork(definediwork, ucv, lcv, idx)" on page 9-39
- "LibBlockMode(ucv, lcv, idx)" on page 9-39
- "LibBlockNonSampledZC(ucv, lcv, NSZCIdx)" on page 9-40
- "LibBlockPWork(definedpwork, ucv, lcv, idx)" on page 9-40
- "LibBlockRWork(definedrwork, ucv, lcv, idx)" on page 9-40

## LibBlockContinuousState(ucv, lcv, idx)

Returns a string corresponding to the specified block continuous state (CSTATE) element.

See LibBlockContinuousState in matlabroot/rtw/c/tlc/lib/blocklib.tlc.

## LibBlockContStateDisabled(ucv, lcv, idx)

Returns a string corresponding to the specified block continuous state (CSTATE) element.

See also LibBlockDiscreteState.

See LibBlockContStateDisabled in matlabroot/rtw/c/tlc/lib/blocklib.tlc.

## LibBlockContinuousStateDerivative(ucv, lcv, idx)

Returns a string corresponding to the specified block continuous state (CSTATE) element.

See also LibBlockDiscreteState.

See LibBlockContinuousStateDerivative in matlabroot/rtw/c/tlc/lib/blocklib.tlc.

## LibBlockDWork(dwork, ucv, lcv, sigIdx)

Returns a string corresponding to the specified block dwork element. The last input argument is overloaded to handle complex dworks.

sigIdx = "re3" — Returns the real part of element 3 if dwork is complex, otherwise returns element 3.

sigIdx = "im3" — Returns the imaginary part of element 3 if dwork is complex, otherwise returns "".

sigIdx = "3" — Returns the complex container of element 3 if dwork is complex, otherwise returns element 3.

If either ucv or lcv is specified (i.e., it is not equal to "") then the index part of the last input argument (sigIdx) is ignored.

See LibBlockDWork in matlabroot/rtw/c/tlc/lib/blocklib.tlc.

## LibBlockDWorkAddr(dwork, ucv, lcv, idx)

Returns a string corresponding to the address of the specified block dwork element.

See LibBlockDWorkAddr in matlabroot/rtw/c/tlc/lib/blocklib.tlc.

## LibBlockDWorkDataTypeId(dwork)

Returns the data type ID of the specified block dwork.

See LibBlockDWorkDataTypeId in matlabroot/rtw/c/tlc/lib/blocklib.tlc.

## LibBlockDWorkDataTypeName(dwork, reim)

Returns the data type name of the specified block dwork.

See LibBlockDWorkDataTypeName in matlabroot/rtw/c/tlc/lib/blocklib.tlc.

## LibBlockDWorkIsComplex(dwork)

Returns 1 if the specified block dworkis complex. Returns 0 otherwise.

See LibBlockDWorkIsComplex in matlabroot/rtw/c/tlc/lib/blocklib.tlc.

## LibBlockDWorkName(dwork)

Returns the name of the specified block dwork.

See LibBlockDWorkName in matlabroot/rtw/c/tlc/lib/blocklib.tlc.

## LibBlockDWorkStorageClass(dwork)

Returns the storage class of the specified block dwork.

See LibBlockDWorkStorageClass in matlabroot/rtw/c/tlc/lib/blocklib.tlc.

## LibBlockDWorkStorageTypeQualifier(dwork)

Returns the storage type qualifier of the specified block dwork.

See LibBlockDWorkStorageTypeQualifier in matlabroot/rtw/c/tlc/lib/blocklib.tlc.

## LibBlockDWorkUsedAsDiscreteState(dwork)

Returns 1 if the specified block dwork is used as a discrete state, returns 0 otherwise.

See LibBlockDWorkUsedAsDiscreteState in matlabroot/rtw/c/tlc/lib/blocklib.tlc.

## LibBlockDWorkWidth(dwork)

Returns the width of the specified block dwork.

See LibBlockDWorkWidth in matlabroot/rtw/c/tlc/lib/blocklib.tlc.

## LibBlockDiscreteState(ucv, lcv, idx)

Returns a string corresponding to the specified block discrete state (DSTATE) element.

See LibBlockDiscreteState in matlabroot/rtw/c/tlc/lib/blocklib.tlc.

## LibBlockIWork(definediwork, ucv, lcv, idx)

Returns a string corresponding to the specified block IWORK element. See LibBlockRWork.

See LibBlockIWork in matlabroot/rtw/c/tlc/lib/blocklib.tlc.

## LibBlockMode(ucv, lcv, idx)

Returns a string corresponding to the specified block MODE element.

See LibBlockMode in matlabroot/rtw/c/tlc/lib/blocklib.tlc.

# LibBlockNonSampledZC(ucv, lcv, NSZCIdx)

Returns a string corresponding to the specified block NSZC.

LibBlockNonSampledZC returns the appropriate element for the nonsampled zero-crossing state based on ucv, lcv, and NSZCIdx.

#### **Arguments**

ucv — User control variable string

1cv — Loop control variable string

NSZCIdx — Nonsampled zero-crossing index

See LibBlockNonSampledZC in matlabroot/rtw/c/tlc/lib/blocklib.tlc.

## LibBlockPWork(definedpwork, ucv, lcv, idx)

Returns a string corresponding to the specified block PWORK element. See LibBlockRWork.

See LibBlockPWork in matlabroot/rtw/c/tlc/lib/blocklib.tlc.

## LibBlockRWork(definedrwork, ucv, lcv, idx)

Returns a string corresponding to the specified block RWORK element. The first argument, definedrwork, is a symbol defined in the mdlRTW routine of the C-MEX file with code like:

```
ssWriteRTWWorkVect([...], "RWork", [...], "MyRWorkName", [...])
```

Alternatively, if no such RWork defines have been made, definedrwork is ignored and the raw RWork vector is accessed. In this case, all uses in a loop rolling context are disallowed.

See LibBlockRWork in matlabroot/rtw/c/tlc/lib/blocklib.tlc.

# **Block Path and Error Reporting Functions**

- "LibBlockReportError(block, errorstring)" on page 9-41
- "LibBlockReportFatalError(block, errorstring)" on page 9-41
- "LibBlockReportWarning(block, warnstring)" on page 9-42
- "LibGetBlockName(block)" on page 9-42
- "LibGetBlockPath(block)" on page 9-42
- "LibGetFormattedBlockPath(block)" on page 9-43

## LibBlockReportError(block, errorstring)

Use LibBlockReportError when reporting errors for a block. LibBlockReportError is designed to be used from block target files (e.g., the TLC file for an inlined S-function).

LibBlockReportError can be called with or without the block record scoped. To call the function without a block record scoped, pass the block record. To call the function when the block is scoped, pass block = [].

```
LibBlockReportError([],"error string")
  -- If block is scoped
LibBlockReportError(blockrecord,"error string")
  -- If block record is available
```

See LibBlockReportError in matlabroot/rtw/c/tlc/lib/utillib.tlc.

## LibBlockReportFatalError(block, errorstring)

Use LibBlockReportFatalError when reporting fatal (assert) errors for a block. Use LibBlockReportFatalError for defensive programming. Refer to Appendix A, "TLC Error Handling".

See LibBlockReportFatalError in matlabroot/rtw/c/tlc/lib/utillib.tlc.

# LibBlockReportWarning(block, warnstring)

Use LibBlockReportWarning when reporting warnings for a block. LibBlockReportWarning is designed to be used from block target files (e.g., the TLC file for an inlined S-function).

LibBlockReportWarning can be called with or without the block record scoped. To call this function without a block record scoped, pass the block record. To call this function when the block is scoped, pass block = [].

```
LibBlockReportWarning([], "warn string")
-- If block is scoped
LibBlockReportWarning(blockrecord, "warn string)
-- If block record is available
```

See LibBlockReportWarning in matlabroot/rtw/c/tlc/lib/utillib.tlc.

## LibGetBlockName(block)

LibGetBlockName returns the short block pathname string for a block record, excluding carriage returns and other special characters that can be present in the name.

See LibGetBlockName in matlabroot/rtw/c/tlc/lib/utillib.tlc.

## LibGetBlockPath(block)

LibGetBlockPath returns the full block pathname string for a block record, including carriage returns and other special characters that can be present in the name. Currently, the only other special string sequences defined are '/\*' and '\*/'.

The full block pathname string is useful when you are accessing blocks from MATLAB. For example, you can use the full block name with hilite\_system via FEVAL to match the Simulink pathname exactly.

Use LibGetFormattedBlockPath to get a block path suitable for placing in a comment or error message.

See LibGetBlockPath in matlabroot/rtw/c/tlc/lib/utillib.tlc.

## LibGetFormattedBlockPath(block)

LibGetFormattedBlockPath returns the full pathname string of a block without any special characters. The string returned from LibGetFormattedBlockPath is suitable for placing the block name, in comments or generated code, on a single line.

Currently, the special characters are carriage returns, '/\*', and '\*/'. A carriage return is converted to a space, '/\*' is converted to '/+', and '\*/' is converted to '+/'. Note that a '/' in the name is automatically converted to a '//' to distinguish it from a path separator.

Use LibGetBlockPath to get the block path needed by MATLAB functions used in reference blocks in your model.

See LibGetFormattedBlockPath in matlabroot/rtw/c/tlc/lib/utillib.tlc.

# **Code Configuration Functions**

- "LibAddSourceFileCustomSection(file, builtInSection, newSection)" on page 9-45
- "LibAddToCommonIncludes(incFileName)" on page 9-46
- "LibAddToModelSources(newFile)" on page 9-46
- "LibCacheDefine(buffer)" on page 9-47
- "LibCacheExtern(buffer)" on page 9-47
- "LibCacheFunctionPrototype(buffer)" on page 9-48
- "LibCacheTypedefs(buffer)" on page 9-48
- "LibCallModelInitialize()" on page 9-49
- "LibCallModelStep(tid)" on page 9-49
- "LibCallModelTerminate()" on page 9-49
- "LibCallSetEventForThisBaseStep(buffername)" on page 9-49
- "LibCreateSourceFile(type, creator, name)" on page 9-50
- "LibGetMdlPrvHdrBaseName()" on page 9-51
- $\bullet \ \ \text{``LibGetMdlPubHdrBaseName()''} \ on \ page \ 9\text{-}51$
- $\bullet \ \ \hbox{``LibGetMdlSrcBaseName()''} \ on \ page \ 9\text{-}51 \\$
- "LibGetModelDotCFile()" on page 9-51
- "LibGetModelDotHFile()" on page 9-52
- "LibGetModelName()" on page 9-52
- "LibGetNumSourceFiles()" on page 9-52
- $\bullet \ \ \hbox{``LibGetRTModelErrorStatus()''} \ on \ page \ 9\text{-}53 \\$
- "LibGetSourceFileCustomSection(file, attrib)" on page 9-53
- $\bullet \ \ \hbox{``LibGetSourceFileFromIdx(fileIdx)''} \ on \ page \ 9\text{-}53 \\$
- "LibGetSourceFileTag(fileIdx)" on page 9-54
- "LibMdlRegCustomCode(buffer, location)" on page 9-54
- "LibMdlStartCustomCode(buffer, location)" on page 9-55

- "LibMdlTerminateCustomCode(buffer, location)" on page 9-56
- "LibSetRTModelErrorStatus(str)" on page 9-57
- "LibSetSourceFileCodeTemplate(opFile, name)" on page 9-58
- "LibSetSourceFileCustomSection(file, attrib, value)" on page 9-58
- "LibSetSourceFileOutputDirectory(opFile, name)" on page 9-59
- "LibSetSourceFileSection(fileH, section, value)" on page 9-60
- "LibSystemDerivativeCustomCode(system, buffer, location)" on page 9-61
- "LibSystemDisableCustomCode(system, buffer, location)" on page 9-63
- "LibSystemEnableCustomCode(system, buffer, location)" on page 9-64
- "LibSystemInitializeCustomCode(system, buffer, location)" on page 9-65
- "LibSystemOutputCustomCode(system, buffer, location)" on page 9-67
- "LibSystemUpdateCustomCode(system, buffer, location)" on page 9-68
- "LibWriteModelData()" on page 9-69
- "LibWriteModelInput(tid, rollThreshold)" on page 9-70
- "LibWriteModelInputs()" on page 9-70
- "LibWriteModelOutput(tid, rollThreshold)" on page 9-70
- "LibWriteModelOutputs()" on page 9-71

# LibAddSourceFileCustomSection (file, builtInSection, newSection)

Adds a custom section to a source file. You must associate a custom section with one of the built-in sections: Includes, Defines, Types, Enums, Definitions, Declarations, Functions, or Documentation. Nothing happens if the section already exists, except to report an error if a inconsistent built-in section association is attempted. LibAddSourceFileCustomSection is available only with Real-Time Workshop Embedded Coder.

#### **Arguments**

file — Source file reference

builtInSection — Name of the associated built-in section

newSection — Name of the new (custom) section

See LibAddSourceFileCustomSection in matlabroot/rtw/c/tlc/mw/codetemplatelib.tlc.

## LibAddToCommonIncludes(incFileName)

Adds items to a list of #include /package specification items. Each member of the list is unique. Attempting to add a duplicate member does nothing.

LibAddToCommonIncludes should be called from block TLC methods to specify generation of #include statements in model.h. Specify the names of files on the include path inside angle brackets, e.g., <sysinclude.h>. Specify the names of local files without angle brackets, e.g., myinclude.h. Each call to LibAddToCommonIncludes adds the specified file to the list only if it is not already there. Filenames with and without angle brackets (e.g., <math.h> and math.h) are considered different. The #include statements are placed inside model.h.

#### **Example**

LibAddToCommonIncludes("tpu332lib.h")

See LibAddToCommonIncludes in matlabroot/rtw/c/tlc/lib/cachelib.tlc.

## LibAddToModelSources(newFile)

LibAddToModelSources serves two purposes:

- To notify the Real-Time Workshop build process that it must build with the specified source file
- To update the SOURCES: file1.c file2.c ... comment in the generated code.

For inlined S-functions, LibAddToModelSources is generally called from BlockTypeSetup. LibAddToModelSources adds a filename to the list of

sources needed to build this model. LibAddToModelSources returns 1 if the filename passed in was a duplicate (i.e., it was already in the sources list) and 0 if it was not a duplicate.

The MathWorks recommends using the SFunctionModules block parameter instead of LibAddToModelSources when writing S-functions. See Writing S-Functions.

See LibAddToModelSources in matlabroot/rtw/c/tlc/lib/utillib.tlcc.

## LibCacheDefine(buffer)

Each call to LibCacheDefine appends your buffer to the existing cache buffer. For blocks, LibCacheDefine is generally called from BlockTypeSetup.

LibCacheDefine caches #define statements for inclusion in model.h (or model\_private.h). Call LibCacheDefine from inside BlockTypeSetup to cache a #define statement. Each call to LibCacheDefine appends your buffer to the existing cache buffer. The #define statements are placed inside model.h (or model\_private.h).

## **Example**

```
%openfile buffer
#define INTERP(x,x1,x2,y1,y2) ( y1+((y2 - y1)/(x2 - x1))*(x-x1))
#define this that
%closefile buffer
%<LibCacheDefine(buffer)>
```

See LibCacheDefine in matlabroot/rtw/c/tlc/lib/cachelib.tlc.

## LibCacheExtern(buffer)

LibCacheExtern should be called from inside BlockTypeSetup to cache an extern statement. Each call to LibCacheExtern appends your buffer to the existing cache buffer. The extern statements are placed in model private.h.

### **Example**

```
%openfile buffer
  extern real_T mydata;
%closefile buffer
%<LibCacheExtern(buffer)>
```

See LibCacheExtern in matlabroot/rtw/c/tlc/lib/cachelib.tlc.

# LibCacheFunctionPrototype(buffer)

LibCacheFunctionPrototype should be called from inside BlockTypeSetup to cache a function prototype. Each call to LibCacheFunctionPrototype appends your buffer to the existing cache buffer. The prototypes are placed inside <code>model.h</code>.

## **Example**

```
%openfile buffer
  extern int_T fun1(real_T x);
  extern real_T fun2(real_T y, int_T i);
%closefile buffer
%<LibCacheFunctionPrototype(buffer)>
```

See LibCacheFunctionPrototype in matlabroot/rtw/c/tlc/lib/cachelib.tlc.

## LibCacheTypedefs(buffer)

LibCacheTypedefs should be called from inside BlockTypeSetup to cache typedef declarations. Each call to LibCacheTypedefs appends your buffer to the existing cache buffer. The typedef statements are placed inside model.h (or model\_common.h).

## **Example**

```
%openfile buffer
typedef foo bar;
%closefile buffer
```

```
%<LibCacheTypedefs(buffer)>
```

See LibCacheTypedefs in matlabroot/rtw/c/tlc/lib/cachelib.tlc.

## LibCallModelInitialize()

#### **Example**

Returns necessary code for calling the model's initialize function (valid for ERT only).

```
See LibCallModelInitialize in matlabroot/rtw/c/tlc/mw/codetemplatelib.tlc.
```

## LibCallModelStep(tid)

#### **Example**

Returns necessary code for calling the model's step function (valid for ERT only).

```
See LibCallModelStep in matlabroot/rtw/c/tlc/mw/codetemplatelib.tlc.
```

# LibCallModelTerminate()

#### **Example**

Returns necessary code for calling the model's terminate function (valid for ERT only).

```
See LibCallModelTerminate in matlabroot/rtw/c/tlc/mw/codetemplatelib.tlc.
```

# LibCallSetEventForThisBaseStep(buffername)

Returns necessary code for calling the model's set events function (valid for ERT only).

#### **Argument**

buffername — Name of the variable used to buffer the events. For the example ert main.c, this is eventFlags.

See LibCallSetEventForThisBaseStep in matlabroot/rtw/c/tlc/mw/codetemplatelib.tlc.

# LibCreateSourceFile(type, creator, name)

LibCreateSourceFile creates a new C file and returns its reference. If the file already exists, no error occurs and LibCreateSourceFile returns the existing file's reference.

#### **Syntax**

```
%assign fileH = LibCreateSourceFile
("Source", "Custom", "foofile")
```

#### Arguments

type (string) — Valid values are "Source" and "Header" for .c and .h files, respectively.

creator (string) — Who is creating the file? An error is reported if different creators attempt to create the same file.

name (string) — Base name of the file (i.e., without the extension). Note that files are not written to disk if they are empty.

#### Returns

Reference to the model file (scope).

See LibCreateSourceFile in matlabroot/rtw/c/tlc/mw/codetemplatelib.tlc.

## LibGetMdlPrvHdrBaseName()

Returns the base name of the model's private header file, e.g., *model* private.h.

See LibGetMdlPrvHdrBaseName in matlabroot/rtw/c/tlc/mw/codetemplatelib.tlc.

## LibGetMdlPubHdrBaseName()

Returns the base name of the model's public header file, e.g., model.h).

See LibGetMdlPubHdrBaseName in matlabroot/rtw/c/tlc/mw/codetemplatelib.tlc.

## LibGetMdlSrcBaseName()

Return the base name of the model's main source file, e.g., model.c.

See LibGetMdlSrcBaseName in matlabroot/rtw/c/tlc/mw/codetemplatelib.tlc.

## LibGetModelDotCFile()

Gets the record for the <code>model.c</code> file. You can then cache additional code using <code>LibSetSourceFileSection</code>.

## **Syntax**

```
%assign srcFile = LibGetModelDotCFile()
%<LibSetSourceFileSection(srcFile, "Functions", mybuf)>
```

#### Returns

Returns the model.c source file record.

See LibGetModelDotCFile in matlabroot/rtw/c/tlc/mw/codetemplatelib.tlc.

## LibGetModelDotHFile()

Get the record for the <code>model.h</code> file. You can then cache additional code using <code>LibSetSourceFileSection</code>.

## **Syntax**

```
%assign hdrFile = LibGetModelDotHFile()
%<LibSetSourceFileSection(hdrFile, "Functions", mybuf)>
```

#### Returns

Returns the model.h source file record.

See LibGetModelDotHFile in matlabroot/rtw/c/tlc/mw/codetemplatelib.tlc.

## LibGetModelName()

Return the name of the model (no extension).

See LibGetModelName in matlabroot/rtw/c/tlc/mw/codetemplatelib.tlc.

# LibGetNumSourceFiles()

Gets the number of source files (.c and .h) that have been created.

#### **Syntax**

```
%assign numFiles = LibGetNumSourceFiles()
```

#### Returns

Returns the number of files (number).

See LibGetNumSourceFiles in matlabroot/rtw/c/tlc/mw/codetemplatelib.tlc.

# LibGetRTModelErrorStatus()

Returns the code required to get the model error status.

#### **Syntax**

```
%<LibGetRTModelErrorStatus()>;
```

See LibGetRTModelErrorStatus in matlabroot/rtw/c/tlc/mw/codetemplatelib.tlc.

## LibGetSourceFileCustomSection(file, attrib)

Gets a custom section previously created with LibAddSourceFileCustomSection.

#### **Arguments**

```
file (scope or number) — Source file reference or index
```

attrib (string) — Name of custom section

See LibGetSourceFileCustomSection in matlabroot/rtw/c/tlc/mw/codetemplatelib.tlc.

## LibGetSourceFileFromIdx(fileIdx)

Returns a model file reference based on its index. This reference can be useful for a common operation on all files, for example, to set the leading file banner of all files.

#### **Syntax**

```
%assign fileH = LibGetSourceFileFromIdx(fileIdx)
```

## **Argument**

fileIdx (number) — Index of model file

#### Returns

Reference (scope) to the model file.

See LibGetSourceFileFromIdx in matlabroot/rtw/c/tlc/mw/codetemplatelib.tlc.

# LibGetSourceFileTag(fileIdx)

Returns fileName\_h and fileName\_c for header and source files, respectively, where fileName is the name of the model file.

#### **Syntax**

%assign tag = LibGetSourceFileTag(fileIdx)

#### **Argument**

fileIndex (number) — File index

#### Returns

Returns the tag (string).

See LibGetSourceFileTag in matlabroot/rtw/c/tlc/mw/codetemplatelib.tlc.

## LibMdlRegCustomCode(buffer, location)

Place declaration statements and executable code inside the model\_initialize function.

## **Argument**

buffer — String buffer to append to internal cache buffer

location — Where to place the buffer's contents

"header" To place buffer at top of function

"declaration" Same as specifying header

"execution" To place buffer at top of function, but

after header

"trailer" To place buffer at bottom of function

#### Returns

Nothing

See LibMdlRegCustomCode in matlabroot/rtw/c/tlc/mw/hookslib.tlc.

## LibMdlStartCustomCode(buffer, location)

Places declaration statements and executable code inside the start function. Start code is executed once, during the model initialization phase.

### **Syntax**

LibMdlStartCustomCode(buffer, location)

#### **Arguments**

buffer — String buffer to append to internal cache buffer

location — Where to place the buffer's contents

"header" To place buffer at top of function

"declaration" Same as specifying header

"execution" To place buffer at top of function, but after header

"trailer" To place buffer at bottom of function

#### **Returns**

Nothing

## **Description**

LibMdlStartCustomCode places declaration statements and executable code inside the start function. This code is output into the following functions, depending on the current code format:

| Function Name               | Code Format              |
|-----------------------------|--------------------------|
| <pre>model_initialize</pre> | Embedded-C               |
| mdlStart                    | S-function               |
| MdlStart                    | RealTime, RealTimeMalloc |

Each call to LibMdlStartCustomCode appends your buffer to the internal cache buffer.

See LibMdlStartCustomCode in matlabroot/rtw/c/tlc/mw/hookslib.tlc.

## LibMdlTerminateCustomCode(buffer, location)

#### **Purpose**

Places declaration statements and executable code inside the terminate function.

#### **Syntax**

LibMdlTerminateCustomCode(buffer, location)

## **Arguments**

buffer — String buffer to append to internal cache buffer

location — Where to place the buffer's contents

"header" To place buffer at top of function

"declaration" Same as specifying header

| "execution" | To place buffer at top of function, but after header |
|-------------|------------------------------------------------------|
| "trailer"   | To place buffer at bottom of function                |

#### Returns

Nothing

### **Description**

LibMdlTerminateCustomCode places declaration statements and executable code inside the terminate function. This code is output into the following functions, depending on the current code format:

| <b>Function Name</b>       | Code Format              |
|----------------------------|--------------------------|
| <pre>model_terminate</pre> | Embedded-C               |
| mdlTerminate               | S-function               |
| MdlTerminate               | RealTime, RealTimeMalloc |

Each call to LibMdlTerminateCustomCode appends your buffer to the internal cache buffer.

See LibMdlTerminateCustomCode in matlabroot/rtw/c/tlc/mw/hookslib.tlc.

## LibSetRTModelErrorStatus(str)

Returns the code required to set the model error status.

### **Syntax**

LibSetRTModelErrorStatus("Overrun")

## **Argument**

str (string) — char \* to a C string

See LibSetRTModelErrorStatus in matlabroot/rtw/c/tlc/mw/codetemplatelib.tlc.

## LibSetSourceFileCodeTemplate(opFile, name)

By default, \*.c and \*.h files are generated with the code templates specified in the Real-Time Workshop GUI. LibSetSourceFileCodeTemplate allows you to change the template for a file. The function uses the code templates entered into the Real-Time Workshop templates GUI.

**Note** Custom templates is a feature of Real-Time Workshop Embedded Coder.

## **Syntax**

%assign tag = LibSetSourceFileCodeTemplate(opFile,name)

#### **Arguments**

opFile (scope) — Reference to file

name (string) — Name of the desired template

#### Returns

Nothing

See LibSetSourceFileCodeTemplate in matlabroot/rtw/c/tlc/mw/codetemplatelib.tlc.

# LibSetSourceFileCustomSection(file, attrib, value)

Sets a custom section previously created with LibAddSourceFileCustomSection. Available only with Real-Time Workshop Embedded Coder.

#### **Arguments**

file (scope or number) — Source file reference or index

attrib (string) — Name of custom section

value (string) — Value to be appended to section

See LibSetSourceFileCustomSection in matlabroot/rtw/c/tlc/mw/codetemplatelib.tlc.

## LibSetSourceFileOutputDirectory(opFile, name)

By default, \*.c and \*.h files are generated into the Real-Time Workshop build directory. LibSetSourceFileOutputDirectory allows you to change the default location. Note that the caller is responsible for specifying a valid directory.

#### **Syntax**

%assign tag = LibSetSourceFileOutputDirectory(opFile,dirName)

#### **Arguments**

opFile (scope) — Reference to file

dirName (string) — Name of the desired output directory

#### Returns

Nothing

See LibSetSourceFileOutputDirectory in matlabroot/rtw/c/tlc/mw/codetemplatelib.tlc.

# LibSetSourceFileSection(fileH, section, value)

Adds to the contents of a file. Valid file sections include

| File Section      | Description                                                                                                    |
|-------------------|----------------------------------------------------------------------------------------------------|
| Banner            | Set the file banner (comment) at the top of the file.                                                                                                    |
| Includes          | Append to the #include section.                                                                                                    |
| Defines           | Append to the #define section.                                                                                                    |
| IntrinsicTypes    | Append to the intrinsic typedef section. Intrinsic types are those that depend only on intrinsic C types.                                                                      |
| PrimitiveTypedefs | Append to the primitive typedef section. Primitive typedefs are those that depend only on intrinsic C types and any typedefs previously defined in the IntrinsicTypes section. |
| UserTop           | Append to the User Top section.                                                                                                    |
| Typedefs          | Append to the typedef section. The typedefs can depend on any previously defined type.                                                                                         |
| Enums             | Append to the enumerated types section.                                                                                                    |
| Definitions       | Append to the data definition section.                                                                                                    |
| ExternData        | (Reserved) Real-Time Workshop extern data.                                                                                                    |
| ExternFcns        | (Reserved) Real-Time Workshop extern functions.                                                                                                    |
| FcnPrototypes     | (Reserved) Real-Time Workshop function prototypes.                                                                                                    |
| Declarations      | Append to the data declaration section.                                                                                                    |
| Functions         | Append to the C functions section.                                                                                                    |
| CompilerErrors    | Append to the #warning section.                                                                                                    |
| CompilerWarnings  | Append to the #error section.                                                                                                    |
| Documentation     | Append to the documentation (comment) section.                                                                                                    |
| UserBottom        | Append to the User Bottom section.                                                                                                    |

Real-Time Workshop generates code in the order in which it is listed above.

#### **Syntax**

Example (iterating over all files):

```
%openfile tmpBuf
  whatever
%closefile tmpBuf

%foreach fileIdx = LibGetNumSourceFiles()
  %assign fileH = LibGetSourceFileFromIdx(fileIdx)
  %<LibSetSourceFileSection(fileH, "SectionOfInterest", tmpBuf)>
%endforeach

%assign fileH = LibCreateSourceFile("Header", "Custom", "foofile")
%<LibSetSourceFileSection(fileH, "Defines", "#define FOO 5.0\n")</pre>
```

#### Arguments

```
fileH (scope or number) — Reference or index to a file
section (string) — File section of interest
value (string) — Value
See LibSetSourceFileSection in
matlabroot/rtw/c/tlc/mw/codetemplatelib.tlc.
```

# LibSystemDerivativeCustomCode (system, buffer, location)

## **Purpose**

Places declaration statements and executable code inside a subsystem's derivative function.

#### **Syntax**

LibSystemDerivativeCustomCode(system, buffer, location)

#### Arguments

system — Reference to the subsystem whose derivative function is to be modified.

buffer — (string) Buffer to append to internal cache buffer

location — (string) Where to place the buffer

"header" To place buffer at top of function

"declaration" Same as specifying header

"execution" To place buffer at top of function, but after header

"trailer" To place buffer at bottom of function

#### Returns

Nothing

#### **Description**

LibSystemDerivativeCustomCode places declaration statements and executable code inside the derivative function for the subsystem specified by system. This code is output into the following functions, depending on the current code format:

| Function Name     | Code Format    |
|-------------------|----------------|
| mdlDerivatives    | S-function     |
| MdlDerivatives    | RealTimeMalloc |
| model_derivatives | RealTime       |

LibSystemDerivativeCustomCode is not relevant for the Embedded-C code format, because blocks with continuous states cannot be used.

Each call to LibSystemDerivativeCustomCode appends your buffer to the internal cache buffer. An error is generated if you attempt to add code to a subsystem that does not have any continuous states.

See LibSystemDerivativeCustomCode in *matlabroot*/rtw/c/tlc/mw/hookslib.tlc.

# LibSystemDisableCustomCode (system, buffer, location)

#### **Purpose**

Places declaration statements and executable code inside a subsystem's disable function.

#### **Syntax**

LibSystemDisableCustomCode(system, buffer, location)

#### **Arguments**

system — Reference to the subsystem whose disable function is to be modified.

buffer — (string) Buffer to append to internal cache buffer

location — (string) Where to place the buffer

"header" To place buffer at top of function

"declaration" Same as specifying header

"execution" To place buffer at top of function, but after header

"trailer" To place buffer at bottom of function

#### Returns

Nothing

## **Description**

LibSystemDisableCustomCode places declaration statements and executable code inside the disable function for the subsystem specified by system. Each

call to LibSystemDisableCustomCode appends your buffer to the internal cache buffer.

An error is generated if you attempt to add code to a subsystem that does not have a disable function.

See LibSystemDisableCustomCode in matlabroot/rtw/c/tlc/mw/hookslib.tlc.

# LibSystemEnableCustomCode (system, buffer, location)

#### **Purpose**

Places declaration statements and executable code inside a subsystem's enable function.

#### **Syntax**

LibSystemEnableCustomCode(system, buffer, location)

#### **Arguments**

system — Reference to the subsystem whose enable function is to be modified.

buffer — (String) Buffer to append to internal cache buffer

location — (String) Where to place the buffer

"header" To place buffer at top of function

"declaration" Same as specifying header

"execution" To place buffer at top of function, but after header

"trailer" To place buffer at bottom of function

#### Returns

Nothing

#### **Description**

LibSystemEnableCustomCode places declaration statements and executable code inside the enable function for the subsystem specified by system. Each call to LibSystemEnableCustomCode appends your buffer to the internal cache buffer.

An error is generated if you attempt to add code to a subsystem that does not have an enable function.

See LibSystemEnableCustomCode in matlabroot/rtw/c/tlc/mw/hookslib.tlc.

# LibSystemInitializeCustomCode (system, buffer, location)

#### **Purpose**

Places declaration statements and executable code inside a subsystem's initialize function.

### **Syntax**

LibSystemInitializeCustomCode(system, buffer, location)

## Arguments

system — Reference to the subsystem whose initialize function is to be modified.

buffer — (string) Buffer to append to internal cache buffer

location — (string) Where to place the buffer

"header" To place buffer at top of function

"declaration" Same as specifying header

"execution" To place buffer at top of function, but after header

"trailer" To place buffer at bottom of function

#### Returns

Nothing

### **Description**

LibSystemInitializeCustomCode places declaration statements and executable code inside the initialize function for the subsystem specified by system. This code is output into the following functions, depending on the current code format:

| Function Name           | Code Format              |
|-------------------------|--------------------------|
| model_initialize        | Embedded-C               |
| mdlInitializeConditions | S-function               |
| MdlStart                | RealTime, RealTimeMalloc |

Code for a subsystem is output into the subsystem's initialization function. Each call to LibSystemInitializeCustomCode appends your buffer to the internal cache buffer.

**Note** Enable systems that are not configured to reset on enable are inlined into MdlStart. For this case, the subsystem's custom code is found in MdlStart above and below the enable subsystem's initialization code.

See LibSystemInitializeCustomCode in *matlabroot*/rtw/c/tlc/mw/hookslib.tlc.

# LibSystemOutputCustomCode (system, buffer, location)

#### **Purpose**

Places declaration statements and executable code inside a subsystem's output function.

#### **Syntax**

LibSystemOutputCustomCode(system, buffer, location)

#### **Arguments**

system — Reference to the subsystem whose output function is to be modified.

buffer — (string) Buffer to append to internal cache buffer

location — (string) Where to place the buffer

"header" To place buffer before the complete subsystem's

output code.

"declaration" Same as specifying header

"execution" To place buffer at top of function, but after header

"trailer" To place buffer at bottom of function

#### Returns

Nothing

### **Description**

LibSystemOutputCustomCode places declaration statements and executable code inside the output function for the subsystem specified by system. This code is output into the following functions, depending on the current code format:

| Function Name | Code Format                               |
|---------------|-------------------------------------------|
| model_step    | Embedded-C (CombineOutputUpdateFcns is 1) |
| model_output  | Embedded-C (CombineOutputUpdateFcns is 0) |
| md10utputs    | S-function                                |
| Md10utputs    | RealTime, RealTimeMalloc                  |

Each call to LibSystemOutputCustomCode appends your buffer to the internal cache buffer.

See LibSystemOutputCustomCode in matlabroot/rtw/c/tlc/mw/hookslib.tlc.

# LibSystemUpdateCustomCode (system, buffer, location)

#### **Purpose**

Places code inside a subsystem's update function.

## **Syntax**

LibSystemUpdateCustomCode(system, buffer, location)

### **Arguments**

system — Reference to the subsystem whose update function is to be modified.

buffer — (String) A buffer containing text to append to the internal cache buffer

location — (String) Where to place the buffer in the function:

"header" Place the buffer at the top of the function

"declaration" Same as specifying "header"

"execution" Place the buffer at the top of function, but after

the header

"trailer" Place the buffer at the bottom of the function

#### Returns

Nothing

### **Description**

LibSystemUpdateCustomCode places declaration statements and executable code inside the update function for the subsystem specified by system. This code is output into the following functions, depending on the current code format:

| Function Name | Code Format                               |
|---------------|-------------------------------------------|
| model_step    | Embedded-C (CombineOutputUpdateFcns is 1) |
| model_update  | Embedded-C (CombineOutputUpdateFcns is 0) |
| mdlUpdate     | S-function                                |
| MdlUpdate     | RealTime, RealTimeMalloc                  |

Each call to LibSystemUpdateCustomCode appends your buffer to the internal cache buffer.

See LibSystemUpdateCustomCode in matlabroot/rtw/c/tlc/mw/hookslib.tlc.

# LibWriteModelData()

Returns necessary data for the model (valid for ERT only).

See LibWriteModelData in matlabroot/rtw/c/tlc/mw/codetemplatelib.tlc.

# LibWriteModelInput(tid, rollThreshold)

Returns the code necessary to write to a particular root input (i.e., a model inport block). Valid for ERT only.

#### **Arguments**

tid (number) — Task identifier (0 is fastest rate and n is the slowest)

rollThreshold — Width of signal before wrapping in a for loop.

See LibWriteModelInput in matlabroot/rtw/c/tlc/mw/codetemplatelib.tlc.

## LibWriteModelInputs()

Returns the code necessary to write to root inputs (i.e., all the model inport blocks). Valid for ERT only.

See LibWriteModelInputs in matlabroot/rtw/c/tlc/mw/codetemplatelib.tlc.

## LibWriteModelOutput(tid, rollThreshold)

Returns the code necessary to write to a particular root output (i.e., a model outport block). Valid for ERT only.

## **Arguments**

tid (number) — Task identifier (0 is fastest rate and n is the slowest)

rollThreshold — Width of signal before wrapping in a for loop.

See LibWriteModelOutput in matlabroot/rtw/c/tlc/mw/codetemplatelib.tlc.

# LibWriteModelOutputs()

Returns the code necessary to write to root outputs (i.e., all the model outport blocks). Valid for ERT only.

See LibWriteModelOutputs in matlabroot/rtw/c/tlc/mw/codetemplatelib.tlc.

# **Sample Time Functions**

- "LibAsynchronousTriggeredTID(tid)" on page 9-73
- "LibBlockSampleTime(block)" on page 9-73
- "LibGetClockTick(tid)" on page 9-73
- "LibGetClockTickDataTypeId(tid)" on page 9-73
- "LibGetClockTickHigh(tid)" on page 9-74
- "LibGetClockTickStepSize(tid)" on page 9-74
- "LibGetElapseTime(system)" on page 9-74
- "LibGetElapseTimeCounter(system)" on page 9-74
- "LibGetElapseTimeCounterDTypeId(system)" on page 9-74
- "LibGetElapseTimeResolution(system)" on page 9-75
- "LibGetGlobalTIDFromLocalSFcnTID(sfcnTID)" on page 9-75
- "LibGetNumSFcnSamplTimes(block)" on page 9-76
- "LibGetSFcnTIDType(sfcnTID)" on page 9-77
- "LibGetTaskTime(tid)" on page 9-77
- "LibGetTaskTimeFromTID(block)" on page 9-77
- "LibIsContinuous(TID)" on page 9-78
- "LibIsDiscrete(TID)" on page 9-78
- "LibIsSFcnSampleHit(sfcnTID)" on page 9-78
- "LibIsSFcnSingleRate(block)" on page 9-79
- "LibIsSFcnSpecialSampleHit(sfcnSTI, sfcnTID)" on page 9-79
- "LibIsSingleRateModel()" on page 9-80
- "LibIsZOHContinuous(TID)" on page 9-80
- "LibNumAsynchronousSampleTimes()" on page 9-80
- "LibNumDiscreteSampleTimes()" on page 9-81
- "LibPortBasedSampleTimeBlockIsTriggered(block)" on page 9-81

- "LibSetVarNextHitTime(block, tNext)" on page 9-81
- "LibTriggeredTID(tid)" on page 9-81

## LibAsynchronousTriggeredTID(tid)

Returns whether this TID corresponds to a asynchronous triggered rate.

See LibAsynchronousTriggeredTID in matlabroot/rtw/c/tlc/lib/utillib.tlc.

## LibBlockSampleTime(block)

Returns the block's sample time. The returned value depends on the sample time classification of the block, as shown in the following table.

| Block Classification | Returned Value                               |
|----------------------|----------------------------------------------|
| Discrete             | The actual sample time of a block (real > 0) |
| Continuous           | 0.0                                          |
| Triggered            | -1.0                                         |
| Constant             | -2.0                                         |

See LibBlockSampleTime in matlabroot/rtw/c/tlc/lib/blocklib.tlc.

## LibGetClockTick(tid)

Returns integer task time (current clock tick of the task timer). The resolution of the timer can be obtained from LibGetClockTickStepSize(tid). The data type ID of the timer can be obtained from LibGetClockTickDataTypeId(tid).

See LibGetClockTick in matlabroot/rtw/c/tlc/lib/utillib.tlc.

## LibGetClockTickDataTypeId(tid)

Returns clock tick data type ID.

See LibGetClockTickDataTypeId in matlabroot/rtw/c/tlc/lib/utillib.tlc.

## LibGetClockTickHigh(tid)

Returns high-order word of the integer task time. LibGetClockTickHigh is used when uint32 pairs are used to store absolute time. The resolution of a clock tick can be obtained from LibGetClockTickStepSize(tid).

See LibGetClockTickHigh in matlabroot/rtw/c/tlc/lib/utillib.tlc.

## LibGetClockTickStepSize(tid)

Returns clock tick step size, which is the resolution of the integer task time. LibGetClockTickStepSize cannot be used if the task does not have a timer.

See LibGetClockTickStepSize in matlabroot/rtw/c/tlc/lib/utillib.tlc.

## LibGetElapseTime(system)

Returns time elapsed since the last time the subsystem started to execute.

See LibGetElapseTime in matlabroot/rtw/c/tlc/lib/utillib.tlc.

## LibGetElapseTimeCounter(system)

Returns an integer elapsed time. This is the number of clock ticks elapsed since the last time the system started. To get real-world elapsed time, this integer elapsed time must be multiplied by the applicable resolution.

You can obtain the resolution by calling LibGetElapseTimeResolution(system). You can obtain the data type ID of the integer elapsed time counter by calling LibGetElapseTimeCounterDTypeId(system).

See LibGetElapseTimeCounter in matlabroot/rtw/c/tlc/lib/utillib.tlc.

## LibGetElapseTimeCounterDTypeId(system)

Returns the date type ID of the integer elapsed time returned by LibGetElapseTimeCounter.

See LibGetElapseTimeCounterDTypeId in matlabroot/rtw/c/tlc/lib/utillib.tlc.

## LibGetElapseTimeResolution(system)

Returns the resolution of the elapsed time returned by LibGetElapseTimeCounter.

See LibGetElapseTimeResolution in matlabroot/rtw/c/tlc/lib/utillib.tlc.

## LibGetGlobalTIDFromLocalSFcnTID(sfcnTID)

Returns the model task identifier (sample time index) corresponding to the specified local S-function task identifier or port sample time. LibGetGlobalTIDFromLocalSFcnTID allows you to use one function to determine a global TID, independent of port- or block-based sample times.

The input argument to LibGetGlobalTIDFromLocalSFcnTID should be one of the following:

- For block-based sample times (e.g., in S-function mdlInitializeSizes, ssSetNumSampleTimes(S, N) with N > 1 was specified), sfcnTID is a nonnegative integer giving the corresponding local S-function sample time.
- For port-based sample times (e.g., in S-function mdlInitializeSizes, ssSetNumSampleTimes(S, PORT\_BASED\_SAMPLE\_TIMES) was specified), sfcnTID is a string of the form "InputPortIdxI" or "OutputPortIdxI", where I is an integer ranging from 0 to the number of ports (e.g., "InputPortIdxO".

## **Examples**

#### Multirate block.

```
%assign globalTID = LibGetGlobalTIDFromLocalSFcnTID(2)
or
%assign globalTID =
```

```
LibGetGlobalTIDFromLocalSFcnTID("InputPortIdx4")
%assign period =
CompiledModel.SampleTime[globalTID].PeriodAndOffset[0]
%assign offset =
CompiledModel.SampleTime[globalTID].PeriodAndOffset[1]
```

#### Inherited sample time block.

```
%switch (LibGetSFcnTIDType(0))
 %case "discrete"
 %case "continuous"
    %assign globalTID = LibGetGlobalTIDFromLocalSFcnTID(2)
    %assign period = ...
      CompiledModel.SampleTime[globalTID].PeriodAndOffset[0]
    %assign offset = ...
      CompiledModel.SampleTime[globalTID].PeriodAndOffset[1]
    %breaksw
 %case "triggered"
    assign period = -1
    assign offset = -1
    %breaksw
 %case "constant"
    %assign period = rtInf
    assign offset = 0
    %breaksw
 %default
    %<LibBlockReportFatalError([], "Unknown tid type")>
%endswitch
```

See LibGetGlobalTIDFromLocalSFcnTID in matlabroot/rtw/c/tlc/lib/utillib.tlc.

# LibGetNumSFcnSamplTimes(block)

Returns the number of S-function sample times for a block.

See function in matlabroot/rtw/c/tlc/lib/utillib.tlc.

## LibGetSFcnTIDType(sfcnTID)

Returns the type of the specified S-function's task identifier (sfcnTID). Possible values are:

"continuous" — The specified sfcnTID is continuous.

"discrete" — The specified sfcnTID is discrete.

"triggered" — The specified sfcnTID is triggered.

"constant" — The specified sfcnTID is constant.

The format of sfcnTID must be the same as for LibIsSFcnSampleHit.

**Note** This is useful primarily in the context of S-functions that specify an inherited sample time.

See LibGetNumSFcnSamplTimes in matlabroot/rtw/c/tlc/lib/utillib.tlc.

## LibGetTaskTime(tid)

Returns a string to access the absolute time of the task. LibGetTaskTime is the TLC version of the SimStruct macro: "ssGetTaskTime(S,tid)".

See function in matlabroot/rtw/c/tlc/lib/utillib.tlc.

## LibGetTaskTimeFromTID(block)

Returns a string to access the absolute time of the task associated with the block.

If the code format is not Embedded-C, LibGetTaskTimeFromTID returns the string "RTMGet("T")" if the block is constant or the system is single rate, and "RTMGetTaskTimeForTID(tid)" otherwise.

If the code format is Embedded-C, LibGetTaskTimeFromTID returns "RTMGetTaskTimeForTID(tid)".

If the block is constant or the system is single rate, this is the TLC version of the SimStruct macro: "ssGetT(S)" and "ssGetTaskTime(S, tid)" otherwise.

In both cases, S is the name of the SimStruct.

See LibGetTaskTime in matlabroot/rtw/c/tlc/lib/utillib.tlc.

## LibIsContinuous(TID)

Returns 1 if the specified task identifier (TID) is continuous, 0 otherwise. Note that task identifiers equal to "triggered" or "constant" are not continuous.

See LibIsContinuous in matlabroot/rtw/c/tlc/lib/utillib.tlc.

## LibIsDiscrete(TID)

Returns 1 if the specified task identifier (TID) is discrete, 0 otherwise. Note that task identifiers equal to "triggered" or "constant" are not discrete.

See LibIsDiscrete in matlabroot/rtw/c/tlc/lib/utillib.tlc.

## LibIsSFcnSampleHit(sfcnTID)

Returns 1 if a sample hit occurs for the specified local S-function task identifier (TID), 0 otherwise.

The input argument to LibIsSFcnSampleHit should be one of the following:

• sfcnTID: integer (e.g., 2)

For block-based sample times (e.g., in S-function mdlInitializeSizes, ssSetNumSampleTimes(S,N) with N>1 was specified), sfcnTID is an integer starting at 0 of the corresponding local S-function sample time.

 sfcnTID: "InputPortIdxI", or "OutputPortIdxI" (e.g., "InputPortIdxO")

For port-based sample times (e.g., in S-function mdlInitializeSizes, ssSetNumSampleTimes(S,PORT\_BASED\_SAMPLE\_TIMES) was specified), sfcnTID is a string giving the input (or output) port index.

## **Examples**

- Consider a multirate S-function block with four block sample times. The call LibIsSFcnSampleHit(2) returns the code to check for a sample hit on the third S-function block sample time.
- Consider a multirate S-function block with three input and eight output sample times. The call LibIsSFcnSampleHit("InputPortIdx0") returns the code to check for a sample hit on the first input port. The call LibIsSFcnSampleHit("OutputPortIdx7") returns the code to check for a sample hit on the eighth output port.

See LibIsSFcnSampleHit in matlabroot/rtw/c/tlc/lib/utillib.tlc.

## LibIsSFcnSingleRate(block)

LibIsSFcnSingleRate returns a Boolean value (1 or 0) indicating whether the S-function is single rate (one sample time) or multirate (multiple sample times).

See LibIsSFcnSingleRate in matlabroot/rtw/c/tlc/lib/utillib.tlc.

## LibIsSFcnSpecialSampleHit(sfcnSTI, sfcnTID)

Returns the Simulink macro to promote a slow task (sfcnSTI) into a faster task (sfcnTID).

This advanced function is specifically intended for use in rate transition blocks. LibIsSFcnSpecialSampleHit determines the global TID from the S-function TID

The input arguments to LibIsSFcnSpecialSampleHit are

- For multirate S-function blocks:
  - sfcnSTI: local S-function sample time index (sti) of the slow task that is to be promoted
  - sfcnTID: local S-function task ID (tid) of the fast task where the slow task is to run
- For single-rate S-function blocks using SS\_OPTION\_RATE\_TRANSITION, sfcnSTI and sfcnTID are ignored and should be specified as " ".

The format of sfcnSTI and sfcnTID must follow that of the argument to LibIsSFcnSampleHit.

### **Examples**

 A rate transition S-function (one sample time with SS OPTION RATE TRANSITION)

```
if (%<LibIsSFcnSpecialSampleHit("","")>) {
```

• A multirate S-function with port-based sample times where the output rate is slower than the input rate (e.g., a zero-order hold operation)

```
if (%<LibIsSFcnSpecialSampleHit("OutputPortIdx0","InputPortIdx0")>) {
```

See LibIsSFcnSpecialSampleHit in matlabroot/rtw/c/tlc/lib/utillib.tlc.

## LibIsSingleRateModel()

Returns true if model is single rate, and false otherwise.

```
See LibIsSingleRateModel in matlabroot/rtw/c/tlc/mw/codetemplatelib.tlc.
```

## LibIsZOHContinuous(TID)

Returns 1 if the specified task identifier (TID) is zero order hold (ZOH) continuous, 0 otherwise. A TID equal to triggered or constant is not ZOH continuous.

See LibIsZOHContinuous in matlabroot/rtw/c/tlc/lib/utillib.tlc.

## LibNumAsynchronousSampleTimes()

Returns the number of discrete sample times in the model.

See LibNumAsynchronousSampleTimes in matlabroot/rtw/c/tlc/mw/codetemplatelib.tlc.

## LibNumDiscreteSampleTimes()

Returns the number of discrete sample times in the model.

See LibNumDiscreteSampleTimes in matlabroot/rtw/c/tlc/mw/codetemplatelib.tlc.

## LibPortBasedSampleTimeBlockIsTriggered(block)

Determines whether the port-based S-function block is triggered.

See LibPortBasedSampleTimeBlockIsTriggered in *matlabroot*/rtw/c/tlc/lib/blocklib.tlc.

## LibSetVarNextHitTime(block, tNext)

Generates code to set the next variable hit time. Blocks with variable sample time must call LibSetVarNextHitTime in their output functions.

See LibSetVarNextHitTime in matlabroot/rtw/c/tlc/lib/blocklib.tlc.

# LibTriggeredTID(tid)

Returns whether this TID corresponds to a triggered rate.

See LibTriggeredTID in matlabroot/rtw/c/tlc/lib/utillib.tlc.

## Other Useful Functions

- "LibBlockExecuteFcnCall(sfcnBlock, callIdx)" on page 9-83
- "LibCallFCSS(system, simObject, portEl, tidVal)" on page 9-84
- "LibDisableFCSS(system, simObject, portEl, tidVal)" on page 9-85
- "LibEnableFCSS(system, simObject, portEl, tidVal)" on page 9-85
- "LibExecuteFcnCall(ssBlock, portEl, tidVal)" on page 9-86
- "LibExecuteFcnDisable(ssBlock, portEl, tidVal)" on page 9-87
- "LibExecuteFcnEnable(ssBlock, portEl, tidVal)" on page 9-88
- "LibGenConstVectWithInit(data, typeId, varId)" on page 9-89
- "LibGetBlockAttribute(block, attr)" on page 9-89
- "LibGetCallerClockTickCounter(sfcnBlock)" on page 9-89
- "LibGetCallerClockTickCounterHigh(sfcnBlock)" on page 9-90
- "LibGetDataTypeComplexNameFromId(id)" on page 9-90
- "LibGetDataTypeEnumFromId(id)" on page 9-91
- "LibGetDataTypeIdAliasedThruToFromId(id)" on page 9-91
- "LibGetDataTypeIdAliasedToFromId(id)" on page 9-91
- "LibGetDataTypeIdResolvesToFromId(id)" on page 9-91
- "LibGetDataTypeNameFromId(id)" on page 9-91
- $\bullet \ \ \hbox{``LibGetDataTypeStorageIdFromId(id)''} \ on \ page \ 9-92$
- $\bullet \ \ \text{``LibGetFcnCallBlock} (sfcnblock, callIdx) \text{''} \ on \ page \ 9-92$
- $\bullet \ \ \text{``LibGetRecordDataTypeID(rec)''} \ on \ page \ 9-92$
- $\bullet \ \ \text{``LibGetRecordDimensions(rec)''} \ on \ page \ 9\text{-}92$
- "LibGetRecordIsComplex(rec)" on page 9-92
- "LibGetRecordWidth(rec)" on page 9-93
- "LibGetT()" on page 9-93
- "LibIsComplex(arg)" on page 9-93

- "LibIsFirstInitCond()" on page 9-93
- "LibIsMajorTimeStep()" on page 9-94
- "LibManageAsyncCounter(sfcnBlock, callIdx)" on page 9-94
- "LibIsMinorTimeStep()" on page 9-94
- "LibMaxIntValue(dtype)" on page 9-95
- "LibMinIntValue(dtype)" on page 9-95

matlabroot/rtw/c/tlc/lib/asynclib.tlc.

- "LibNeedAsyncCounter(sfcnBlock, callIdx)" on page 9-95
- "LibSetAsyncClockTicks(sfcnBlock, callIdx, buf1, buf2)" on page 9-95
- "LibSetAsyncCounter(sfcnBlock, callIdx, buf)" on page 9-96
- "LibSetAsyncCounterHigh(sfcnBlock, callIdx, buf)" on page 9-97

## LibBlockExecuteFcnCall(sfcnBlock, callIdx)

For use by inlined S-functions with function-call outputs. Returns a string to call the function-call subsystem with the appropriate number of arguments, or generates the subsystem's code in place (inlined). Calls LibExecuteFcnCall, but provides a simplified argument list. See LibExecuteFcnCall for more information.

### **Example**

```
%foreach callIdx = NumSFcnSysOutputCalls
    %if LibIsEqual(SFcnSystemOutputCall[callIdx].BlockToCall,...
    "unconnected")
        %continue
    %endif
%% call the downstream system
        %<LibBlockExecuteFcnCall(block, callIdx)>\
%endforeach
See LibBlockExecuteFcnCall in
```

## LibCallFCSS(system, simObject, portEl, tidVal)

For use by inlined S-functions with function-call outputs. Returns a string to call the function-call subsystem with the appropriate number of arguments, or generates the subsystem's code inline.

When used by inlined S-functions to make a function call, LibCallFCSS returns the call to the function-call subsystem with the appropriate number of arguments, or the inlined code.

An S-function can execute a function-call subsystem only via its first output port. The return string is determined by the current code format.

See the SFcnSystemOutputCall record in the model.rtw file.

## **Example**

```
This example is from
matlabroot/toolbox/simulink/blocks/tlc c/fcncallgen.tlc
  %foreach fcnCallIdx = NumSFcnSysOutputCalls
    %% call the downstream system
    %with SFcnSystemOutputCall[fcnCallIdx]
      %% skip unconnected function call outputs
      %if ISEQUAL(BlockToCall, "unconnected")
        %continue
      %endif
      %assign sysIdx = BlockToCall[0]
      %assign blkIdx = BlockToCall[1]
      %assign ssBlock = System[sysIdx].Block[blkIdx]
      %assign sysToCall = System[ssBlock.ParamSettings.SystemIdx]
      %<LibCallFCSS(sysToCall, tSimStruct, FcnPortElement, ...
        ParamSettings.SampleTimesToSet[0][1])>\
    %endwith
  %endforeach
```

BlockToCall and FcnPortElement are elements of the SFcnSystemOutputCall record. System is a record within the global CompiledModel record.

See LibCallFCSS in matlabroot /rtw/c/tlc/lib/syslib.tlc.

## LibDisableFCSS(system, simObject, portEl, tidVal)

For use by inlined S-Functions with function-call outputs. Returns a string to call the disable method for the function-call subsystem, or generates the subsystem's disable code inline.

An S-function can execute a function-call subsystem only via its first output port. The return string is determined by the current code format.

See the SFcnSystemOutputCall record in the model.rtw file.

### **Example**

BlockToCall and FcnPortElement are elements of the SFcnSystemOutputCall record. System is a record within the global CompiledModel record.

See LibDisableFCSS in matlabroot/rtw/c/tlc/lib/syslib.tlc.

## LibEnableFCSS(system, simObject, portEl, tidVal)

For use by inlined S-Functions with function-call outputs. Returns a string to call the enable method for a function-call subsystem, or generates the subsystem's enable code inline (as well as initialize code if the subsystem resets states on reset).

An S-function can execute a function-call subsystem only via its first output port. The return string is determined by the current code format.

See the SFcnSystemOutputCall record in the model.rtw file.

### **Example**

BlockToCall and FcnPortElement are elements of the SFcnSystemOutputCall record. System is a record within the global CompiledModel record.

See LibEnableFCSS in matlabroot/rtw/c/tlc/lib/syslib.tlc.

## LibExecuteFcnCall(ssBlock, portEl, tidVal)

For use by inlined S-functions with function-call outputs. Returns a string to call the function-call subsystem with the appropriate number of arguments, or generates the subsystem's code in place (inlined).

### **Example**

```
This example is from

matlabroot/toolbox/simulink/blocks/tlc_c/fcncallgen.tlc

%foreach fcnCallIdx = NumSFcnSysOutputCalls
```

 ${\tt BlockToCall} \ and \ {\tt FcnPortElement} \ are \ elements \ of the \ {\tt SFcnSystemOutputCall} \ record.$ 

See LibExecuteFcnCall in matlabroot/rtw/c/tlc/lib/syslib.tlc.

## LibExecuteFcnDisable(ssBlock, portEl, tidVal)

For use by inlined S-functions with function-call outputs. Returns a string to call the function-call subsystem with the appropriate number of arguments, or generates the subsystem's code in place (inlined).

## **Example**

```
This example is from

matlabroot/toolbox/simulink/blocks/tlc_c/fcncallgen.tlc

%foreach fcnCallIdx = NumSFcnSysOutputCalls
%% call the downstream system
%with SFcnSystemOutputCall[fcnCallIdx]
%% skip unconnected function call outputs
%if ISEQUAL(BlockToCall, "unconnected")
%continue
%endif
%assign sysIdx = BlockToCall[0]
%assign blkIdx = BlockToCall[1]
%assign ssBlock = System[sysIdx].Block[blkIdx]
```

```
%<LibExecuteFcnCall(ssBlock, FcnPortElement, ...
ParamSettings.SampleTimesToSet[0][1])>\
%endwith
%endforeach
```

BlockToCall and FcnPortElement are elements of the SFcnSystemOutputCall record.

See LibExecuteFcnDisable in matlabroot/rtw/c/tlc/lib/syslib.tlc.

## LibExecuteFcnEnable(ssBlock, portEl, tidVal)

For use by inlined S-functions with function-call outputs. Returns a string to call the function-call subsystem with the appropriate number of arguments, or generates the subsystem's code in place (inlined).

### **Example**

```
This example is from
matlabroot/toolbox/simulink/blocks/tlc c/fcncallgen.tlc
  %foreach fcnCallIdx = NumSFcnSysOutputCalls
  % call the downstream system
    %with SFcnSystemOutputCall[fcnCallIdx]
  %% skip unconnected function call outputs
      %if ISEQUAL(BlockToCall, "unconnected")
        %continue
      %endif
      %assign sysIdx = BlockToCall[0]
      %assign blkIdx = BlockToCall[1]
      %assign ssBlock = System[sysIdx].Block[blkIdx]
      %<LibExecuteFcnCall(ssBlock, FcnPortElement, ...
       ParamSettings.SampleTimesToSet[0][1])>\
    %endwith
  %endforeach
```

 ${\tt BlockToCall} \ and \ {\tt FcnPortElement} \ are \ elements \ of the \ {\tt SFcnSystemOutputCall} \ record.$ 

See LibExecuteFcnEnable in matlabroot/rtw/c/tlc/lib/syslib.tlc.

## LibGenConstVectWithInit(data, typeId, varId)

Returns an initialized static constant variable string of form:

```
static const typeName varId[] = { data };
```

The typeName is generated from typeId, which can be one of

```
tSS_DOUBLE, tSS_SINGLE, tSS_BOOLEAN, tSS_INT8, tSS_UINT8, tSS_INT16, tSS_UINT16, tSS_INT32, tSS_UINT32
```

The data input argument must be a numeric scalar or vector and must be finite (no Inf, -Inf, or NaN values).

```
See LibGenConstVectWithInit in matlabroot/rtw/c/tlc/lib/utillib.tlc.
```

## LibGetBlockAttribute(block, attr)

Get a field value inside a block record.

### Syntax

```
%if LibIsEqual(LibGetBlockAttribute(ssBlock, "MaskType"), ...
    "Task Block")
    %assign isTaskBlock = 1
%endif
```

#### Returns

Returns the value of the attribute (field) or an empty string if it does not exist.

See LibGetBlockAttribute in matlabroot/rtw/c/tlc/lib/asynclib.tlc.

## LibGetCallerClockTickCounter(sfcnBlock)

For use by asynchronous S-functions with function call outputs. Asynchronous tasks can manage their own time. LibGetCallerClockTickCounter is used to access an upstream asynchronous task's time counter. This is preferred when being driven by another asynchronous rate (e.g., an Interrupt block driving

a Task block) because the time the interrupt occurred is used, rather than the time the task is allowed to run.

#### Returns

Returns a string for the counter variable for the upstream asynchronous task.

See LibGetCallerClockTickCounter in matlabroot/rtw/c/tlc/lib/asynclib.tlc.

## LibGetCallerClockTickCounterHigh(sfcnBlock)

For use by asynchronous S-functions with function-call outputs. Asynchronous tasks can manage their own time. LibGetCallerClockTickCounterHigh is used to access the high word of an upstream asynchronous task's time counter. This is preferred when being driven by another asynchronous rate (for example, an Interrupt block driving a Task block) because the time the interrupt occurred is used rather than the time the Task is allowed to run.

#### Returns

Returns a string for the high word of the counter variable for the upstream asynchronous task.

See LibGetCallerClockTickCounterHigh in matlabroot/rtw/c/tlc/lib/asynclib.tlc.

## LibGetDataTypeComplexNameFromId(id)

Returns the name of the complex data type corresponding to a data type ID. For example, if id==tSS\_DOUBLE then LibGetDataTypeComplexNameFromId returns "creal T".

See LibGetDataTypeComplexNameFromId in matlabroot/rtw/c/tlc/lib/dtypelib.tlc.

## LibGetDataTypeEnumFromId(id)

Returns the data type enum corresponding to a data type ID. For example, if id==tSS\_DOUBLE, then enum is "SS\_DOUBLE". If id does not correspond to a built-in data type, LibGetDataTypeEnumFromId returns "".

See LibGetDataTypeEnumFromId in matlabroot/rtw/c/tlc/lib/dtypelib.tlc.

## LibGetDataTypeIdAliasedThruToFromId(id)

Returns the data type IdAliasedThruTo that corresponds to a data type ID.

See LibGetDataTypeIdAliasedThruToFromId in matlabroot/rtw/c/tlc/lib/dtypelib.tlc.

## LibGetDataTypeIdAliasedToFromId(id)

Returns the data type IdAliasedTo that corresponds to a data type ID.

See LibGetDataTypeIdAliasedToFromId in matlabroot/rtw/c/tlc/lib/dtypelib.tlc.

## LibGetDataTypeIdResolvesToFromId(id)

Returns the data type IdResolvesTo that corresponds to a data type ID.

See LibGetDataTypeIdResolvesToFromId in matlabroot/rtw/c/tlc/lib/dtypelib.tlc.

## LibGetDataTypeNameFromId(id)

Returns the data type name that corresponds to a data type ID.

See LibGetDataTypeNameFromId in matlabroot/rtw/c/tlc/lib/dtypelib.tlc.

## LibGetDataTypeStorageIdFromId(id)

Returns the data type StorageId corresponding to a data type ID.

See LibGetDataTypeStorageIdFromId in matlabroot/rtw/c/tlc/lib/dtypelib.tlc.

## LibGetFcnCallBlock(sfcnblock,callIdx)

Given an S-function block and call index, return the block record for the downstream function-call subsystem block.

### **Syntax**

%assign ssBlock = LibGetFcnCallBlock(block,0)

#### Returns

The block record of the downstream function-call subsystem connected to that element (call index).

See LibGetFcnCallBlock in matlabrootrtw/c/tlc/lib/asynclib.tlc.

## LibGetRecordDataTypeID(rec)

Returns the data type identifier of the specified record as a an integer.

See LibGetRecordDataTypeID in matlabroot/rtw/c/tlc/lib/dtypelib.tlc.

## LibGetRecordDimensions(rec)

Returns the dimensions of the specified record as a vector of integers.

See LibGetRecordDimensions in matlabroot/rtw/c/tlc/lib/dtypelib.tlc.

## LibGetRecordIsComplex(rec)

Returns the value 1 if the specified record is complex, and zero otherwise.

See LibGetRecordIsComplex in matlabroot/rtw/c/tlc/lib/dtypelib.tlc.

## LibGetRecordWidth(rec)

Returns the width of the specified record as an integer.

See LibGetRecordWidth in matlabroot/rtw/c/tlc/lib/dtypelib.tlc.

## LibGetT()

Returns a string to access the absolute time. You should use LibGetT to access time only.

LibGetT is the TLC version of the SimStruct macro ssGetT.

See LibGetT in matlabroot/rtw/c/tlc/lib/utillib.tlc.

## LibIsComplex(arg)

Returns 1 if the argument passed in is complex, 0 otherwise.

See LibIsComplex in matlabroot/rtw/c/tlc/lib/utillib.tlc.

## LibIsFirstInitCond()

LibIsFirstInitCond returns generated code intended for placement in the initialization function. This code determines, during run-time, whether the initialization function is being called for the first time.

LibIsFirstInitCond also sets a flag that tells Real-Time Workshop if it needs to declare and maintain the first-initialize-condition flag.

LibIsFirstInitCond is the TLC version of the SimStruct macro ssIsFirstInitCond.

See LibIsFirstInitCond in matlabroot/rtw/c/tlc/lib/syslib.tlc.

## LibIsMajorTimeStep()

Returns a string to access whether the current simulation step is a major time step.

LibIsMajorTimeStep is the TLC version of the SimStruct macro ssIsMajorTimeStep.

See LibIsMajorTimeStep in matlabroot/rtw/c/tlc/lib/utillib.tlc.

## LibManageAsyncCounter(sfcnBlock, callIdx)

For use by asynchronous S-Functions with function-call outputs. Asynchronous tasks can manage their own time, and use LibManageAsyncCounter to determine whether a need exists for an asynchronous counter to manage its own timer.

### **Example**

```
%if LibManageAsyncCounter(block,callIdx)
%% %<LibSetAsyncCounter(block,callIdx), CodeGetCounter)>
```

where CodeGetCounter is target specific code reading hardware timer.

#### Returns

Returns TLC\_TRUE if a asynchronous counter is needed to manage its own counter, otherwise TLC FALSE.

See LibManageAsyncCounter in matlabroot/rtw/c/tlc/lib/asynclib.tlc.

## LibIsMinorTimeStep()

Returns a string to access whether the current simulation step is a minor time step.

 $\label{limit} \mbox{LibIsMinorTimeStep is the TLC version of the $\operatorname{SimStruct\ macrossIsMinorTimeStep}.}$ 

See LibIsMinorTimeStep in matlabroot/rtw/c/tlc/lib/utillib.tlc.

## LibMaxIntValue(dtype)

For a built-in integer data type, LibMaxIntValue returns the formatted maximum value of that data type.

See LibMaxIntValue in matlabroot/rtw/c/tlc/lib/dtvpelib.tlc.

## LibMinIntValue(dtype)

For a built-in integer data type, LibMinIntValue returns the formatted minimum value of that data type.

See LibMinIntValue in matlabroot/rtw/c/tlc/lib/dtypelib.tlc.

## LibNeedAsyncCounter(sfcnBlock, callIdx)

For use by asynchronous S-functions with function-call outputs. Asynchronous tasks use LibNeedAsyncCounter to determine whether a need exists for an asynchronous counter.

### Example

```
%if LibNeedAsyncCounter(block,0)
%<LibSetAsyncCounter(block,0), "tickGet()")>
```

#### Returns

 $Returns\ \mathsf{TLC\_TRUE}\ if\ an\ asynchronous\ counter\ is\ needed,\ otherwise\ \mathsf{TLC\_FALSE}.$ 

See LibNeedAsyncCounter in matlabroot/rtw/c/tlc/lib/asynclib.tlc.

# LibSetAsyncClockTicks(sfcnBlock, callIdx, buf1, buf2)

For use by asynchronous S-functions with function-call outputs. Asynchronous tasks can manage their own time. Use LibSetAsyncClockTicks to return code that sets clockTick counters that are to be maintained by the asynchronous task. If the data type of a clockTick counter maintained by the asynchronous task is tSS\_TIMER\_UINT32\_PAIR, the low and high word of the clockTick counter are set.

#### **Arguments**

buf1 — Code that reads the low word of the hardware counter

buf2 — Code that reads the high word of the hardware counter. Leave buf2 empty if hardware counter length is less than 32 bits.

#### Returns

Returns code that sets clockTick counters that are to be maintained by the asynchronous task.

### **Example**

```
%if LibNeedAsyncCounter(block, callIdx)
%<LibSetAsyncCounter(block, 0, buf1, buf2)>
%endif
```

See LibSetAsyncClockTicks in matlabroot/rtw/c/tlc/lib/asynclib.tlc.

# LibSetAsyncCounter(sfcnBlock, callIdx, buf)

For use by asynchronous S-functions with function-call outputs. Asynchronous tasks can manage their own time. Use LibSetAsyncCounter to return code that sets a counter variable that is to be maintained by the asynchronous task.

#### Returns

Returns code that sets the counter variable that is to be maintained by the asynchronous task.

## **Example**

See LibSetAsyncCounter in matlabroot/rtw/c/tlc/lib/asynclib.tlc.

## LibSetAsyncCounterHigh(sfcnBlock, callIdx, buf)

For use by asynchronous S-functions with function-call outputs. Asynchronous tasks can manage their own time. Use LibSetAsyncCounterHigh to return code that sets the higher word of the counter variable that is to be maintained by the asynchronous task.

#### Returns

Returns code that sets the higher word of the counter variable that is to be maintained by the asynchronous task.

### **Example**

```
%if LibNeedAsyncCounter(block,0)
%<LibSetAsyncCounterHigh(block,0, "hightTickGet()")>
%endif
```

See LibSetAsyncCounterHigh in matlabroot/rtw/c/tlc/lib/asynclib.tlc.

## **Advanced Functions**

- "LibBlockInputSignalBufferDstPort(portIdx)" on page 9-98
- "LibBlockInputSignalStorageClass(portIdx, sigIdx)" on page 9-100
- "LibBlockInputSignalStorageTypeQualifier(portIdx, sigIdx)" on page 9-100
- "LibBlockOutputSignalIsGlobal(portIdx)" on page 9-101
- "LibBlockOutputSignalIsInBlockIO(portIdx)" on page 9-101
- "LibBlockOutputSignalIsValidLValue(portIdx)" on page 9-101
- "LibBlockOutputSignalStorageClass(portIdx)" on page 9-102
- "LibBlockOutputSignalStorageTypeQualifier(portIdx)" on page 9-102
- "LibBlockSrcSignalBlock(portIdx, sigIdx)" on page 9-102
- "LibBlockSrcSignalIsDiscrete(portIdx, sigIdx)" on page 9-103
- "LibBlockSrcSignalIsGlobalAndModifiable(portIdx, sigIdx)" on page 9-103
- "LibBlockSrcSignalIsInvariant(portIdx, sigIdx)" on page 9-104
- "LibIsModelReferenceRTWTarget()" on page 9-104
- "LibIsModelReferenceSimTarget()" on page 9-104
- "LibIsModelReferenceTarget()" on page 9-105

## LibBlockInputSignalBufferDstPort(portIdx)

Returns the output port corresponding to input port (portIdx) that share the same memory, otherwise (-1) is returned. You will need to use LibBlockInputSignalBufferDstPort when you specify ssSetInputPortOverWritable(S,portIdx,TRUE) in your S-function.

If an input port and some output port of a block are

- Not test points, and
- The input port is overwritable

then the output port might reuse the same buffer as the input port. In this case, LibBlockInputSignalBufferDstPort returns the index of the output port that reuses the specified input port's buffer. If none

of the block's output ports reuse the specified input port buffer, then LibBlockInputSignalBufferDstPort returns -1.

LibBlockInputSignalBufferDstPort is the TLC version of the Simulink macro ssGetInputPortBufferDstPort.

### **Example**

Assume you have a block that has two input ports, both of which receive a complex number in 2-wide vectors. The block outputs the product of the two complex numbers.

```
%assign u1r = LibBlockInputSignal (0, "", "", 0)
%assign u1i = LibBlockInputSignal (0, "", "", 1)
%assign u2r = LibBlockInputSignal (1, "", "", 0)
%assign u2i = LibBlockInputSignal (1, "", "", 1)
%assign yr = LibBlockOutputSignal (0, "", "", 0)
%assign yi = LibBlockOutputSignal (0, "", "", 1)
```

```
%if (LibBlockInputSignalBufferDstPort(0) != -1)
    %% The first input is going to be overwritten by yr so
    %% we need to save the real part in a temporary variable.
    {
      real_T tmpRe = %<u1r>;
%assign u1r = "tmpRe";
%endif
%<yr> = %<u1r> * %<u2r> - %<u1i> * %<u2i>;
%<yi> = %<u1r> * %<u2i> + %<u1i> * %<u2r>;
%if (LibBlockInputSignalBufferDstPort(0) != -1)
    }
%endif
```

Note that, because only one output port exists, this example could have used (LibBlockInputSignalBufferDstPort(0) == 0) as the Boolean condition for the %if statements.

See LibBlockInputSignalBufferDstPort in matlabroot/rtw/c/tlc/lib/blkiolib.tlc.

## LibBlockInputSignalStorageClass(portIdx, sigIdx)

Returns the storage class of the specified block input port signal. The storage class can be "Auto", "ExportedSignal", "ImportedExtern", or "ImportedExternPointer".

See LibBlockInputSignalStorageClass in *matlabroot*/rtw/c/tlc/lib/blkiolib.tlc.

# LibBlockInputSignalStorageTypeQualifier (portIdx, sigIdx)

Returns the storage type qualifier of the specified block input port signal. The type qualifier can be anything entered by the user, such as const. The default type qualifier is "Auto", which means do the default action.

See LibBlockInputSignalStorageTypeQualifier in matlabroot/rtw/c/tlc/lib/blkiolib.tlc.

# LibBlockOutputSignalIsGlobal(portIdx)

Returns 1 if the specified block output port signal is declared in the global scope, otherwise returns 0.

If LibBlockOutputSignalIsGlobal returns 1, then the variable holding this signal is accessible from anywhere in generated code. For example, LibBlockOutputSignalIsGlobal returns 1 for signals that are test points, external, or invariant.

See LibBlockOutputSignalIsGlobal in matlabroot/rtw/c/tlc/lib/blkiolib.tlc.

## LibBlockOutputSignalIsInBlockIO(portIdx)

Returns 1 if the specified block output port exists in the global block I/O data structure. You might need to use this if you specify ssSetOutputPortReusable(S,portIdx,TRUE) in your S-function.

See matlabroot/toolbox/simulink/blocks/tlc c/sfun multiport.tlc.

See LibBlockOutputSignalIsInBlockIO in matlabroot/rtw/c/tlc/lib/blkiolib.tlc.

## LibBlockOutputSignalIsValidLValue(portIdx)

Returns 1 if the specified block output port signal can be used as a valid left-side argument (lvalue) in an assignment expression, otherwise returns 0. For example, LibBlockOutputSignalIsValidLValue returns 1 if the block output port signal is in read/write memory.

See LibBlockOutputSignalIsValidLValue in matlabroot/rtw/c/tlc/lib/blkiolib.tlc.

## LibBlockOutputSignalStorageClass(portIdx)

Returns the storage class of the block's specified output signal. The storage class can be "Auto", "ExportedSignal", "ImportedExtern", or "ImportedExternPointer".

See LibBlockOutputSignalStorageClass in *matlabroot*/rtw/c/tlc/lib/blkiolib.tlc.

# LibBlockOutputSignalStorageTypeQualifier (portIdx)

Returns the storage type qualifier of the block's specified output signal. The type qualifier can be anything entered by the user, such as const. The default type qualifier is Auto, which means do the default action.

See LibBlockOutputSignalStorageType in matlabroot/rtw/c/tlc/lib/blkiolib.tlc.

# LibBlockSrcSignalBlock(portIdx, sigIdx)

Returns a reference to the block that is the source of the specified block input port element. The return argument is one of the following:

| [systemIdx, blockIdx] | If the block output or state is unique                                                                    |
|-----------------------|----------------------------------------------------------------------------------------------------|
| "ExternalInput"       | If external input (root inport)                                                                           |
| "Ground"              | If unconnected or connected to ground                                                                     |
| "FcnCall"             | If function-call output                                                                                   |
| 0                     | If not unique (i.e., source for a Merge<br>block or a signal reused because of<br>block I/O optimization) |

### Example

The following code fragment finds the block that drives the second input on the first port of the current block, then assigns the input signal of this source block to the variable y:

```
%assign srcBlock = LibBlockSrcSignalBlock(0, 1)
%% Make sure that the source is a block
%if TYPE(srcBlock) == "Vector"
  %assign sys = srcBlock[0]
  %assign blk = srcBlock[1]
  %assign block = CompiledModel.System[sys].Block[blk]
  %with block
     %assign u = LibBlockInputSignal(0, "", "", 0)
     y = %<u>;
  %endwith
%endif
```

See LibBlockSrcSignalBlock in matlabroot/rtw/c/tlc/lib/blkiolib.tlc.

## LibBlockSrcSignalIsDiscrete(portIdx, sigIdx)

Returns 1 if the source signal corresponding to the specified block input port element is discrete, otherwise returns 0.

Note that LibBlockSrcSignalIsDiscrete also returns 0 if the driving block cannot be uniquely determined to be a merged or reused signal (i.e., the source is a Merge block or the signal has been reused because of optimization).

See LibBlockSrcSignalIsDiscrete in matlabroot/rtw/c/tlc/lib/blkiolib.tlc.

# LibBlockSrcSignallsGlobalAndModifiable (portldx, sigldx)

LibBlockSrcSignalIsGlobalAndModifiable returns 1 if the source signal corresponding to the specified block input port element satisfies the following three conditions:

- It is readable everywhere in the generated code.
- It can be referenced by its address.
- Its value can change (i.e., it is not declared as a const).

Otherwise, LibBlockSrcSignalIsGlobalAndModifiable returns 0.

See LibBlockSrcSignalIsGlobalAndModifiable in matlabroot/rtw/c/tlc/lib/blkiolib.tlc.

## LibBlockSrcSignallsInvariant(portIdx, sigIdx)

Returns 1 if the source signal corresponding to the specified block input port element is invariant (i.e., the signal does not change).

For example, a source block with a constant TID (or equivalently, an infinite sample time) would output an invariant signal.

See LibBlockSrcSignalIsInvariant in matlabroot/rtw/c/tlc/lib/blkiolib.tlc.

# LibIsModelReferenceRTWTarget()

Return true if we are generating code for model reference Real-Time Workshop target.

See LibIsModelReferenceRTWTarget in matlabroot/rtw/c/tlc/lib/utillib.tlc.

## LibIsModelReferenceSimTarget()

Return true if we are generating code for model reference Simulation target.

See LibIsModelReferenceSimTarget in matlabroot/rtw/c/tlc/lib/utillib.tlc.

# LibIsModelReferenceTarget()

Return true if we are generating code for model reference target.

See LibIsModelReferenceTarget in matlabroot/rtw/c/tlc/lib/utillib.tlc.

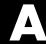

# TLC Error Handling

Generating Errors from TLC Files (p. A-2)

TLC Error Messages (p. A-6)

TLC Function Library Error Messages (p. A-32)

Use the %exit directive to generate errors from TLC files

Alphabetical list of error messages

Messages are sufficiently self-descriptive so that they do not need additional explanation

# **Generating Errors from TLC Files**

- "How to Generate Usage Errors" on page A-2
- "Usage Errors" on page A-2
- "Fatal (Internal) TLC Coding Errors" on page A-3
- "Formatting Error Messages" on page A-4

## How to Generate Usage Errors

To generate errors from TLC files, you can use the %exit directive, but The MathWorks recommends using one of the library functions described below that calls %exit for you. The two types of errors are

Usage errors These can be caused by incorrect models.

Internal coding errors These *cannot* be caused by incorrect models.

## **Usage Errors**

Usage errors are errors resulting from incorrect models or attributes defined on a model. For example, suppose you have an S-Function block and an inline TLC file for a specific D/A device. If a model can contain only one copy of this S-function, then an error needs to be generated for a model that contains two copies of this S-Function block.

## **Using Library Functions**

To generate usage errors related to a specific block, use the library function

```
LibBlockReportError(block, "error string")
```

The block argument is the block record if it isn't scoped. If the block is currently scoped, then you can specify block as [].

To generate general usage errors that are not related to a specific block, use

```
LibReportError("error string")
```

These library functions prefix the string Real-Time Workshop Error to the message you provide when reporting the error.

For a usage example of these functions, refer to gensfun.tlc for block errors and commonsetup.tlc for common errors. There are other files that use these functions in the TLC source directories within matlabroot/rtw/c/tlc.

### Fatal (Internal) TLC Coding Errors

Suppose you have an S-function that has a local function that can accept only numerical numbers. You might want to add an *assert* requiring that the inputs be only numerical numbers. These asserts indicate fatal coding errors in that the user has no way of building a model or specifying attributes that can cause the error to occur.

#### **Using Library Functions**

The two available library functions are

```
LibBlockReportFatalError(block, "fatal coding error message")
```

where block is the offending block record (or [] if the block is already scoped), and

```
LibReportFatalError("fatal coding error message")
```

for error messages that are not block specific. For example, to add assert code you could use

```
%if TYPE(argument) != "Number"
  %<LibBlockReportFatalError(block, "unexpected argument type")
%endif</pre>
```

These library functions prefix the string Real-Time Workshop Fatal to the message you provide and display the call stack when reporting the error.

For a usage example of these functions, refer to gensfun.tlc for block errors and commonsetup.tlc for common errors. There are other files that use these functions in the directory matlabroot/rtw/c/tlc.

#### **Using %exit**

You can call %exit to generate fatal error messages. However, The MathWorks suggests that you use one of the previously discussed library functions. If you do use %exit, take care when generating an error string containing newlines. See "Formatting Error Messages" on page A-4.

When generating fatal error messages directly with %exit, it is good practice to give a stack trace with the error message. This lets you see the call chain of functions that caused the error. To generate a stack trace, generate the message using the format

```
%setcommandswitch "-v1"
%exit RTW Fatal: error string
```

### Formatting Error Messages

You should be careful when formatting error message strings. For example, suppose you create a local variable (called message) that contains text that has newlines.

```
%openfile message
My message text
with newlines
%closefile message
```

If you then want to create another variable and prefix this message with the text "RTW Error:", you need to use

```
%openfile errorMessage
  RTW Error: %<message>
  %closefile errorMessage
or
  %assign errorMessage = "RTW Error:"+ message
The statement
  %assign errorMessage = "RTW Error: %<message>"
```

will cause a syntax error during TLC execution and your message will not be displayed. This should be avoided. Use the function LibBlockReportError to help prevent this type of run-time syntax error. The syntax error occurs because TLC evaluates the message, which causes newlines to appear in the assignment statement that appear as unterminated text strings (i.e., the trailing quote is missing).

After formatting your error message, use LibBlockReportError, a similar function, or %exit to report your error when it occurs.

#### **Testing Error Messages**

It is strongly suggested that you test your error messages before releasing your new TLC code. To test your error messages, copy the relevant code into a test.tlc file and run

tlc test.tlc

at the MATLAB prompt.

### **TLC Error Messages**

This section lists and describes error messages generated by the Target Language Compiler. Use this reference to

- Confirm that an error has been reported
- Determine possible causes for an error
- Determine possible ways to correct an error

#### Alphabetical List of Error Messages

#### %closefile or %selectfile or %flushfile argument must be a valid open file

In %closefile or %selectfile or %flushfile, the argument must be a valid file variable opened with %openfile.

#### %define no longer supported, use %function instead

Macros are no longer supported. You must rewrite all macros as functions or inline them in your code.

#### %error directive: text

Code containing the %error directive generates this message. It normally indicates some condition that the code was unable to handle and displays the text following the %error directive.

#### %exit directive: text

Code containing the %exit directive causes this message. It typically indicates some condition that the code was unable to handle and displays the text following the %exit directive. Note that this directive causes the Target Language Compiler to terminate regardless of the -mnumber command-line option.

#### %filescope has already been used in this file

The user attempted to use the filescope directive more than once in a file.

#### %trace directive: text

The %trace directive produces this error message and displays the text following the %trace directive. Trace directives are reported only when the -v option (verbose mode) appears on the command line. Note that %trace directives are not considered errors and do not cause the Target Language Compiler to stop processing.

#### %warning directive: text

The <code>%warning</code> directive produces this error message and displays the text following the <code>%warning</code> directive. Note that <code>%warning</code> directives are not considered errors and do not cause the Target Language Compiler to stop processing.

# A %implements directive must appear within a block template file and must match the %language and type specified

A block template file was found, but it did not contain an %implements directive. An %implements directive is required to ensure that the correct language and type are implemented by this block template file. See "Object-Oriented Facility for Generating Target Code" on page 6-37 for more information.

#### A %switch statement can only have one %default

The user has written a \*switch statement with multiple \*default cases, as in the following example:

```
%switch expr
%case 1
   code...
%break
%default

more code...
%break
%default %% error
   even more code...
%break
%endswitch
```

#### A language choice must be made using the %language directive prior to using GENERATE or GENERATE\_TYPE

To use the GENERATE or GENERATE\_TYPE built-in functions, the Target Language Compiler requires that you first specify the language being generated. It does this to ensure that the block-level target file implements the same language and type as specified in the %language directive.

#### A non-homogeneous vector was passed to **GENERATE FORMATTED VALUE**

The built-in GENERATE FORMATTED VALUE can process only vectors that have homogeneous elements (that is, vectors in which all the elements have the same type).

#### Ambiguous reference to identifier — must use array index to refer to one of multiple scopes

In a repeated scope identifier from a database file, you must specify an index to disambiguate the reference. For example

```
Database file:
block
 Name
          "Abc2"
 Parameter {
          "foo"
  Name
  Value
 }
}
block
          "Abc3"
 Name
 Parameter {
  Name
          "foo"
           3
  Value
 }
}
TLC file:
%<GETFIELD(block, "Name")>
```

In the preceding example, the reference to block is ambiguous because multiple repeated scopes named block appear in the database file. Use an index to disambiguate the references, as in:

```
%<GETFIELD(block[0], "Name")>
```

#### An %if statement can only have one %else

The user has written an %if statement with multiple %else blocks, as in the following example:

```
%if expr
  code...
%else
  more code...
%else
  even mode code...
%endif
```

#### Argument to identifier must be a string

The following built-in functions expect a string and report this error if the argument passed is not a string.

CAST GENERATE\_FILENAME

EXISTS GENERATE\_FUNCTION\_EXISTS

FEVAL GENERATE\_TYPE

FILE\_EXISTS GET\_COMMAND \_SWITCH

FORMAT IDNUM

GENERATE SYSNAME

#### Arguments to directive must be records

Arguments to mergerecord and copyrecord must be records. Also, the first argument to the following built-in functions must be a record:

- ISALIAS
- REMOVEFIELD
- FIELDNAMES
- ISFIELD
- GETFIELD
- SETFIELD

#### Arguments to TLC from the MATLAB command line must be strings

An attempt was made to invoke the Target Language Compiler from MATLAB, but some of the arguments that were passed were not strings.

#### **Assertion failed**

An expression in an %assert statement evaluated to false.

#### Assignment to scope identifier is only allowed when using the + operator to add members

Scope assignment must be scope = scope + variable.

#### Attempt to define a function identifier on top of an existing variable or function

A function cannot be defined twice. Make sure that you don't have the same function defined in separate TLC files.

#### Attempt to divide by zero

The Target Language Compiler does not allow division by zero.

#### Bad cast - unable to cast this expression to type

The Target Language Compiler cannot cast this expression from its current type to the specified type. For example, the Target Language Compiler cannot cast a string to a number, as in

```
%assign x = "1234"
%assign y = CAST("Number", x );
```

#### Bad directory (dirname) in O: filename

The -0 option did not specify a valid directory.

# builtin was expecting expression of type type, got one of type type

A built-in was passed an expression of incorrect type.

#### Cannot %undef any builtin functions or variables

User is not allowed to undefine any TLC built-ins or variables. For example

```
%undef FORMAT %% error
```

#### Cannot convert string your\_string to a number

Cannot convert the string to a number.

#### Changing value of identifier from the RTW file

You have overwritten the value that appeared in the .rtw file.

#### Error opening filename

The Target Language Compiler could not open the file specified on the command line.

#### Error writing to file error

There was an error while writing to the current output stream; error contains the system specific error message.

#### Errors occurred — aborting

This error message is always the last error to be reported. It occurs when either

- The number of error messages exceeds the error message threshold (5 by default).
- Processing completes and errors have occurred.

#### Expansion directives %<> cannot be nested

It is illegal to nest expansion directives. For example,

```
%<foo(%<expr>)>
```

Instead, do the following:

```
%assign tmp = %<expr>
%<foo(tmp)>
```

#### Expansion directives %<> cannot span multiple lines; use \ at end of line

An expansion directive cannot span multiple lines. To work around this restriction, use the \ line continuation character. For example,

```
%<CompiledModel.System[Sysidx].Block[BlkIdx].Name +
  "Hello">
is illegal, whereas
  %<CompiledModel.System[Sysidx].Block[BlkIdx].Name + \
  "Hello">
is correct.
```

# Extra arguments to the function-name built-in function were ignored (Warning)

The following built-in functions report this warning when too many arguments are passed to them:

CAST NUMTLCFILES
EXISTS OUTPUT\_LINES

FILE\_EXISTS SIZE
FORMAT STRING
GENERATE\_FILENAME STRINGOF
GENERATE\_FUNCTION\_EXISTS SYSNAME
IDNUM TLCFILES
ISFINITE TYPE

ISINF WHITE\_SPACE ISNAN WILL\_ROLL

#### File name too long (directory =dirname, name =filename)

The specified *filename* was too long. The default limits are 256 characters for *filename* and 1024 characters for *dirname*, but the limits can be larger, depending on the platform.

#### format is not a legal format value

The specified format was not legal for the %realformat directive. Valid format strings are "EXPONENTIAL" and "CONCISE".

# Function argument mismatch; function function\_name expects number arguments

When calling a function, too many or too few arguments were passed to it.

#### Function reached the end and did not return a value

Functions that are not declared as void or Output must return a value. If a return value is not desired, declare the function as void, otherwise ensure that it always returns a value.

#### Function values are not allowed

Attempt to use a TLC function as a variable.

#### Identifier identifier multiply defined. Second and succeeding definitions ignored.

The user is attempting to add the same field to a record more than once, as in the following code.

```
%createrecord err { foo 1; rec { val 2 } }
%addtorecord err foo 2
                                   % error
```

#### Identifier identifier used on a %foreach statement was already in scope (Warning)

The argument to a %foreach statement cannot be defined prior to entering the %foreach.

#### Illegal use of eval (i.e., %<...>)

It is illegal to use evals in .rtw files. There are also some places where evals are not allowed in directives. For example:

```
%function %<foo>(a, b, c) void %% error
%endfunction
```

#### Indices may not be negative

An index used in a [] expression must be a nonnegative integer.

#### Indices must be constant integral numbers

An index used in a [] expression must be an integer number.

#### Invalid handle

An invalid handle was passed to the Target Language Compiler server mode.

### Invalid identifier range, the leading strings string1 and string2 must match

In a range of signals, for example, u1:u10, the identifier in the first argument did not match the identifier in the second.

### Invalid identifier range, the lower bound (bound) must be less than the upper bound (bound)

In a range of signals, for example, u1:u10, the lower bound was higher than the upper bound.

#### Invalid type for unary operator

Unary operators and + require numeric types. Unary operator requires an integral type. Unary operator ! requires a numeric type.

#### Invalid type type

An invalid type was passed to a built-in function.

#### It is illegal to return a function from a function

A function value cannot be returned from a function call.

# Named value identifier already exists within this scope-identifier; use %assign to change the value

You cannot use the block addition operator + to add a value that is already a member of the indicated block. Use %assign to change the value of an existing value. This example produces this error:

```
%assign x = BLK { a 1; b 2 }
%assign a = 3
%assign x = x + a
```

Use this instead:

```
assign x.a = 3
```

#### No %case statement(s) seen yet, statement ignored

Statements that appear inside a %switch statement but precede any %case statements are ignored, as in the following code:

```
%switch expr
%assign x = 2 % this statement will be ignored
  %case 1
    code
    %break
%endswitch
```

#### Only double and character arrays can be converted from MATLAB to TLC. This can occur if the MATLAB function does not return a value (see %matlab)

Only double and character arrays can be converted from MATLAB to the Target Language Compiler. This error can occur if the MATLAB function does not return a value (see %matlab). For example,

```
%assign a = FEVAL("int8",3)
%matlab disp(a)
```

#### Only one output is allowed from the TLC

An attempt was made to receive multiple outputs from the MATLAB version of the Target Language Compiler.

#### Only strings of length 1 can be assigned using the [] notation

The right-hand side of a string assignment using the [] operator must be a string of length 1. You can replace only a single character using this notation.

### Only strings or cells of strings may be used as the argument to Query and ExecString

A cell containing nonstring data was passed as the third argument to Query or ExecString in server mode.

### Only vectors of the same length as the existing vector value can be assigned using the [ ] notation

In the [] notation to replace a row of a matrix, the row must be a vector of the same length as the existing rows.

#### Output file identifier opened with %openfile was not closed

Output files opened with <code>%openfile</code> must be closed with <code>%closefile</code>. The <code>identifier</code> is the name of the variable specified in the <code>%openfile</code> directive.

**Note** This might also occur if there is a syntax error in your code section between an openfile and closefile, or if you try to assign the output of a function of type void or Output to a variable.

### Ranges, identifier ranges, and repeat values cannot be repeated

You cannot repeat a range, identifier range, or repeat value. This prevents things like [1@2@3].

### String cannot modify the setting for the command line switch '-switch'

\*setcommandswitch does not recognize the specified switch, or cannot modify it (e.g., -r cannot be modified).

#### string is not a recognized user defined property of this handle

The query performed on a TLC server mode handle is looking for an undefined property.

#### Syntax error

The indicated line contains a syntax error, See Chapter 6, "Directives and Built-In Functions" for information on the syntax.

#### The %break directive can only appear within a %foreach, %for, %roll, or %switch statement

The %break directive can be used only in a %foreach, %for, %roll, or %switch statement.

#### The %case and %default directives can only be used within the %switch statement

A %case or %default directive can appear only within a %switch statement.

#### The %continue directive can only appear within a %foreach, %for, or %roll statement

The %continue directive can be used only in a %foreach, %for, or %roll statement.

#### The %foreach statement expects a constant numeric argument

The argument of a %foreach must be a numeric type. For example:

```
%foreach Index = [1 2 3 4]
%endforeach
```

%foreach cannot accept a vector as input.

#### The %if statement expects a constant numeric argument

The argument of an %if statement must be a numeric type. For example,

```
%if [ 1 2 3 ]
%endif
```

%if cannot accept a vector as input.

### The %implements directive expects a string or string vector as the list of languages

You can use the %implements directive to specify a string for the language being implemented, or to indicate that it implements multiple languages by using a vector of strings. You cannot specify any other argument type to the %implements directive.

### The %implements directive specifies type as the type where type was expected

The type specified in the %implements directive must exactly match the type specified in the block or on the GENERATE\_TYPE directive. If you want to specify that the block accept multiple input types, use the %implements \* directive, as in

%implements \* "C" %% I accept any type and generate C code

### The %implements language does not match the language currently being generated (language)

The language or languages specified in the %implements directive must exactly match the %language directive.

### The %return statement can only appear within the body of a function

A %return statement can be only in the body of a function.

### The == and != operators can only be used to compare values of the same type

The == and != operator arguments must be the same type. You can use the CAST() built-in function to change them into the same type.

#### The argument for %openfile must be a valid string

When you open an output file, the name specified for the file must be a valid string.

#### The argument for %with must be a valid scope

The argument to with must be a valid scope identifier. For example,

```
assign x = 1
%with x
%endwith
```

In this code, the %with statement argument is a number and produces this error message.

#### The argument for an [] operation must be a repeated scope symbol, a vector, or a matrix

When you use the [] operator to index, the expression on the left of the brackets must be a vector, matrix, string, numeric constant, or a repeated scope identifier. When you use array indexing on a scalar, the constant is automatically scalar expanded and the value of the scalar is returned. For example,

```
%openfile x
%assign y = x[0]
```

This example causes this error because x is a file and is not valid for indexing.

#### The argument to %addincludepath must be a valid string

The argument to %addincludepath must be a string.

#### The argument to %include must be a valid string

The argument to the input file control directive must be a valid string with the filename given in double quotation marks.

#### The begin directive must be in the same file as the corresponding end directive.

These Target Language Compiler begin directives must appear in the same file as their corresponding end directives: %function, %switch, %foreach, %roll, and %for. Place the construct entirely within one Target Language Compiler source file.

#### The begin directive on this line has no matching end directive

For block-scoped directives, this error is produced if there is no matching end directive. This error can occur for the following block-scoped Target Language Compiler directives.

| Begin Directive | End Directive | Description                    |
|-----------------|---------------|--------------------------------|
| %if             | %endif        | Conditional inclusion          |
| %for            | %endfor       | Looping                        |
| %foreach        | %endforeach   | Looping                        |
| %roll           | %endroll      | Loop rolling                   |
| %with           | %endwith      | Scoping directive              |
| %switch         | %endswitch    | Switch directive               |
| %function       | %endfunction  | Function declaration directive |
| {               | }             | Record creation                |

The error is reported on the line that opens the scope and has no matching end scope.

**Note** Nested scopes must be closed before their parent scopes. Failure to include an end for a nested scope often causes this error, as in

```
%if Block.Name == "Sin 3"
    %foreach idx = Block.Width %endif
%% Error reported here that the %foreach was not terminated
```

# The construct %matlab function\_name(...) construct is illegal in standalone tlc

You cannot call MATLAB from stand-alone TLC.

#### The FEVAL() function can accept only 2-dimensional arrays from MATLAB, not number dimensions

Return values from MATLAB can have at most two dimensions.

#### The FEVAL() function can accept vectors of numbers or strings only when calling MATLAB

Vectors passed to MATLAB can be numbers or strings. See "FEVAL Function" on page 6-50.

#### The FEVAL() function requires the name of a function to call

FEVAL requires a function to call. This error appears only inside MATLAB.

#### The final argument to %roll must be a valid block scope

When you use %roll, the final argument (prior to extra user-specified arguments) must be a valid block scope. See "%roll" on page 6-34 for a complete description of this command.

#### The first argument of a ? : operator must be a Boolean expression

The? : operator must have a Boolean expression as its first operand.

#### The first argument to GENERATE or GENERATE\_TYPE must be a valid scope

When you call GENERATE or GENERATE TYPE, the first argument must be a valid scope. See the "GENERATE and GENERATE\_TYPE Functions" on page 6-38 for more information and examples.

#### The function name requires at least number arguments

User is passing too few arguments to a function, as in the following code:

```
%function foo(a, b, c)
  return a + b + c
%endfunction
%<foo(1, 2)> % error
```

#### The GENERATE function requires at least 2 arguments

When you call the GENERATE built-in function, the first two arguments must be the block and the name of the function to call.

#### The GENERATE\_TYPE function requires at least 3 arguments

When you call the GENERATE\_TYPE built-in function, the first three arguments must be the block, the name of the function to call, and the type.

### The ISINF(), ISNAN(), ISFINITE(), REAL(), and IMAG() functions expect a real or complex valued argument

These functions expect a Real or complex value as the input argument.

### The language being implemented cannot be changed within a block template file

You cannot change the language using the %language directive within a block template file.

# The language being implemented has changed from old-language to new-language (Warning)

The language being implemented should not be changed in midstream because GENERATE function calls that appear prior to the %language directive can cause generate functions to load for the prior language. Only one language directive should appear in a given file.

### The left-hand side of a . operator must be a valid scope identifier

When you use the . operator, the left-hand side of the . operator must be a valid in-scope identifier. For example:

```
%assign x = 1
%assign y = x.y
```

In this code, the reference to x.y produces this error message because x is not defined as a scope.

#### The left-hand side of an assignment must be a simple expression comprised of ., [ ], and identifiers

Illegal left-hand side of assignment.

#### The number of columns specified (specified-columns) did not match the actual number of columns in all of the rows (actual-columns)

When you specify a Target Language Compiler matrix, the number of columns specified must match the actual number of columns in the matrix. For example,

```
%assign mat = Matrix(2,1) [[1,2];[2,3]]
```

In this case, the number of columns in the declaration of the matrix (1) did not match the number of columns seen in the matrix (2). Either change the number of columns in the matrix, or change the matrix declaration.

#### The number of rows specified (specified-rows) did not match the actual number of rows seen in the matrix (actual-rows)

When you specify a Target Language Compiler matrix, the number of rows must match the actual number of rows in the matrix. For example,

```
%assign mat = Matrix(1,2) [[1,2];[2,3]]
```

In this case, the number of rows in the declaration of the matrix (1) did not match the number of rows seen in the matrix (2). Either change the number of rows in the matrix or change the matrix declaration.

#### The operator\_name operator only works on Boolean arguments

The && and | | operators work only on Boolean values.

#### The operator\_name operator only works on integral arguments

The &, ^, |, <<, >> and % operators work on numbers only.

#### The operator\_name operator only works on numeric arguments

The arguments to the following operators both must be either numeric or real: <, <=, >, >=, -, \*, /. This error can also occur when you use + as a unary operator. In addition, the FORMAT built-in function expects either a numeric or real argument.

#### The return value from the RollHeader function must be a string

When you use %roll, the RollHeader() function specified in Roller.tlc must return a string value. See "%roll" on page 6-34 for a complete discussion of the %roll construct.

### The roll argument to %roll must be a nonempty vector of numbers or ranges

When you use %roll, the roll vector cannot be empty and must contain numbers or ranges of numbers. See "%roll" on page 6-34 for a complete discussion of the %roll construct.

### The second value in a Range must be greater than the first value

In a range, for example, 1:10, the lower bound was higher than the upper bound.

### The specified index (index) was out of the range 0 number-of-elements - 1

This error occurs when you index into any nonscalar beyond the end of the variable. For example:

```
%assign x = [1 \ 2 \ 3]
%assign y = x[3]
```

This example would cause this error. Remember, in the Target Language Compiler, array indices start at 0 and go to the number of elements minus 1.

#### The STRINGOF built-in function expects a vector of numbers as its argument

The STRINGOF function expects a vector of numbers. The function treats each number as the ASCII value of a valid character.

#### The SYSNAME built-in function expects an input string of the form xxx/yyy

The SYSNAME function takes a single string of the form xxx/yyy as it appears in the .rtw file and returns a vector of two strings, xxx and yyy. If the input argument does not match this format, SYSNAME returns this error.

#### The threshold on a %roll statement must be a single number

When you use %roll, the roll threshold specified must be a single number. See "%roll" on page 6-34 for a complete discussion of the %roll construct.

#### The use of feature is being deprecated and will not be supported in future versions of TLC. See the TLC manual for alternatives.

The %define and %generate directives are not recommended, as they are being replaced.

#### The WILL ROLL built in function expects a range vector and an integer threshold

The WILL ROLL function requires both arguments cited in the message.

#### There are no more free contexts. Use tlc('close', HANDLE) to free up a context

The global context table has filled up while the TLC server mode is in use.

### There was no type associated with the given block for GENERATE

The scope specified to GENERATE must include a Type parameter that indicates which template file should be used to generate code for the specified scope. For example:

```
%assign scope = block { Name "foo" }
%<GENERATE( scope, "Output" )>
```

This example produces the error message because the scope does not include the parameter Type. See the "GENERATE and GENERATE\_TYPE Functions" on page 6-38 for more information and examples.

#### This assignment would overwrite an identifier-value pair from the RTW file. To avoid this error either qualify the left-hand side, or choose another identifier.

The user is trying to modify a field of a record in a %with block without qualifying the left-hand side, as in this example:

```
%createrecord foo { field 1 }
%with foo
  %assign field = 2 %% error
%endwith
```

The correct method is

```
%createrecord foo { field 1 }
    %with foo
    %assign foo.field = 2
    %endwith
```

# TLC has leaked *number* symbols. You may have created a cyclic record. If this not the case then please report this leak to The MathWorks.

There has been a memory leak while running TLC. The most common cause of this is having cyclic records.

#### Unable to find identifier within the scope-identifier scope

The given identifier was not found in the scope specified. For example,

```
%assign scope = ascope { x 5 }
%assign y = scope.y
```

In this code, the reference to scope y produces this error message.

#### Unable to open %include file filename

The file included in an %include directive was not found on the path. Either move the file to a location on the current path, or use the -I command-line option or the %addincludepath directive to specify the directory that contains the file.

#### Unable to open block template file filename from GENERATE or GENERATE TYPE

You specified GENERATE but the given filename was not found on the Target Language Compiler path. You can

- Add the file to a directory on the path.
- Use the \*generatefile directive to specify an alternative filename for this block type that is on the path.
- Add the directory in which this file appears to the search path using the -I command-line option or the %addincludepath directive.

#### Unable to open output file filename

The specified output file could not be opened. Either an invalid filename was specified or the file was read only.

#### Undefined identifier identifier name

The identifier specified in this expression was undefined.

#### Unknown type type in CAST expression

When you call the CAST built-in function, the type must be a valid Target Language Compiler type listed in the table.

### Unrecognized command line switch passed to string: switch

You queried the current state of a switch, but the switch specified was not recognized.

#### Unrecognized directive directive name seen

An illegal % directive was encountered. The valid directives are shown below.

%addincludepath %addtorecord

%assert %assign
%break= %case
%closefile %continue

%copyrecord %createrecord

%default %define %else %elseif %endbody %endfor

%endforeach %endfunction %endif %endroll

%endswitch %endwith %error %exit %filescope %for

%foreach %function

%generate%generatefile%if%implements%include%language%matlab%mergerecord

%openfile %realformat

%return %roll

%selectfile %setcommandswitch

%switch %trace

%undef %warning %with

#### Unrecognized type output-type for function

The function type modifier was not Output or void. For functions that do not produce output, the default without a type modifier indicates that the function should produce no output.

#### Unterminated multiline comment.

A multiline comment (i.e., 1% %/) has no terminator, as in the following code:

```
/% my comment
assign x = 2
%assign y = x * 7
```

#### **Unterminated string**

A string must be closed prior to the end of an expansion directive or the end of a line.

#### Usage: tlc [options] file

A command-line problem has occurred. The error message contains a list of all of the available options.

#### Use of feature incurs a performance hit, please see TLC manual for possible workarounds.

The %undef and expansion (i.e., %<expr>) features can degrade performance.

#### Value of type type cannot be compared

Values of the specified type cannot be compared.

#### Values of specified\_type type cannot be expanded

The specified type cannot be used on an expansion directive. Files and scopes cannot be expanded. This error can also occur when you expand a function without any arguments. If you use

```
%<Function>
```

call it with the appropriate arguments.

### Values of type Special, Macro Expansion, Function, File, Full Identifier, and Index cannot be converted to MATLAB variables

Values of the types listed in the message cannot converted to MATLAB variables.

### When appending to a buffer stream, the variable must be a string

You can specify the append option for a buffer stream only if the variable currently exists as a string. Do not use the append option if the variable does not exist or is not a string. This example produces this error.

```
%assign x = 1
%openfile x , "a"
%closefile x
```

### **TLC Function Library Error Messages**

The functions in the TLC function library can generate many error messages that are not documented. These messages are sufficiently self-descriptive so that they do not need additional explanation. However, if you encounter an error message that does not provide enough description to resolve your problem, contact our technical support staff.

# Using TLC with Emacs

The Emacs Editor (p. B-2) Using the Emacs editor to edit your

TLC files

Creating a TAGS File (p. B-3)

Creating an Emacs TAGS file for

TLC files under UNIX or Windows

#### The Emacs Editor

If you edit MATLAB or TLC files, you may want to use the Emacs text file editor. You can get a copy of Emacs from http://www.gnu.org.

MATLAB ships with files that describe using EmacsLink to connect MATLAB with Emacs, and implement Emacs editing modes for MATLAB and TLC files. These modes provide automatic indenting and color-coded syntax highlighting. The files that MATLAB provides are available in:

```
matlab/java/extern/EmacsLink/
```

The EmacsLink directory includes these and other resources:

```
install.html — Instructions for using EmacsLink
lisp/matlab.el — Implements MATLAB editing mode
lisp/tlc.el — Implements TLC editing mode
```

The mlint package, which comes with EmacsLink, checks for common M-file coding errors. The mlint package requires the cedet package, which is not included in the EmacsLink distribution. The cedet package is available at http://cedet.sourceforge.net.

### **Creating a TAGS File**

- "Creating a UNIX Tags File" on page B-3
- "Creating a Windows Tags File" on page B-3

You can create an Emacs TAGS file for TLC files under UNIX or Windows.

### **Creating a UNIX Tags File**

Under UNIX, type:

```
etags --regex='/[ \t]*\function[ \t]+.+/' --language=none *.tlc
```

in the UNIX directory where your .tlc files are located. The etags command is located in the emacs root/bin directory.

### **Creating a Windows Tags File**

Under Windows, type:

```
etags "--regex=/[\t]*\%function[\t]+.+/" --language=none *.tlc
```

in a DOS command window.

# Index

| ! 6-25                           | %assert 6-42                                        |
|----------------------------------|-----------------------------------------------------|
| % 6-26                           | %assign 8-25                                        |
| as directive marker 6-3          | defining identifiers with 6-54                      |
| as modulo operator 6-25          | defining parameters 4-18                            |
| & 6-27                           |                                                     |
| * 6-25                           | В                                                   |
| +                                | D                                                   |
| as addition operator 6-26        | block                                               |
| as unary operator 6-25           | customizing Simulink 6-37                           |
| , 6-28                           | block function 8-30                                 |
| - 6-25                           | InitializeConditions 8-35                           |
| / 6-25                           | Start 8-35                                          |
| < 6-26                           | block target file 1-4 8-30                          |
| > 6-26                           | function in 8-26                                    |
| ? 6-28                           | writing 8-31                                        |
| \ 6-20                           | block-scoped variable 6-60                          |
| ^ 6-27                           | BlockInstanceSetup 8-31                             |
| 6-27                             | BlockTypeSetup 8-32                                 |
| ~ 6-25                           | %body $6\text{-}33$                                 |
| > character                      | Boolean 6-20                                        |
| escaping in TLC expressions 6-23 | %break 6-31 to 6-33                                 |
| != 6-27                          | buffer                                              |
| && 6-27                          | close 6-40                                          |
| () 6-25                          | writing 6-40                                        |
| ::                               | built-in functions 6-43                             |
| as function scope operator 6-24  | CAST 6-43                                           |
| << 6-26                          | EXISTS 6-44                                         |
| <= 6-27                          | FEVAL 6-44                                          |
| == 6-27                          | FIELDNAMES 6-44                                     |
| >= 6-27                          | FILE_EXISTS 6-44                                    |
| >> 6-26                          | FORMAT 6-44                                         |
| 6-27                             | GENERATE 6-45                                       |
| 6-20                             | GENERATE_FILENAME 6-45                              |
|                                  | <code>GENERATE_FORMATTED_VALUE</code> $6\text{-}45$ |
| <b>A</b>                         | GENERATE_FUNCTION_EXISTS $6\text{-}45$              |
| A                                | GENERATE_TYPE 6-45                                  |
| %addincludepath 6-41             | GENERATE_TYPE_FUNCTION_EXISTS 6-45                  |
| array index 6-24                 | GET_COMMAND_SWITCH 6-46                             |
| assert                           | GETFIELD 6-44                                       |
| adding A-3                       | IDNUM 6-46                                          |

| IMAG 6-46            | WILL_ROLL 6-50                           |
|----------------------|------------------------------------------|
| INT16MAX 6-46        | _                                        |
| INT16MIN 6-46        | C                                        |
| INT32MAX 6-46        | •                                        |
| INT32MIN 6-46        | .c file 1-7                              |
| INT8MAX 6-46         | C-MEX S-function 1-5                     |
| INT8MIN 6-46         | %case 6-31                               |
| INTMAX 6-46          | CAST 6-43                                |
| INTMIN 6-46          | %closefile $6\text{-}39$                 |
| ISALIAS 6-46         | code                                     |
| ISEMPTY 6-47         | intermediate 4-18                        |
| ISEQUAL 6-46         | code coverage 7-8                        |
| ISFIELD 6-47         | code generation 1-11                     |
| ISFINITE 6-47        | coding conventions 8-24                  |
| ISINF 6-47           | comments                                 |
| ISNAN 6-47           | target language 6-19                     |
| NULL FILE 6-47       | CompiledModel $5\text{-}4$               |
| NUMTLCFILES 6-47     | Compiler                                 |
| OUTPUT_LINES 6-47    | Target Language (TLC) 1-2                |
| REAL 6-47            | Complex 6-20                             |
| REMOVEFIELD 6-47     | Complex32 6-20                           |
| ROLL ITERATIONS 6-47 | conditional                              |
| SETFIELD 6-48        | inclusion 6-30                           |
| SIZE 6-48            | operator 6-23                            |
| SPRINTF 6-48         | constant                                 |
| STDOUT 6-48          | integer 6-22                             |
| STRING 6-48          | string 6-22                              |
| STRINGOF 6-48        | continuation                             |
| SYSNAME 6-49         | line 6-20                                |
| TLC FALSE 6-49       | %continue $6\text{-}32$ to $6\text{-}33$ |
| TLC TIME 6-49        | .cpp file 1-7                            |
| TLC_TRUE 6-49        | customizing                              |
| TLC_VERSION 6-49     | code generation 4-18                     |
| TLCFILES 6-49        | Simulink block 6-37                      |
| TYPE 6-49            |                                          |
| UINT16MAX 6-50       | D                                        |
| UINT32MAX 6-50       | _                                        |
| UINT8MAX 6-49        | debug                                    |
| UINTMAX 6-50         | message 6-42                             |
| WHITE SPACE 6-50     | debugger 7-2 7-4                         |

| debugger commands         | object-oriented 6-37         |
|---------------------------|------------------------------|
| viewing 7-5               | %openfile 6-17               |
| debugging tips 7-2        | %realformat 6-9              |
| %default 6-32             | %return $6\text{-}15$        |
| Derivatives 8-38          | %roll 6-12                   |
| directives                | %selectfile 6-17             |
| % 6-3                     | %setcommandswitch 6-5        |
| /% text %/ 6-3            | splitting 6-20               |
| %addincludepath 6-11      | %switch 6-5                  |
| %addtorecord 6-8          | target language 4-18         |
| %assert 6-6               | summary of 6-3               |
| %assign 6-7               | %trace 6-6                   |
| %break 6-5                | %warning 6-6                 |
| %case $6\text{-}5$        | %with 6-5                    |
| %closefile 6-17           | Disable 8-34                 |
| %copyrecord 6-9           | dynamic scoping 6-59         |
| %createrecord 6-7         |                              |
| %default $6\text{-}5$     | E                            |
| %else 6-4                 | _                            |
| %elseif 6-4               | %else $6\text{-}30$          |
| %endforeach 6-16          | %elseif 6-30                 |
| %endfunction $6	ext{-}15$ | Enable 8-33                  |
| %endif $6\text{-}4$       | %endbody 6-33                |
| %endroll 6-12             | %endfor 6-33                 |
| %endswitch $6\text{-}5$   | %endforeach 6-32             |
| %endwith $6\text{-}5$     | %endfunction 6-68            |
| %error 6-6                | %endif $6\text{-}30$         |
| %exit 6-6                 | %endswitch $6	ext{-}32$      |
| % <expr> 6-3</expr>       | %endwith $6\text{-}60$       |
| %filescope 6-10           | error                        |
| %for 6-17                 | formatting messages for A-4  |
| %foreach 6-16             | %error $6	ext{-}42$          |
| %function $6\text{-}15$   | error message 6-42           |
| %generatefile 6-10        | Target Language Compiler A-6 |
| %if 6-4                   | errors                       |
| %implements 6-10          | internal A-3                 |
| %include 6-11             | usage A-2                    |
| %language 6-9             | EXISTS 6-44                  |
| %matlab $6\text{-}3$      | %exit $6\text{-}42$          |
| %mergerecord 6-8          | % <expression></expression>  |

| in expressions 6-22                   | target language 6-68               |
|---------------------------------------|------------------------------------|
| expressions 6-22                      | %function 6-68                     |
| operators in 6-23                     | Function 6-21                      |
| precedence 6-23                       | functions                          |
| -                                     | obsolete 9-3                       |
| F                                     | Target Language Compiler           |
|                                       | summary of 6-43                    |
| FEVAL 6-44                            |                                    |
| FIELDNAMES 6-44                       | G                                  |
| file                                  | g                                  |
| appending 6-40                        | Gaussian 6-21                      |
| block target                          | Unsigned $6	ext{-}22$              |
| use of 1-4                            | GENERATE                           |
| .c 1-7                                | description 6-38                   |
| close 6-40                            | syntax 6-45                        |
| .cpp 1-7                              | GENERATE_FILENAME 6-45             |
| .h 1-7                                | GENERATE_FORMATTED_VALUE 6-45      |
| inline 6-41                           | GENERATE_FUNCTION_EXISTS 6-45      |
| model description. See model.rtw file | GENERATE_TYPE 6-38                 |
| model-wide target 4-18                | syntax 6-45                        |
| .rtw 1-6                              | GENERATE_TYPE_FUNCTION_EXISTS 6-45 |
| system target 4-19                    | %generatefile 6-37                 |
| target 4-18                           | GET_COMMAND_SWITCH 6-46            |
| available 4-18                        | GETFIELD 6-44                      |
| usage 1-4                             |                                    |
| used to customize code 4-18           | Н                                  |
| writing 6-40                          |                                    |
| File 6-20                             | .h file 1-7                        |
| FILE_EXISTS 6-44                      |                                    |
| %for 6-33                             | I                                  |
| %foreach 6-32                         | identifier 8-24                    |
| FORMAT 6-44                           | changing 6-54                      |
| formatting 6-30                       | defining 6-54                      |
| function                              | IDNUM 6-46                         |
| C-MEX S-function 1-5                  | %if %endif 6-31                    |
| call 6-24                             | IMAG 6-46                          |
| GENERATE 6-38                         | %implements 6-37                   |
| GENERATE_TYPE 6-38                    | %include 6-41                      |
| library 8-28                          | inclusion                          |
| output 6-69                           | conditional 6-30                   |
|                                       | 001101101101 0 00                  |

| multiple 6-32                                    | LibBlockDWorkAddr 9-38                        |
|--------------------------------------------------|-----------------------------------------------|
| index 6-24                                       | LibBlockDWorkDataTypeId 9-38                  |
| Initialize 8-35                                  | LibBlockDWorkDataTypeName 9-38                |
| InitializeConditions 8-35                        | LibBlockDWorkIsComplex 9-38                   |
| inlining S-function 8-4                          | LibBlockDWorkName 9-38                        |
| advantages 1-15                                  | LibBlockDWorkStorageClass 9-38                |
| input file control 6-41                          | LibBlockDWorkStorageTypeQualifier 9-39        |
| INT16MAX 6-46                                    | LibBlockDWorkUsedAsDiscreteState 9-39         |
| INT16MIN 6-46                                    | LibBlockDWorkWidth 9-39                       |
| INT32MAX 6-46                                    | LibBlockExecuteFcnCall 9-83                   |
| INT32MIN 6-46                                    | LibBlockInputPortIndexMode 9-9                |
| INT8MAX 6-46                                     | LibBlockInputSignal 9-10                      |
| INT8MIN 6-46                                     | LibBlockInputSignalAddr 9-17                  |
| integer constant 6-22                            | LibBlockInputSignalAliasedThru-               |
| intermediate code 4-18                           | DataTypeName 9-18                             |
| INTMAX 6-46                                      | LibBlockInputSignalBufferDstPort 9-98         |
| INTMIN 6-46                                      | LibBlockInputSignalConnected 9-19             |
| ISALIAS 6-46                                     | LibBlockInputSignalDataTypeId 9-19            |
| ISEMPTY 6-47                                     | LibBlockInputSignalDataTypeName 9-19          |
| ISEQUAL 6-46                                     | LibBlockInputSignalDimensions 9-20            |
| ISFIELD 6-47                                     | LibBlockInputSignalIsComplex 9-20             |
| ISFINITE 6-47                                    | LibBlockInputSignalIsFrameData 9-20           |
| ISINF 6-47                                       | LibBlockInputSignalLocalSample-               |
| ISNAN 6-47                                       | TimeIndex 9-20                                |
|                                                  | LibBlockInputSignalNumDimensions $9	ext{-}20$ |
| L                                                | LibBlockInputSignalOffsetTime 9-21            |
|                                                  | LibBlockInputSignalSampleTime 9-21            |
| %language 6-37                                   | LibBlockInputSignalSampleTimeIndex 9-21       |
| lcv                                              | LibBlockInputSignalStorageClass 9-100         |
| definition 9-5                                   | LibBlockInputSignalStorageType-               |
| library functions                                | Qualifier 9-100                               |
| LibAddSourceFileCustomSection 9-45               | LibBlockInputSignalWidth 9-21                 |
| LibAddToCommonIncludes 9-46                      | LibBlockIWork 9-39                            |
| LibAddToModelSources 9-46                        | LibBlockMatrixParameter 9-29                  |
| LibAsynchronousTriggeredTID 9-73                 | LibBlockMatrixParameterAddr 9-30              |
| LibBlockContinuousState 9-36                     | LibBlockMode 9-39                             |
| LibBlockContinuousStateDerivative 9-37           | LibBlockNonSampledZC 9-40                     |
| LibBlockContStateDisabled 9-37                   | LibBlockNumInputPorts 9-21                    |
| LibBlockDiscreteState 9-39<br>LibBlockDWork 9-37 | LibBlockNumOutputPorts 9-22                   |
| LINDIOCKNMOLK A-91                               | LibBlockOutputPortIndexMode 9-23              |

LibBlockOutputSignal 9-24 LibBlockSrcSignalBlock 9-102 LibBlockOutputSignalAddr 9-24 LibBlockSrcSignalIsDiscrete 9-103 LibBlockOutputSignalAliasedThru-LibBlockSrcSignalIsGlobalAnd-Modifiable 9-103 DataTypeName 9-25 LibBlockOutputSignalBeingmerged 9-25 LibBlockSrcSignalIsInvariant 9-104 LibCacheDefine 9-47 LibBlockOutputSignalConnected 9-26 LibCacheExtern 9-47 LibBlockOutputSignalDataTypeId 9-26 LibBlockOutputSignalDataTypeName 9-26 LibCacheFunctionPrototype 9-48 LibBlockOutputSignalDimensions 9-27 LibCacheTypedefs 9-48 LibBlockOutputSignalIsComplex 9-27 LibCallFCSS 9-84 LibCallModelInitialize 9-49 LibBlockOutputSignalIsFrameData 9-27 LibBlockOutputSignalIsGlobal 9-101 LibCallModelStep 9-49 LibCallModelTerminate 9-49 LibBlockOutputSignalIsInBlockIO 9-101 LibBlockOutputSignalIsValidLValue 9-101 LibCallSetEventForThisBaseStep 9-49 LibBlockOutputSignalLocalSample-LibCreateSourceFile 9-50 TimeIndex 9-27 LibDisableFCSS 9-85 LibBlockOutputSignalNumDimensions 9-27 LibEnableFCSS 9-85 LibBlockOutputSignalOffsetTime 9-28 LibExecuteFcnCall 9-86 LibExecuteFcnDisable 9-87 LibBlockOutputSignalSampleTime 9-28 LibBlockOutputSignalSampleTimeIndex 9-28 LibExecuteFcnEnable 9-88 LibBlockOutputSignalStorageClass 9-102 LibGenConstVectWithInit 9-89 LibBlockOutputSignalStorageType-LibGetBlockAttribute 9-89 Qualifier 9-102 LibGetBlockName 9-42 LibGetBlockPath 9-42 LibBlockOutputSignalWidth 9-28 LibBlockParameter 9-31 LibGetCallerClockTickCounter 9-89 LibBlockParameterAddr 9-32 LibGetCallerClockTickCounterHigh 9-90 LibBlockParameterBaseAddr 9-33 LibGetClockTick 9-73 LibBlockParameterDataTypeId 9-33 LibGetClockTickDataTypeId 9-73 LibBlockParameterDataTypeName 9-33 LibGetClockTickHigh 9-74 LibBlockParameterDimensions 9-34 LibGetClockTickStepSize 9-74 LibBlockParameterIsComplex 9-34 LibGetDataTypeAliasedToFromId 9-91 LibBlockParameterSize 9-34 LibGetDataTypeComplexNameFromId 9-90 LibBlockParameterWidth 9-35 LibGetDataTypeEnumFromId 9-91 LibBlockParamSetting 9-30 LibGetDataTypeIdAliasedThruToFromId 9-91 LibBlockPWork 9-40 LibGetDataTypeNameFromId 9-91 LibBlockReportError 9-41 LibGetDataTypeResolvesToFromId 9-91 LibBlockReportFatalError 9-41 LibGetDataTypeStorageIdFromId 9-92 LibBlockReportWarning 9-42 LibGetElapseTime 9-74 LibBlockRWork 9-40 LibGetElapseTimeCounter 9-74 LibBlockSampleTime 9-73 LibGetElapseTimeCounterDTypeId 9-74

LibGetElapseTimeResolution 9-75 LibMdlRegCustomCode 9-54 LibGetFcnCallBlock 9-92 LibMdlStartCustomCode 9-55 LibGetFormattedBlockPath 9-43 LibMdlTerminateCustomCode 9-56 LibGetGlobalTIDFromLocalSFcnTID 9-75 LibMinIntValue 9-95 LibGetMdlPrvHdrBaseName 9-51 LibNeedAsyncCounter 9-95 LibGetMdlPubHdrBaseName 9-51 LibNumAsynchronousSampleTimes 9-80 LibGetMdlSrcBaseName 9-51 LibNumDiscreteSampleTimes 9-81 LibGetModelDotCFile 9-51 LibPortBasedSampleTime-LibGetModelDotHFile 9-52 BlockIsTriggered 9-81 LibGetModelName 9-52 LibSetAsyncClockTicks 9-95 LibGetNumSFcnSampleTimes 9-76 LibSetAsyncCounter 9-96 LibGetNumSourceFiles 9-52 LibSetAsyncCounterHigh 9-97 LibGetRecordDataTypeID 9-92 LibSetRTModelErrorStatus 9-57 LibGetRecordDimensions 9-92 LibSetSourceFileCodeTemplate 9-58 LibGetRecordIsComplex 9-92 LibSetSourceFileCustomSection 9-58 LibGetRecordWidth 9-93 LibSetSourceFileOutputDirectory 9-59 LibGetRTModelErrorStatus 9-53 LibSetSourceFileSection 9-60 LibGetSFcnTIDTvpe 9-77 LibSetVarNextHitTime 9-81 LibGetSourceFileCustomSection 9-53 LibSystemDerivativeCustomCode 9-61 LibGetSourceFileFromIdx 9-53 LibSystemDisableCustomCode 9-63 LibGetSourceFileTag 9-54 LibSystemEnableCustomCode 9-64 LibGetT 9-93 LibSystemInitializeCustomCode 9-65 LibGetTaskTime 9-77 LibSystemOutputCustomCode 9-67 LibGetTaskTimeFromTID 9-77 LibSystemUpdateCustomCode 9-68 LibIsComplex 9-93 LibTriggeredTID 9-81 LibIsContinuous 9-78 LibWriteModelData 9-69 LibIsDiscrete 9-78 LibWriteModelInput 9-70 LibIsFirstInitCond 9-93 LibWriteModelInputs 9-70 LibIsModelReferenceRTWTarget 9-104 LibWriteModelOutput 9-70 LibIsModelReferenceSimTarget 9-104 LibWriteModelOutputs 9-71 LibIsModelReferenceTarget 9-105 .log file 7-8 LibIsSFcnSampleHit 9-78 LibIsSFcnSingleRate 9-79 M LibIsSFcnSpecialSampleHit 9-79 macro LibIsSingleRateModel 9-80 expansion 6-24 LibIsZOHContinuous 9-80 makefile LiblsMajorTimeStep 9-94 template 1-4 LiblsMinorTimeStep 9-94 Matrix 6-21 LibManageAsyncCounter 9-94 mdlDerivatives (S-function) 8-4 LibMaxIntValue 9-95

| mdlInitializeConditions 8-4 mdlInitializeSampleTimes 8-4 mdlInitializeSizes 8-4 mdlOutputs (S-function) 8-4                                                                                                    | output file control 6-39 Output modifier 6-69 OUTPUT_LINES 6-47                                                                                                    |
|----------------------------------------------------------------------------------------------------|----------------------------------------------------------------------------------------------------|
| md1RTW method                                                                                                    | Outputs 8-36                                                                                                    |
| registering parameters with 8-6 MdlStart                                                                                                    | P                                                                                                    |
| InitializeConditions 8-35  MdlTerminate Terminate 8-38  mdlTerminate (S-function) 8-4  mdlUpdate (S-function) 8-4  model description file. See model.rtw file model.rtw file as intermediate form of Simulink block diagram 1-3 built-in functions and values in 6-43  model-wide target file 4-18  modifier 6-69  multiple inclusion 6-32 | parameter defining 4-18 value pair 5-2 parameter settings in S-functions 8-6 paramIdx 9-6 path specifying absolute 6-41 specifying relative 6-41 portIdx definition 9-5 precedence expressions 6-23 operations 6-25 |
| N                                                                                                    | profiler 7-13<br>using 7-13                                                                                                    |
| negation operator 6-25                                                                                                    |                                                                                                    |
| nested function                                                                                                    | R                                                                                                    |
| scope within 6-71                                                                                                    | Range 6-21                                                                                                    |
| NULL_FILE 6-47                                                                                                    | Real 6-21                                                                                                    |
| Number 6-21<br>NUMTLCFILES 6-47                                                                                                    | REAL 6-47                                                                                                    |
| NUMILOFILES 0-47                                                                                                    | Real-Time Workshop Target Language Compiler 1-2                                                                                                    |
| 0                                                                                                    | Real32 6-21                                                                                                    |
| object-oriented directives 6-37                                                                                                    | %realformat 6-30                                                                                                    |
| obsolete functions 9-3                                                                                                    | record                                                                                                    |
| %openfile 6-39                                                                                                    | definition 4-12                                                                                                    |
| operations                                                                                                    | specification of 5-2                                                                                                    |
| precedence 6-25                                                                                                    | REMOVEFIELD 6-47                                                                                                    |
| operator 6-23 8-25                                                                                                    | resolving function scope with 6-55                                                                                                    |
| conditional 6-23                                                                                                    | resolving variables 6-58                                                                                                    |
| negation 6-25                                                                                                    | %return                                                                                                    |

| as part of target language function | and ObjectProperties records 5-7 |
|-------------------------------------|----------------------------------|
| construct 6-68                      | SIZE 6-48                        |
| description 6-71                    | Special 6-21                     |
| %roll                               | SPRINTF 6-48                     |
| common arguments to 9-5             | Start 8-34                       |
| directive 6-12                      | stateIdx 9-6                     |
| syntax of 6-34                      | STDOUT 6-48                      |
| ROLL_ITERATIONS 6-47                | String 6-21                      |
| rt 8-26                             | STRING 6-48                      |
| rt_ 8-26                            | string constant 6-22             |
| RTW                                 | string variables                 |
| identifier 8-24                     | white space in 4-9               |
| .rtw file 1-6                       | STRINGOF 6-48                    |
|                                     | substitution                     |
| S                                   | textual 6-22                     |
|                                     | Subsystem 6-22                   |
| S-function                          | %switch 6-31                     |
| advantage of inlining 1-15          | syntax 6-2                       |
| C-MEX 1-5                           | SYS_NAME 6-49                    |
| inlining 8-4                        | system target file 4-19          |
| user-defined 8-38                   | ·                                |
| scope 6-58                          | т                                |
| accessing values in 5-4             | <u>-</u>                         |
| closing 6-71                        | target file 4-18                 |
| dynamic 6-59                        | and customizing code 4-18        |
| function 6-24                       | available 4-18                   |
| within function 6-70                | block                            |
| Scope 6-21                          | functions declared in 8-30       |
| search path 6-75                    | model-wide 4-18                  |
| adding to 6-41                      | naming 6-75                      |
| overriding 6-75                     | summary of usage 4-19            |
| sequence 6-42                       | system 4-19                      |
| specifying absolute 6-41            | usage 1-4                        |
| specifying relative 6-41            | target language 4-11             |
| %selectfile 6-39                    | comments 6-19                    |
| SETFIELD 6-48                       | directive                        |
| sigIdx 9-6                          | summary of 6-3                   |
| Simulink                            | writing target files with 4-18   |
| generating code 1-6                 | expression 6-22                  |
| Simulink data objects               | file 6-2                         |

| formatting 6-30             | U                      |
|-----------------------------|------------------------|
| function 6-68               | ucv                    |
| line continuation 6-20      | definition 9-5         |
| syntax 6-2                  | UINT16MAX 6-50         |
| value types 6-20            | UINT32MAX 6-50         |
| Target Language Compiler    | UINT8MAX 6-49          |
| -a parameter 4-8            | UINTMAX 6-50           |
| command-line arguments 6-73 | Unsigned 6-22          |
| configuring 4-8             | Unsigned Gaussian 6-22 |
| directives 6-3              | Update 8-37            |
| error messages A-6          |                        |
| function library 8-28       | V                      |
| introducing 1-2             | •                      |
| switches 6-73               | value types            |
| uses of 1-8                 | target language 6-20   |
| variables 8-27              | variables              |
| template makefile 1-4       | block-scoped 6-60      |
| Terminate 8-38              | global 8-25            |
| textual substitution 6-22   | local 8-26             |
| TLC code                    | Vector 6-22            |
| debugging tips 7-2          | void modifier 6-69     |
| TLC coverage option 7-8     |                        |
| TLC debugger 7-2            | W                      |
| TLC debugger commands 7-4   | %warning $6\text{-}42$ |
| TLC profiler 7-13           | warning message 6-42   |
| TLC_FALSE 6-49              | WHITE SPACE 6-50       |
| TLC_TIME 6-49               | WILL ROLL 6-50         |
| TLC_TRUE 6-49               | %with 6-60             |
| TLC_VERSION 6-49            | %WICH 0-00             |
| TLCFILES 6-49               | _                      |
| %trace 6-42                 | Z                      |
| tracing 6-42                | zero-crossing          |
| tunable parameters          | reset code 8-37        |
| in S-functions 8-6          |                        |
| TYPE 6-49                   |                        |